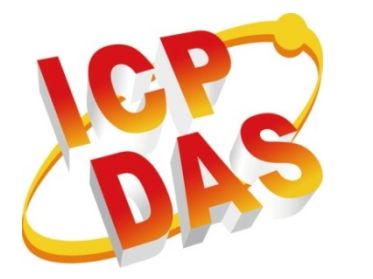

# **PAC SDK**

## **Standard API User Manual**

**(Windows Based (VC & .NET))**

**Version 1.0.2, November 2013**

## **Service and usage information for**

**XPAC-8000 XPAC-8000-Atom PC**

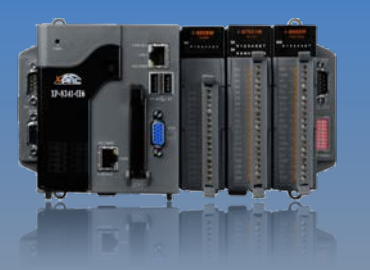

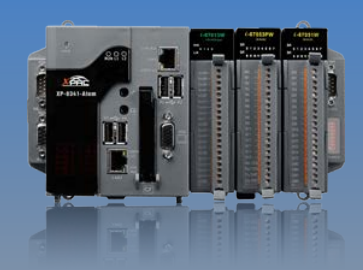

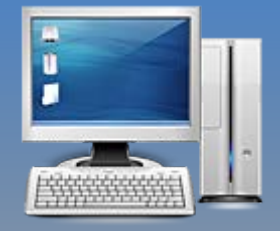

Written by Sean Edited by Amber

#### **Warranty**

All products manufactured by ICP DAS are under warranty regarding defective materials for a period of one year, beginning from the date of delivery to the original purchaser.

#### **Warning**

ICP DAS assumes no liability for any damage resulting from the use of this product.ICP DAS reserves the right to change this manual at any time without notice. The information furnished by ICP DAS is believed to be accurate and reliable. However, no responsibility is assumed by ICP DAS for its use, not for any infringements of patents or other rights of third parties resulting from its use.

#### **Copyright**

Copyright @ 2013 by ICP DAS Co., Ltd. All rights are reserved.

#### **Trademark**

The names used for identification only may be registered trademarks of their respective companies.

#### **Contact US**

If you have any problem, please feel free to contact us. You can count on us for quick response.

Email[: service@icpdas.com](mailto:service@icpdas.com)

PAC Standard API Manual, v1.0.2 Last Revised: November 2013 Page: 2

Copyright  $\odot$  2013 ICP DAS Co., Ltd. All Rights Reserved.  $\boxtimes$  E-mail: service@icpdas.com

# <span id="page-2-0"></span>**Contents**

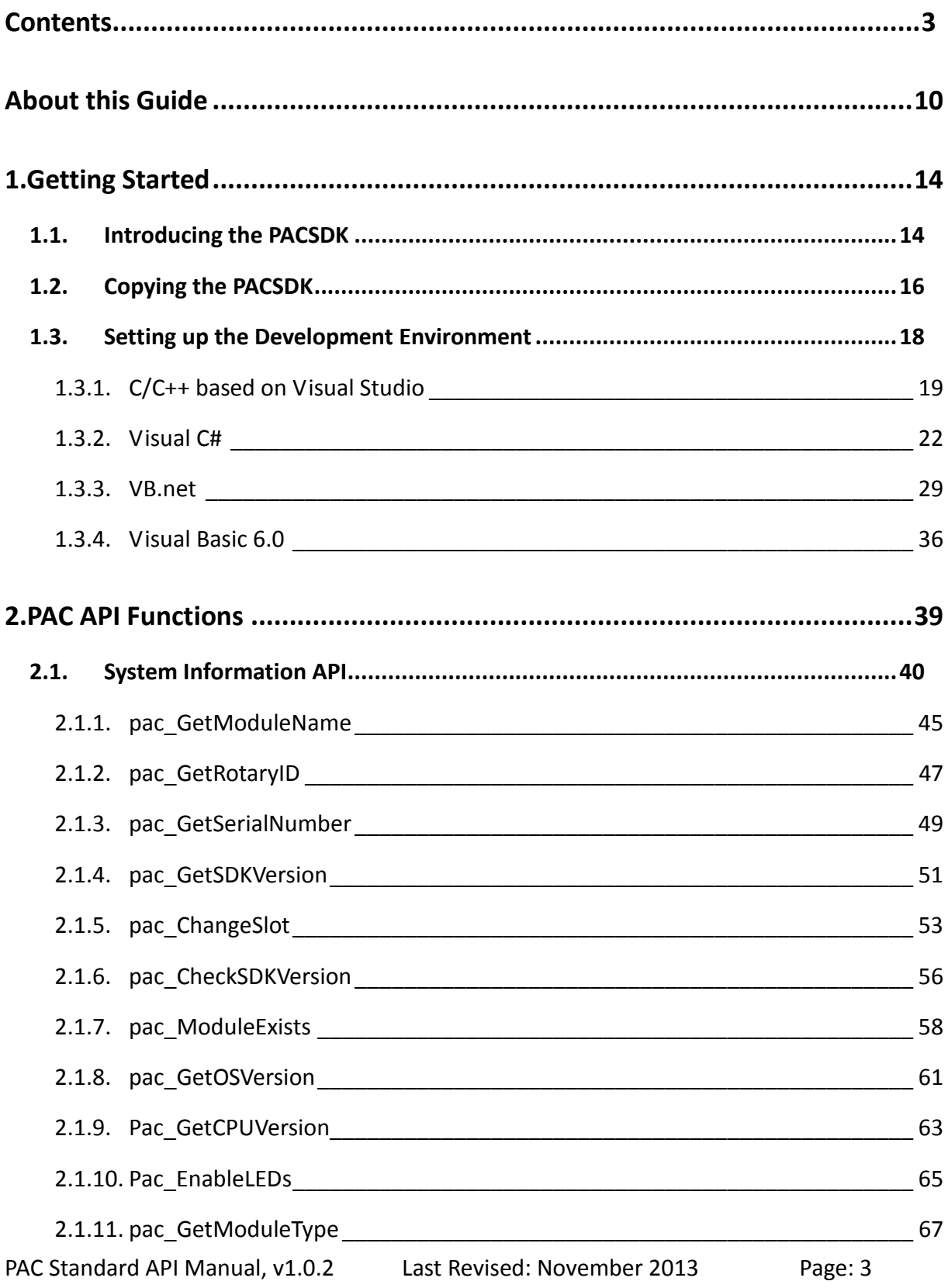

Copyright © 2013 ICP DAS Co., Ltd. All Rights Reserved. 
SE-mail: service@icpdas.com

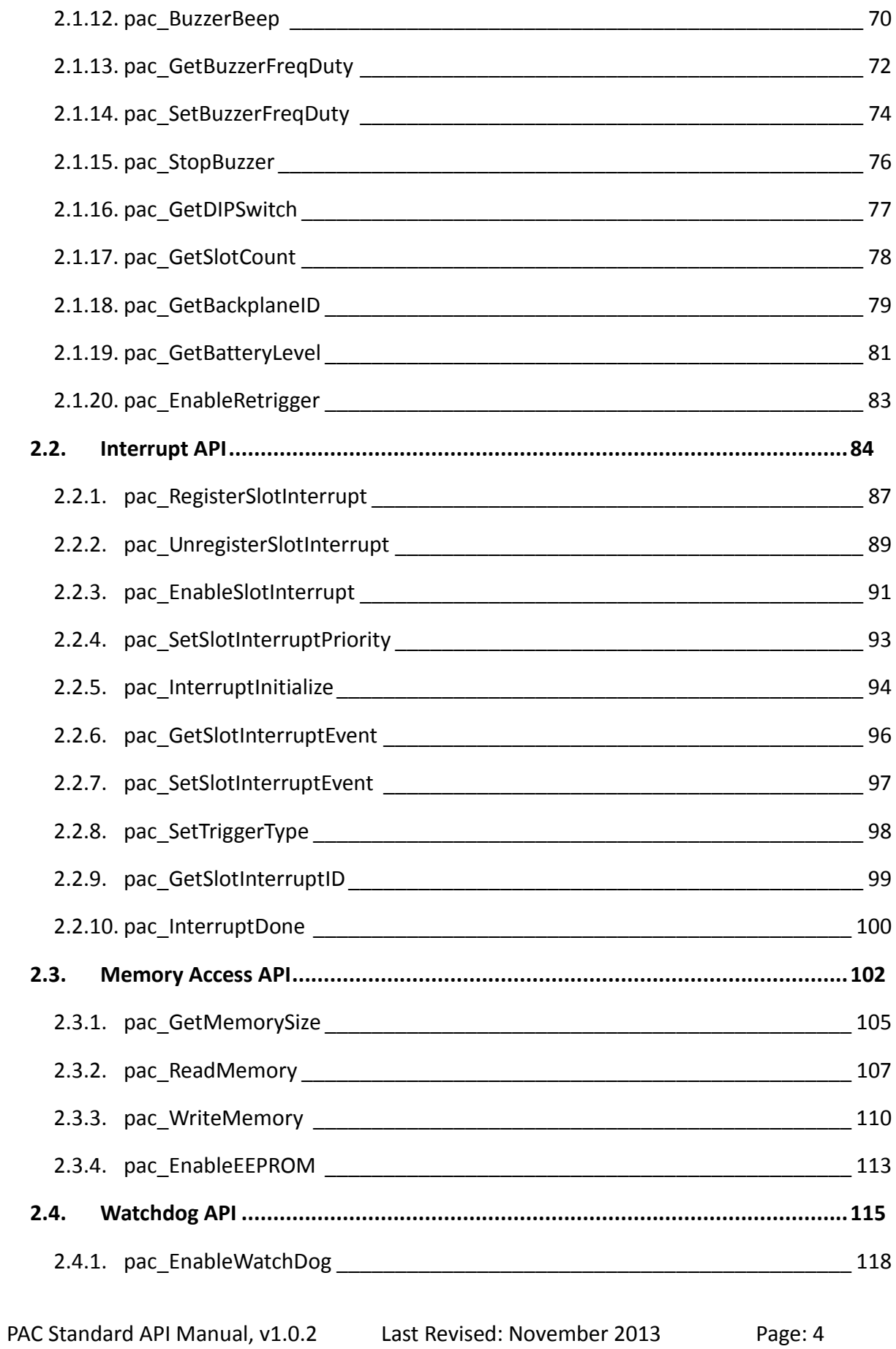

Copyright © 2013 ICP DAS Co., Ltd. All Rights Reserved.  $\Box$  E-mail: service@icpdas.com

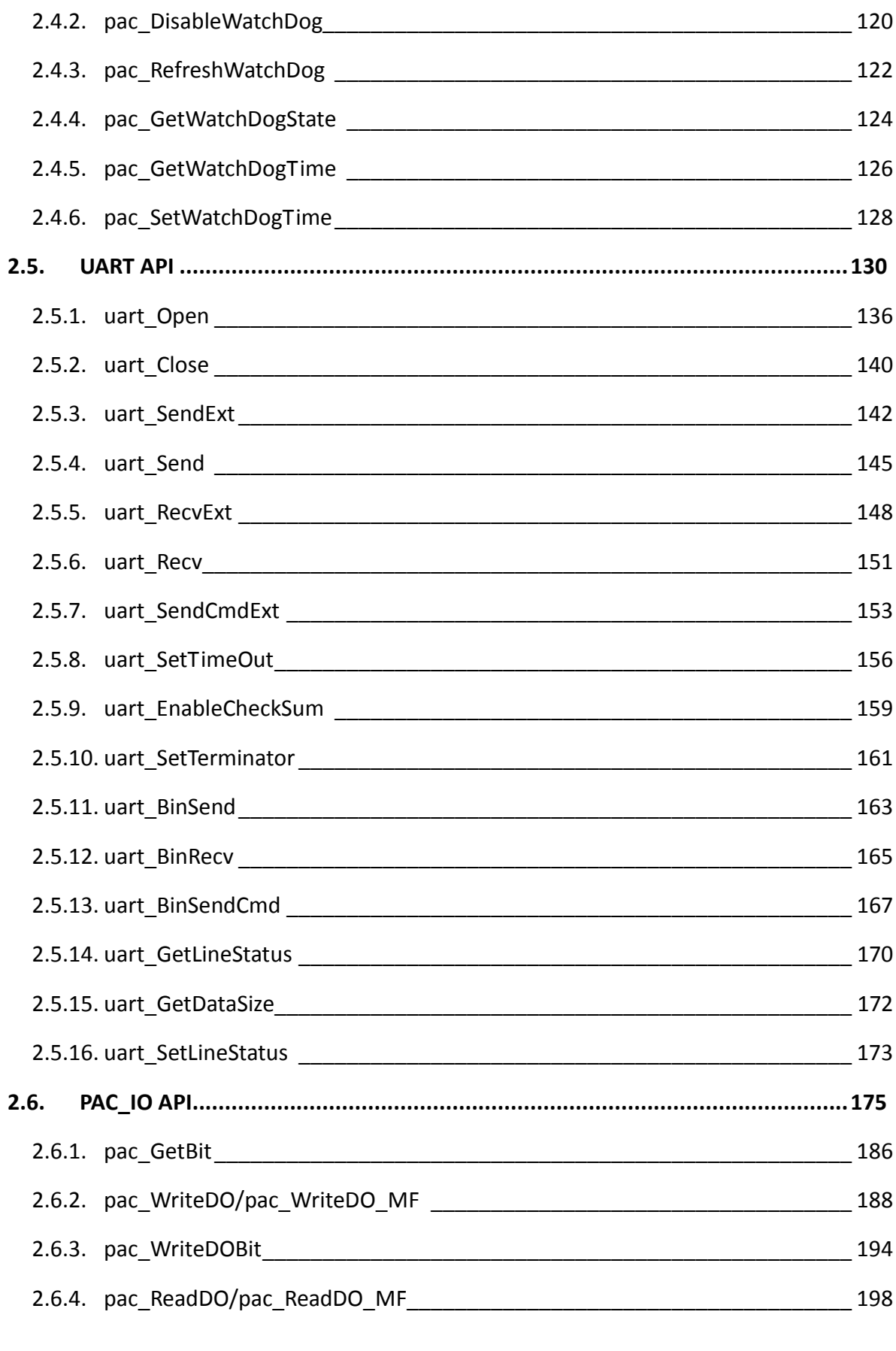

PAC Standard API Manual, v1.0.2 Last Revised: November 2013 Page: 5

Copyright © 2013 ICP DAS Co., Ltd. All Rights Reserved.  $\Box$  E-mail: service@icpdas.com

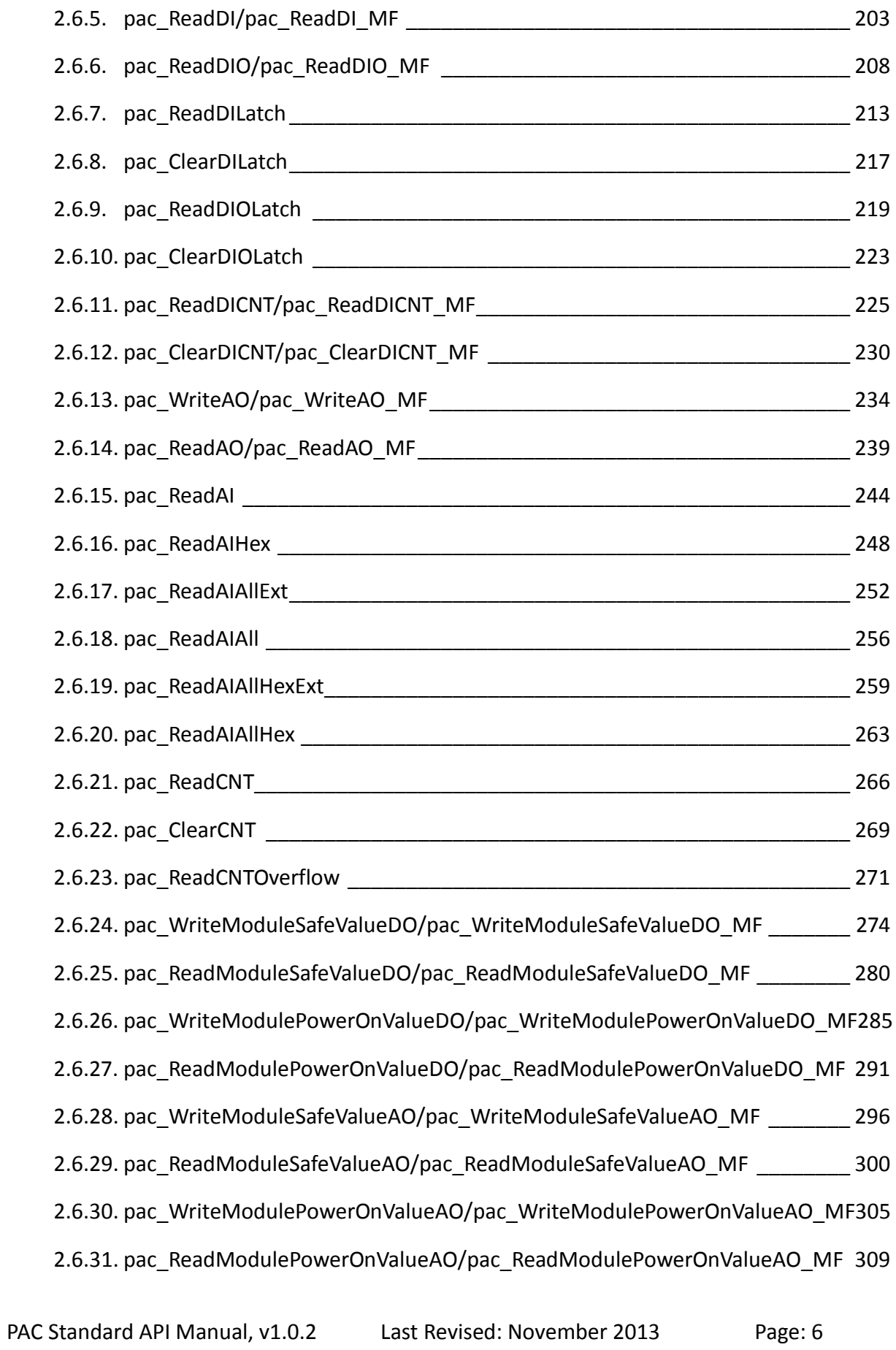

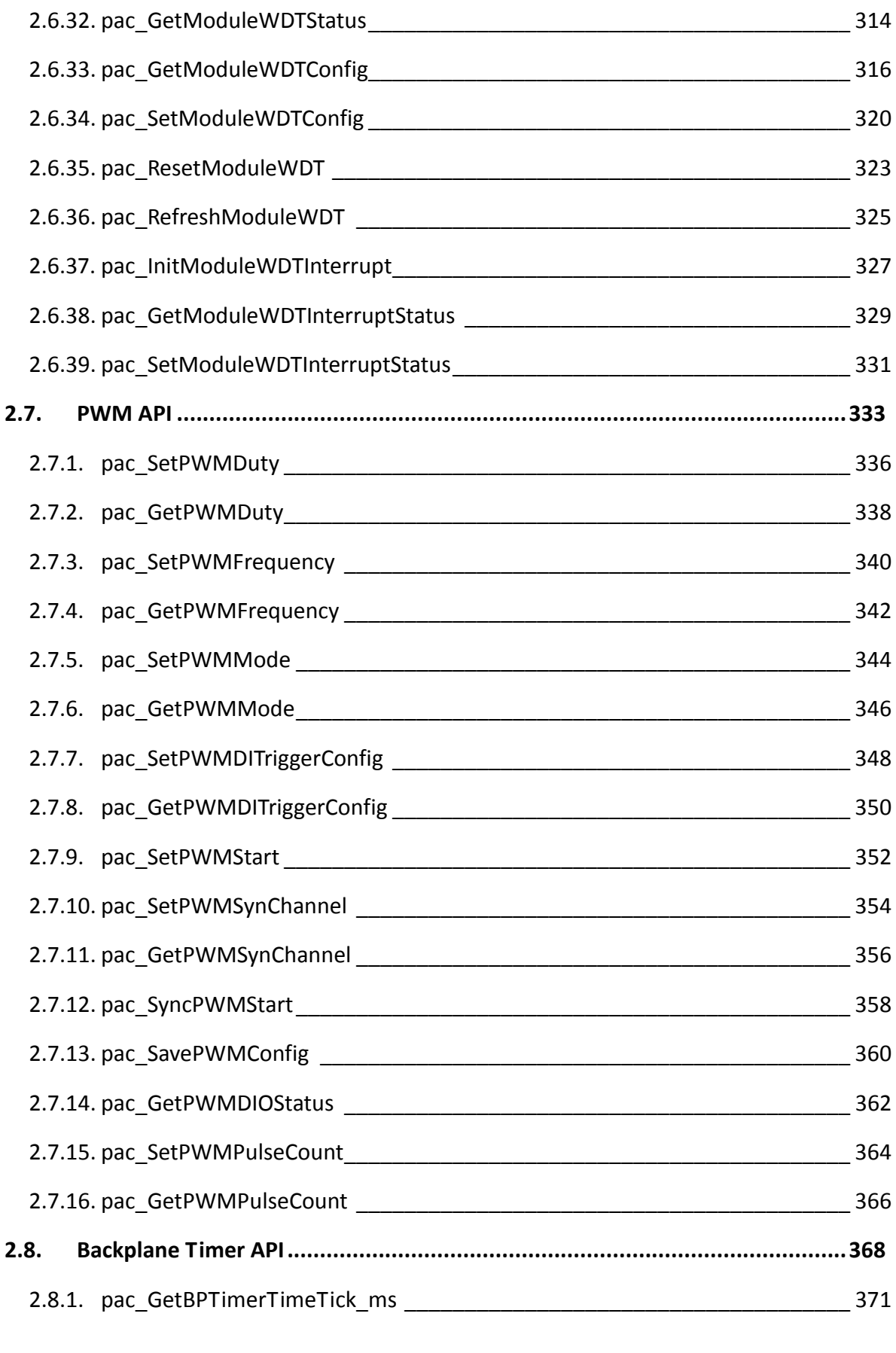

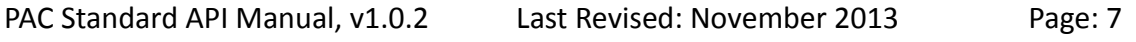

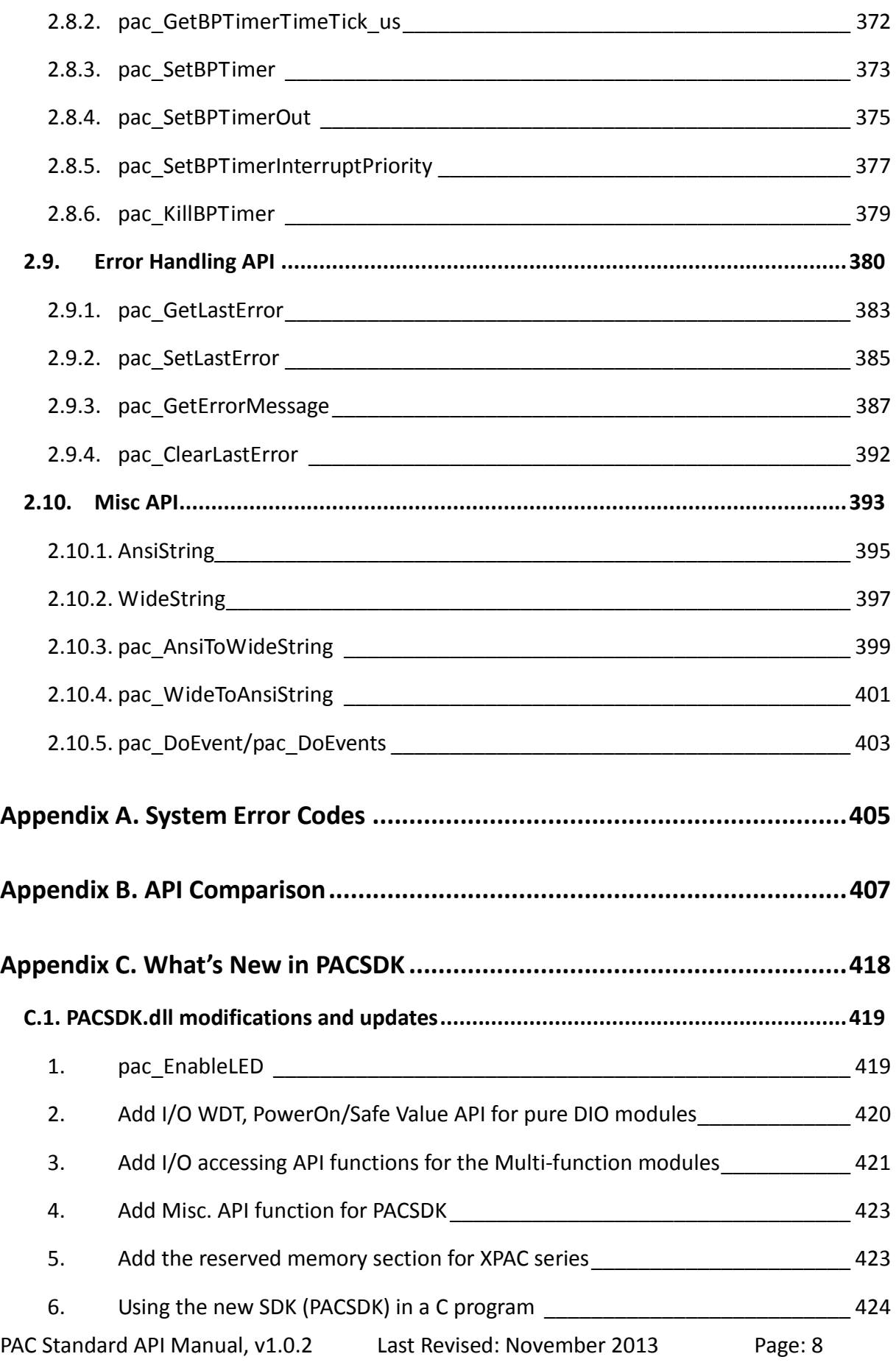

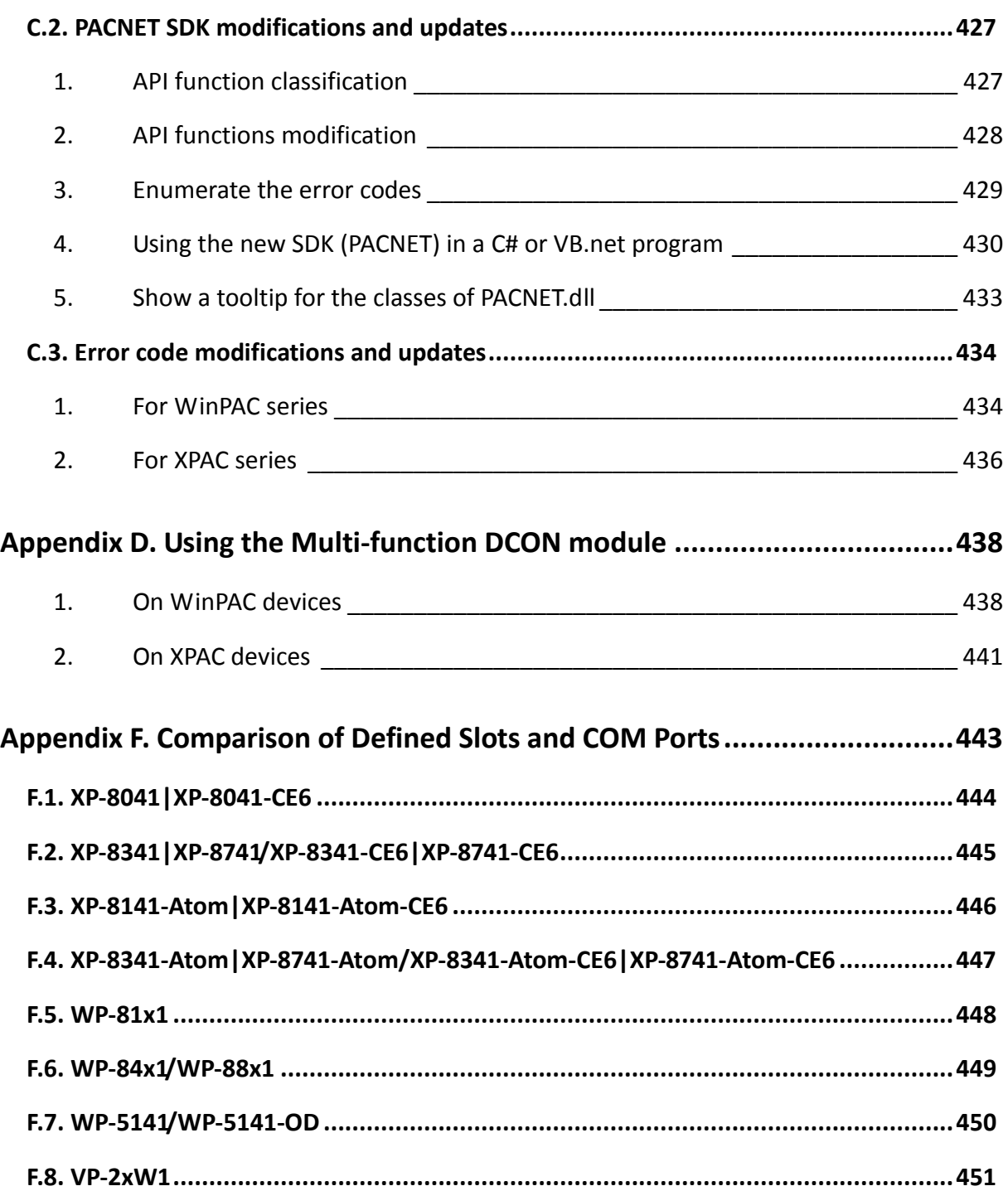

# <span id="page-9-0"></span>**About this Guide**

This manual is intended for software developers who want to integrate XPAC/PC functionality into their applications.

### **What Models and PC OS are covered in this Manual?**

The following PAC models and PC OS are covered in this manual:

#### **XPAC family for x86 platform series**

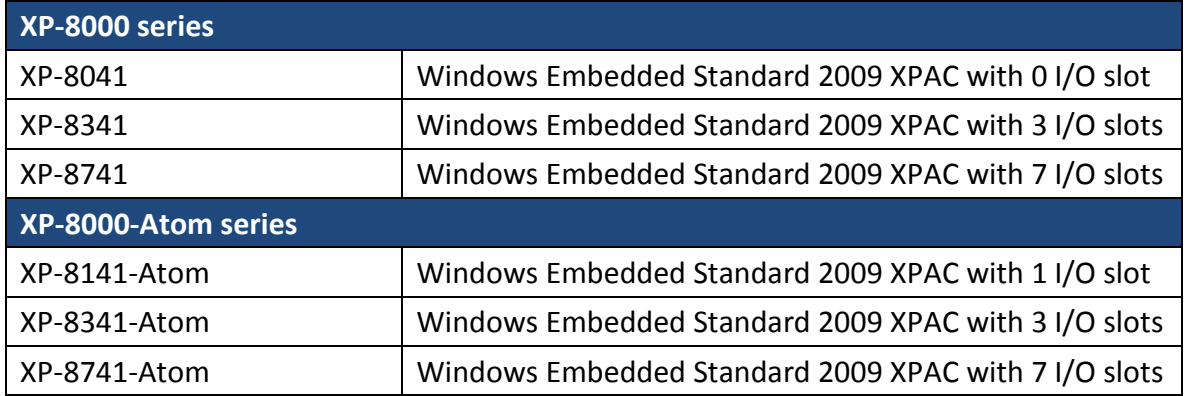

#### **Supported Windows OS for PC**

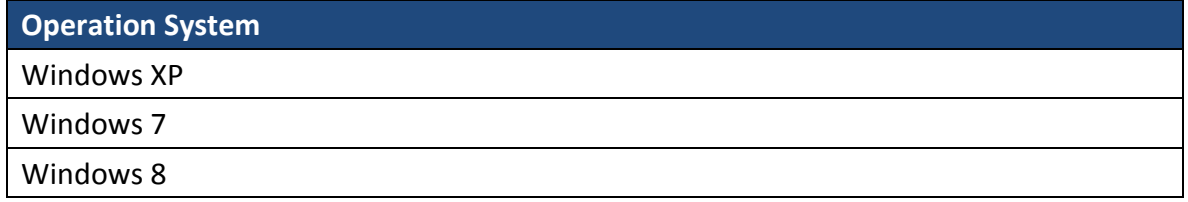

### **Related Information**

For additional information about your PAC that can be obtained from CD or by downloading the latest version from ICP DAS web site.

#### **XPAC family for x86 series**

### **XP-8000 Series:** CD:\XP-8000\Document\ [http://www.icpdas.com/products/PAC/xpac/download/xpac\\_wes/download\\_documents.h](http://www.icpdas.com/products/PAC/xpac/download/xpac_wes/download_documents.htm) [tm](http://www.icpdas.com/products/PAC/xpac/download/xpac_wes/download_documents.htm) **XP-8000-Atom Series:** CD:\XPAC-ATOM\Document\ [http://www.icpdas.com//products/PAC/xpac/download/atom\\_wes/download\\_documents](http://www.icpdas.com/products/PAC/xpac/download/atom_wes/download_documents.htm) [.htm](http://www.icpdas.com/products/PAC/xpac/download/atom_wes/download_documents.htm)

### **How to contact us?**

For support for this or any ICP DAS product, you can contact ICP DAS Customer Support in one of the following ways:

- Visit the ICP DAS Storage Manager technical support Web site at: <http://www.icpdas.com/faq/faq.htm>
- Submit a problem management record (PMR) electronically from our Web site at: [http://www.icpdas.com/sevices/contact\\_customerservice.htm](http://www.icpdas.com/sevices/contact_customerservice.htm)
- $\triangleright$  Send e-mail to: [service@icpdas.com](mailto:service@icpdas.com)

## **Revision History**

The table below shows the revision history.

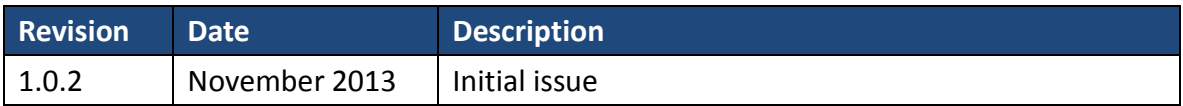

PAC Standard API Manual, v1.0.2 Last Revised: November 2013 Page: 13

Copyright © 2013 ICP DAS Co., Ltd. All Rights Reserved.  $\Box$  E-mail: service@icpdas.com

# <span id="page-13-0"></span>**1. Getting Started**

This chapter provides a guided tour that describes the steps needed to know, download, copy and configure of the basic procedures for user working with the PACSDK for the first time.

## <span id="page-13-1"></span>**1.1. Introducing the PACSDK**

PACSDK are software development kits that contain header files, libraries, documentation and tools required to develop applications for XPAC series and PC.

#### **PACSDK has replaced XPACSDK and DCON\_PC**

ICP DAS has released a new SDK (PACSDK), which merged and replaced the XPACSDK and DCON PC.

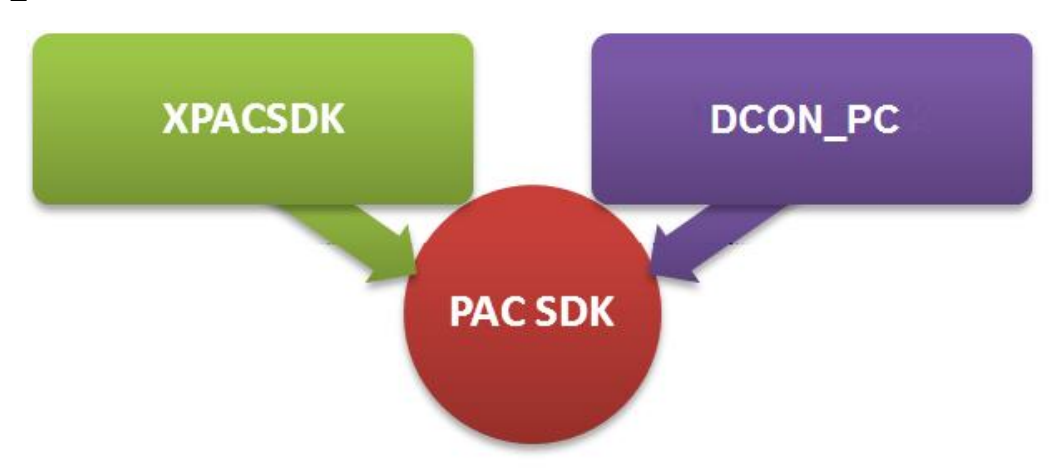

The XPACSDK and DCON\_PC have been unified and renamed PACSDK. The new PACSDK.dll provides support x86 platforms for the XPAC series and PC.

PACSDK.dll (x86) is linked to C programs for the XPAC series to replace the previous SDK, XPACSDK.dll, and for the PC to replace the previous SDK, DCON\_PC.dll.

The PACNET.dll is used for .Net CF programs (C#, VB) for both the XPAC series and PC to replace the previous SDKs (XPacNet.dll and DCON\_PC\_DotNet.dll).

PAC Standard API Manual, v1.0.2 Last Revised: November 2013 Page: 14

Copyright  $\odot$  2013 ICP DAS Co., Ltd. All Rights Reserved.  $\boxtimes$  E-mail: service@icpdas.com

#### **New/Previous SDK files comparison**

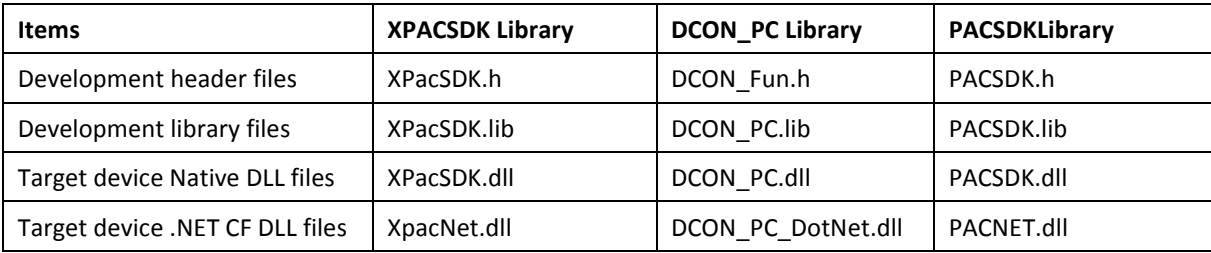

#### **Benefits of the unified SDK include:**

Easily migrates custom PC programs to the XPAC series Easily migrates custom XPAC programs to the PC

A suite of PACSDK APIs is almost same as the previous SDK, (XPACSDK.dll) but there are some modifications and updates. Refer to the **[Appendix C](#page-417-1)** for more details.

# <span id="page-15-0"></span>**1.2. Copying the PACSDK**

Users just need through a simple action that copies the PACSDK.dll to a specified folder, and then they can use the PACSDK library to develop the applications for the XPAC series and PC.

#### **To download and copy the new PACSDK to a specified folder**

1. Get the latest version of PACSDK library.

The latest version of the installation package from FTP site listed as following FTP: <http://ftp.icpdas.com/pub/cd/xp-8000/sdk/pacsdk/> <http://ftp.icpdas.com/pub/cd/xpac-atom/sdk/pacsdk/>

2. Copy the PACSDK.dll to the Windows system directory and copy the corresponding PACSDK library to the application folder for reference.

The default location of Windows system directory for XPAC and PC is listed as below:

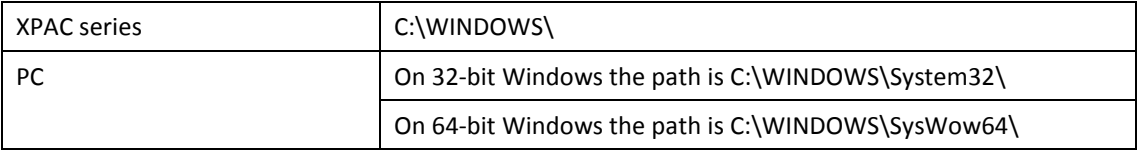

#### **To Update the XPACSDK to PACSDK**

In XPAC series:

Please download and install the software **XP-8000\_Toolkit\_Setup.exe** to update.

The latest version of the installation package from FTP site listed as following FTP: <http://ftp.icpdas.com/pub/cd/xp-8000/sdk/install/> <http://ftp.icpdas.com/pub/cd/xpac-atom/sdk/install/>

In PC:

Directly download and copy the new PACSDK library to replace XPacSDK library on users' program.

## <span id="page-17-0"></span>**1.3. Setting up the Development Environment**

Both the XPAC series an PC support Visual Studio 2005/2008/2010 and Visual Studio 6.0.

PAC Standard API Manual, v1.0.2 Last Revised: November 2013 Page: 18

Copyright © 2013 ICP DAS Co., Ltd. All Rights Reserved.  $\boxtimes$  E-mail: service@icpdas.com

## <span id="page-18-0"></span>**1.3.1. C/C++ based on Visual Studio**

#### **Required header and library files**

The following list lists the libraries, header files or DLL files you will need to include to develop a XPAC/PC application or plug-in.

- > PACSDK.h
- > PACSDK.lib

#### **How to create a program with new SDK using Visual Studio 2005/2008 (VS2005/VS2008)**

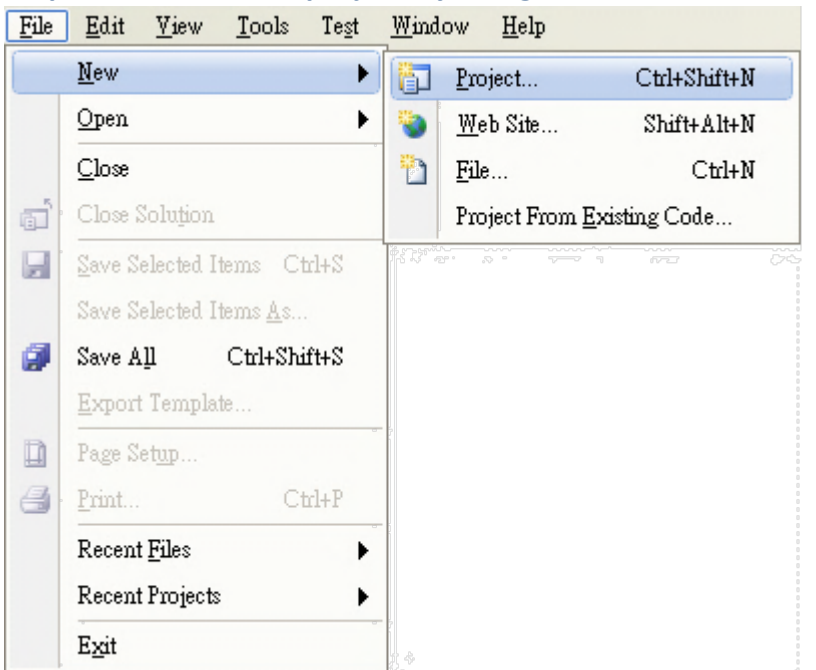

#### **Step 1: Create a new project by using Visual Studio 2005/2008**

#### **Step 2: Select "Windows Forms Application"**

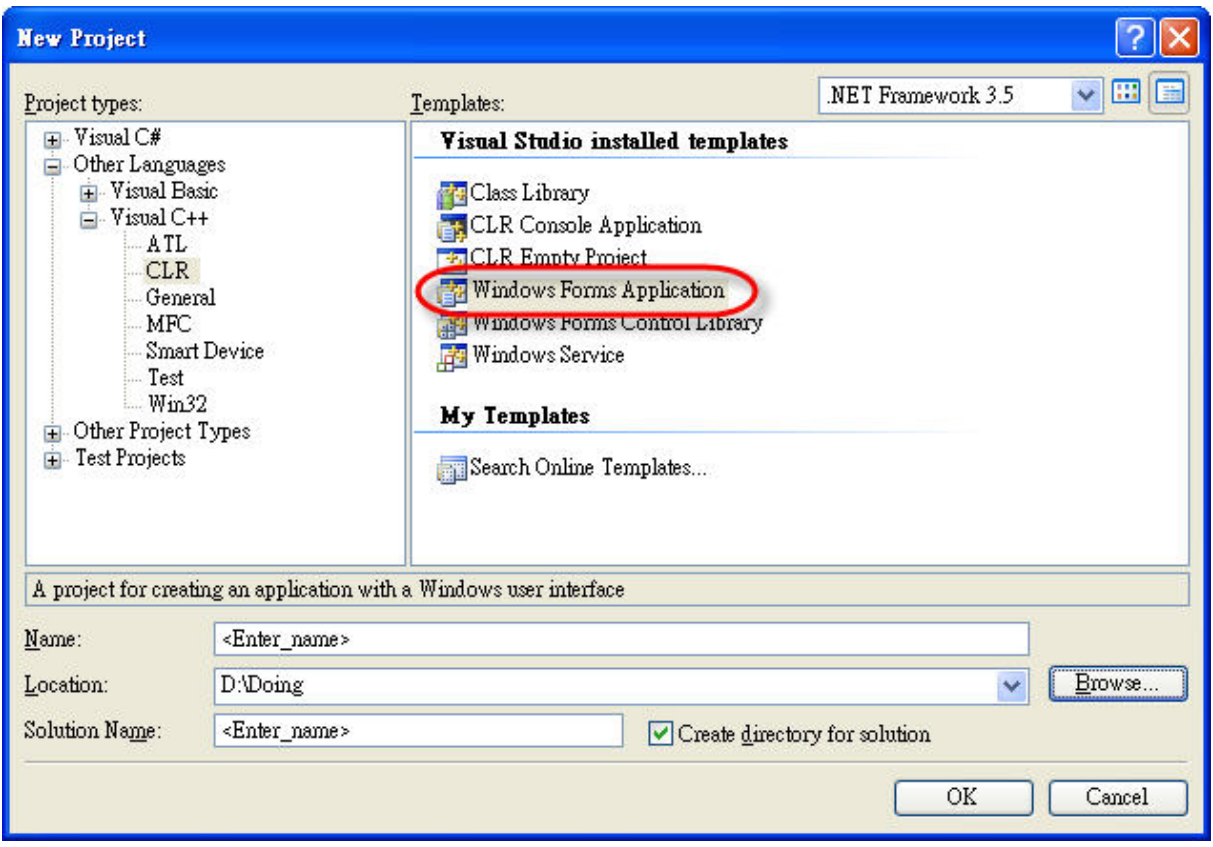

#### **Step 3: Copy PACSDK.h to the application folder and include it**

- 1. Copy **PACSDK.h** to the application folder.
- 2. Add **#include "PACSDK.h"**.

#include "stdafx.h" #include "Form1.h" #include "PACSDK.h"

#### **Step 4: Copy PACSDK.lib to the application folder and Include it**

- 1. Copy **PACSDK.lib** to the application folder.
- 2. Open the project's **Property Page** dialog box.
- 3. Click the **Linker** folder.
- 4. Click the **Input** property page.
- 5. In the right pane, type the **PACSDK.lib** in the Additional Dependencies item.

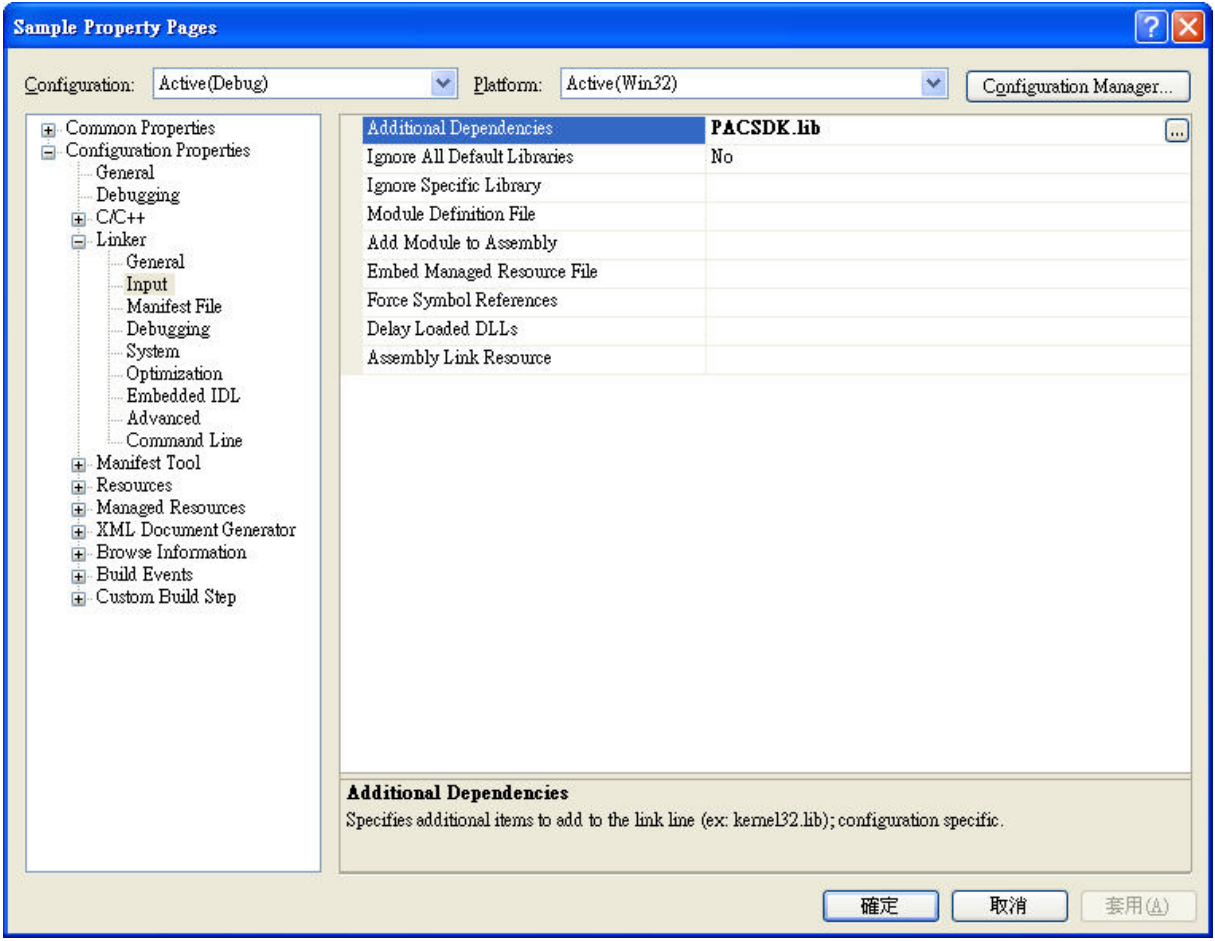

## <span id="page-21-0"></span>**1.3.2. Visual C#**

#### **Required library files**

The following DLL files are needed to include for developing a XPAC/PC application or plug-in.

> PACSDK.dll

#### **How to create a program with new SDK using Visual Studio 2005/2008 (VS2005/VS2008)**

**1. Using Dll Import:**

#### **Step 1: Create a new project by using Visual Studio 2005/2008**

- 1. Start Visual Studio .NET.
- 2. Click >**File** >**New** >**Project**.

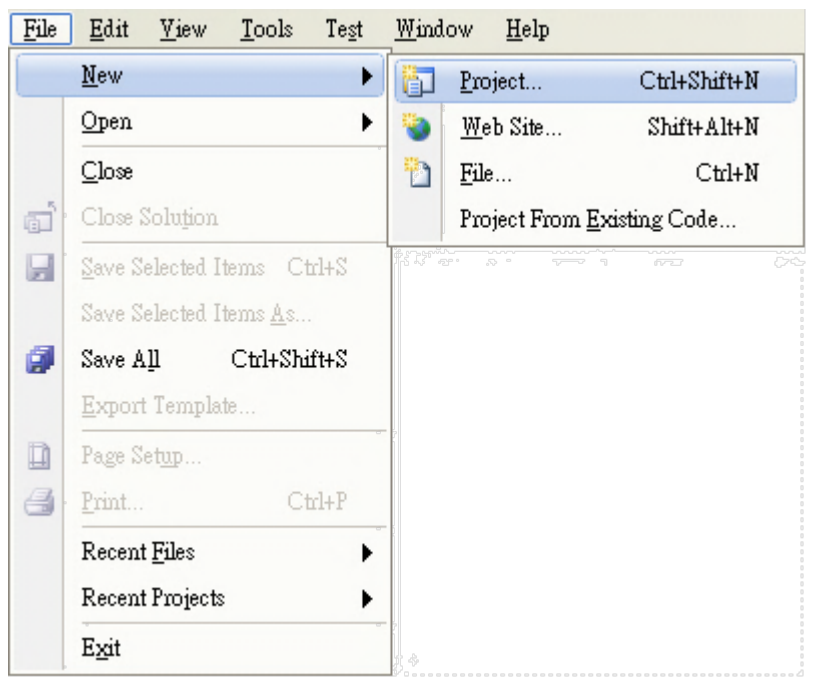

#### **Step 2: Select Windows Forms Application and name the project**

- 1. In the **Project Type** column, choose **Visual C#** >**Windows**.
- 2. In the **Template** column, choose **Windows Forms Application**.
- 3. Name your project.
- 4. Click **OK** to create your new project.

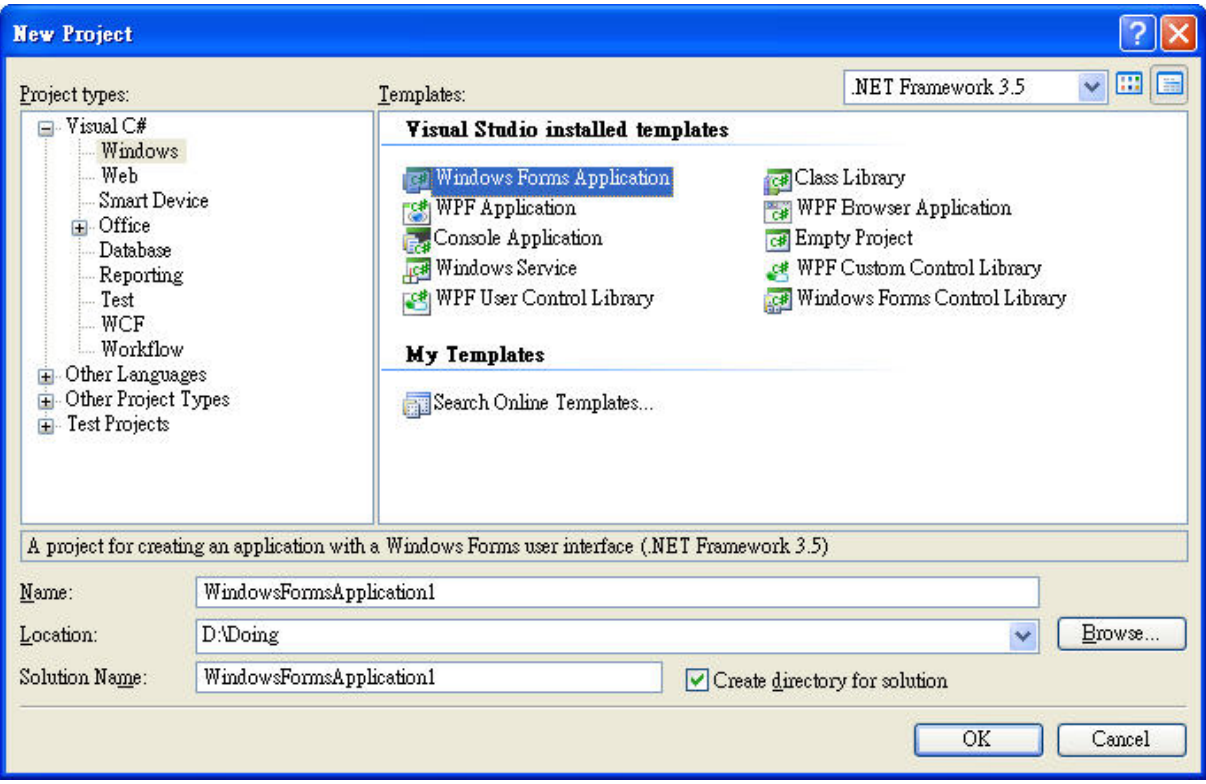

#### **Step 3: Add a button control to the Windows form**

- 1. Open the form.
- 2. In the **Toolbox**, click the **Button** control and drag it to your form.
- 3. Double-click the button on the form to create a **Click** event.

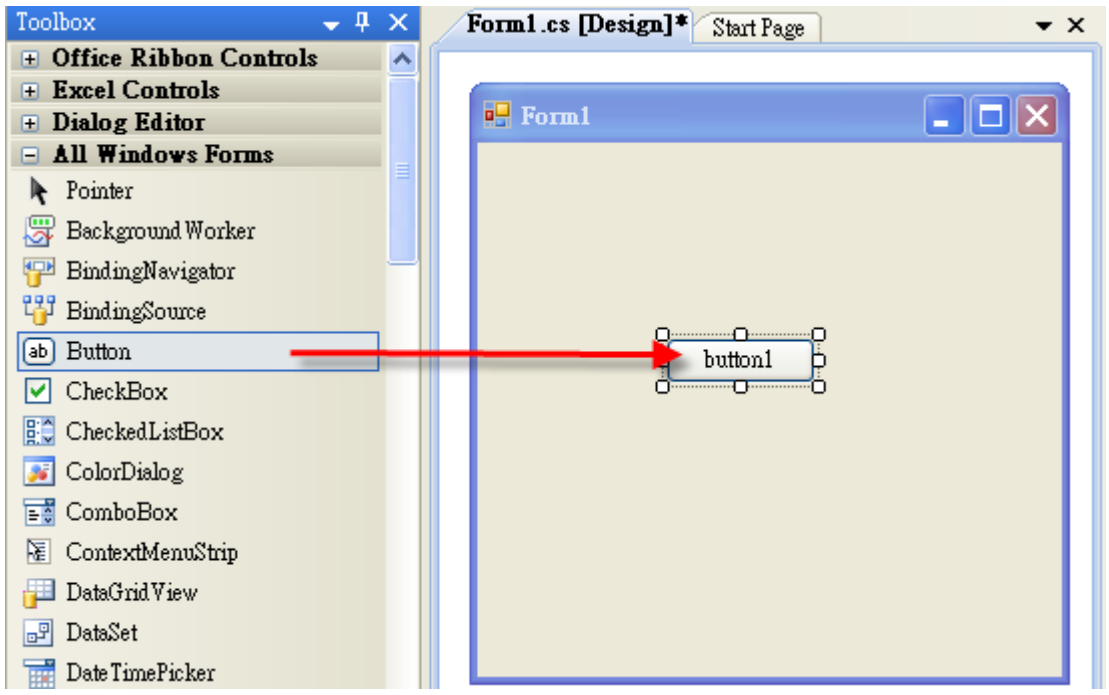

**Step 4: In order to use "DllImport", you should add the namespace using Statement: System.Runtime.InteropServices, and then implement the function which you want to call.** 

**Demonstrate an example of using "pac\_writeDO" in .NET project.**

**[The function defined in PACSDK.h file]**

PAC\_API BOOL pac\_WriteDO(HANDLE hPort, int slot, int iDO\_TotalCh, DWORD lDO\_Value);

#### **[How to use in your .NET project]**

1. Added this line in your project:

using System.Runtime.InteropServices;

#### 2. Declare this function as following:

[DllImport("PACSDK.dll", EntryPoint = "pac\_WriteDO")] public extern static bool pac\_WriteDO(IntPtr hPort, int slot, int iDO\_TotalCh, uint IDO Value);

3. Then you can use this function, pac\_WriteDO, in your .NET project.

#### **[Code Snippet]**

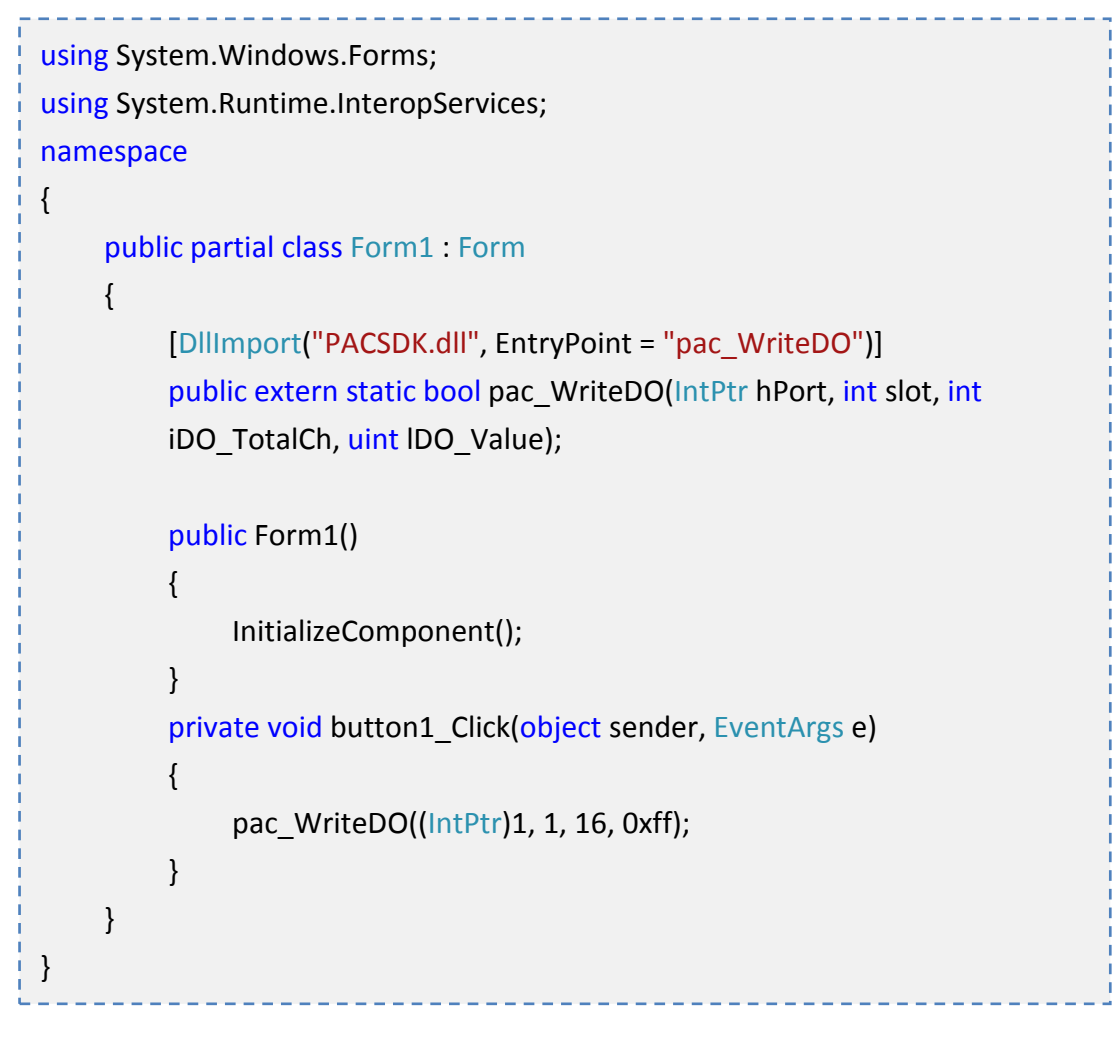

#### **2. Using PACNET.dll:**

PACNET.dll is a .net Compact framework SDK and PACNET.dll is not only used for C# program but also used for VB.net program.

 PACNET.dll (the execution file should be put in the same directory of the PACNET.dll)

The latest version of this library is located at:

CD root\Xpac-Atom\SDK\PACSDK\Driver\DOTNET (in the companion CD) <http://ftp.icpdas.com/pub/cd/xp-8000/sdk/pacsdk/pacnet/pacnet.dll>

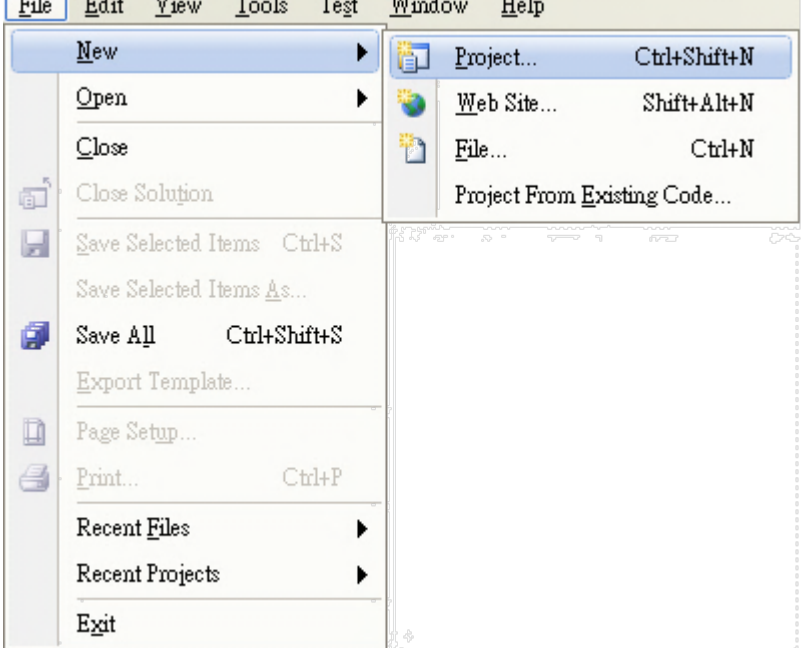

## **Step 1: Create a new project by using Visual Studio 2005/2008**

#### **Step 2: Select Windows Forms Application and name the project**

- 1. In the **Project Type** column, choose **Visual C#** >**Windows**.
- 2. In the **Template** column, choose **Windows Forms Application**.
- 3. Name your project.
- 4. Click **OK** to create your new project.

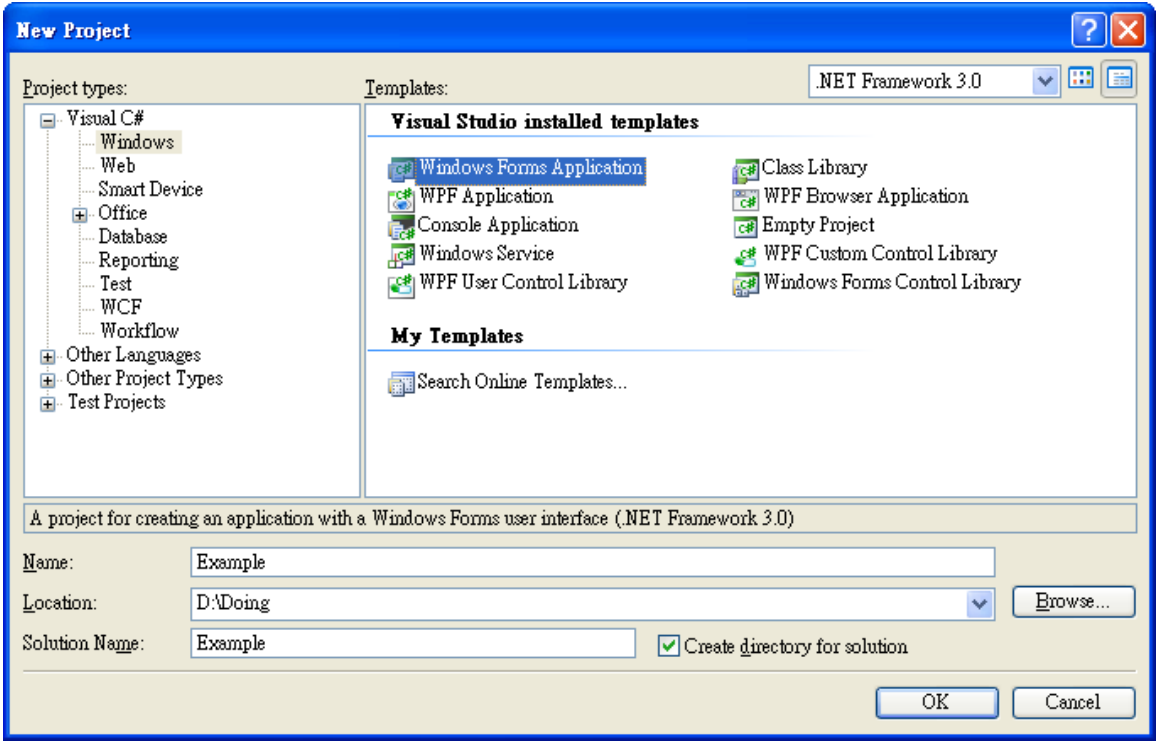

#### **Step 3: Add the PACNET.dll into the references of the project, and then insert the code to complete your project.**

- 1. Click **Project** >**Add Reference**.
- 2. Choose **PACNET.dll** from the list.
- 3. Click **OK** to add the reference.
- 4. Use the intelliSense feature to quickly select the function which you want to call.

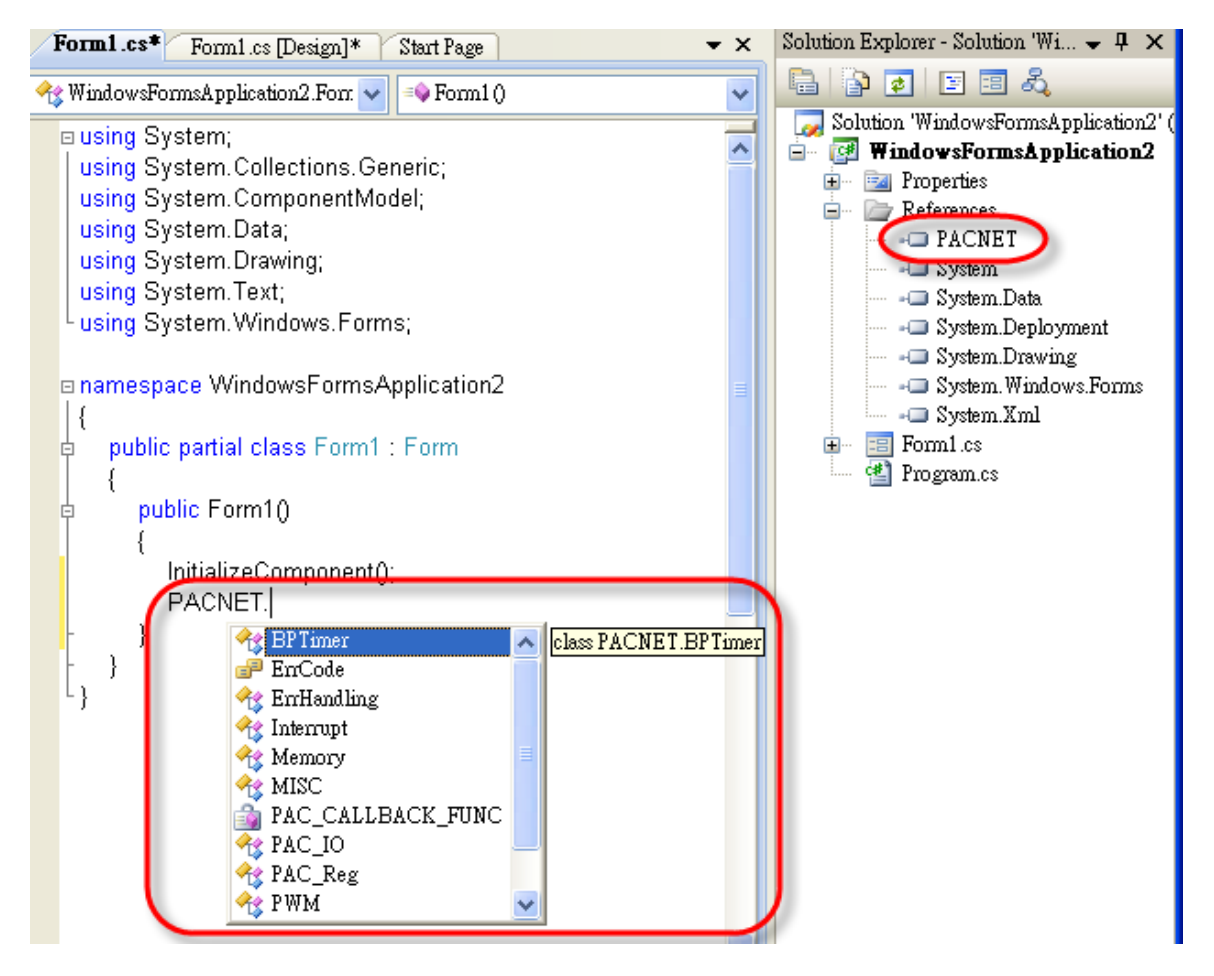

### **Tip**

You can add the the namespace, **using PACNET**, to your code, and it can simplify object names. Such as **PAC\_IO.GetBit** instead of **PACNET.PAC\_IO.GetBit**.

PAC Standard API Manual, v1.0.2 Last Revised: November 2013 Page: 28

Copyright  $\odot$  2013 ICP DAS Co., Ltd. All Rights Reserved.  $\boxtimes$  E-mail: service@icpdas.com

## <span id="page-28-0"></span>**1.3.3. VB.net**

#### **Required library files**

The following DLL files are needed to include for developing a XPAC/PC application or plug-in.

> PACSDK.dll

#### **How to create a program with new SDK using Visual Studio 2005/2008 (VS2005/VS2008)**

#### **1. Using Dll Import:**

#### **Step 1: Create a new project by using Visual Studio 2005/2008**

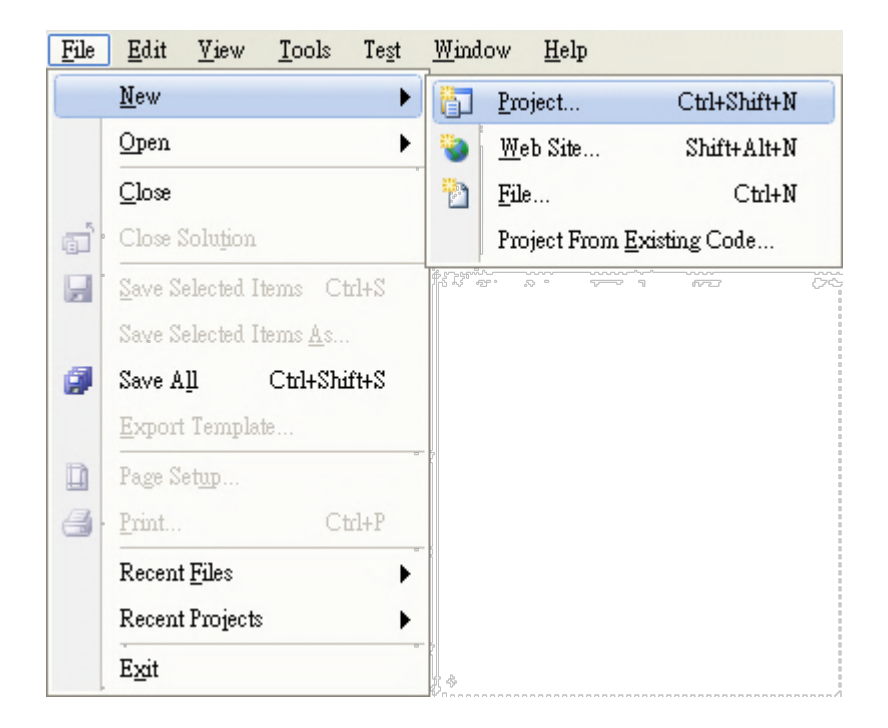

#### **Step 2: Select Windows Forms Application and name the project**

- 1. In the **Project Type** column, choose **Other Languages** >**Visual Basic** >**Windows**.
- 2. In the **Template** column, choose **Windows Forms Application**.
- 3. Name your project.
- 4. Click **OK** to create your new project.

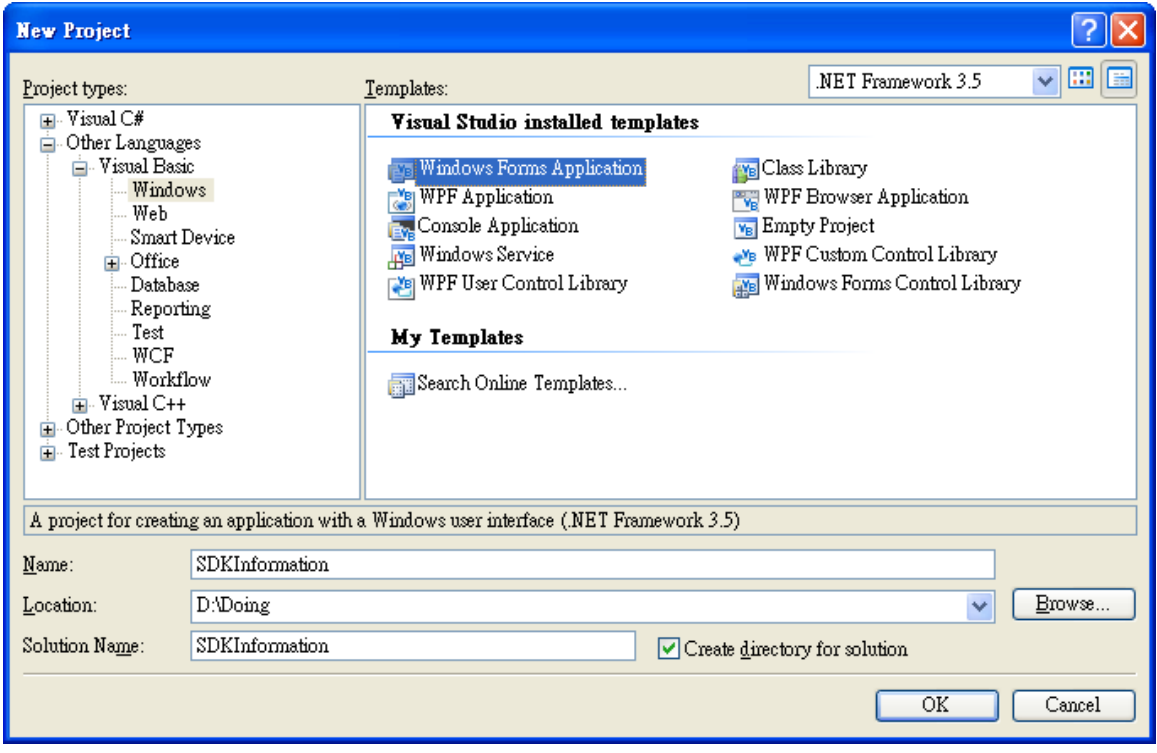

#### **Step 3: Add a button control to the Windows form**

- 1. Open the form.
- 2. In the **Toolbox**, click the **Button** control and drag it to your form.
- 3. Double-click the button on the form to create a **Click** event.

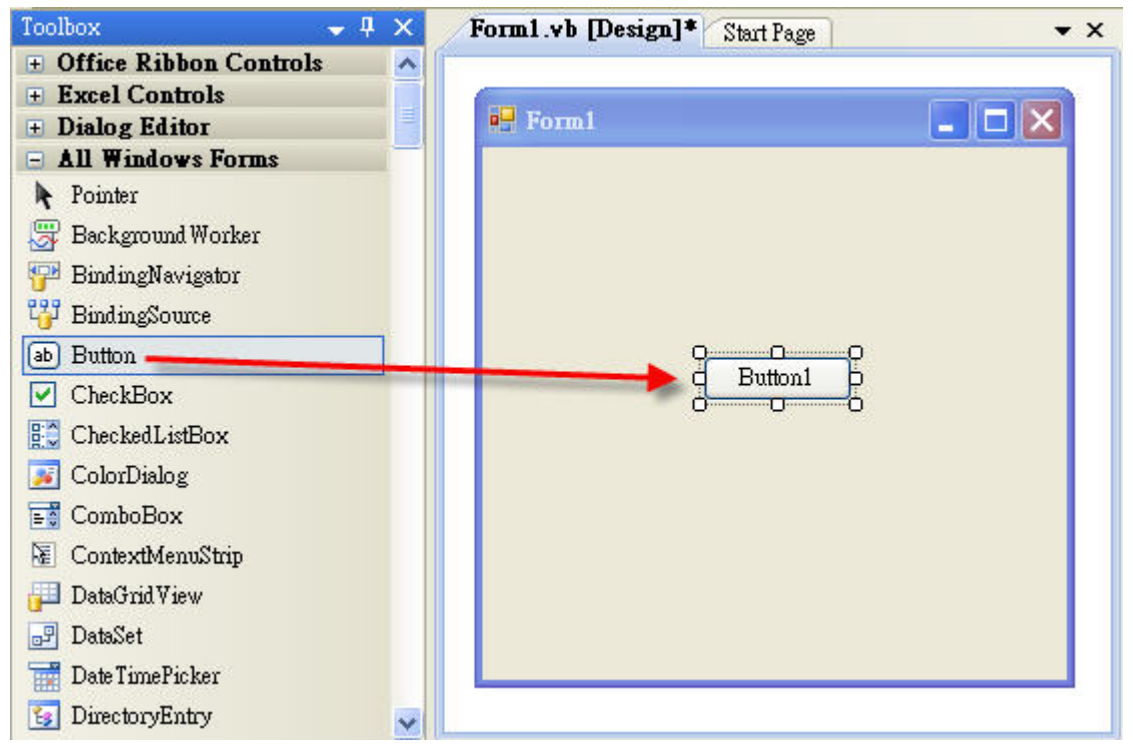

**Step 4: In order to use "DllImport", you should add the namespace using Statement: System.Runtime.InteropServices, and then implement the function which you want to call.** 

**Demonstrate an example of using "pac\_writeDO" in .NET project.**

**[The function defined in PACSDK.h file]**

PAC\_API BOOL pac\_WriteDO(HANDLE hPort, int slot, int iDO\_TotalCh, DWORD lDO\_Value);

#### **[How to use in your .NET project]**

1. Added this line in your project:

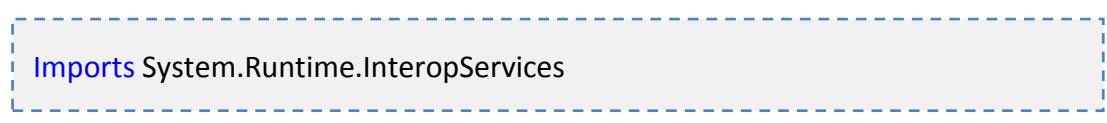

#### 2. Declare this function as following:

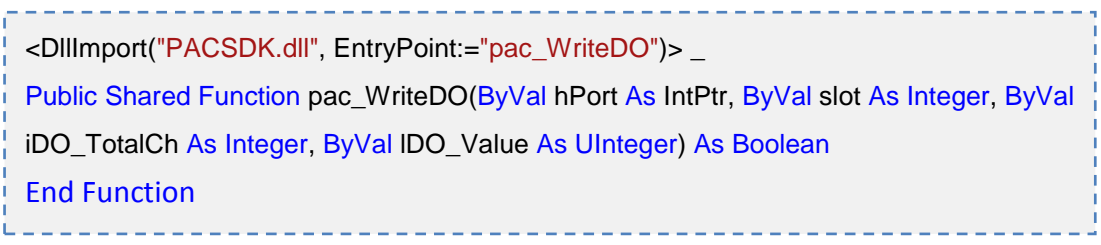

3. Then you can use this function, pac\_WriteDO, in your .NET project.

#### **[Code Snippet]**

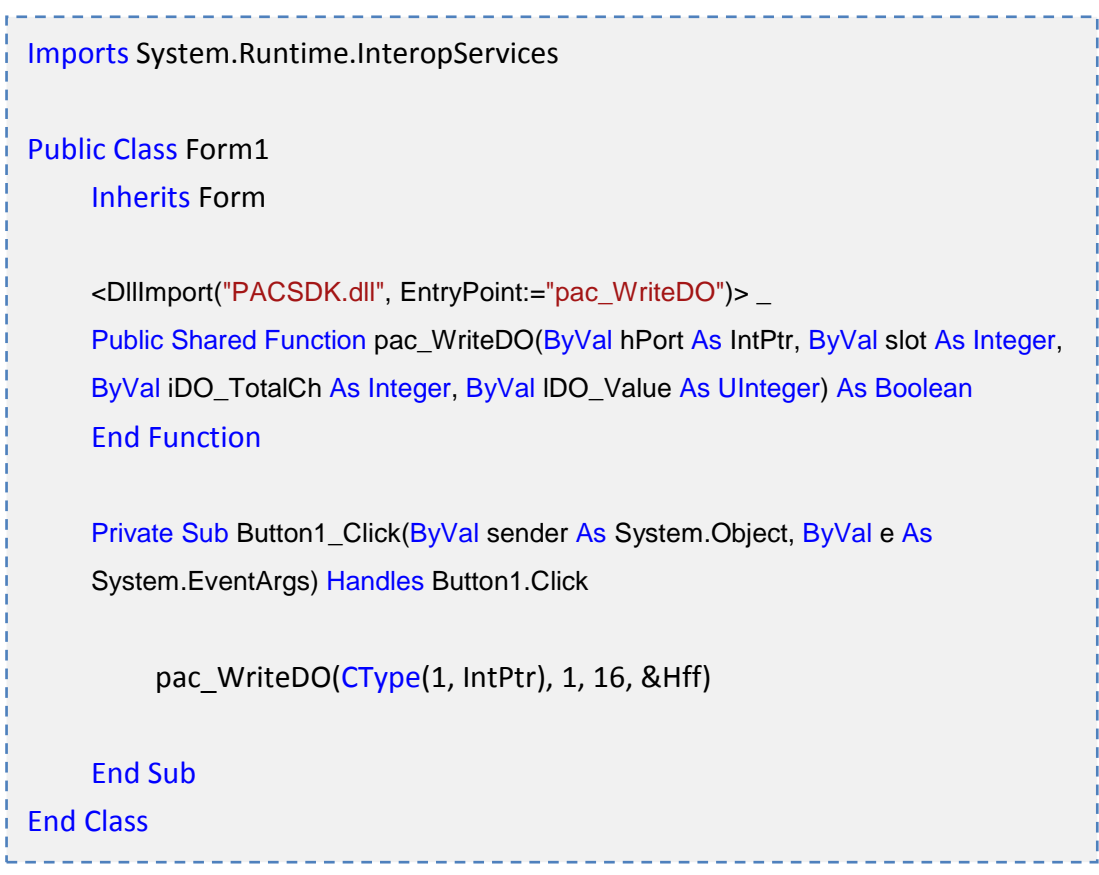

#### **2. Using PACNET.dll:**

PACNET.dll is a .net Compact framework SDK and PACNET.dll is not only used for C# program but also used for VB.net program.

 PACNET.dll (the execution file should be put in the same directory of the PACNET.dll)

The latest version of this library is located at:

CD root\Xpac-Atom\SDK\PACSDK\Driver\DOTNET (in the companion CD) <http://ftp.icpdas.com/pub/cd/xpac-atom/sdk/pacsdk/driver/dotnet>

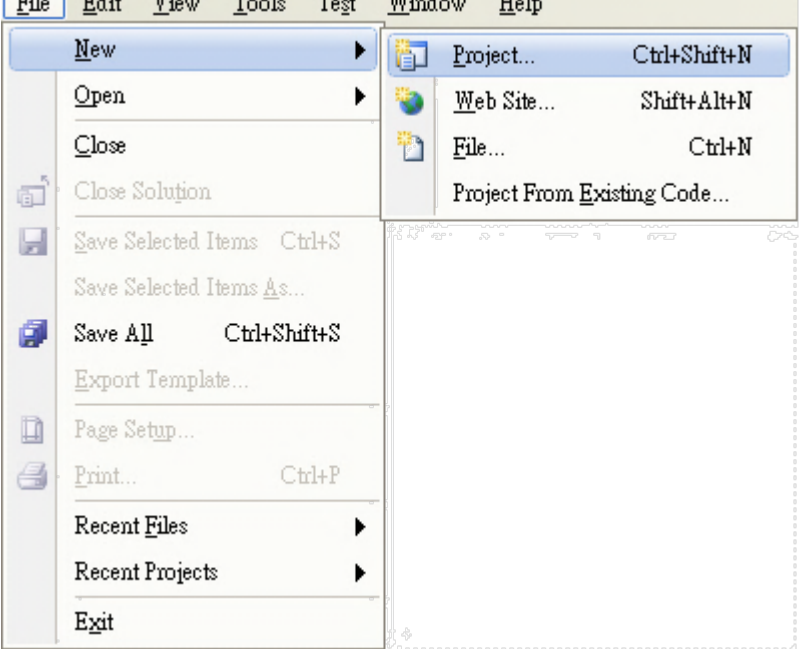

## **Step 1: Create a new project by using Visual Studio 2005/2008**

#### **Step 2: Select Windows Forms Application and name the project**

- 1. In the **Project Type** column, choose **Other Languages** >**Visual Basic** >**Windows**.
- 2. In the **Template** column, choose **Windows Forms Application**.
- 3. Name your project.
- 4. Click **OK** to create your new project.

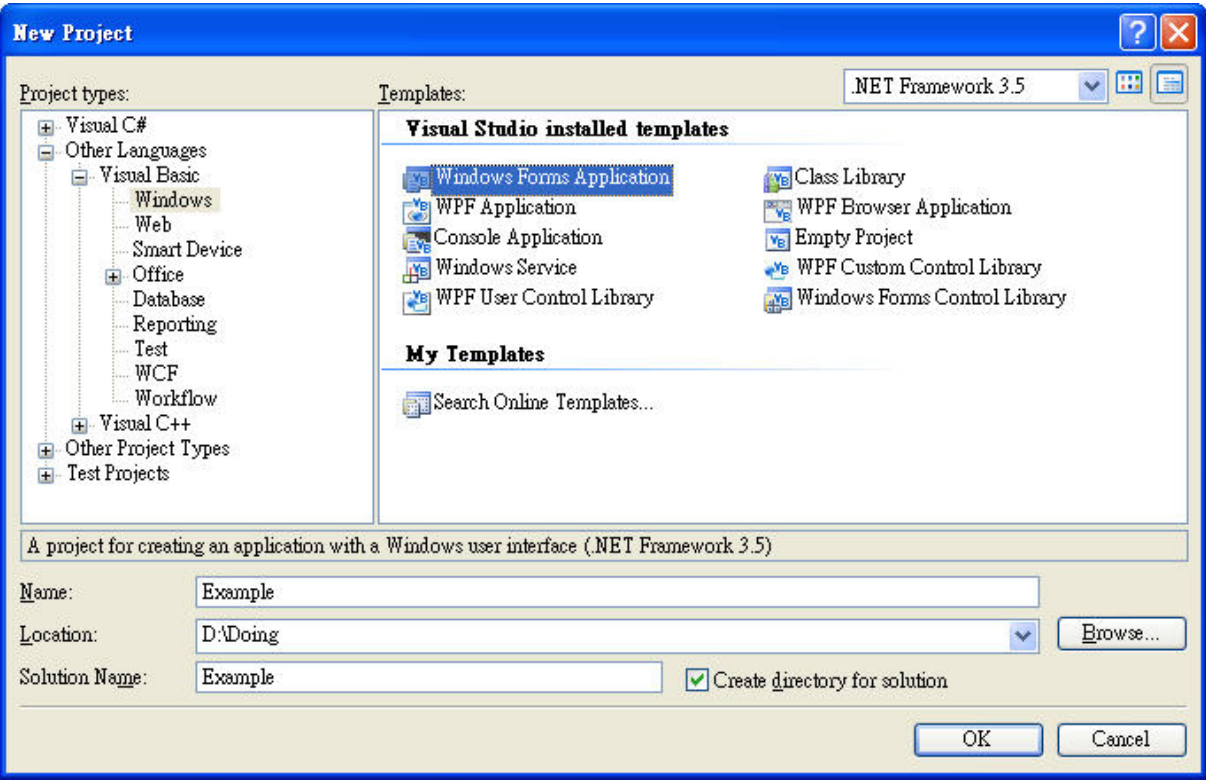

#### **Step 3: Add the PACNET.dll into the references of the project, and then insert the code to complete your project.**

- 1. Click **Project** >**Add Reference**.
- 2. Choose **PACNET.dll** from the list.
- 3. Click **OK** to add the reference.
- 4. Use the intelliSense feature to quickly select the function which you want to call.

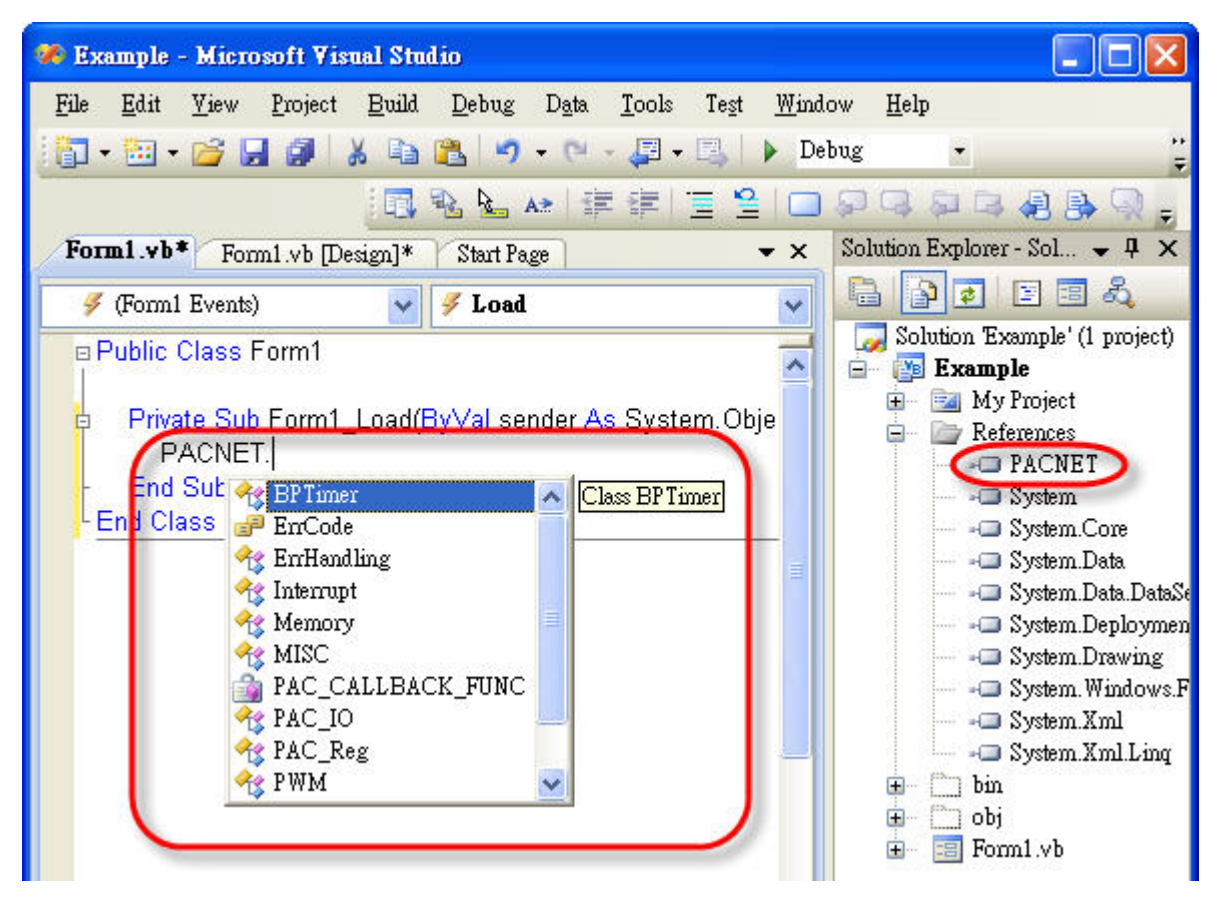

**Tip**

You can add the the namespace, **Imports PACNET**, to your code, and it can simplify object names. Such as **PAC\_IO.GetBit** instead of **PACNET.PAC\_IO.GetBit**.

## <span id="page-35-0"></span>**1.3.4. Visual Basic 6.0**

#### **Required header and library files**

The following list lists the libraries or DLL files you will need to include to develop a XPAC/PC application or plug-in.

- > PACSDK vb.dll
- pacsdk.bas

#### **How to create a program with new SDK using Visual Basic 6.0**

#### **Step 1: Create a new project by using Visual Basic 6.0**

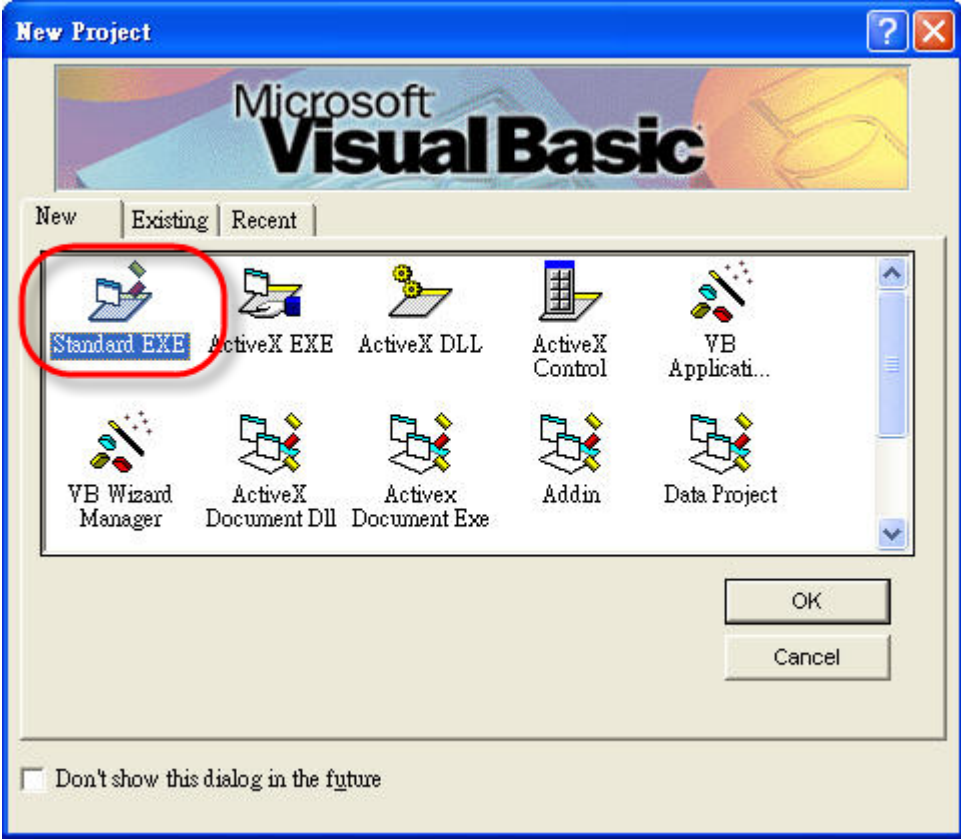
# **Step 2: Copy pacsdk.bas and PACSDK\_vb.dll to the application folder and Include**

#### **pacsdk.bas**

- 1. Copy **PACSDK.bas** and **PACSDK\_vb.dll** to the application folder.
- 2. Click **Project** >**Add Module**.
- 3. Choose **PACSDK.bas** from the list.
- 4. Click **OK** to add the reference.

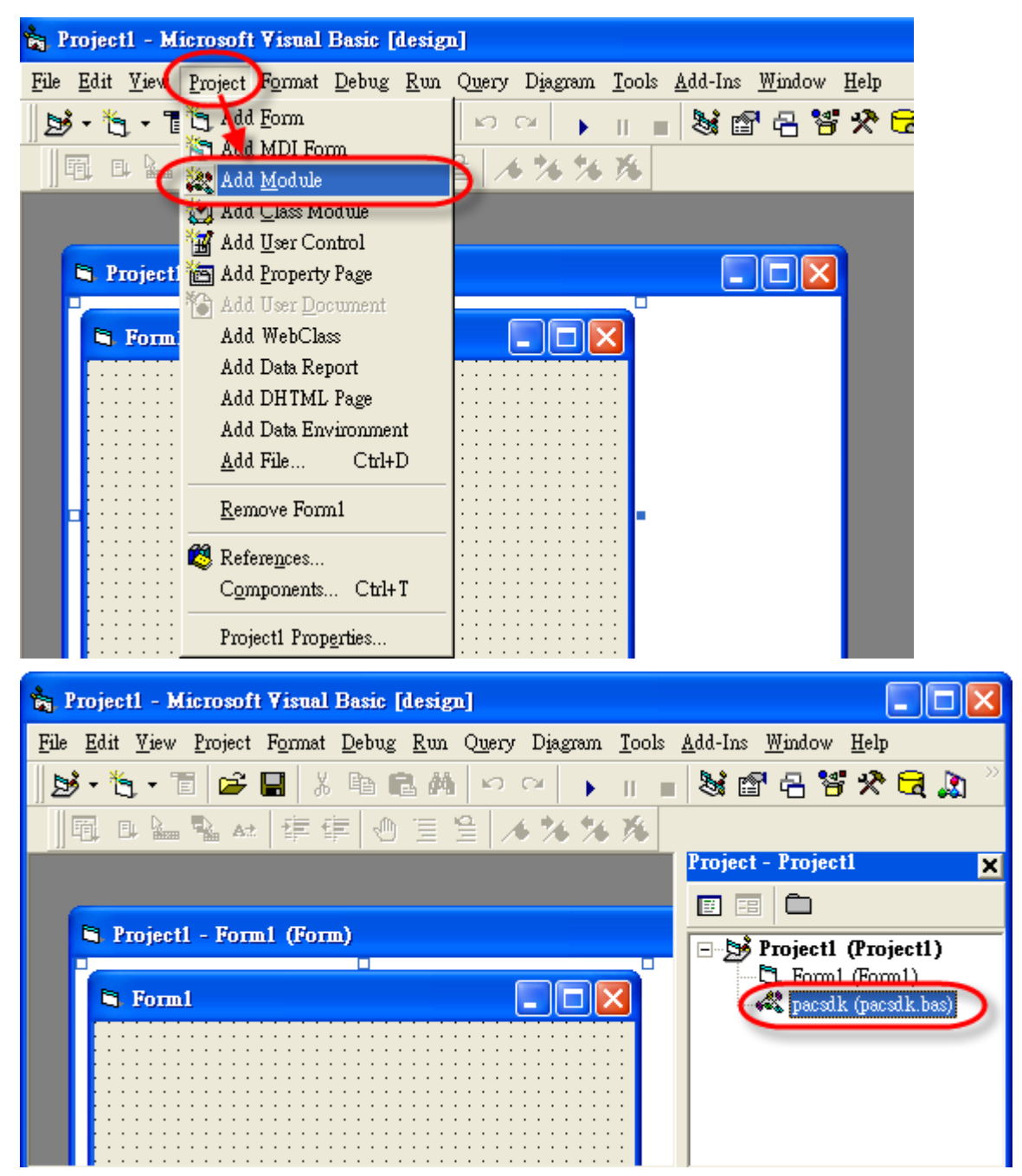

PAC Standard API Manual, v1.0.2 Last Revised: November 2013 Page: 37

**The following references illustrate how to develop the programs for XP-8000 and XP-8000-Atom step by step.**

#### **XP-8000**

Refer to the chapter 4 on xp-8000 user manual for more details [http://ftp.icpdas.com/pub/cd/xp-8000/document/user\\_manual/](http://ftp.icpdas.com/pub/cd/xp-8000/document/user_manual/)

#### **XP-8000-Atom**

Refer to the chapter 5 on xp-8000-Atom user manual for more details [http://ftp.icpdas.com/pub/cd/xpac-atom/document/user\\_manual/](http://ftp.icpdas.com/pub/cd/xpac-atom/document/user_manual/)

# **2. PAC API Functions**

The PACSDK API consists of the following APIs and functional categories

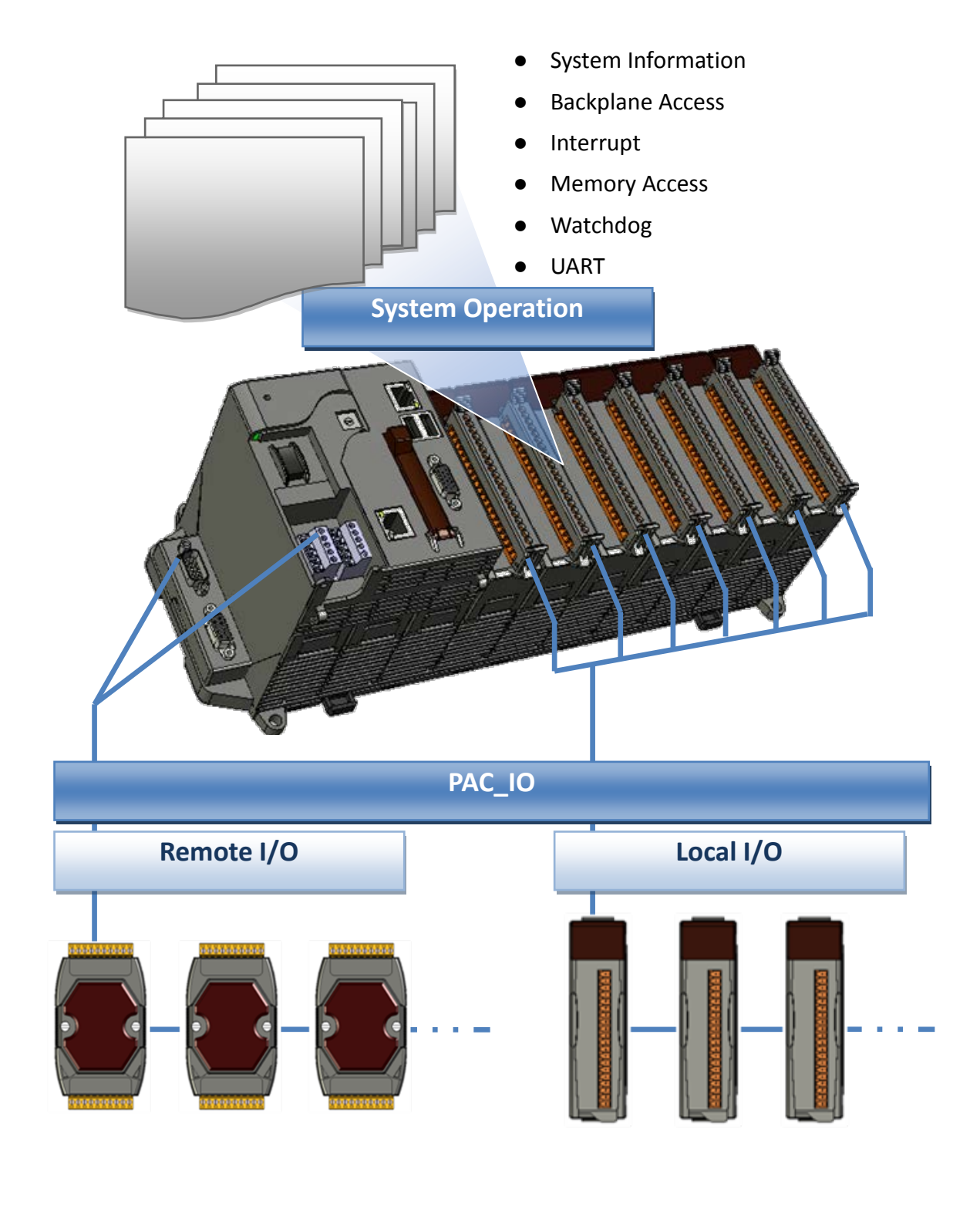

PAC Standard API Manual, v1.0.2 Last Revised: November 2013 Page: 39

# **2.1. System Information API**

The system information functions and messages describe or change the system configuration, settings, and attributes.

PAC Standard API Manual, v1.0.2 Last Revised: November 2013 Page: 40

# **Supported PACs**

PAC Standard API Manual, v1.0.2 Last Revised: November 2013 Page: 41 Functions\Models XP-8000 XP-8000-Atom PC XP-8000-CE6 XP-8000-Atom-CE6 WP-8x4x WP-8x3x WP-8x5x WP-5xxx VP-25Wx VP-23Wx [pac\\_GetModuleName](#page-44-0) Y Y - Y Y Y Y Y Y Y Y [pac\\_GetRotaryID](#page-46-0) Y Y - Y Y Y Y Y Y Y Y [pac\\_GetSerialNumber](#page-48-0) Y Y - Y Y Y Y Y Y Y Y [pac\\_GetSDKVersion](#page-50-0) Y Y Y Y Y Y Y Y Y Y Y [pac\\_ChangeSlot](#page-52-0) Y Y - Y Y Y Y Y - Y Y [pac\\_CheckSDKVersion](#page-55-0) Y Y Y Y Y Y Y Y Y Y Y [pac\\_ModuleExists](#page-57-0) Y Y - Y Y Y Y Y Y Y Y [pac\\_GetOSVersion](#page-60-0) Y Y - Y Y Y Y Y Y Y Y [Pac\\_GetCPUVersion](#page-62-0) Y Y - Y Y Y Y Y Y Y Y [Pac\\_EnableLEDs](#page-64-0) | - | Y | - | - | Y | - | - | - | - | - | [pac\\_GetModuleType](#page-66-0) Y Y - Y Y Y Y Y Y Y Y [pac\\_BuzzerBeep](#page-69-0) Y Y - Y Y Y Y Y Y Y Y [pac\\_GetBuzzerFreqDuty](#page-71-0) Y Y - Y Y Y Y Y Y Y Y [pac\\_SetBuzzerFreqDuty](#page-73-0) Y Y - Y Y Y Y Y Y Y Y [pac\\_StopBuzzer](#page-75-0) Y Y - Y Y Y Y Y Y Y Y [pac\\_GetDIPSwitch](#page-76-0) Y Y - Y Y Y Y Y - - [pac\\_GetSlotCount](#page-77-0) Y Y - Y Y Y Y Y - Y Y [pac\\_GetBackplaneID](#page-78-0) Y Y - Y Y Y Y Y - Y Y [pac\\_GetBatteryLevel](#page-80-0) Y Y - Y Y Y Y Y - Y Y [pac\\_EnableRetrigger](#page-82-0) Y Y - Y Y Y Y Y - Y Y pac\_GetMacAddress - - - Y Y Y Y Y Y Y Y

The following list shows the supported PACs for each of the system information functions.

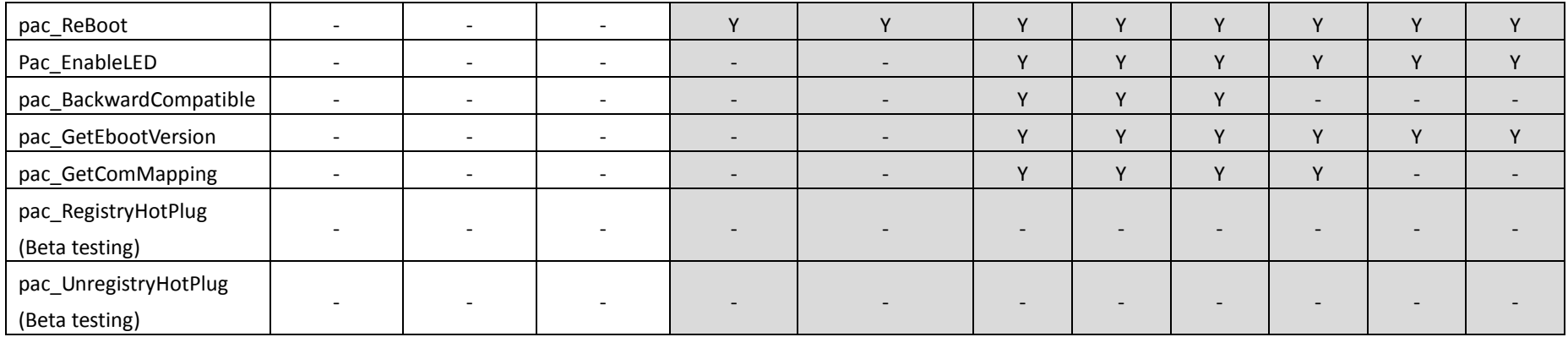

PAC Standard API Manual, v1.0.2 Last Revised: November 2013 Page: 42

# **System Information Functions**

The following functions are used to retrieve or set system information.

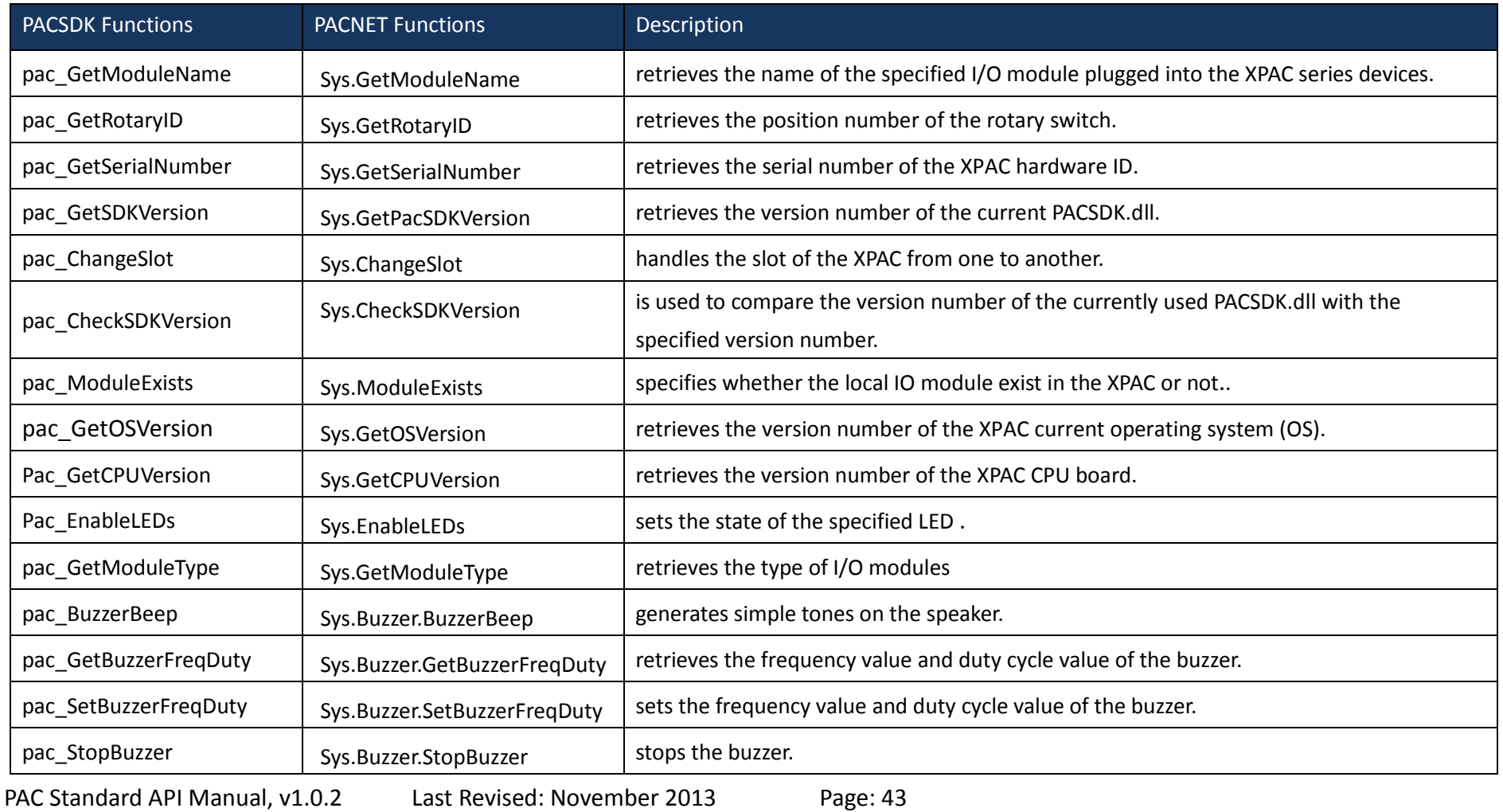

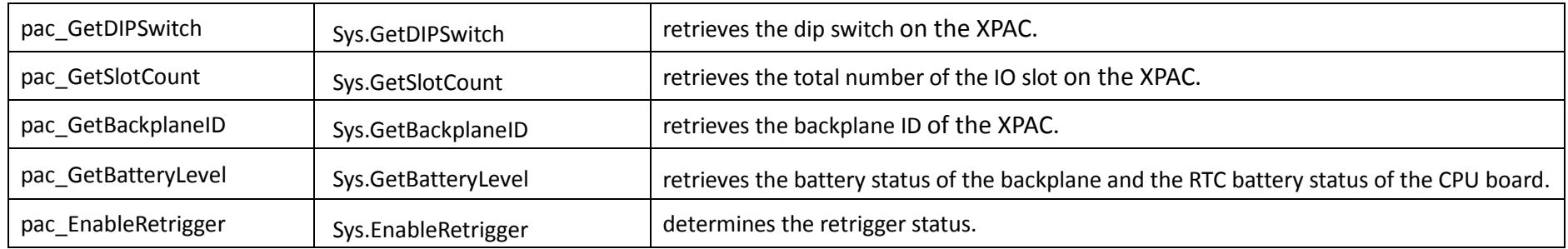

PAC Standard API Manual, v1.0.2 Last Revised: November 2013 Page: 44

# <span id="page-44-1"></span><span id="page-44-0"></span>**2.1.1. pac\_GetModuleName**

This function retrieves the name of the specified I/O module plugged into the XPAC series devices.

#### **Syntax**

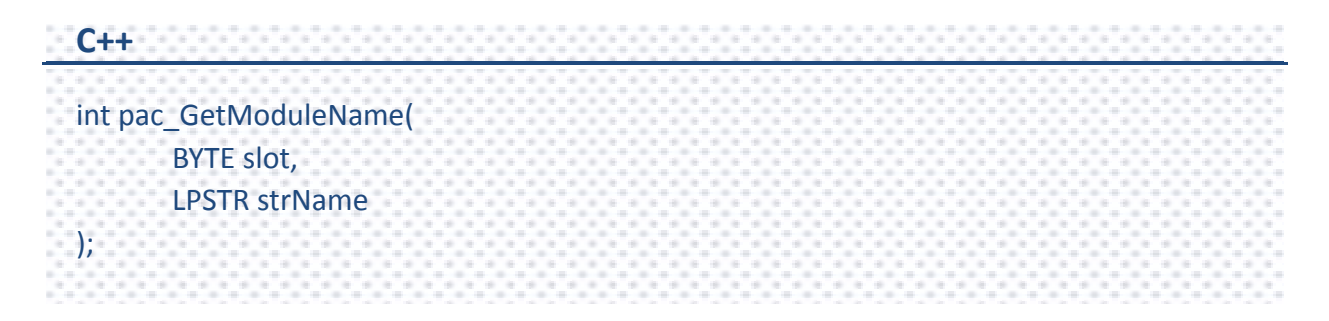

#### **Parameters**

*Slot*

[in] Specifies the slot number to which I/O module is plugged to XPAC series devices.

#### *strName*

[out] A pointer to a buffer that receives the name of the specified I/O module.

## **Return Value**

If the 8K I/O module is undefined, the return value is some other value.

## **[C]**

byte slot  $= 1$ ; char strName[10];

pac\_GetModuleName(slot, strName);

**[C#]**

// For this API, there are two ways to get the module name. // First is called by reference, and you should add key word, ref, // The return value is "Module type", not "Module name". byte slot  $= 1$ ; string strName = ""; int ModuleType = 0; ModuleType = PACNET.Sys.GetModuleName(slot, ref strName); Console.WriteLine("The Module Name on slot 1 is : " + strName); // Another directly returns the module name.  $slot = 2;$ strName = PACNET.Sys.GetModuleName(slot); Console.WriteLine("The Module Name on slot 2 is : " + strName); Console.ReadLine(); // The example displays the following output to the console: // The Module Name on slot 1 is : 87061 // The Module Name on slot 2 is : 8017H

PAC Standard API Manual, v1.0.2 Last Revised: November 2013 Page: 46

# <span id="page-46-1"></span><span id="page-46-0"></span>**2.1.2. pac\_GetRotaryID**

This function retrieves the position number of the rotary switch.

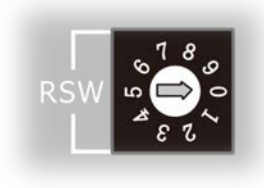

#### **Syntax**

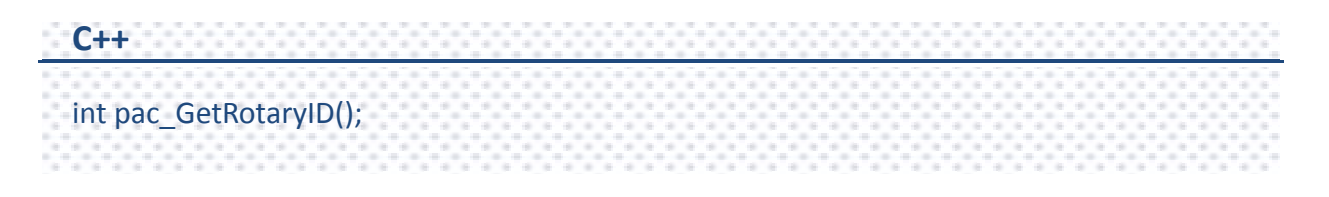

#### **Parameters**

This function has no parameters

#### **Return Value**

If the function succeeds, the return value is the position number of the rotary switch. If the function fails, the return value is invalid value. To get extended error information, call pac\_GetLastError.

#### **[C]**

int RotaryID;

RotaryID = pac\_GetRotaryID();

**[C#]**

int RotaryID;

RotaryID = PACNET.Sys.GetRotaryID();

Console.WriteLine("The Rotary ID is : " + RotaryID.ToString());

Console.ReadLine();

// The example displays the following output to the console:

// The Rotary ID is : 0

# <span id="page-48-1"></span><span id="page-48-0"></span>**2.1.3. pac\_GetSerialNumber**

This function retrieves the serial number of the XPAC hardware ID.

#### **Syntax**

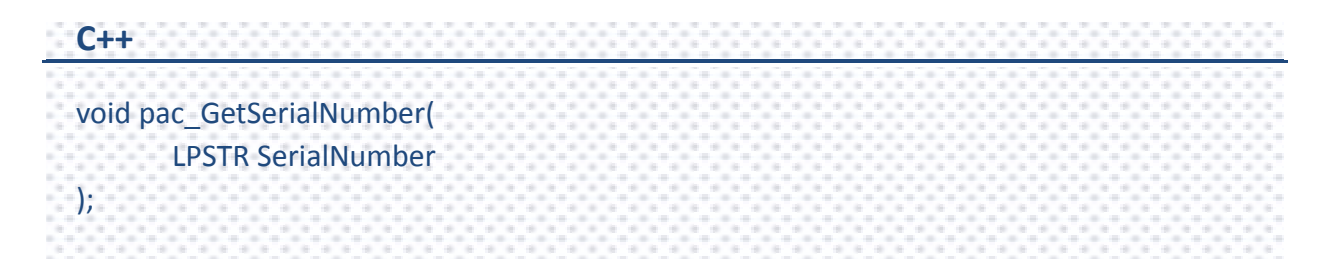

#### **Parameters**

*SerialNumber*

[out] The serial number of the XPAC hardware ID.

#### **Return Value**

This function does not return a value.

## **[C]**

char SN[32]; pac\_GetSerialNumber(SN);

# **[C#]**

string SN; SN = PACNET.Sys.GetSerialNumber();

Console.WriteLine("The Serial Number is : " + SN);

Console.ReadLine();

// The example displays the following output to the console:

// The Serial Number is : 01-38-11-79-14-00-00-2F

# **Remarks**

If the retrieved value is null, means the function executes failure or the device is not valid product.

# <span id="page-50-1"></span><span id="page-50-0"></span>**2.1.4. pac\_GetSDKVersion**

This function retrieves the version number of the current PACSDK.dll.

#### **Syntax**

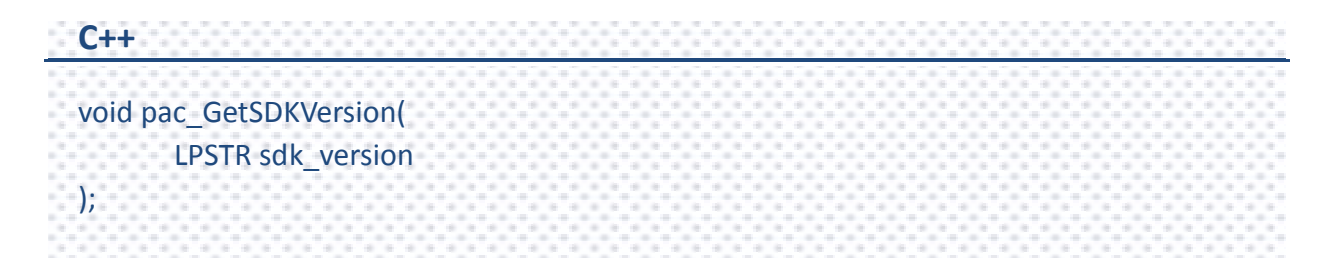

#### **Parameters**

*sdk\_version*

[out] The version number of the PACSDK.

## **Return Value**

This function does not return a value.

## **[C]**

char SDK[32]; pac\_GetSDKVersion(SDK);

## **[C#]**

//In .net, ths API is different with VC. //And there are two API, pac\_GetPacSDKVersion and pac\_GetPacNetVersion. string PacSDK; string PacNET; PacSDK = PACNET.Sys.GetPacSDKVersion(); //retrieving PacSDK version PacNET = PACNET.Sys.GetPacNetVersion(); //retrieving PacNET version Console.WriteLine("The PacSDK.dll version is : " + PacSDK); Console.WriteLine("The PacNET.dll version is : " + PacNET); Console.ReadLine(); // The example displays the following output to the console: // The PacSDK.dll version is : 4.2.3.6 // The PacNET.dll version is : 2.1.0.3

# <span id="page-52-1"></span><span id="page-52-0"></span>**2.1.5. pac\_ChangeSlot**

This function handles the slot of the XPAC from one to another.

#### **Syntax**

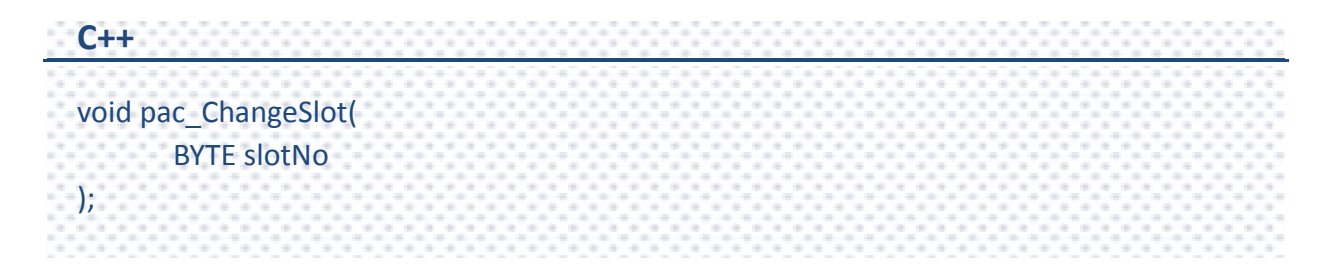

#### **Parameters**

*slotNo*

[in] Specifies the slot number which the 87K module plug in.

## **Return Value**

This function does not return a value.

## **[C]**

BYTE slot; HANDLE hPort; BOOL ret; char buf[Length]; hPort = uart Open(""); pac\_ChangeSlot(slot); // Change to the slot which the 87k modules plug in ret = uart\_SendCmd(hPort,"\$00M", buf); // \$00M: ask the device name

## **[C#]**

// This example demonstrates how to change slot if you want to use the uart API. byte slot; IntPtr hPort; bool ret; byte[] buf= new byte[10]; hPort = PACNET.UART.Open(""); // Assign the slot number and change to the slot which the 87k modules plug in.  $slot = 1$ ; PACNET.Sys.ChangeSlot(slot); // Send "\$00M" DCON command by uart API to get the module name ret = PACNET.UART.SendCmd(hPort, PACNET.MISC.AnsiString("\$00M"), buf); i<br>S Console.WriteLine("The Module on slot 1 is : " + PACNET.MISC.WideString(buf)); Console.ReadLine(); // The example displays the following output to the console: // The Module Name on slot 1 is : 87061

PAC Standard API Manual, v1.0.2 Last Revised: November 2013 Page: 54

#### **Remarks**

When you use uart APIs and the IO modules are located as slots, you have to call pac\_ChangeSlot to the specified slot for communicating with the module. Besides, other low level operations may use pac\_ChangeSlot to change the slot. If you just use PAC\_IO APIs, you needn't care about this.

# <span id="page-55-1"></span><span id="page-55-0"></span>**2.1.6. pac\_CheckSDKVersion**

This function is used to compare the version number of the currently used PACSDK.dll with the specified version number.

This function does not support all versions of XPACSDK.

#### **Syntax**

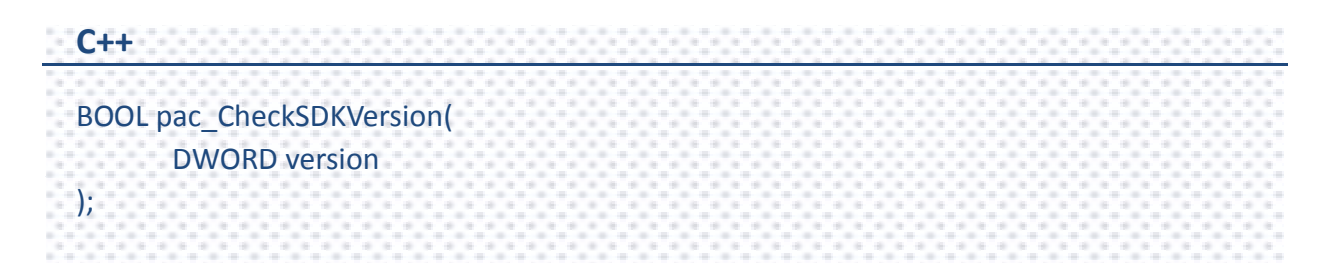

#### **Parameters**

*version*

[in] The version number of the PACSDK.

If the version number is 1.0.0.1. or previous, this parameter must be **0x01000001**

#### **Return Value**

If the specified version number is eailer than the currently used PACSDK.dll, the return value is TRUE.

If the specified version number is later than the currently used PACSDK.dll, the return value is FALSE.

#### **[C]**

//…… //Added this API in the begin of your application BOOL bVersion; bVersion = pac\_CheckSDKVersion( 0x01000001); //if your application should use newer than version 1.0.0.1 if(!bVersion) { MessageBox("The XPacSDK.dll version is wrong");

// display some warning and close the application

#### **[C#]**

į

{

}

}

// Added this API in the begin of your application bool bVersion; bVersion = PACNET.Sys.CheckSDKVersion( 0x01000001);

//if your application should use newer than version 1.0.0.1 if(!bVersion)

Console.WriteLine("The PACSDK.dll version is wrong."); // display some warning and close the application

Console.ReadLine();

// If the version of the currently used PACSDK.dll is not 1.0.0.1 or earlier,

// the output to the console is as below:

// The PACSDK.dll version is wrong

PAC Standard API Manual, v1.0.2 Last Revised: November 2013 Page: 57

# <span id="page-57-1"></span><span id="page-57-0"></span>**2.1.7. pac\_ModuleExists**

This functions specifies whether the local IO module exist in the XPAC or not.

#### **Syntax**

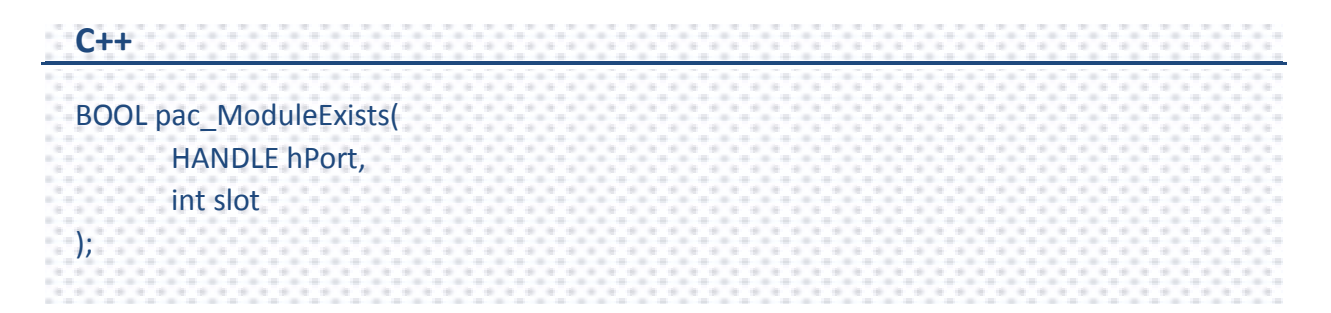

#### **Parameters**

#### *hPort*

[in] The serial port HANDLE opened by uart\_Open().

Because the API only uses for local modules, this parameter must be **0**.

#### *Slot*

[in] The slot in which module is to check exists or not.

## **Return Value**

If the function succeeds, the return value is TRUE.

If the function fails, the return value is FALSE. To get extended error information, call pac\_GetLastError.

# **[C]**

```
//……
//if you want to check a module which is in the slot 5
BOOL bExist;
bExist = pac ModuleExists(0, 5);
if(bExist)
{
  MessageBox("The module exist !");
}
  else
{
  MessageBox("The module unexist !");
}
```
## **[C#]**

//Check if a module exists in the slot 5 of the XPAC. bool bExist; IntPtr hPort = PACNET.UART.Open("0"); bExist = PACNET.Sys.ModuleExists(hPort, 5); if (bExist) Console.WriteLine("A module exists in the slot 5 of the XPAC."); else Console.WriteLine("No module exists in the slot 5 of the XPAC."); Console.ReadLine(); // If there is a local module in the slot 5 of a XPAC, the output to the console is as below: // A module exists in the slot 5 of the XPAC. // Else the output to the console is as below: // No module exists in the slot 5 of the XPAC.

PAC Standard API Manual, v1.0.2 Last Revised: November 2013 Page: 59

#### **Remarks**

When you have ever sended a command to a local module on the slot and an error happened, you can add the "Pac\_ModuleExists" function into your program before sending command to the module. By this way You can quickly check whether a module correctly exists in the slot, and save the waiting time for the timeout if a module does not exist. The API does not apply to a remote module.

# <span id="page-60-1"></span><span id="page-60-0"></span>**2.1.8. pac\_GetOSVersion**

This function retrieves the version number of the XPAC current operating system (OS).

#### **Syntax**

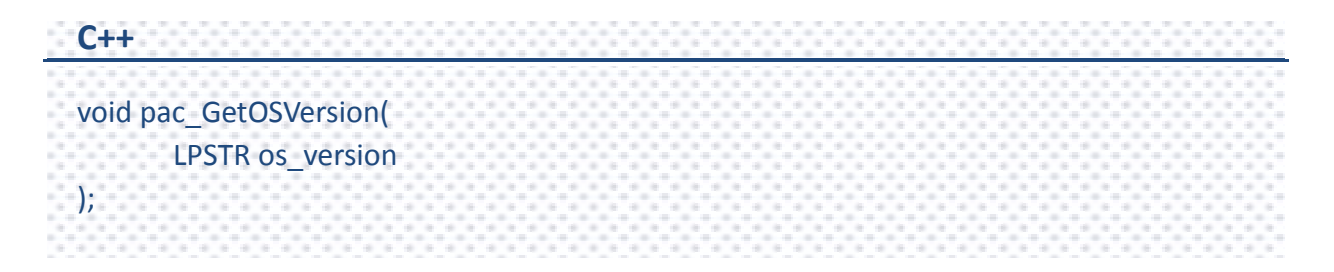

#### **Parameters**

*os\_version*

[out] The version number of the XPAC OS.

## **Return Value**

This function does not return any value.

## **[C]**

char OS[32]; pac\_GetOSVersion(OS);

## **[C#]**

string OS;

OS = PACNET.Sys.GetOSVersion();

Console.WriteLine("The XPAC OS version is v"+OS);

Console.ReadLine();

// The example displays the following output to the console:

// The XPAC OS version is v1.0.3.0

# <span id="page-62-1"></span><span id="page-62-0"></span>**2.1.9. Pac\_GetCPUVersion**

This function retrieves the version number of the XPAC CPU board.

#### **Syntax**

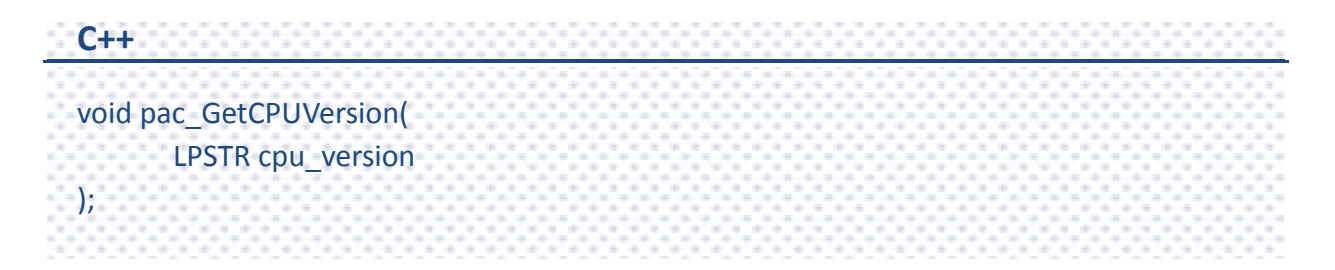

#### **Parameters**

*cpu\_version*

[out] The version number of the XPAC CPU board.

## **Return Value**

This function does not return any value.

# **[C]**

char CPU[32]; pac\_GetCPUVersion(CPU);

# **[C#]**

string CPU = PACNET.Sys.GetCPUVersion();

Console.WriteLine("The XPAC CPU board version is v" + CPU);

Console.ReadLine();

// The example displays the following output to the console:

// The XPAC CPU board version is v1.0.15.0

# <span id="page-64-1"></span><span id="page-64-0"></span>**2.1.10. Pac\_EnableLEDs**

This function sets the state of the specified LED .

#### **Syntax**

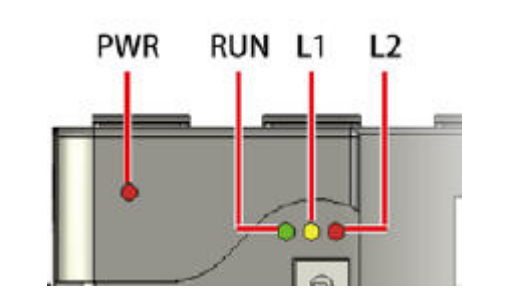

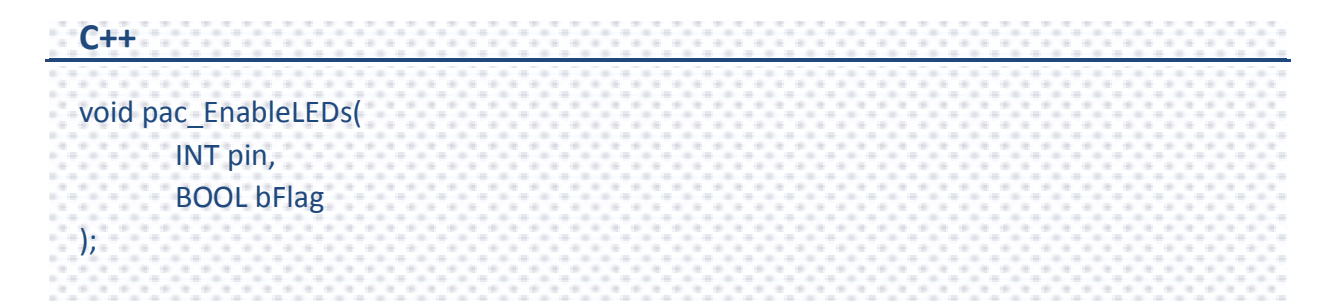

#### **Parameters**

#### *pin*

Specifies the user programmable LED.

- 0: L1 LED
- 1: L2 LED

#### *bFlag*

Specifies the mode of the LED.

True: Turn on the LED

False: Turn off the LED

#### **Return Value**

This function does not return any value.

#### **Remark**

The function is only applied to the XP-8000-Atom series.

PAC Standard API Manual, v1.0.2 Last Revised: November 2013 Page: 65

# **[C]**

pac\_EnableLEDs(0,TRUE);

# **[C#]**

// Turn on the L1 LED. PACNET.Sys.EnableLEDs(0, true);

# // Turn off the L2 LED.

PACNET.Sys.EnableLEDs(1, false);

# <span id="page-66-1"></span><span id="page-66-0"></span>**2.1.11. pac\_GetModuleType**

This function retrieves the type of I/O modules which plugged into the XPAC series devices.

#### **Syntax**

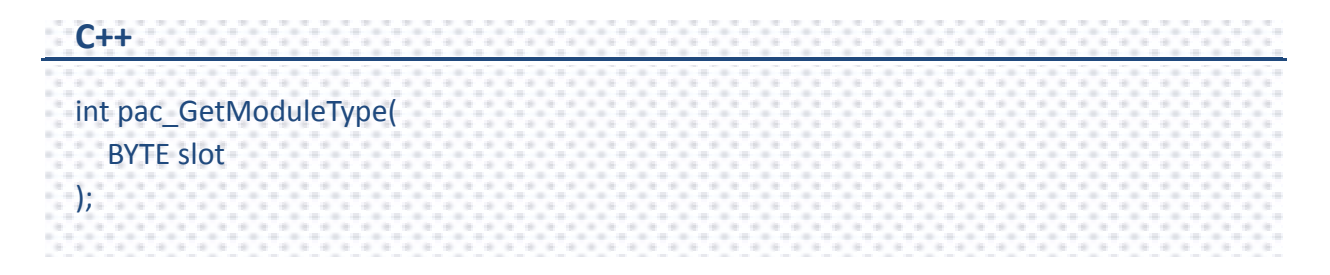

#### **Parameters**

*slot* 

[in] Specifies the slot number where the I/O module is plugged into.

## **Return Value**

#### **For XPAC Series**

The following table shows the defined values.

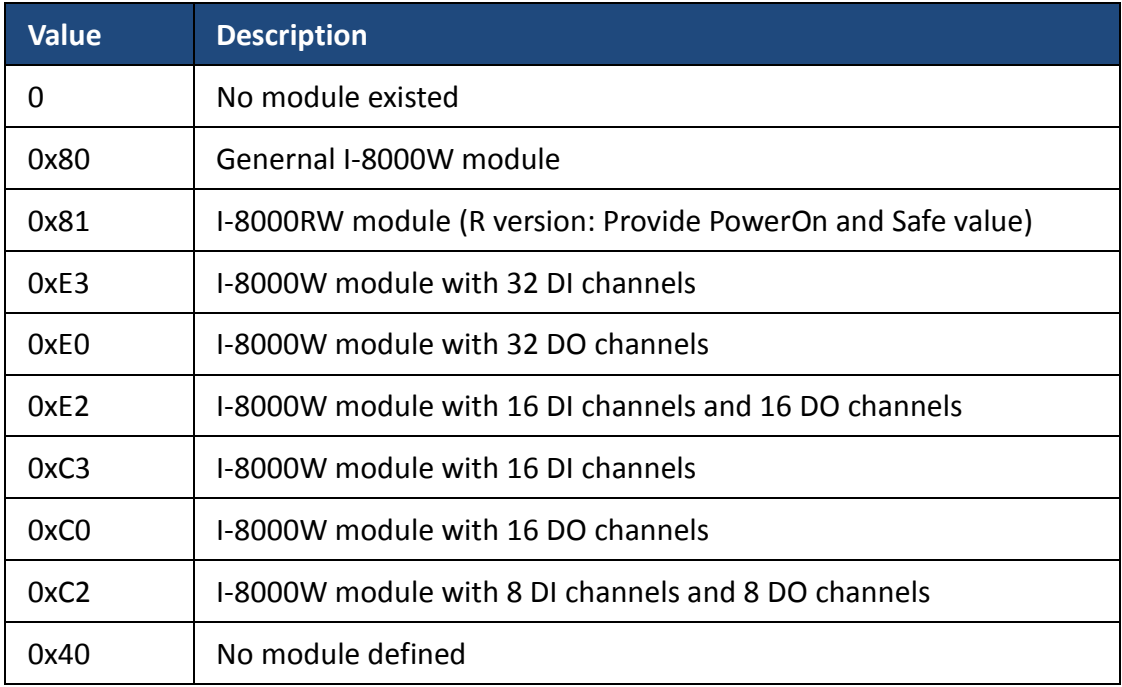

# **[C]**

int iDIO  $Slot = 1;$ int Type  $= 0$ ; Type=pac\_GetModuleType(iDIO\_Slot); if(Type==0xe2 || Type==0xc2){ //The module is DIO module  $\mathbf{L}$ 

# **[C#]**

}

```
byte slot = 1;
int ModuleType = 0;
ModuleType = PACNET.Sys.GetModuleType(slot);
if (ModuleType == 0xC0)
  Console.WriteLine("The module is an I-8000W module with 16 DO channels.");
else
  Console.WriteLine("The module type value is "+Convert.ToString(ModuleType,16));
Console.ReadLine();
// If an I-8000W module with 16 DO channels plugged into slot 1, 
// the output to the console is as below:
// The module is an I-8000W module with 16 DO channels.
// Else output the module type to the console as below:
// The module type value is 40
```
# <span id="page-69-1"></span><span id="page-69-0"></span>**2.1.12. pac\_BuzzerBeep**

This function generates simple tones on the speaker.

#### **Syntax**

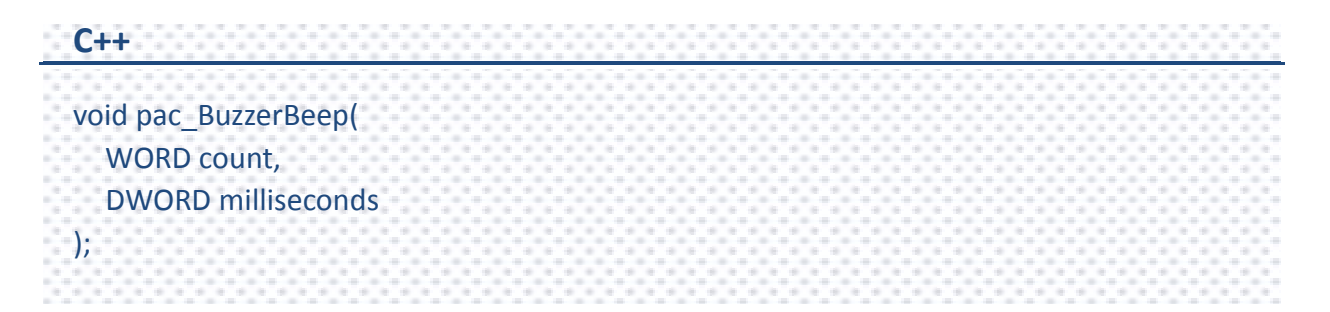

#### **Parameters**

*count*

[in] Specifies the number of beeps.

#### *milliseconds*

[in] Specifies the duration of the sound measured in milliseconds.

#### **Return Value**

This function does not return any value.

PAC Standard API Manual, v1.0.2 Last Revised: November 2013 Page: 70

**[C]**

pac\_BuzzerBeep(1, 100);

**[C#]**

// Beep 1 time for 1 second. PACNET.Sys.Buzzer.BuzzerBeep(1, 1000);

# <span id="page-71-1"></span><span id="page-71-0"></span>**2.1.13. pac\_GetBuzzerFreqDuty**

This function retrieves the frequency value and duty cycle value of the buzzer.

#### **Syntax**

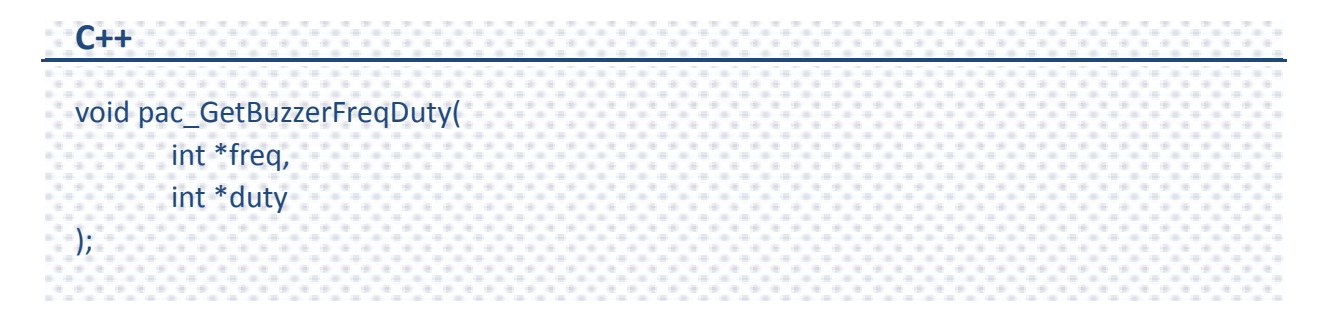

#### **Parameters**

*freq*

[out] The frequency of the sound, ranging from 37 to 32767 hertz.

#### *duty*

[out] The duty cycle of the sound.

## **Return Value**

This function does not return any value.
### **[C]**

int fq =0; int du =  $0;$ pac\_GetBuzzerFreqDuty(&fq, &du);

## **[C#]**

int  $fq = 0;$ int du =  $0;$ PACNET.Sys.Buzzer.GetBuzzerFreqDuty(ref fq, ref du); Console.WriteLine("The frequency : " + fq.ToString() + "; The duration : "+du.ToString()); Console.ReadLine(); // The example displays the following output to the console: // The frequency : 2000 ; The duration : 50

## **2.1.14. pac\_SetBuzzerFreqDuty**

This function sets the frequency value and duty cycle value of the buzzer.

#### **Syntax**

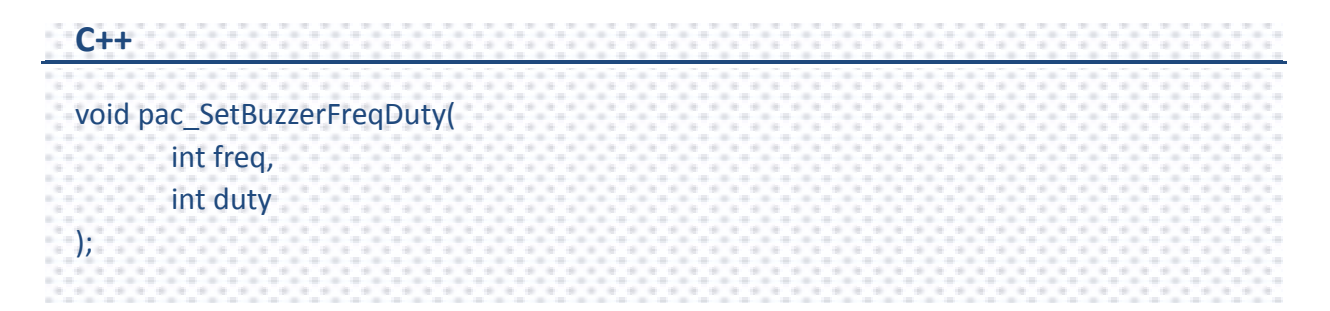

#### **Parameters**

*freq*

[out] The frequency of the sound.

#### *duty*

[out] The duty cycle of the sound.

### **Return Value**

This function does not return any value.

### **[C]**

int fq = 500; int du =  $20$ ; pac\_SetBuzzerFreqDuty(fq, du);

## **[C#]**

// Set Frequency = 100 and Duty Cycle = 20. int fq = 100; int du =  $20$ ; PACNET.Sys.Buzzer.SetBuzzerFreqDuty(fq, du);

### **Remark**

The default frequency value is 2000 and the default duty cycle value is 50 in PACSDK.dll. You can use the pac\_SetBuzzerFreqDuty function to change the two parameters and the two values you changed will take effect until the end of the program.

## **2.1.15. pac\_StopBuzzer**

This function stops the buzzer.

#### **Syntax**

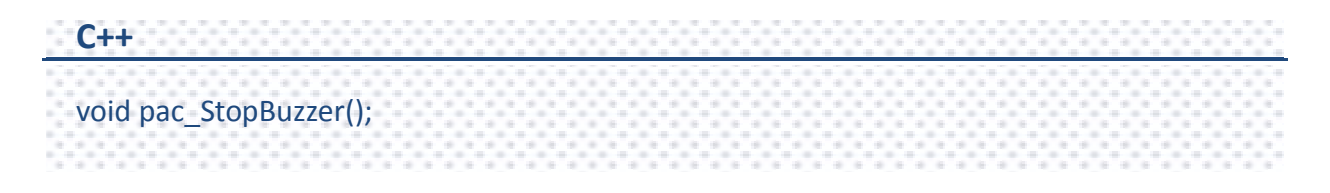

#### **Parameters**

This function has no parameters.

#### **Return Value**

This function does not return any value.

#### **Examples**

## **[C]**

pac\_StopBuzzer();

### **[C#]**

// Demonstrate how to stop the buzzer. PACNET.Sys.Buzzer.BuzzerBeep(1, 10000); Console.ReadLine(); //Press any key to stop the buzzer. PACNET.Sys.Buzzer.StopBuzzer();

PAC Standard API Manual, v1.0.2 Last Revised: November 2013 Page: 76

## **2.1.16. pac\_GetDIPSwitch**

This function retrieves the dip switch on the XPAC.

# ON 8888998

#### **Syntax**

**C++** int pac\_GetDIPSwitch();

#### **Parameters**

This function has no parameters.

#### **Return Value**

The return value specifies the dip switch.

#### **Examples**

## **[C]**

int iDipSwitch; iDipSwitch = pac\_GetDIPSwitch();

#### **[C#]**

int iDipSwitch; iDipSwitch = PACNET.Sys.GetDIPSwitch(); Console.WriteLine("The DIP Switch value is " + iDipSwitch.ToString()); Console.ReadLine();

PAC Standard API Manual, v1.0.2 Last Revised: November 2013 Page: 77

## **2.1.17. pac\_GetSlotCount**

This function retrieves the total number of the IO slot on the XPAC.

#### **Syntax**

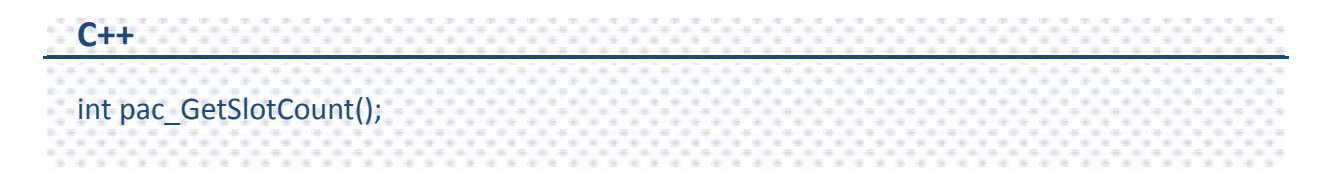

#### **Parameters**

This function has no parameters.

#### **Return Value**

The return value is the number of the IO slot.

#### **Examples**

## **[C]**

int wSlot; wSlot = pac\_GetSlotCount();

#### **[C#]**

int iSlot; iSlot = PACNET.Sys.GetSlotCount(); Console.WriteLine("The number of the IO slot is " + iSlot.ToString()); Console.ReadLine();

PAC Standard API Manual, v1.0.2 Last Revised: November 2013 Page: 78

## **2.1.18. pac\_GetBackplaneID**

This function retrieves the backplane ID of the XPAC.

#### **Syntax**

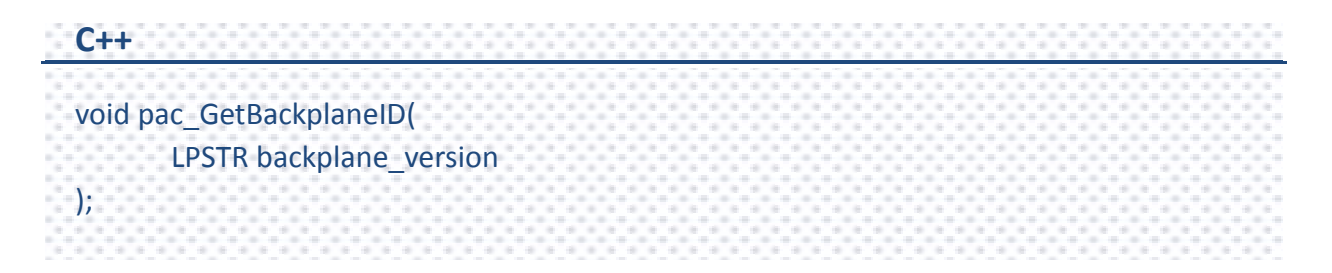

#### **Parameters**

*backplane\_version*

[out] Retrieves the backplane ID.

#### **Return Value**

This function has does not return any value.

## **[C]**

char Backplane[32]; pac\_GetBackplaneID(Backplane);

## **[C#]**

string Backplane;

Backplane = PACNET.Sys.GetBackplaneID();

Console.WriteLine("The Backplane ID is " + Backplane);

Console.ReadLine();

// The example displays the following output to the console:

// The Backplane ID is 1.0.10.0

## **2.1.19. pac\_GetBatteryLevel**

This function retrieves the battery status of the backplane and the RTC battery status of the CPU board.

This function supports the following series models.

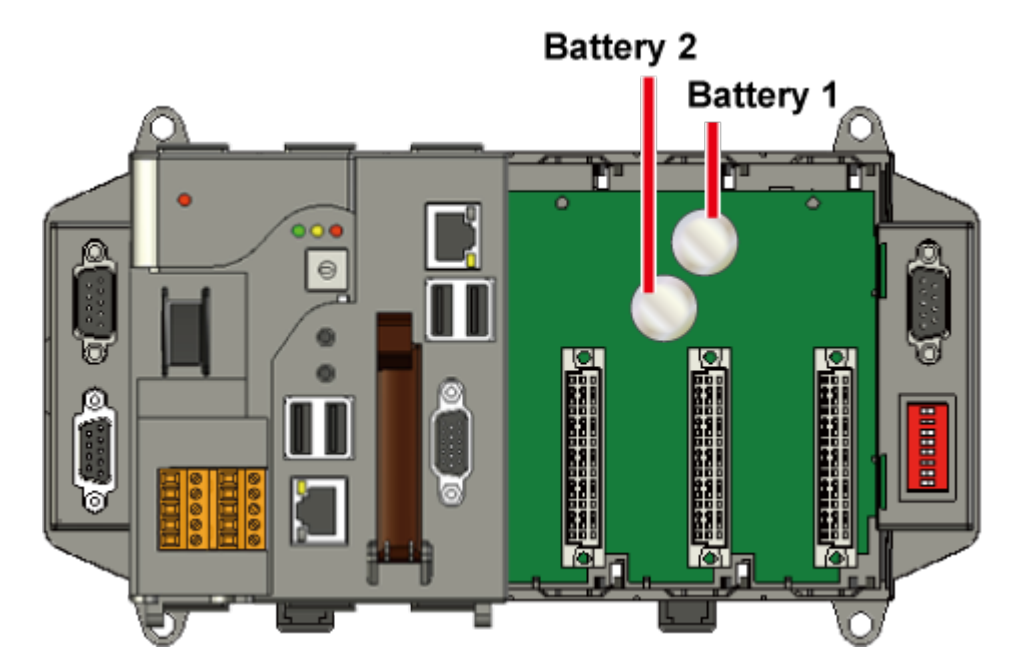

## **XPAC**

### **Syntax**

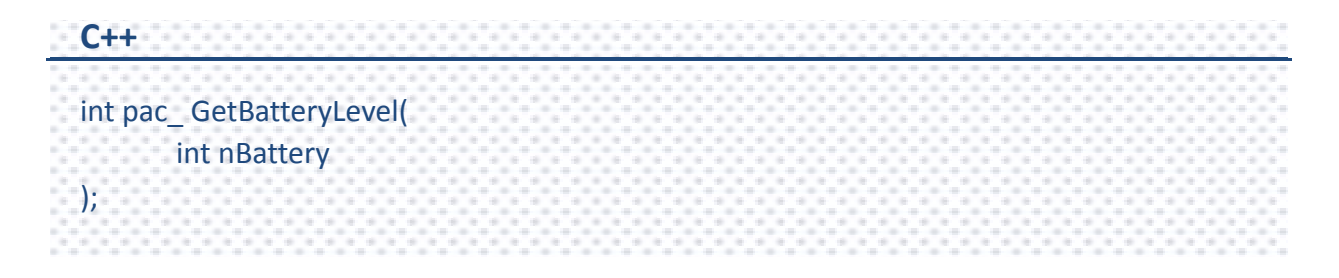

PAC Standard API Manual, v1.0.2 Last Revised: November 2013 Page: 81

#### **Parameters**

#### *nBattery*

- [in] Specifies the index of battery.
	- 1 means first battery.
	- 2 means second battery.
	- 3 means RTC battery. (For XPAC\_Atom series only)

### **Return Value**

- 1 means high voltage.
- 0 means low voltage. (for XPAC series only)

## **Examples**

### **[C]**

int nBattery; int index = 1; nBattery = pac\_GetBatteryLevel(index);

## **[C#]**

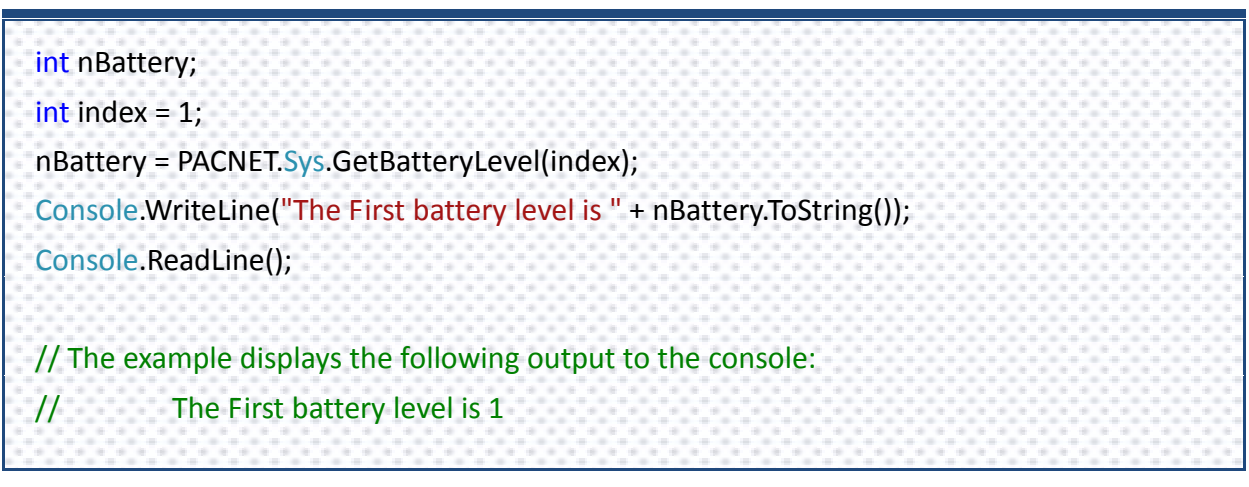

PAC Standard API Manual, v1.0.2 Last Revised: November 2013 Page: 82

## **2.1.20. pac\_EnableRetrigger**

This function determines the retrigger status.

#### **Syntax**

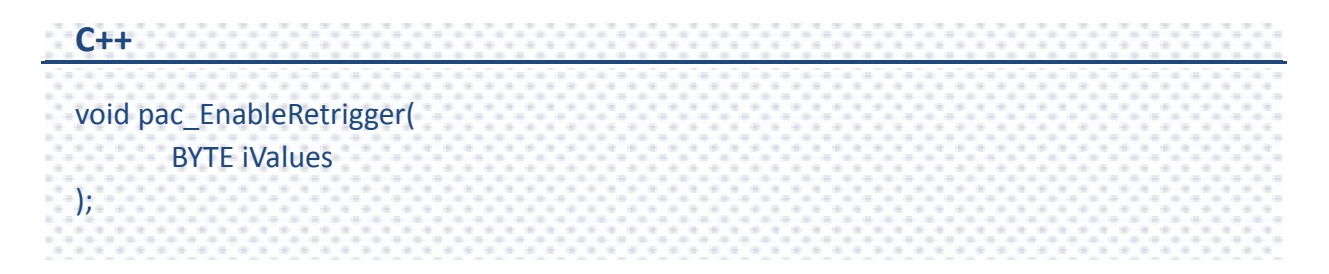

#### **Parameters**

#### *iValues*

[in] Specifies the retrigger value, 0~255, unit= 10 microsecond. (0 means disable retrigger function)

#### **Return Value**

This function has does not return any value.

#### **Examples**

This function has no examples.

#### **Remarks**

The retrigger mechanism is used when the below situation occurred.

If an interrupt is sent but not be serviced, the retrigger function will send an interrupt again. This operation will continue until the interrupt has been serviced.

PAC Standard API Manual, v1.0.2 Last Revised: November 2013 Page: 83

# **2.2. Interrupt API**

The Interrupt functions provide the slot interrupt that may be used for counting, timing, detecting external events, and sending and receiving data using the serial interface.

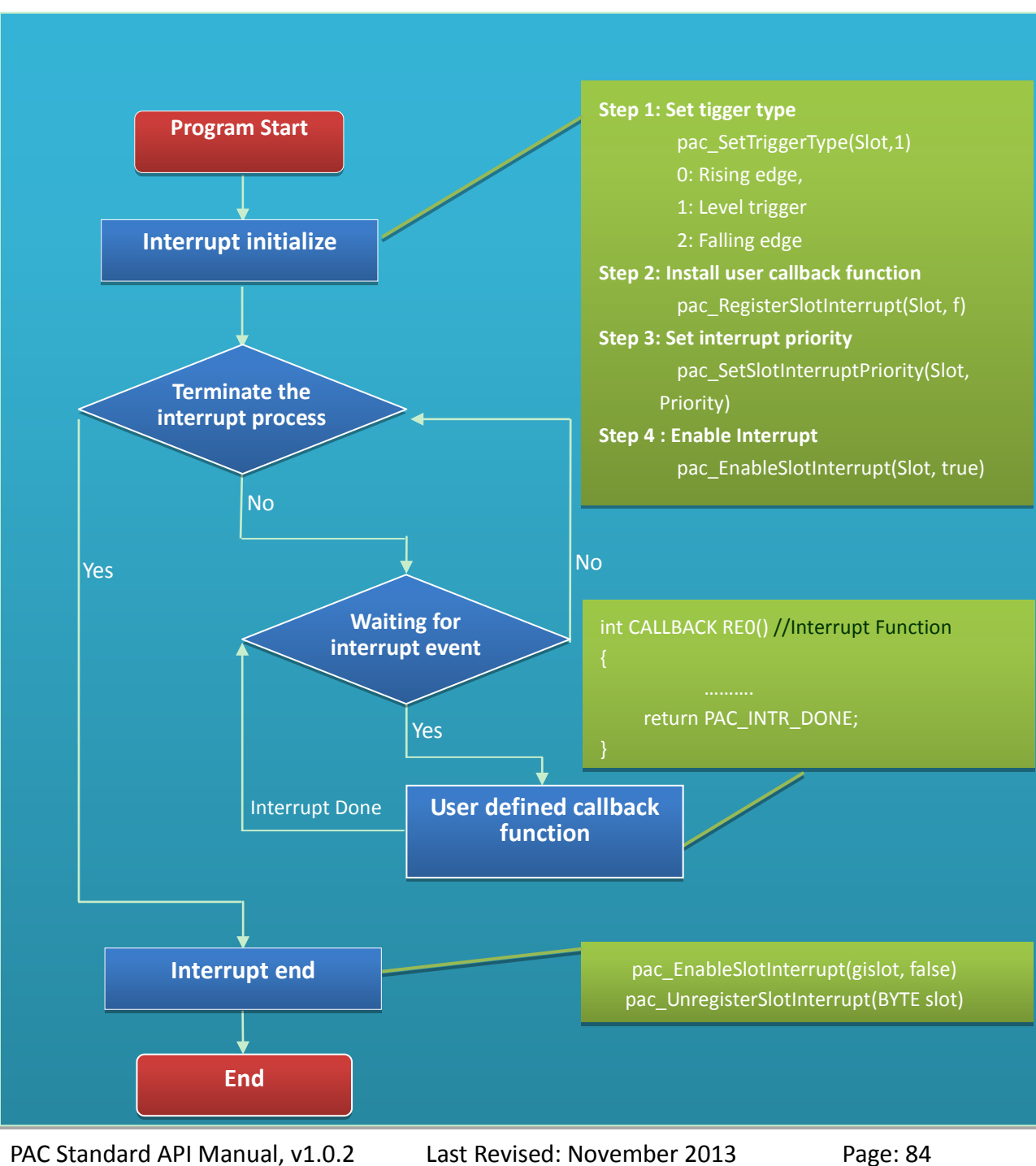

#### **Interrupt Flow**

## **Supported PACs**

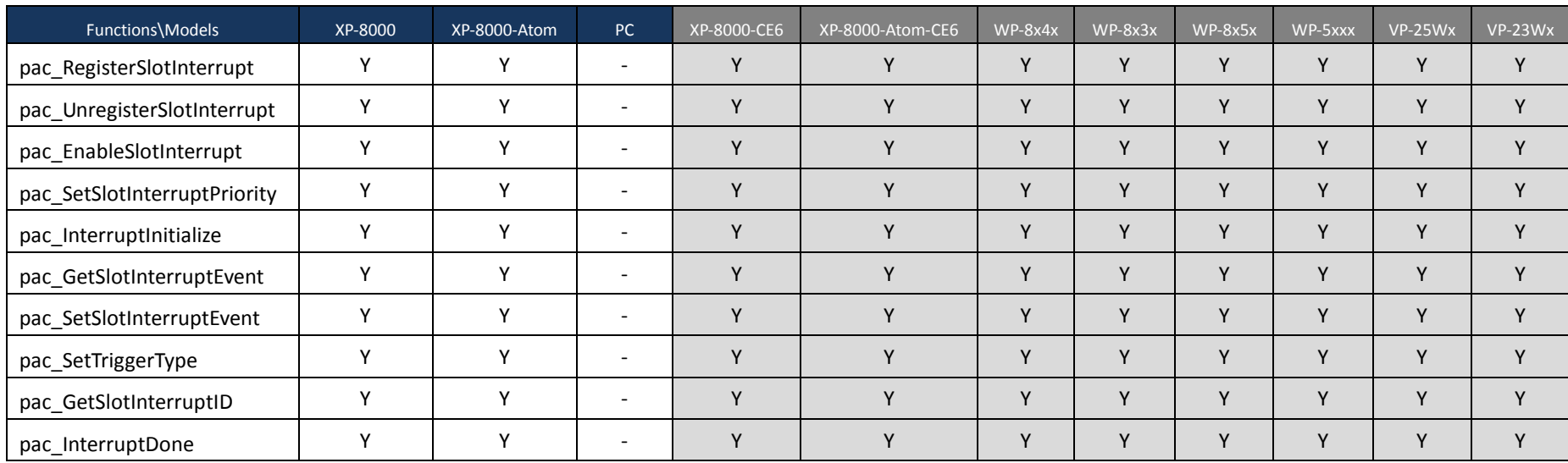

The following list shows the supported PACs for each of the interrupt functions.

PAC Standard API Manual, v1.0.2 Last Revised: November 2013 Page: 85

## **Interrupt Functions**

The following functions are used to retrieve or set the slot interrupt.

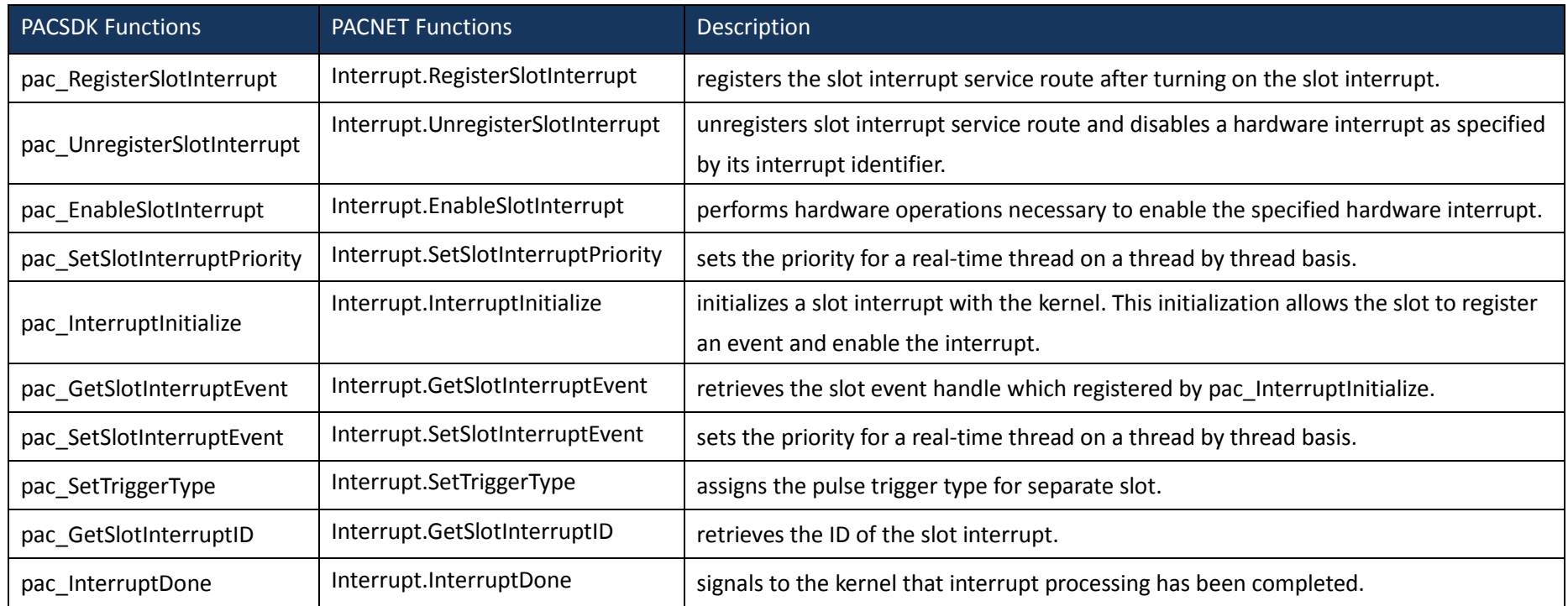

PAC Standard API Manual, v1.0.2 Last Revised: November 2013 Page: 86

## <span id="page-86-1"></span><span id="page-86-0"></span>**2.2.1. pac\_RegisterSlotInterrupt**

This function registers the slot interrupt service route after turning on the slot interrupt.

#### **Syntax**

```
C++
BOOL pac_RegisterSlotInterrupt(
       BYTE slot, 
       PAC_CALLBACK_FUNC f
);
```
### **Parameters**

*slot*

[in] Specifies the index of slot. On the XPAC, the index of slot starts from 1.

*f*

A call back function.

### **Return Value**

If the function succeeds, the return value is TRUE.

If the function fails, the return value is FALSE. To get extended error information, call pac\_GetLastError.

## **[C]**

```
int slot = 3; // if slot is 3
int CALLBACK slot_callback_proc()
{
// do something
  return true; 
// if return true, SDK will do pac_InterruptDone automatically 
// else, users should do pac_InterruptDone by themselves if needed. 
// if interrupt type is level trigger, no matter return true or false, 
// needn't add pac_InterruptDone and it will work correctly.
}
void CIntrDlg::OnButton1()
{
  pac_RegisterSlotInterrupt(slot, slot_callback_proc);
  pac_EnableSlotInterrupt(slot, true); // enable slot interrupt
}
void CIntrDlg::OnButton2()
{
  pac_EnableSlotInterrupt(slot, false); // disable slot interrupt
  pac_UnregisterSlotInterrupt(slot); // unregister slot interrupt
}
```
#### **Remarks (for XPAC series only)**

Default trigger type is level trigger.

For XPAC series, only support level trigger type.

## <span id="page-88-2"></span><span id="page-88-1"></span><span id="page-88-0"></span>**2.2.2. pac\_UnregisterSlotInterrupt**

This function unregisters slot interrupt service route and disables a hardware interrupt as specified by its interrupt identifier.

#### **Syntax**

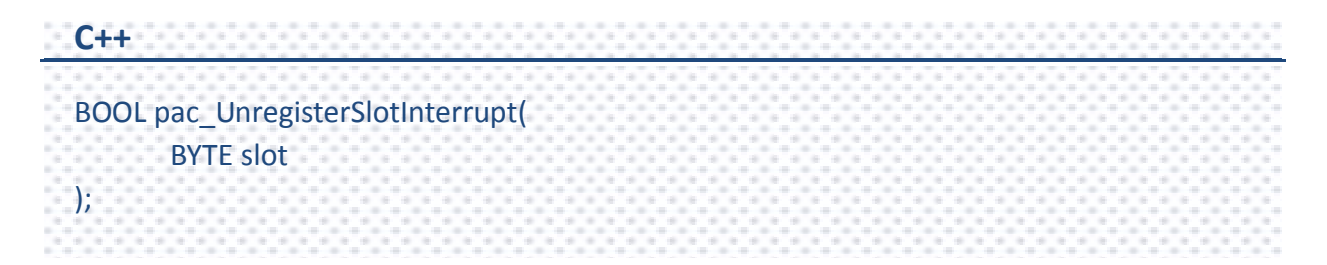

#### **Parameters**

*slot*

[in] Specifies the index of slot. On the XPAC, the index of slot starts from 1.

### **Return Value**

If the function succeeds, the return value is TRUE.

If the function fails, the return value is FALSE. To get extended error information, call pac\_GetLastError.

## **[C]**

```
int slot = 3; // if slot is 3
int CALLBACK slot_callback_proc()
{
// do something
pac_InterruptDone(slot);
return false;
// if return true, SDK will do pac_InterruptDone automatically 
//else, users should do pac_InterruptDone by themselves if needed
// if interrupt type is level trigger, no matter return true or false, 
// needn't add pac_InterruptDone and it will work correctly.
}
void CIntrDlg::OnButton1()
{
 pac_RegisterSlotInterrupt(slot, slot_callback_proc);
 pac_EnableSlotInterrupt(slot, true); // enable slot interrupt
}
void CIntrDlg::OnButton2()
{
 pac_EnableSlotInterrupt(slot, false); // disable slot interrupt
 pac_UnregisterSlotInterrupt(slot); // unregister slot interrupt
}
```
## <span id="page-90-1"></span><span id="page-90-0"></span>**2.2.3. pac\_EnableSlotInterrupt**

This function performs hardware operations necessary to enable the specified hardware interrupt.

#### **Syntax**

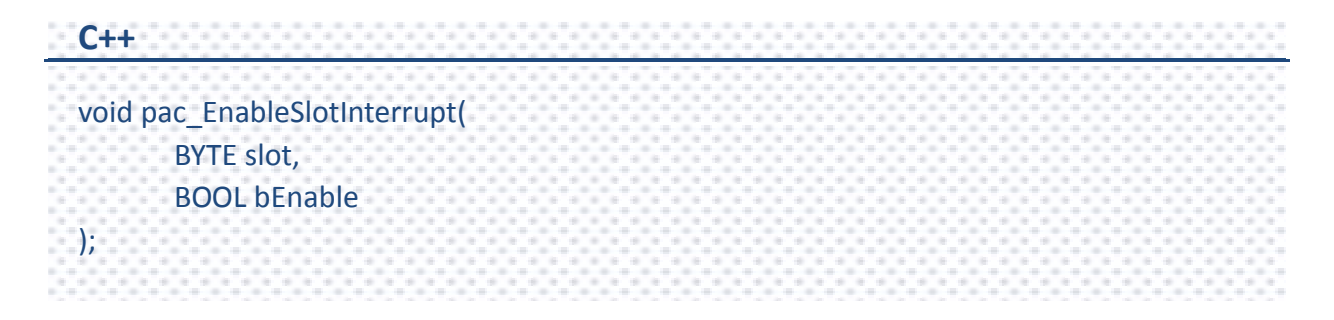

#### **Parameters**

*slot*

[in] Specifies the index of slot to enable interrupt or disable.

#### *bEnable*

[in] Specifies the Slot interrupt turning on or not.

## **Return Value**

This function does not return any value.

## **[C]**

```
int slot = 3; // if slot is 3
int CALLBACK slot_callback_proc()
{
// do something
pac_InterruptDone(slot);
return true; 
// if return true, SDK will do pac_InterruptDone automatically 
//else, users should do pac_InterruptDone by themselves if needed
// if interrupt type is level trigger, no matter return true or false, 
// needn't add pac_InterruptDone and it will work correctly.
}
void CIntrDlg::OnButton1()
{
  pac_RegisterSlotInterrupt(slot, slot_callback_proc);
  pac_EnableSlotInterrupt(slot, true); // enable slot interrupt
}
void CIntrDlg::OnButton2()
{
  pac_EnableSlotInterrupt(slot, false); // disable slot interrupt
pac_UnregisterSlotInterrupt(slot); // unregister slot interrupt
}
```
### **Remarks**

Default trigger type is level trigger.

For XP-8000 series, only support level trigger type.

## <span id="page-92-1"></span><span id="page-92-0"></span>**2.2.4. pac\_SetSlotInterruptPriority**

This function sets the priority for a real-time thread on a thread by thread basis.

#### **Syntax**

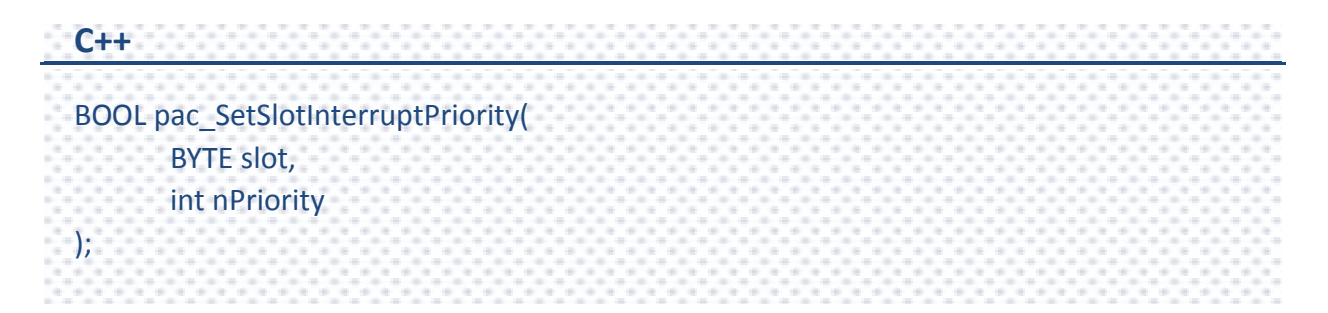

#### **Parameters**

*slot*

[in] Specifies the index of slot to set priority.

#### *nPriority*

[in] Specifies the priority to set for the thread.

This value can range from 0 through 255, with 0 as the highest priority.

### **Return Value**

If the function succeeds, the return value is TRUE.

If the function fails, the return value is FALSE. To get extended error information, call pac\_GetLastError.

### **Examples**

This function has no examples.

PAC Standard API Manual, v1.0.2 Last Revised: November 2013 Page: 93

## <span id="page-93-1"></span><span id="page-93-0"></span>**2.2.5. pac\_InterruptInitialize**

This function initializes a slot interrupt with the kernel. This initialization allows the slot to register an event and enable the interrupt.

#### **Syntax**

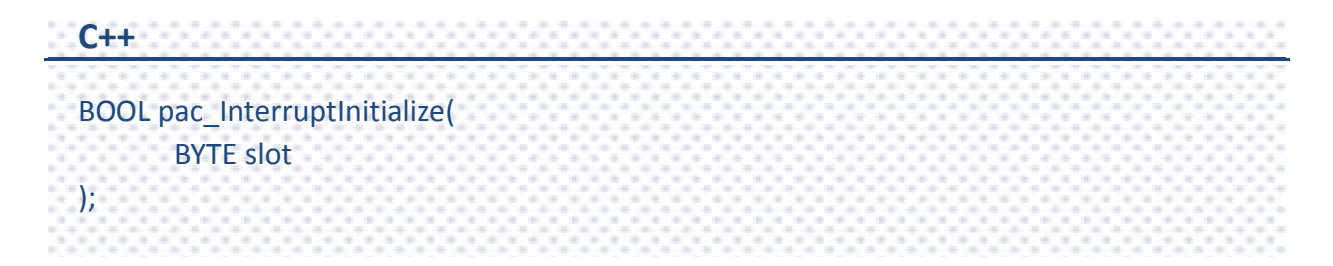

#### **Parameters**

*slot*

[in] Specify the index of slot to initialize.

#### **Return Value**

If the function succeeds, the return value is TRUE.

If the function fails, the return value is FALSE. To get extended error information, call pac\_GetLastError.

#### **Examples**

This function has no examples.

PAC Standard API Manual, v1.0.2 Last Revised: November 2013 Page: 94

#### **Remarks**

Default trigger type is level trigger.

For XP-8000 series, only support level trigger type.

If you want to get the registered event handle, please call this API,

pac\_GetSlotInterruptEvent.

## <span id="page-95-1"></span><span id="page-95-0"></span>**2.2.6. pac\_GetSlotInterruptEvent**

This function retrieves the slot event handle which registered by pac\_InterruptInitialize.

#### **Syntax**

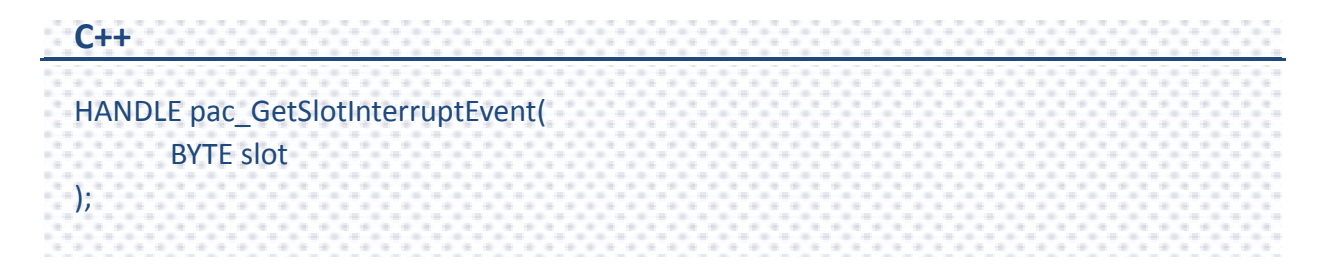

#### **Parameters**

*slot*

[in] Specifies the index of slot to retrieve the event handle.

#### **Return Value**

If the function succeeds, return the event handles.

If the function fails, the return value is NULL. To get extended error information, call pac\_GetLastError.

### **Examples**

This function has no examples.

PAC Standard API Manual, v1.0.2 Last Revised: November 2013 Page: 96

## <span id="page-96-0"></span>**2.2.7. pac\_SetSlotInterruptEvent**

This function allows a device driver to assign the slot event handle.

#### **Syntax**

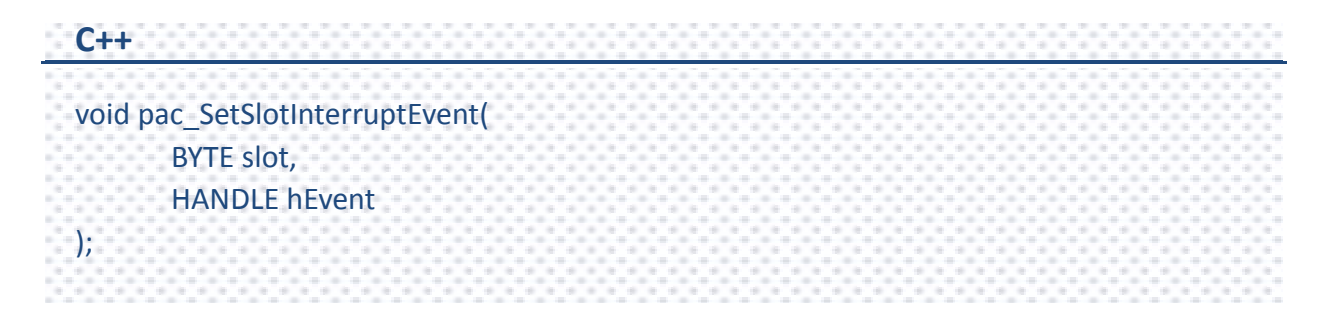

#### **Parameters**

*slot*

[in] Specifies the index of slot to assign the event handle.

#### *hEvent*

[in] Event to be signaled.

#### **Return Value**

This function does not return any value.

#### **Examples**

This function has no examples.

## <span id="page-97-1"></span><span id="page-97-0"></span>**2.2.8. pac\_SetTriggerType**

This function assigns the pulse trigger type for separate slot.

#### **Syntax**

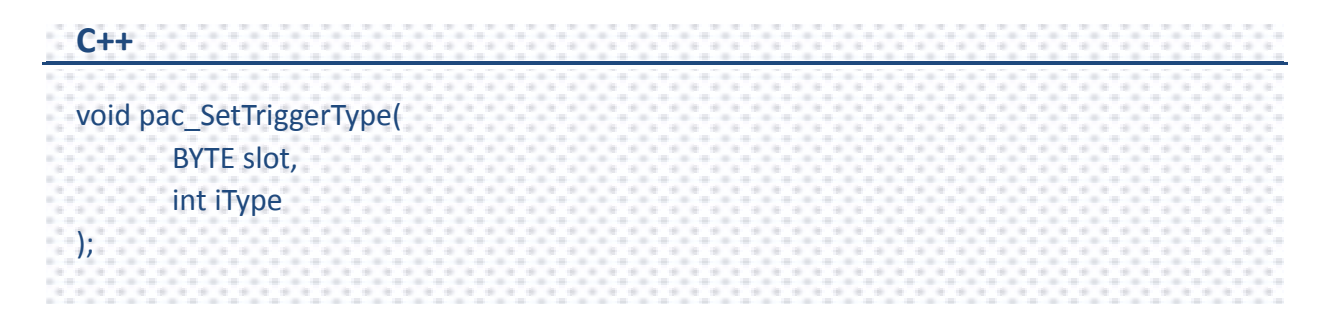

#### **Parameters**

*iType*

- [in] Specifies the pulse trigger type.
	- 0: Rising edge trigger(default)
	- 1: Level trigger
	- 2: Falling edge trigger

#### **Return Value**

This function does not return any value.

#### **Examples**

This function has no examples.

#### **Remarks**

For XP-8000 series, only support level trigger type.

PAC Standard API Manual, v1.0.2 Last Revised: November 2013 Page: 98

## <span id="page-98-1"></span><span id="page-98-0"></span>**2.2.9. pac\_GetSlotInterruptID**

This function retrieves the ID of the slot interrupt.

#### **Syntax**

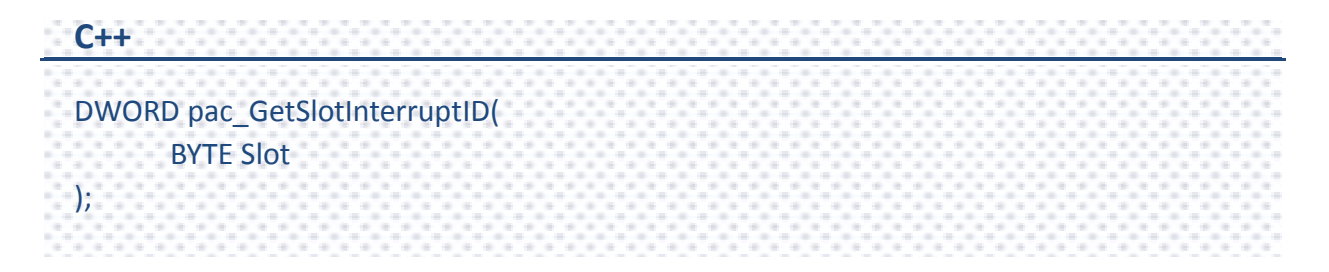

#### **Parameters**

*slot*

[in] Specifies the slot.

#### **Return Value**

If the function succeeds, the return value is the ID of the slot interrupt.

If the function fails, the return value is FALSE. To get extended error information, call pac\_GetLastError.

#### **Examples**

This function has no examples.

PAC Standard API Manual, v1.0.2 Last Revised: November 2013 Page: 99

## <span id="page-99-1"></span><span id="page-99-0"></span>**2.2.10. pac\_InterruptDone**

This function signals to the kernel that interrupt processing has been completed.

#### **Syntax**

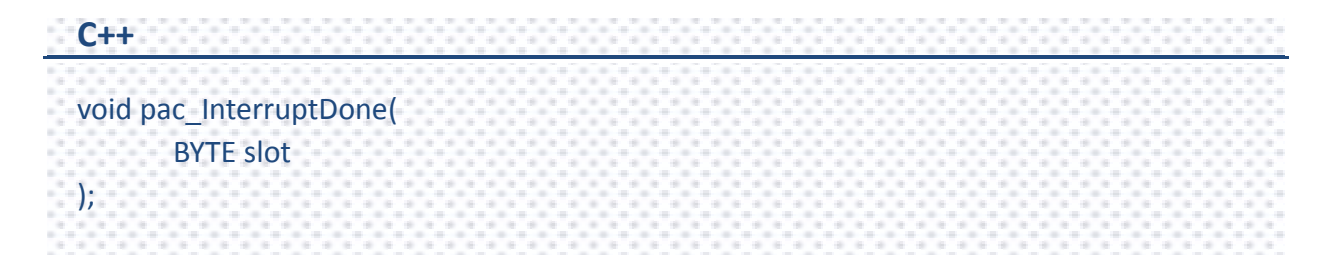

#### **Parameters**

*slot*

[in] Specifies the slot to clear trigger.

#### **Return Value**

This function does not return any value.

## **[C]**

```
HANDLE hIntr;
BOOL bExit = false;
BYTE slot=0;
DWORD INTP_Thread(PVOID pContext)
{
  while (bExit)
  {
       WaitForSingleObject(hIntr, INFINITE); 
       // do something
       pac_InterruptDone(slot);
  }
  pac_EnableSlotInterrupt(slot, false);
  pac_SetSlotInterruptEvent( slot, NULL);
  CloseHandle(pac_GetSlotInterruptEvent(slot));
  return 0;
}
void CInterruptDlg::OnButton1() 
{
  bExit = true;
  pac_InterruptInitialize(slot);
  pac_EnableSlotInterrupt(slot, true);
  hIntr = pac_GetSlotInterruptEvent(slot);
  CreateThread(NULL, 0, INTP_Thread, &slot, 0, NULL);
}
```
# **2.3. Memory Access API**

The memory access functions provide the memory management that may be used for reading, writing EEPROM or SRAM, or mounting, ummounting MicroSD.

PAC Standard API Manual, v1.0.2 Last Revised: November 2013 Page: 102

## **Supported PACs**

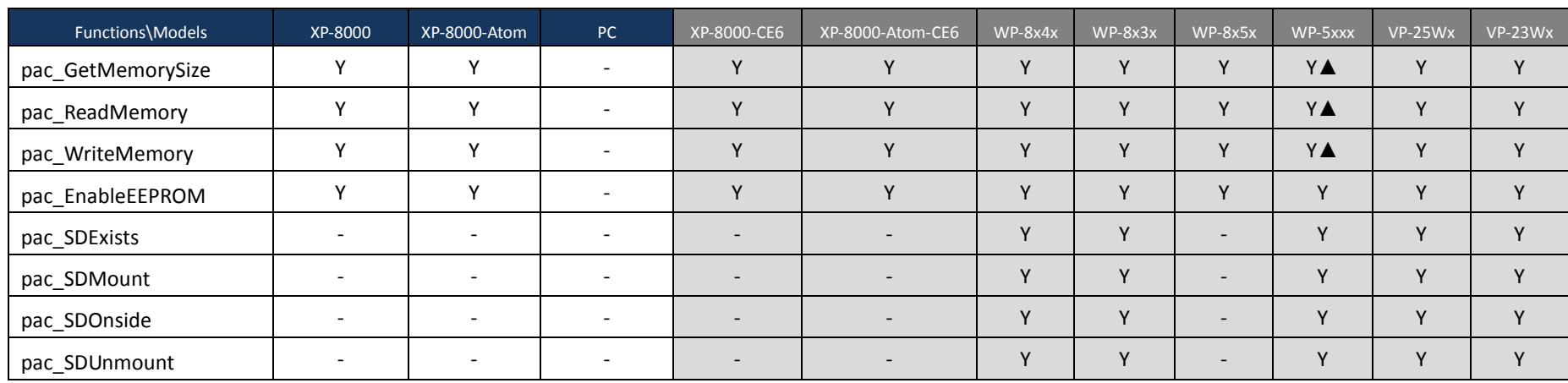

The following list shows the supported PACs for each of the memory access functions.

▲ WP-5xxx only supports the memory type 1 (EEPROM), not type 0 (SRAM).

PAC Standard API Manual, v1.0.2 Last Revised: November 2013 Page: 103

## **Memory Access Functions**

The following functions are used to retrieve or set the memory

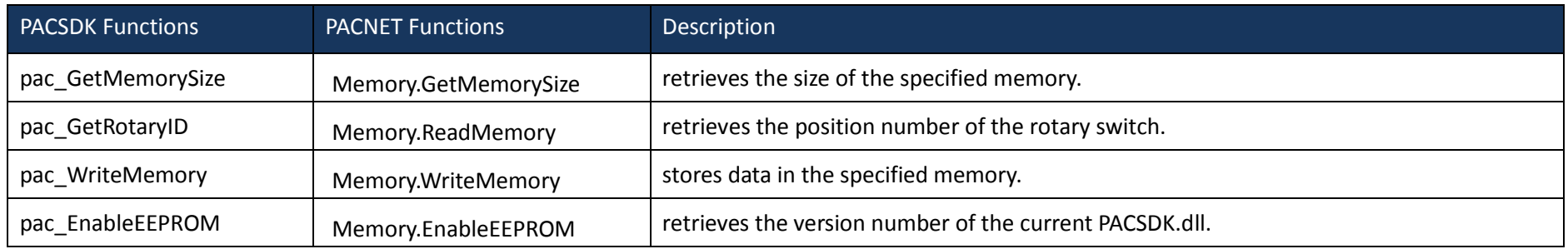

PAC Standard API Manual, v1.0.2 Last Revised: November 2013 Page: 104

## <span id="page-104-1"></span><span id="page-104-0"></span>**2.3.1. pac\_GetMemorySize**

This function retrieves the size of the specified memory.

#### **Syntax**

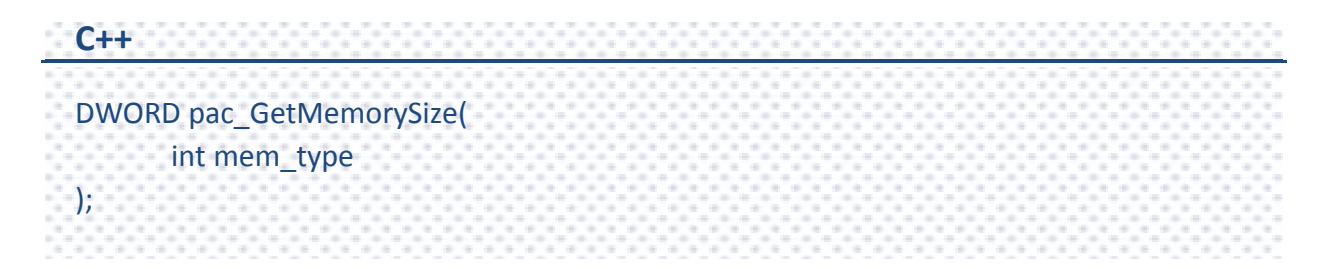

#### **Parameters**

*mem\_type*

[in] Handle to a currently type memory.

- 0: PAC\_MEM\_SRAM
- 1: PAC\_MEM\_EEPROM

#### **Return Value**

The return value specifies the memory size.

#### **[C]**

```
DWORD mem_size;
mem_size = pac_GetMemorySize(PAC_MEM_SRAM);
```
### **[C#]**

uint mem\_size; int PAC\_MEM\_SRAM = 0; int PAC\_MEM\_EEPROM = 1; mem\_size = PACNET.Memory.GetMemorySize(PAC\_MEM\_SRAM); Console.WriteLine("The SRAM size is : " +mem\_size.ToString() ); mem\_size = PACNET.Memory.GetMemorySize(PAC\_MEM\_EEPROM); Console.WriteLine("The EEPROM size is : "+mem\_size.ToString()); Console.ReadLine(); // The example displays the following output to the console: // The SRAM size is : 524288 // The EEPROM size is : 16384

## <span id="page-106-0"></span>**2.3.2. pac\_ReadMemory**

This function retrieves data from the specified memory.

#### **Syntax**

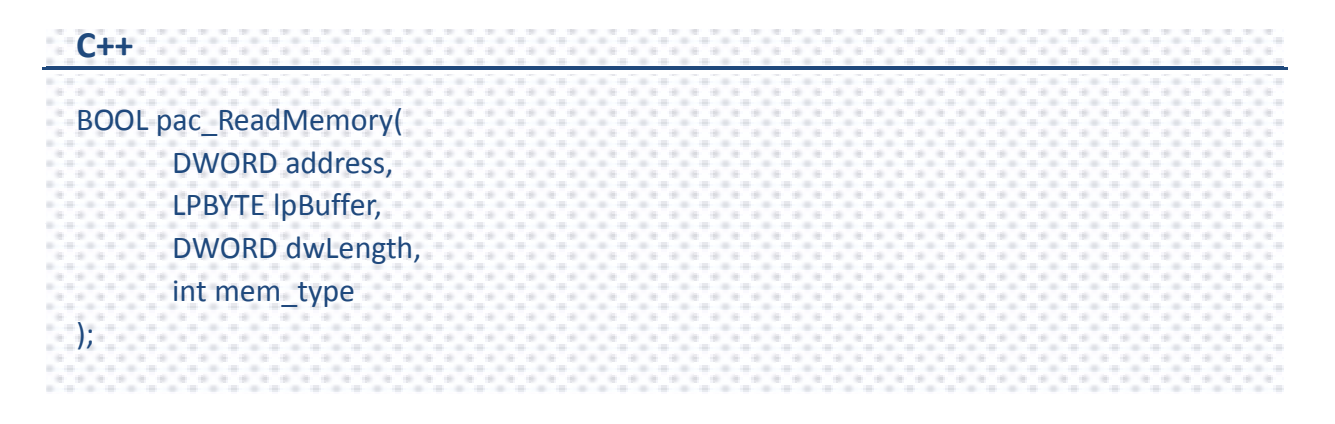

PAC Standard API Manual, v1.0.2 Last Revised: November 2013 Page: 107

#### **Parameters**

#### *address*

[in] Specifies the memory address where read from. EEPROM

0 ~0x1FFF (8KB) for users

0x2000~0x3FFF (8KB) is reserved for the system

SRAM

The size of the input range for the SRAM is only 0 ~0x6FFFF (448KB), with another 64KB of SRAM is reserved for use by the system.

#### *lpBuffer*

[out] Receives the memory data.

#### *dwLength*

[in] Number of characters to be read.

#### *mem\_type*

[in] Handle to a currently type memory.

- 0: PAC\_MEM\_SRAM
- 1: PAC\_MEM\_EEPROM

#### **Return Value**

If the function succeeds, the return value is TRUE.

If the function fails, the return value is FALSE. To get extended error information, call pac\_GetLastError.
## **[C]**

#define LENGTH 2 bool ret; DWORD address = 0; BYTE Buffer[LENGTH]; ret = pac\_ReadMemory(address, Buffer, LENGTH, PAC\_MEM\_SRAM);

**[C#]**

```
uint address = 0; \frac{1}{1} the memory address where read from
byte[] Buffer = new byte[2];
PACNET.Memory.ReadMemory(address, Buffer, 2, 0);
Console.WriteLine("Buffer[0] = "+Buffer[0]+" , Buffer[1] = "+Buffer[1]);
Console.ReadLine();
// The example displays the following output to the console:
1/ Buffer[0] = 37, Buffer[1] = 38
```
## **Remarks**

If an older program is coded to write data to the 0x2000 ~ 0x3FFF address of the EEPROM, or to the last segment of the SRAM using the SDK version 2.0.1.0 or earlier, the program may fail to write the data to the EEPROM or the SRAM using the PACSDK.dll or PACNET.dll.

There are two ways to fix the problem

1. Modify the program so that the data is written to the  $0^{\circ}$ Ox1FFF address of the EEPROM or the  $0 \approx 0$ x6FFFF address of the SRAM.

2. Ask for the previous SDK from ICPDAS.

PAC Standard API Manual, v1.0.2 Last Revised: November 2013 Page: 109

# **2.3.3. pac\_WriteMemory**

This function stores data in the specified memory.

### **Syntax**

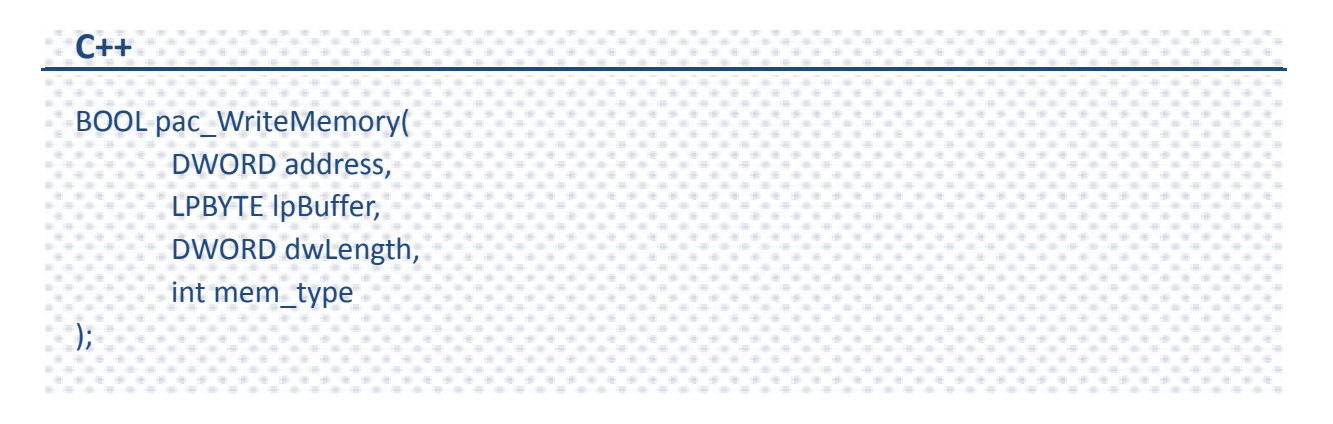

#### **Parameters**

#### *Address*

[in] Specifies the memory address where write from. EEPROM

0 ~0x1FFF (8KB) for users

0x2000~0x3FFF (8KB) is reserved for the system

SRAM

The size of the input range for the SRAM is only 0 ~0x6FFFF (448KB), with another 64KB of SRAM is reserved for use by the system.

#### *lpBuffer*

[in] A pointer to the buffer containing the data to be written to the memory.

#### *dwLength*

[in] Number of characters to be written.

#### *mem\_type*

[in] Handle to a currently type memory.

- 0: PAC\_MEM\_SRAM
- 1: PAC\_MEM\_EEPROM

## **Return Value**

If the function succeeds, the return value is TRUE.

If the function fails, the return value is FALSE. To get extended error information, call pac\_GetLastError.

## **[C]**

```
#define LENGTH 2
bool ret;
DWORD address = 0;
BYTE Buffer[LENGTH];
Buffer[0] = 10;
Buffer[1] = 20;ret = pac_WriteMemory(address, Buffer, LENGTH, PAC_MEM_SRAM);
```
## **[C#]**

```
// Demonstrate how to store data(10 and 20) in the address 0~1 of SRAM.
uint address = 0:
byte[] Buffer = new byte[2] { 10, 20 };
int PAC_MEM_SRAM = 0;
PACNET.Memory.WriteMemory(address, Buffer, 2, PAC_MEM_SRAM);
```
## **Remarks**

If an older program is coded to write data to the 0x2000 ~ 0x3FFF address of the EEPROM, or to the last segment of the SRAM using the SDK version 2.0.1.0 or earlier, the program may fail to write the data to the EEPROM or the SRAM using the PACSDK.dll or PACNET.dll.

There are two ways to fix the problem

1. Modify the program so that the data is writhen to the  $0^{\circ}$ Ox1FFF address of the EEPROM or the  $0 \sim 0$ x6FFFF address of the SRAM.

2. Ask for the previous SDK from ICPDAS.

PAC Standard API Manual, v1.0.2 Last Revised: November 2013 Page: 112

# **2.3.4. pac\_EnableEEPROM**

This function sets the states of the EEPROM.

#### **Syntax**

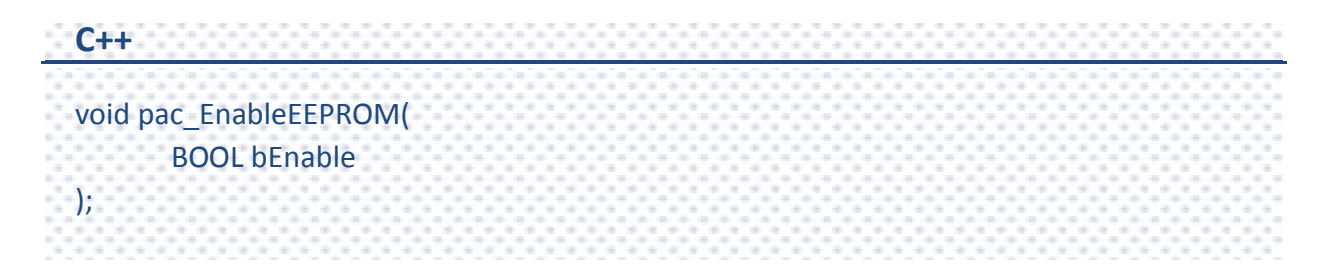

#### **Parameters**

#### *bEnable*

[in] Specifies the mode of the EEPROM.

True: To enable the writing for the EEPROM.

False: To disable the writing for the EEPROM.

#### **Return Value**

This function does not return any value.

## **[C]**

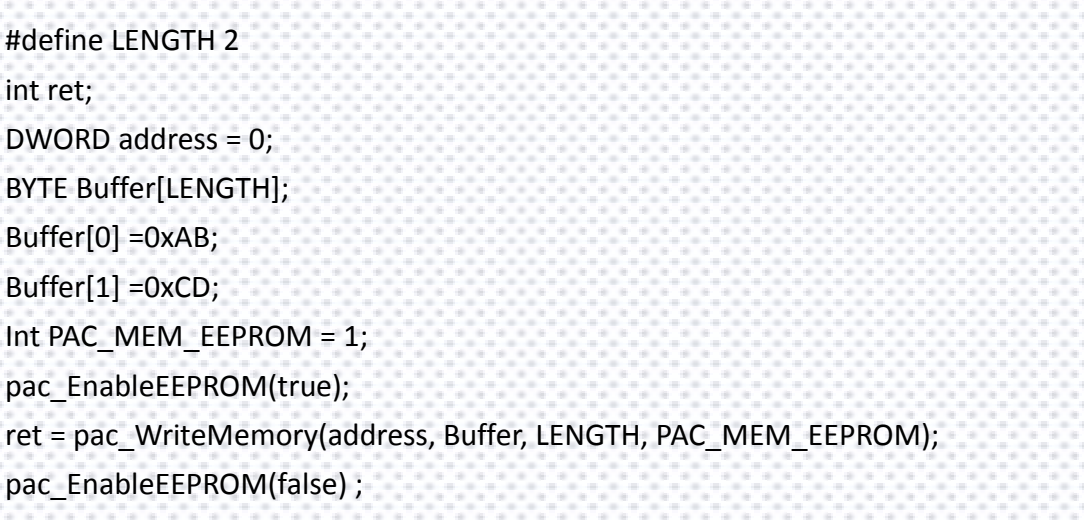

## **[C#]**

// Demonstrate how to store the data in the EEPROM. uint address = 0; byte[] Buffer = new byte[2] { 0xAB, 0xCD }; int PAC\_MEM\_EEPROM = 1; PACNET.Memory.EnableEEPROM(true); PACNET.Memory.WriteMemory(address, Buffer, (uint)Buffer.Length, PAC\_MEM\_EEPROM); PACNET.Memory.EnableEEPROM(false);

## **Remarks**

Before writing EEPROM, need turn on the EEPROM; after writing EEPROM, need turn off the EEPROM.

# **2.4. Watchdog API**

Watchdog operations include basic management operations, such as turning on and refreshing. The following topics describe how you can operate watchdog programmatically by using the watchdog functions.

# **Supported PACs**

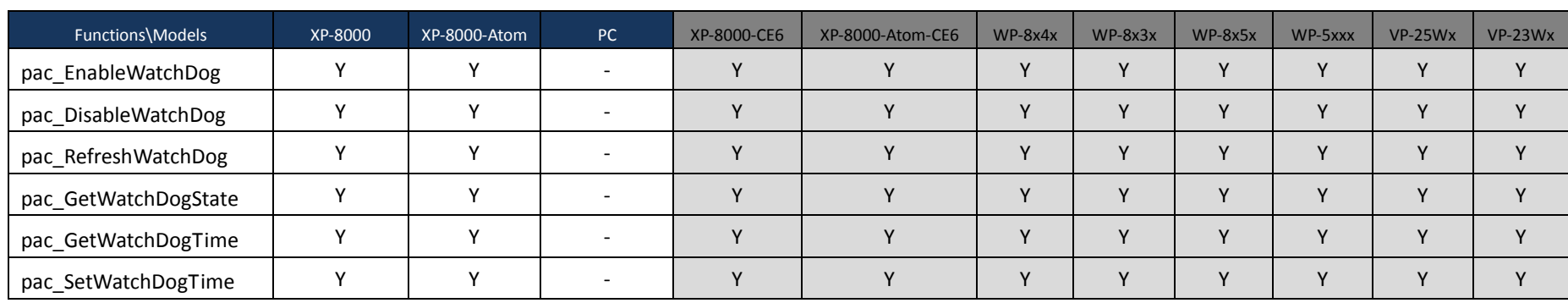

The following list shows the supported PACs for each of the Watchdog functions.

PAC Standard API Manual, v1.0.2 Last Revised: November 2013 Page: 116

# **Watchdog Functions**

The following functions are used to retrieve or set the Watchdog.

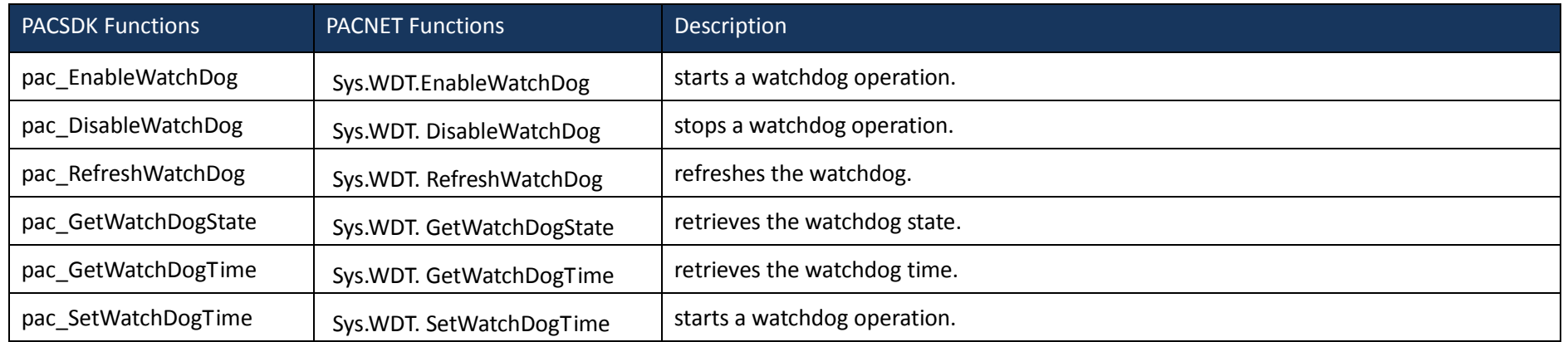

PAC Standard API Manual, v1.0.2 Last Revised: November 2013 Page: 117

# <span id="page-117-1"></span><span id="page-117-0"></span>**2.4.1. pac\_EnableWatchDog**

This function starts a watchdog operation. Before you run the program which enabled watchdog, you have to enable EWF for protecting the system disk.

#### **Syntax**

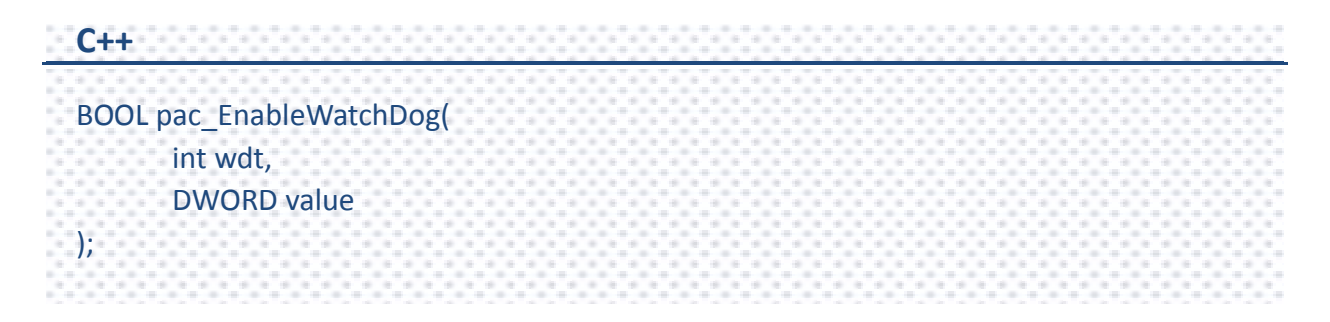

#### **Parameters**

*wdt*

[in] Specifies the name of watchdog:

0 : Hardware watchdog(PAC\_WDT\_HW).

1 : OS watchdog(PAC\_WDT\_OS).

*value*

[in] Specifies the watchdog time.

#### **Return Value**

If the function succeeds, the return value is TRUE.

If the function fails, the return value is FALSE. To get extended error information, call pac\_GetLastError.

PAC Standard API Manual, v1.0.2 Last Revised: November 2013 Page: 118

## **[C]**

```
DWORD second = 10;
bool ret;
ret = pac_EnableWatchDog(PAC_WDT_OS, second);
```
## **[C#]**

// Enable the OS watchdog and set the reset time = 10 seconds. int PAC\_WDT\_OS = 1; uint second = 10; bool ret\_err; ret\_err = PACNET.Sys.WDT.EnableWatchDog(PAC\_WDT\_OS, second);

## **Remarks**

The unit of the parameter: *value* for OS watchdog is second. In addition, the value cannot be zero.

#### (for XPAC series only)

The value of the parameter: *value* for hardware watchdog is limited to the range of 0~63 unit.

A unit is about 0.5 seconds. 0 means the shortest timeout, otherwise 63 is longest and it takes about 30 seconds.

# <span id="page-119-1"></span><span id="page-119-0"></span>**2.4.2. pac\_DisableWatchDog**

This function stops a watchdog operation.

### **Syntax**

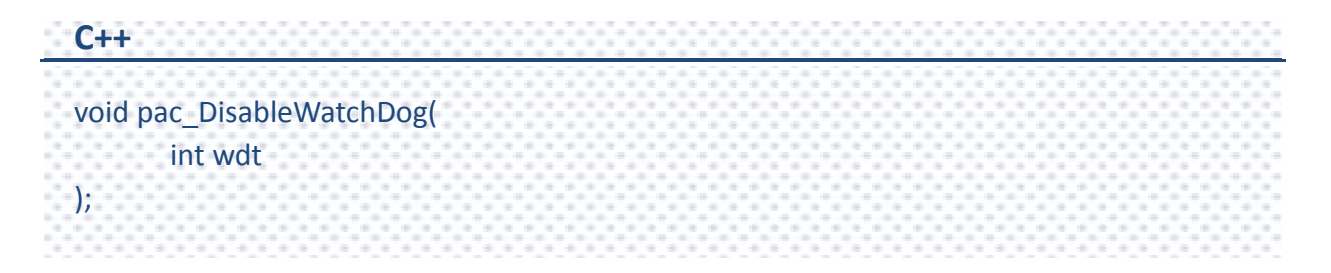

#### **Parameters**

*wdt*

- [in] Specifies the Watchdog type:
	- 0 : Hardware watchdog(PAC\_WDT\_HW).
	- 1 : OS watchdog(PAC\_WDT\_OS).

## **Return Value**

This function does not return any value.

## **[C]**

pac\_DisableWatchDog(PAC\_WDT\_OS);

## **[C#]**

// Demonstrate how to disable the watchdog.

PACNET.Sys.WDT.EnableWatchDog(1, 10); // First enable the OS watchdog.

Console.WriteLine("Press any key to disable the watchdog in 10 Seconds.");

Console.ReadLine();

PACNET.Sys.WDT.DisableWatchDog(1);

# <span id="page-121-1"></span><span id="page-121-0"></span>**2.4.3. pac\_RefreshWatchDog**

This function refreshes the watchdog.

### **Syntax**

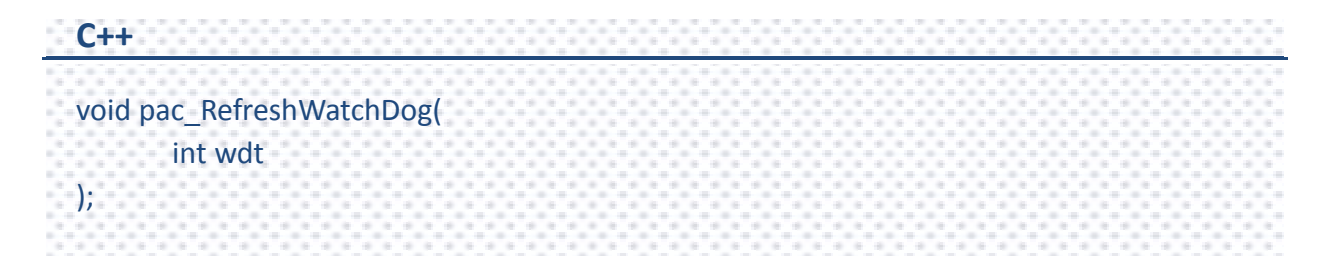

#### **Parameters**

*wdt*

- [in] Specifies the Watchdog type:
	- 0 : Hardware watchdog(PAC\_WDT\_HW).
	- 1 : OS watchdog(PAC\_WDT\_OS).

## **Return Value**

This function does not return any value.

## **[C]**

pac\_RefreshWatchDog(PAC\_WDT\_OS);

## **[C#]**

// Demonstrate how to refresh the watchdog. PACNET.Sys.WDT.EnableWatchDog(1, 10); // First enable the OS watchdog. while (true) { Console.WriteLine("Press any key to refresh the watchdog in 10 Seconds."); Console.ReadLine(); PACNET.Sys.WDT.RefreshWatchDog(1); }

# <span id="page-123-1"></span><span id="page-123-0"></span>**2.4.4. pac\_GetWatchDogState**

This function retrieves the watchdog state.

#### **Syntax**

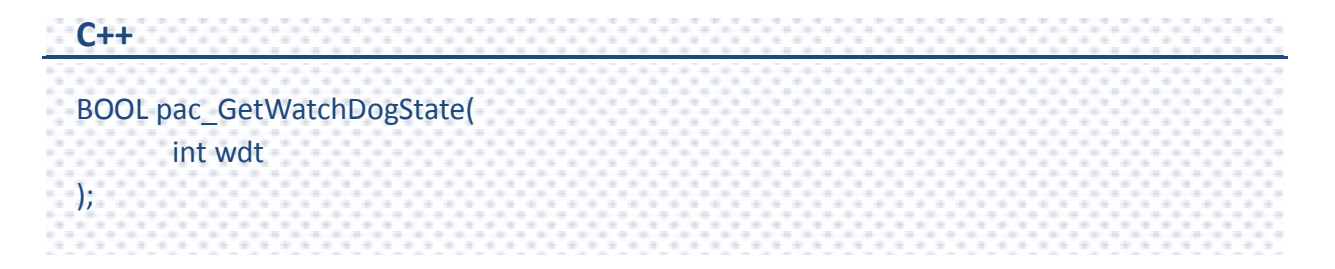

#### **Parameters**

*wdt*

- [in] Specifies the Watchdog type:
	- 0 : Hardware watchdog(PAC\_WDT\_HW).
	- 1 : OS watchdog(PAC\_WDT\_OS).

#### **Return Value**

If the watchdog is turning on and the return value is TRUE. Otherwise, the return value is FALSE.

### **[C]**

BOOL bState; bState = pac\_GetWatchDogState(PAC\_WDT\_OS);

## **[C#]**

bool bState; bState = PACNET.Sys.WDT.GetWatchDogState(1); Console.WriteLine("The state of the watchdog is "+bState.ToString()); Console.ReadLine(); // If the watchdog is enabled, the output to the console is as below: // The state of the watchdog is true // If the watchdog is disabled, the output to the console is as below: // The state of the watchdog is false

# <span id="page-125-1"></span><span id="page-125-0"></span>**2.4.5. pac\_GetWatchDogTime**

This function retrieves the watchdog time.

#### **Syntax**

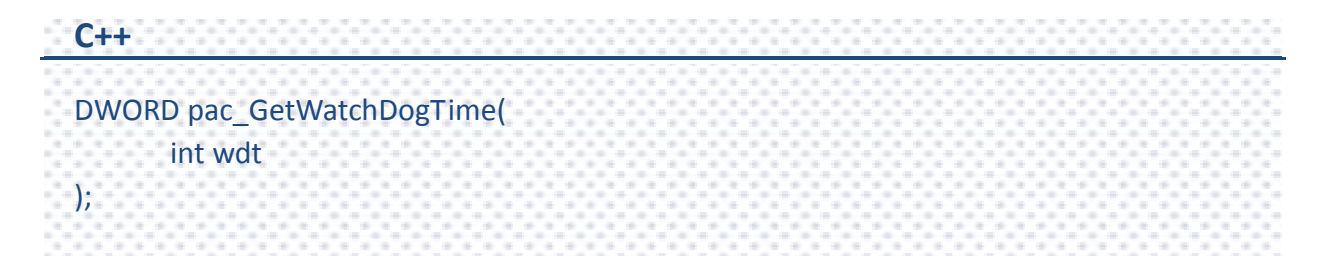

#### **Parameters**

*wdt*

- [in] Specifies the Watchdog type:
	- 0 : Hardware watchdog(PAC\_WDT\_HW).
	- 1 : OS watchdog(PAC\_WDT\_OS).

#### **Return Value**

The return value is the watchdog time which has been assigned by

pac\_EnableWatchDog or pac\_SetWatchDogTime.

For OS watchdog, the unit of the return value is second, and for hardware watchdog, the return value is between 0~63.

## **[C]**

```
DWORD dwTime;
```

```
dwTime = pac_GetWatchDogTime(PAC_WDT_OS);
```
## **[C#]**

uint uTime;

uTime = PACNET.Sys.WDT.GetWatchDogTime(1);

Console.WriteLine("The watchdog time is " + uTime.ToString());

Console.ReadLine();

// The example displays the following output to the console:

// The watchdog time is 10

# <span id="page-127-1"></span><span id="page-127-0"></span>**2.4.6. pac\_SetWatchDogTime**

This function starts a watchdog operation.

The unit of the parameter: *value* for OS watchdog is second. In addition, the value cannot be zero.

The value of the parameter: *value* for hardware watchdog is limited to the range of 0~63 unit. A unit is about 0.5 seconds. 0 means the shortest timeout, otherwise 63 is longest and it takes about 30 seconds.

## **Syntax**

```
C++
BOOL pac_SetWatchDogTime(
      int wdt,
      DWORD value
);
```
## **Parameters**

*wdt*

[in] Specifies the Watchdog type:

0 : Hardware watchdog(PAC\_WDT\_HW).

1 : OS watchdog(PAC\_WDT\_OS).

*value*

[in] Specifies the watchdog time.

#### **Return Value**

This function does not return any value.

#### **Examples**

#### **[C]**

DWORD dwTime = 1000; pac\_SetWatchDogTime(PAC\_WDT\_OS, dwTime);

#### **[C#]**

// Set the OS watchdog time = 10 seconds. uint uTime  $= 10$ ; int PAC WDT  $OS = 1$ ; PACNET.Sys.WDT.SetWatchDogTime(PAC\_WDT\_OS, uTime);

### **Remarks**

The same as the pac\_EnableWatchDog function.

The unit of the parameter: *value* for OS watchdog is second. In addition, the value cannot be zero.

#### (for XPAC series only)

The value of the parameter: *value* for hardware watchdog is limited to the range of 0~63 unit. A unit is about 0.5 seconds. 0 means the shortest timeout, otherwise 63 is longest and it takes about 30 second.

# **2.5. UART API**

Uart operations include basic management operations, such as opening, sending, receiving, and closing. The following topics describe how you can operate uart programmatically using the uart functions.

### **Remarks**

We provide several COM port functions (uart Send/uart Recv...) to communicate with ICPDAS modules (High profile I-87K series, I-811xW/I-814xW series, I-7000 series). All the functions are based on standard COM port API functions in C++ (CreateFile/CloseHandle/WriteFile/ReadFile /GetCommModemStatus…..).

Use these functions of this section to communicate with I-87K.

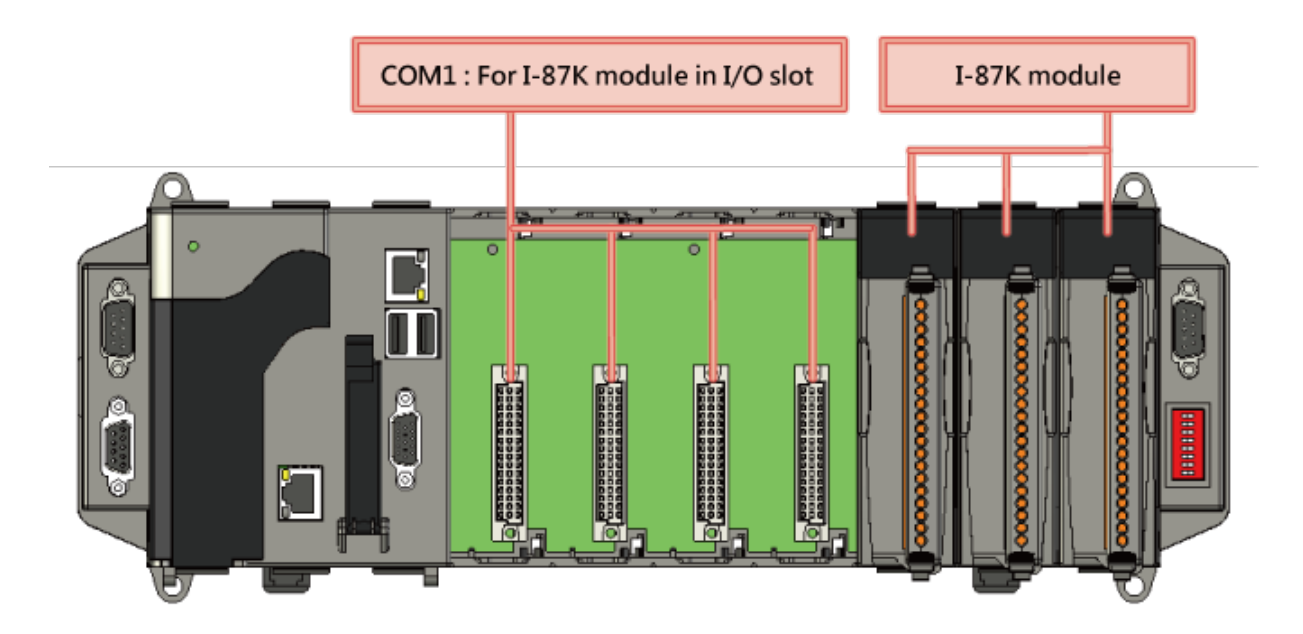

When a high profile I-87K is plugged in slot, please call the function, pac ChangeSlot, to change to the specific slot before doing other operations. Please refer to demo "87k\_Basic".

About I-87K commands (DCON protocol), please refer

[http://ftp.icpdas.com/pub/cd/8000cd/napdos/dcon/io\\_module/87k\\_high\\_profile\\_modules.h](http://ftp.icpdas.com/pub/cd/8000cd/napdos/dcon/io_module/87k_high_profile_modules.htm) [tm](http://ftp.icpdas.com/pub/cd/8000cd/napdos/dcon/io_module/87k_high_profile_modules.htm)

PAC Standard API Manual, v1.0.2 Last Revised: November 2013 Page: 131

### **XPAC**

Although user can use UART API to set and read values for high profile I-87K series modules, we provide a more convenient API to do it. Please refer to Section 6 PAC\_IO API Use these functions of this section to communicate with external devices by I-811xW/I-814xW serises modules.

### **XPAC**

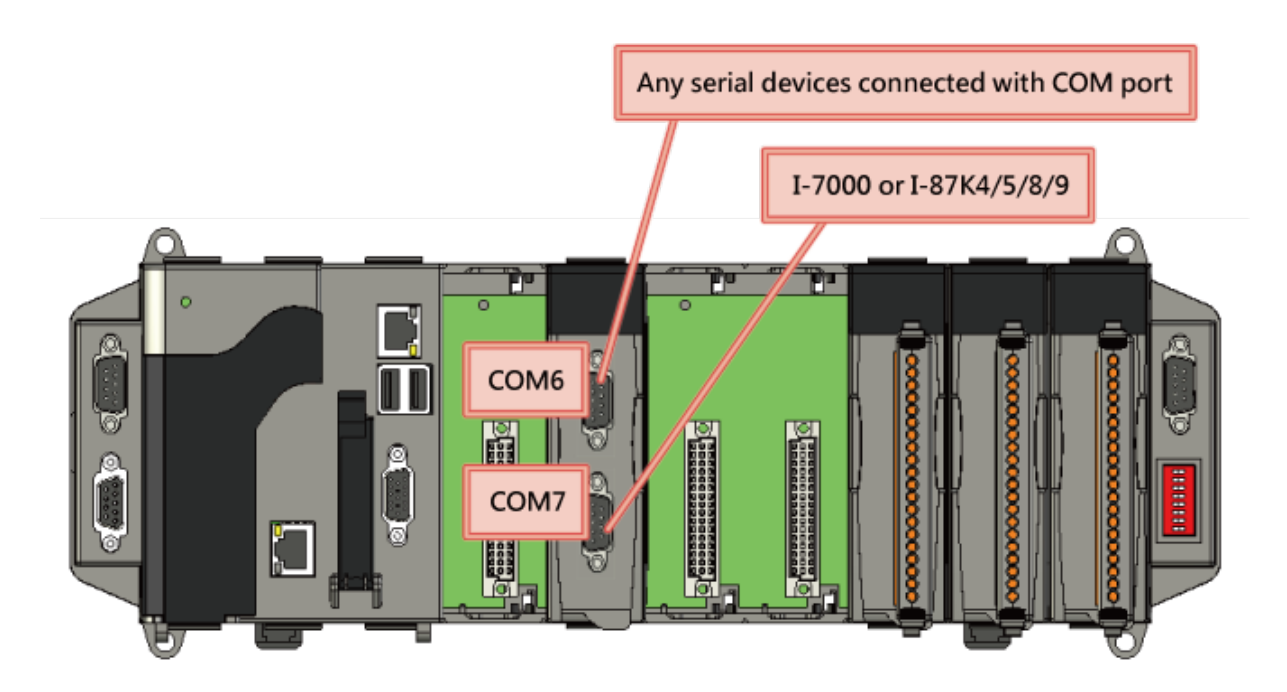

## **PC**

The PC has no slots for plugging the high profile I-8K and I-87K series, but the UART API on this section can also be used for the COM ports of PC.

To see more information, please reference user manual - Chapter 5 API and Demo Reference.

# **Supported PACs**

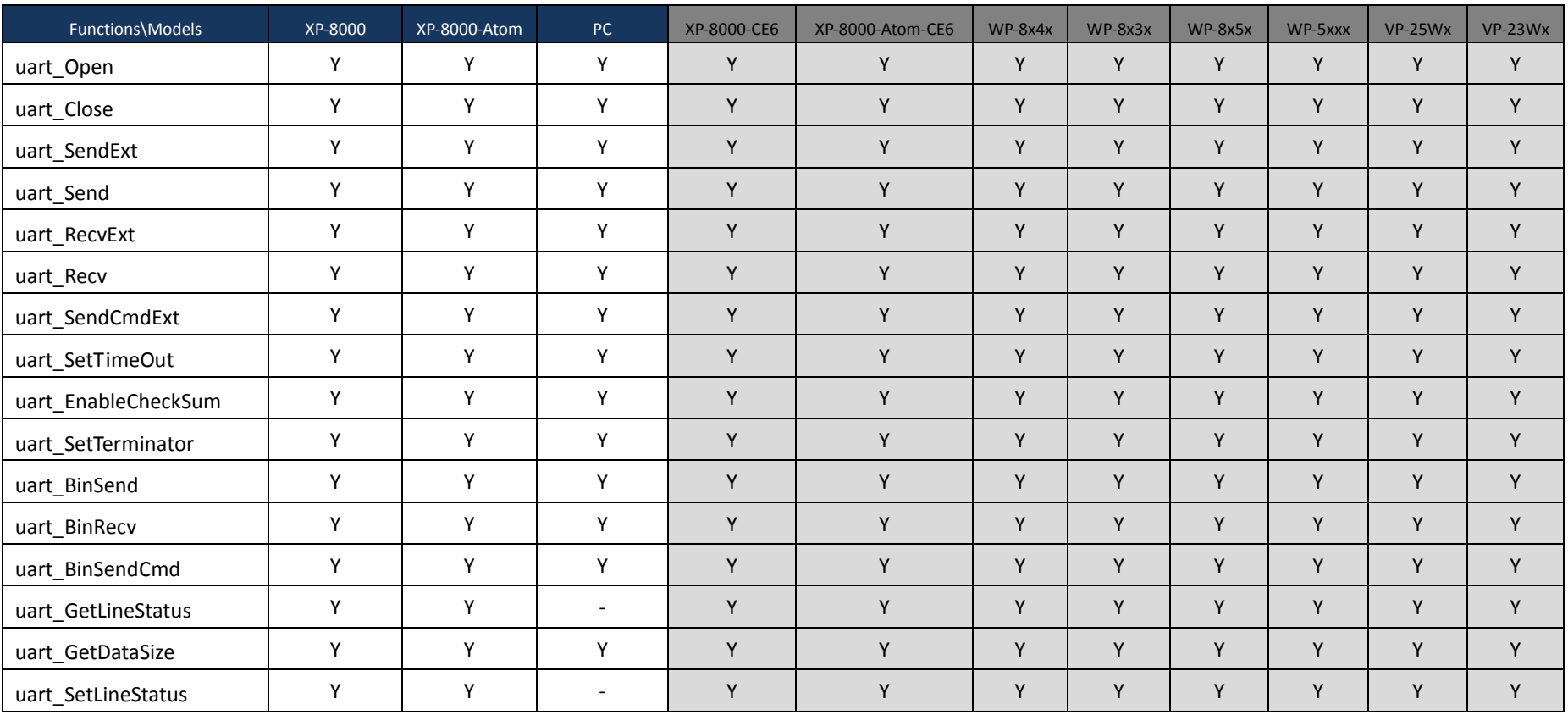

The following list shows the supported PACs for each of the UART functions.

PAC Standard API Manual, v1.0.2 Last Revised: November 2013 Page: 133

## **UART Functions**

The following functions are used to retrieve or set the UART.

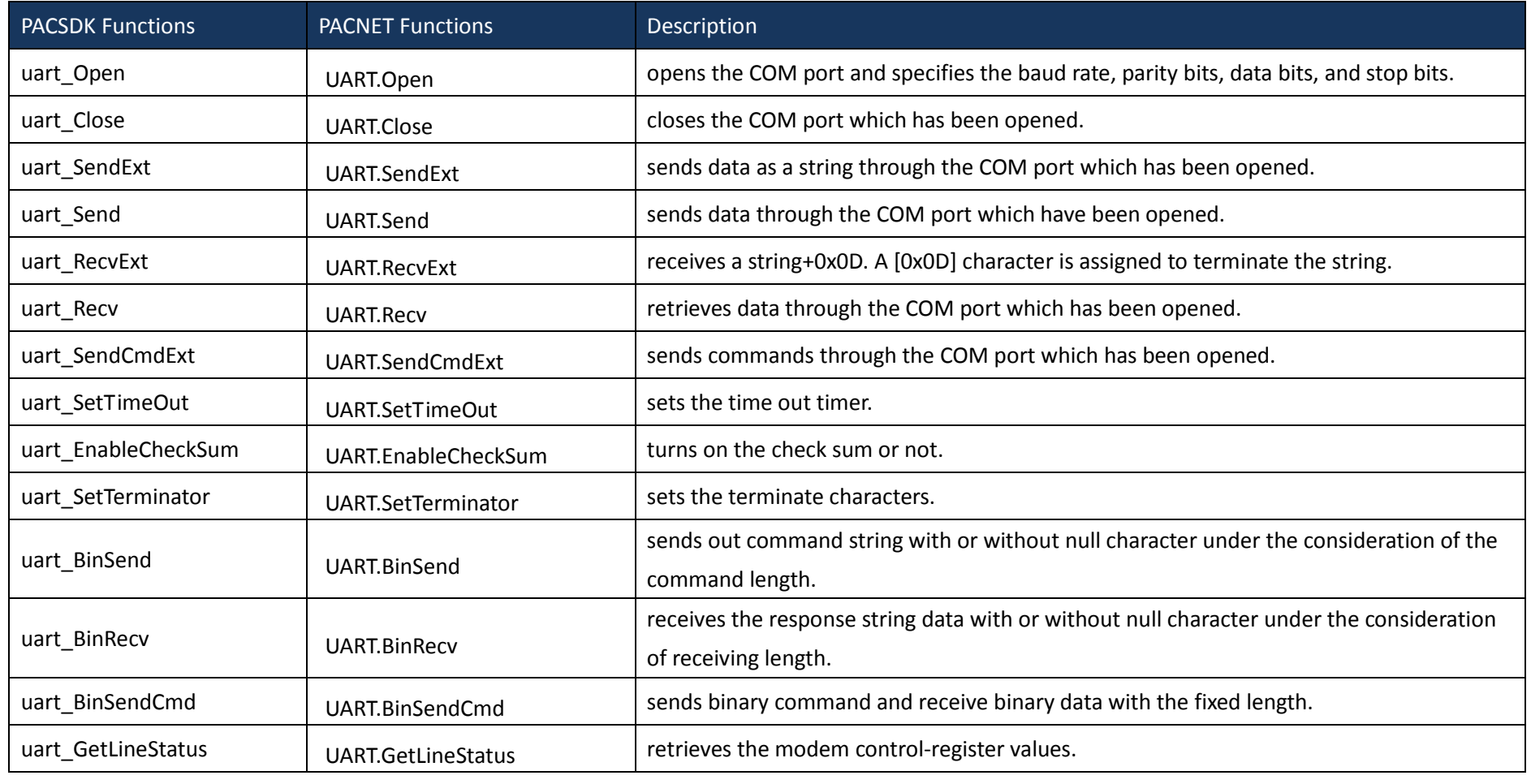

PAC Standard API Manual, v1.0.2 Last Revised: November 2013 Page: 134

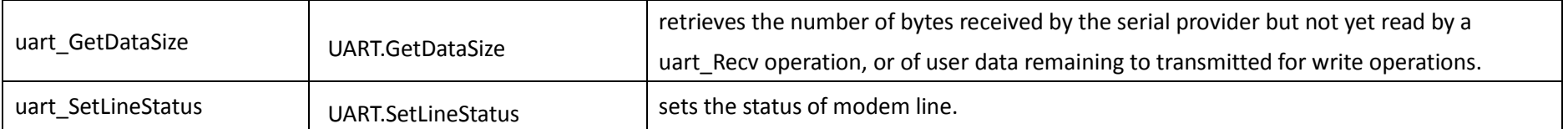

PAC Standard API Manual, v1.0.2 Last Revised: November 2013 Page: 135

# <span id="page-135-1"></span><span id="page-135-0"></span>**2.5.1. uart\_Open**

This function opens the COM port and specifies the baud rate, parity bits, data bits, and stop bits.

### **Syntax**

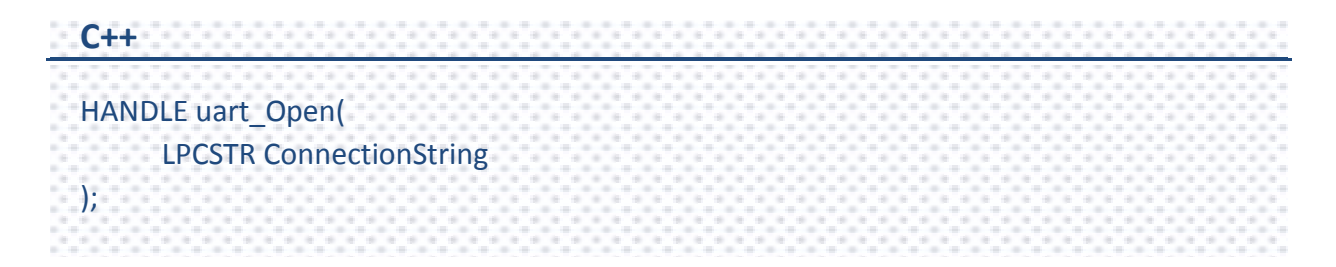

#### **Parameters**

#### *connectionString*

[in] Specifies the COM port, baud rate, parity bits, data bits, and stop bits.

The default setting is COM1,115200,N,8,1.

The format of ConnectionString is as follows:

"com\_port, baud\_rate, parity\_bits, data\_bits, stop\_bits"

Warning: there is no blank space between each parameter.

Com\_port:

XPAC: COM1, COM2……

WinPAC: COM0, COM1……

baud\_rate:

1200/2400/4800/9600/19200/38400/57600/115200

parity bits:

- 'N' = NOPARITY
- 'O' = ODDPARITY
- 'E' = EVENPARITY
- 'M' = MARKPARITY

'S' = SPACEPARITY

Data\_bits:

5/6/7/8

Stop\_bits:

- "1" = ONESTOPBIT
- "2" = TWOSTOPBITS
- "1.5" = ONE5STOPBITS

### **Return Values**

A handle to the open COM port.

Nonzero indicates success.

If the function fails, the return value is INVALID\_HANDLE\_VALUE.

(INVALID\_HANDLE\_VALUE should be 0xffffffff in C/C++/MFC. INVALID\_HANDLE\_VALUE should be -1 in .NET.)

To get extended error information, call pac\_GetLastError. To get a generic description of the error, call pac\_GetErrorMessage. The message resource is optional; therefore, if you call pac\_GetErrorMessage it could fail.

## **Examples**

## **[C]**

HANDLE hOpen; hOpen = uart\_Open("COM1,9600,N,8,1");

## **[C#]**

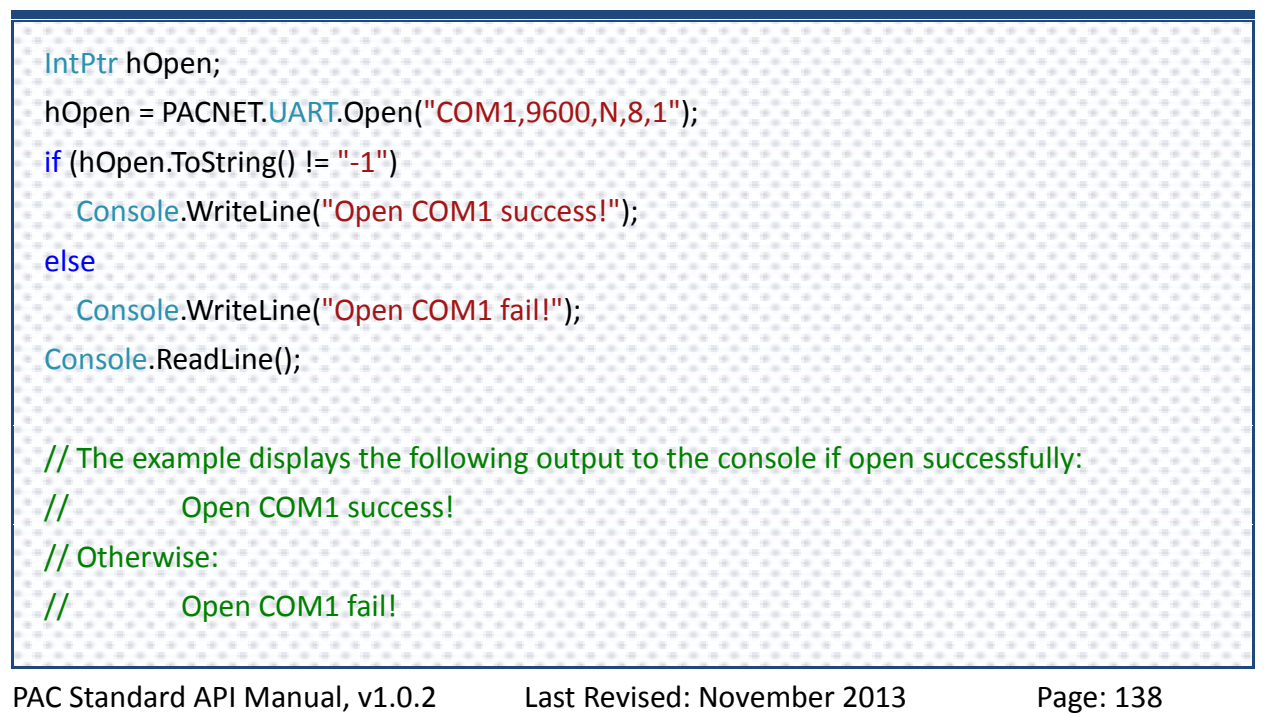

#### **Remarks**

The uart\_Open function does not open the specified COM port if the COM port has been opened.

[Use I-811xW/I-814xW series modules]

The COM port name is COM6/COM7/.

For example:

uart\_Open("COM6,9600,N,8,1");

About how to set I-811xW/I-814xW series modules, Please refer to the manual below: wes2-011-03\_how\_to\_set\_up\_multi\_port\_modules\_tc.pdf

[Use I-87K series modules]

Only use COM1 to communicate with I-87K series modules. Please refer to Sec.5 UART API.

# <span id="page-139-1"></span><span id="page-139-0"></span>**2.5.2. uart\_Close**

This function closes the COM port which has been opened.

### **Syntax**

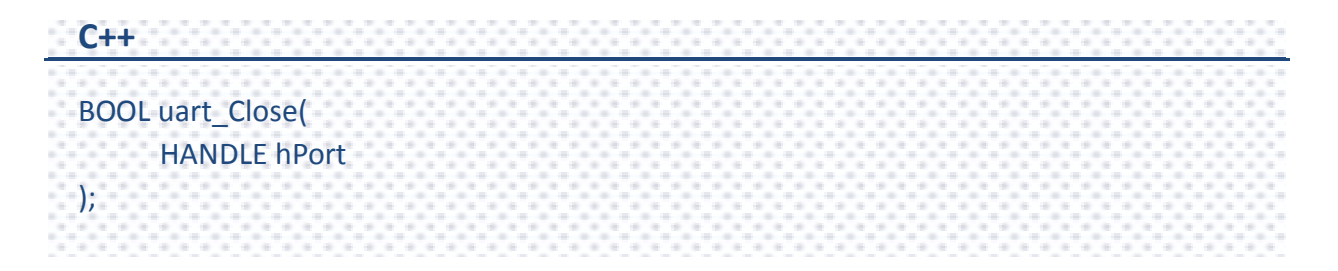

#### **Parameters**

*hPort*

[in] The handle to the opened COM port to close.

## **Return Value**

If the function succeeds, the return value is TRUE.

If the function fails, the return value is FALSE.

## **[C]**

BOOL ret; HANDLE hOpen; hOpen = uart\_Open("COM1,9600,N,8,1"); ret = uart\_Close(hOpen);

## **[C#]**

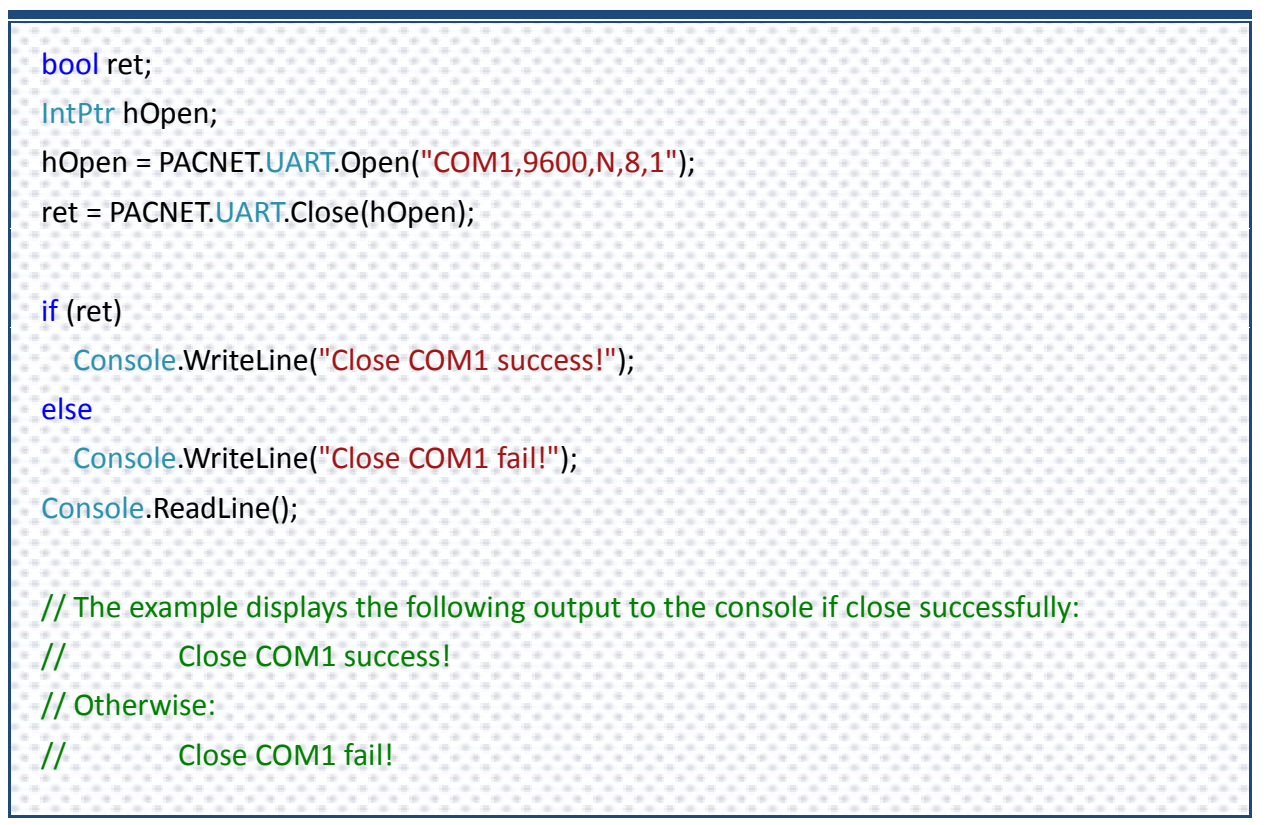

## **Remarks**

The function for a specified COM port should not be used after it has been closed.

PAC Standard API Manual, v1.0.2 Last Revised: November 2013 Page: 141

# <span id="page-141-1"></span><span id="page-141-0"></span>**2.5.3. uart\_SendExt**

This function sends data as a string through the COM port which has been opened.

When the checksum is enabled by using uart\_EnableCheckSum function, the two bytes of the checksum is automatically added to the string, and the character [0x0D] is added to the end of the string to terminate the string (buf).

This function replaces the uart\_Send function.

#### **Syntax**

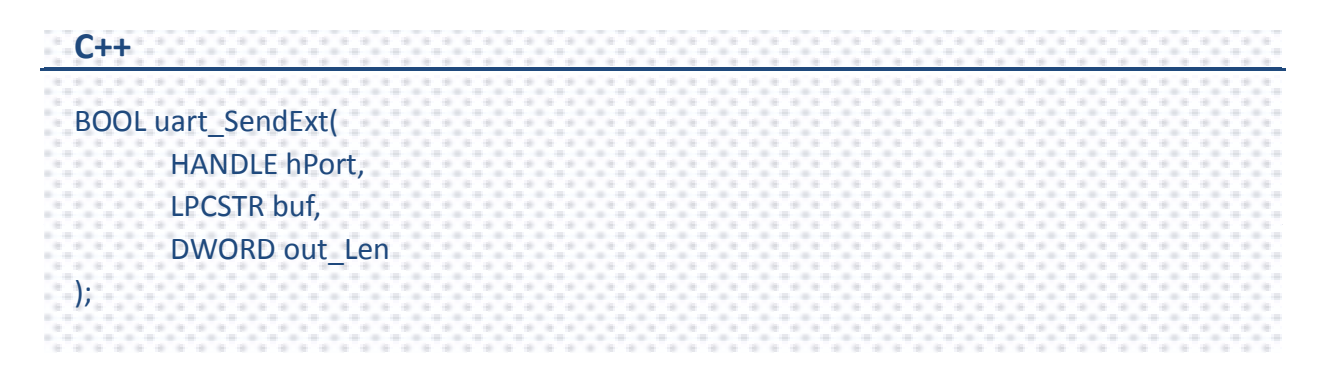

#### **Parameters**

*hPort*

[in] Handle to the opened COM port.

*buf*

[in] A point to a buffer containing the data to be transmitted.

#### *out\_Len*

[in] A pointer to a variable that specifies the size, in bytes, of the data in buffer pointed to by the *buf* parameter.

#### **Return Value**

If the function succeeds, the return value is TRUE, otherwise FALSE

PAC Standard API Manual, v1.0.2 Last Revised: November 2013 Page: 142

## **[C]**

BOOL ret; HANDLE hOpen; char buf[Length]; sprintf(buf,"abcd"); hOpen = uart\_Open("COM1,9600,N,8,1"); ret = uart\_SendExt(hOpen, buf, Length); uart\_Close(hPort);

## **[C#]**

bool ret; IntPtr hPort; string buf;  $buf = "abcd";$ hPort = PACNET.UART.Open("COM1,9600,N,8,1"); ret = PACNET.UART.SendExt(hPort, PACNET.MISC.AnsiString(buf), (uint)buf.Length); PACNET.UART.Close(hPort);

#### **Remarks**

The terminate characters is 0x0D. (Refer to uart\_SetTerminator function to change.)

This function will call PurgeComm() to clear serial COM port output buffer.

This function sends data with a terminate character 0x0D. For example:

Check sum is disabled. The "buf" are five bytes (ABCD+0x0). This function will send five bytes (ABCD+0x0D).
## **2.5.4. uart\_Send**

This function sends data through the COM port which have been opened.

This function will send a string. If the checksum is enabled by the uart\_EnableCheckSum function, this function automatically adds the two checksum bytes to the string. And then the end of sending string is further added [0x0D] to mean the termination of the string(buf).

### **Syntax**

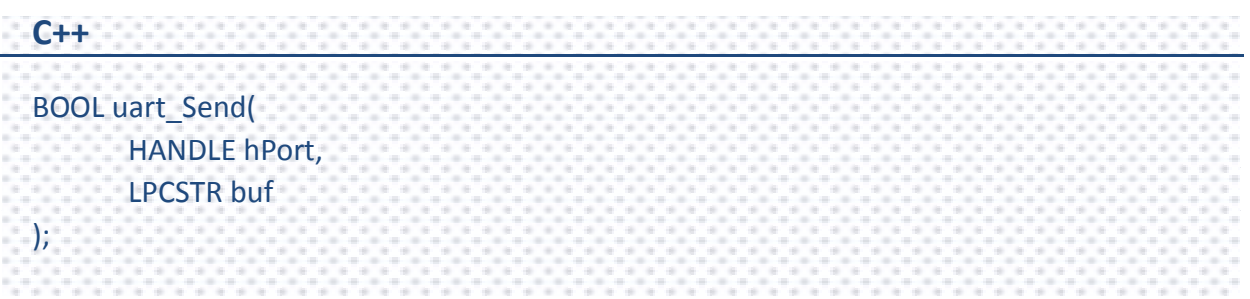

#### **Parameters**

#### *hPort*

[in] Handle to the opened COM port.

*buf*

[in] A point to a buffer containing the data to be transmitted.

#### **Return Value**

If the function succeeds, the return value is TRUE.

If the function fails, the return value is FLASE.

PAC Standard API Manual, v1.0.2 Last Revised: November 2013 Page: 145

## **[C]**

BOOL ret; HANDLE hPort; char buf[4]; sprintf(buf,"abcd"); hPort = uart\_Open("COM2,9600,N,8,1"); ret = uart\_Send(hPort, buf); uart\_Close(hPort);

## **[C#]**

bool ret; IntPtr hPort;

string buf;

 $buf = "abcd";$ 

hPort = PACNET.UART.Open("COM1,9600,N,8,1");

ret = PACNET.UART.Send(hPort, PACNET.MISC.AnsiString(buf));

PACNET.UART.Close(hPort);

#### **Remarks**

The terminate characters is 0x0D. (Refer to uart\_SetTerminator function to change.)

This function will call PurgeComm() to clear serial COM port output buffer.

This function sends data with a terminate character 0x0D. For example:

Check sum is disabled. The "buf" are five bytes (ABCD+0x0). This function will send five bytes (ABCD+0x0D).

## **2.5.5. uart\_RecvExt**

This function receives a string+0x0D. A [0x0D] character is assigned to terminate the string.

This function is not called when the checksum is enabled by using uart\_EnableCheckSum function which includes the terminate character [0x0D].

This function replaces uart Recv. The uart Recv can cause the buffer overflow in some situation.

### **Syntax**

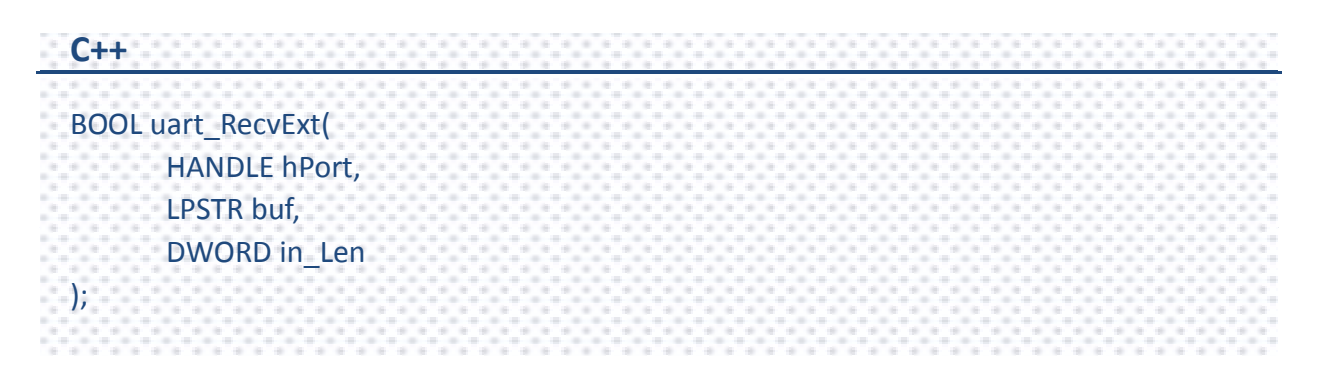

#### **Parameters**

#### *hPort*

[in] Handle to the opened COM port.

*buf*

[out] A pointer to a buffer that receives data.

#### *in\_Len*

[in] A pointer to a variable that specifies the size, in bytes, of the data in buffer pointed to by the *buf* parameter.

#### **Return Value**

If the function succeeds, the return value is TRUE.

If the function fails, the return value is FALSE.

If the function doesn't receive a character 0x0D, the other data still store to "buf" but the return value is FALSE. Calling pac\_GetLastError function will get an error code (PAC\_ERR\_UART\_READ\_TIMEOUT)

If this function to receive the actual data size is larger than the buffer length of buf, it will return FALSE. Calling pac\_GetLastError function will get an error code

(PAC\_ERR\_UART\_INTERNAL\_BUFFER\_OVERFLOW)

## **Examples**

## **[C]**

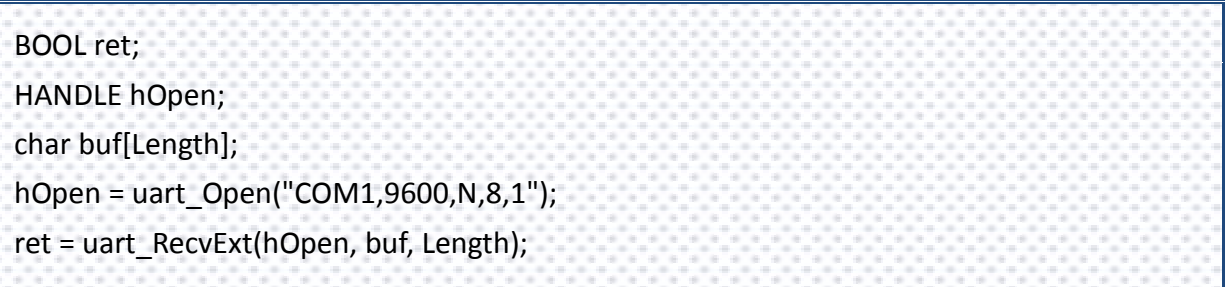

## **[C#]**

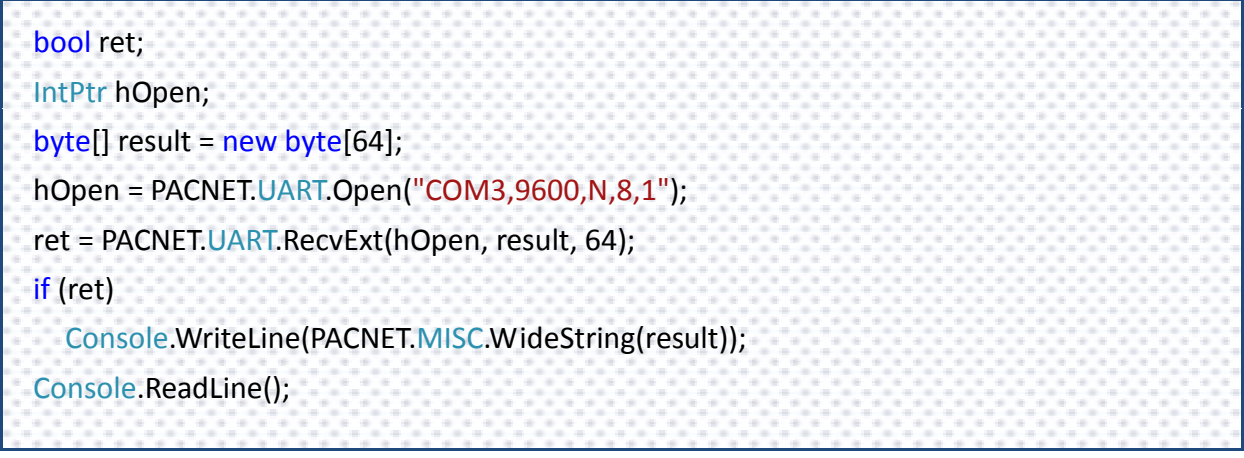

PAC Standard API Manual, v1.0.2 Last Revised: November 2013 Page: 149

#### **Remarks**

The terminate characters is 0x0D. (Refer to uart\_SetTerminator function to change.) For example:

a. Check sum is disabled. This function receives five bytes (ABCD+0x0D). The "buf" will be five bytes (ABCD+0x0).

b. Check sum is enable. This function receives four bytes (ABCD). The "buf" will be four bytes (ABCD). But the reurn value is 0.

## **2.5.6. uart\_Recv**

This function retrieves data through the COM port which has been opened.

This function will receive a string+0x0D. Wait a character [0x0D] to mean the termination of a string. And then if the checksum is enabled by the uart EnableCheckSum function, this function automatically checks the two checksum bytes to the string. This function will provide a string without the last byte[0x0D].

### **Syntax**

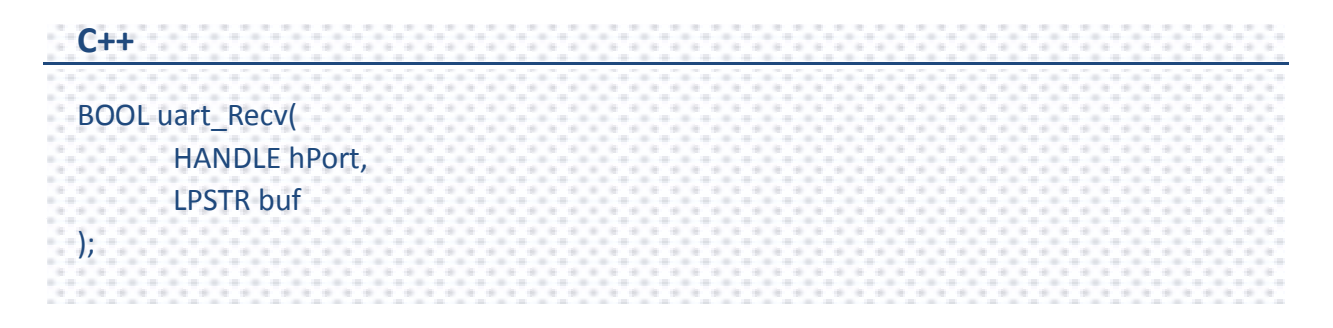

#### **Parameters**

*hPort*

[in] Handle to the open COM port.

*buf*

[out] A pointer to a buffer that receives data.

## **Return Value**

If the function succeeds, the return value is TRUE.

If the function fails, the return value is FALSE.

If this function doesn't receive a character0x0D, the other data still store to "buf" but the return value is 0. Calling pac\_GetLastError function will get an error code (pac\_ERR\_uart\_READ\_TIMEOUT).

PAC Standard API Manual, v1.0.2 Last Revised: November 2013 Page: 151

## **[C]**

BOOL ret; HANDLE hPort; char buf[10]; hPort = uart\_Open("COM2,9600,N,8,1"); ret = uart\_Recv(hPort, buf); uart\_Close(hPort);

## **[C#]**

bool ret; IntPtr hPort;  $byte[$ ] result = new byte[64]; hPort = PACNET.UART.Open("COM3,9600,N,8,1"); ret = PACNET.UART.Recv(hPort, result); if (ret) Console.WriteLine(PACNET.MISC.WideString(result)); Console.ReadLine(); PACNET.UART.Close(hPort);

## **Remarks**

The terminate characters is 0x0D. (Refer to uart\_SetTerminator function to change.)

For example:

a. Check sum is disabled. This function receives five bytes (ABCD+0x0D). The "buf" will be five bytes (ABCD+0x0).

b. Check sum is enabled. This function receives four bytes (ABCD). The "buf" will be four bytes (ABCD). But the reurn value is 0.

PAC Standard API Manual, v1.0.2 Last Revised: November 2013 Page: 152

## **2.5.7. uart\_SendCmdExt**

This function sends commands through the COM port which has been opened.

This function is a combination of uart\_SendExt and uart\_RecvExt.

The operation for sending a command is the same as uart SendExt.

The operation for receiving a response is the same as uart RecvExt.

This function replaces uart SendCmd. The uart SendCmd can cause the buffer overflow in some situation.

## **Syntax**

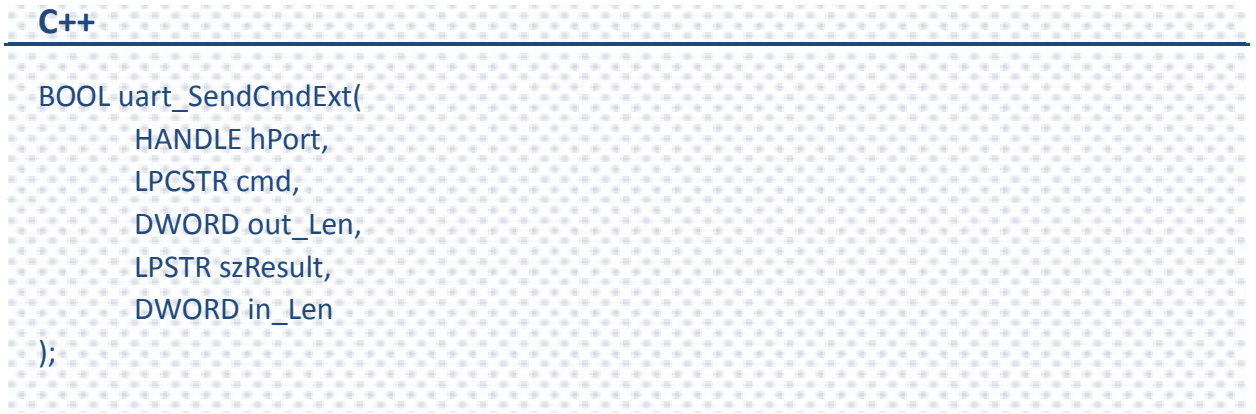

### **Parameters**

#### *hPort*

[in] Handle to the opened COM port.

#### *cmd*

[in] A pointer to a command.

#### *out\_Len*

[in] A pointer to a variable that specifies the size, in bytes, of the data pointed to by the *cmd* parameter.

#### *szResult*

[out] A pointer to a buffer that receives data.

#### *in\_Len*

[in] A pointer to a variable that specifies the size, in bytes, of the data in buffer pointed to by the *szResult* parameter.

## **Return Value**

If the function succeeds, the return value is TRUE.

If the function fails, the return value is FALSE.

## **[C]**

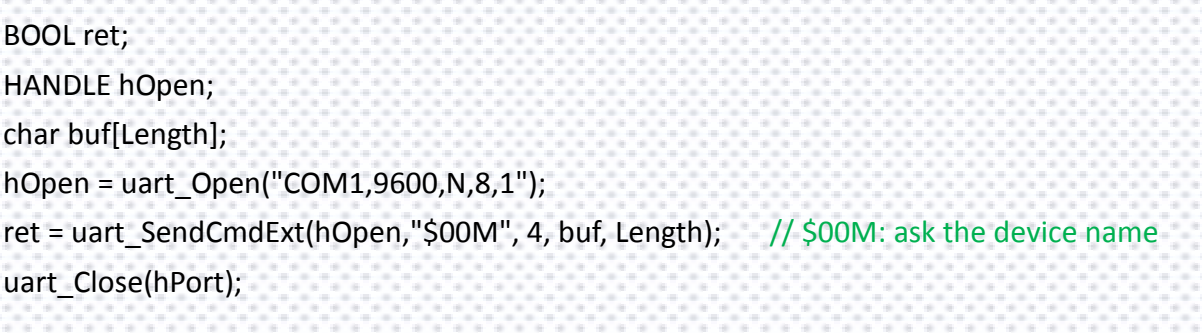

## **[C#]**

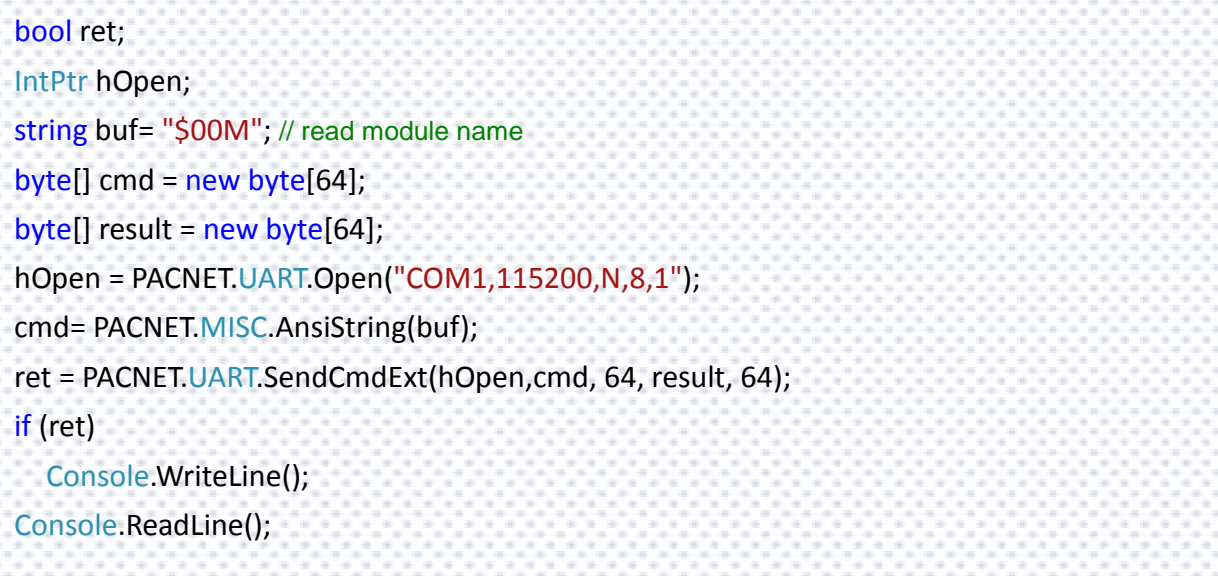

## **Remarks**

This function calls PurgeComm() to clear serial COM port input and output buffer.

Refer to Remarks of uart\_SendExt/uart\_RecvExt for more details.

## **2.5.8. uart\_SetTimeOut**

This function sets the time out timer.

#### **Syntax**

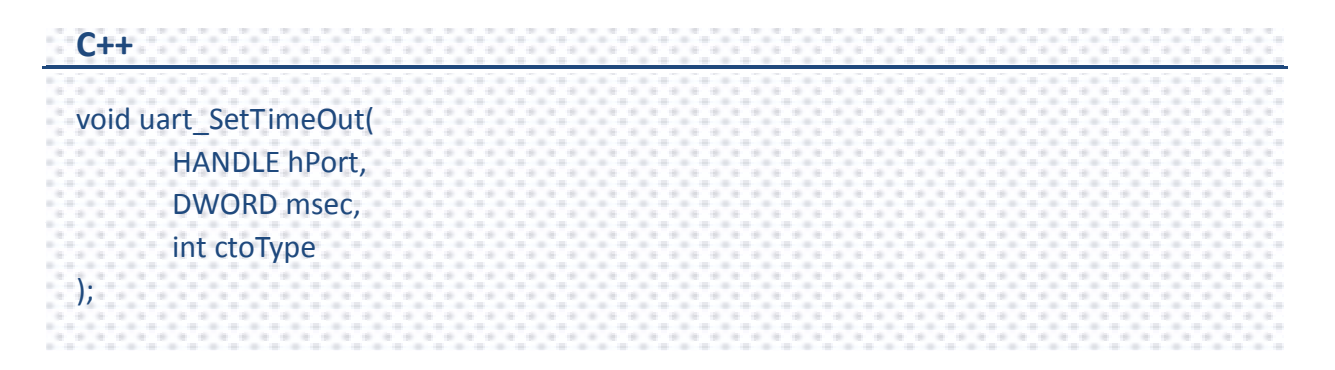

#### **Parameters**

#### *hPort*

[in] Handle to the opened COM port.

#### *msec*

[in] Millisecond to the timer.

#### *ctoType*

- [in] Specifies the timer type of time out as following:
	- 0 : CTO\_TIMEOUT\_ALL
	- 1 : CTO\_READ\_RETRY\_TIMEOUT
	- 2 : CTO\_READ\_TOTAL\_TIMEOUT
	- 3 : CTO\_WRITE\_TOTAL\_TIMEOUT

#### **Return Value**

This function has does not return a value.

PAC Standard API Manual, v1.0.2 Last Revised: November 2013 Page: 156

## **[C]**

HANDLE hOpen; DWORD mes; hOpen = uart\_Open("COM1,9600,N,8,1"); mes = 300; uart\_SetTimeOut(hOpen, mes, CTO\_TIMEOUT\_ALL); uart\_Close(hOpen);

## **[C#]**

IntPtr hOpen; uint msc; hOpen = PACNET.UART.Open("COM1,9600,N,8,1"); msc = 300; PACNET.UART.SetTimeOut(hOpen, msc, 0); PACNET.UART.Close(hOpen);

#### **Remarks**

#### **CTO\_READ\_TOTAL\_TIMEOUT:**

A constant used to calculate the total time-out period for read operations, in milliseconds.

A value of zero for the CTO\_READ\_TOTAL\_TIMEOUT indicates that total time-outs are not used for read operations.

#### **CTO\_WRITE\_TOTAL\_TIMEOUT:**

A constant used to calculate the total time-out period for write operations, in milliseconds.

A value of zero for the CTO\_WRITE\_TOTAL\_TIMEOUT indicates that total time-outs are not used for write operations.

#### **CTO\_READ\_RETRY\_TIMEOUT:**

A constant used to calculate the time-out period for read operations, in system tick count.

#### **CTO\_TIMEOUT\_ALL:**

A constant used to calculate the total time-out period for write and read operations, in milliseconds.

A value of zero for the CTO\_TIMEOUT\_ALL indicates that total time-outs are not used for write and read operations.

## **2.5.9. uart\_EnableCheckSum**

This function turns on the check sum or not.

Add two checksum bytes to the end of the data which is used to produce checksum.

#### **Syntax**

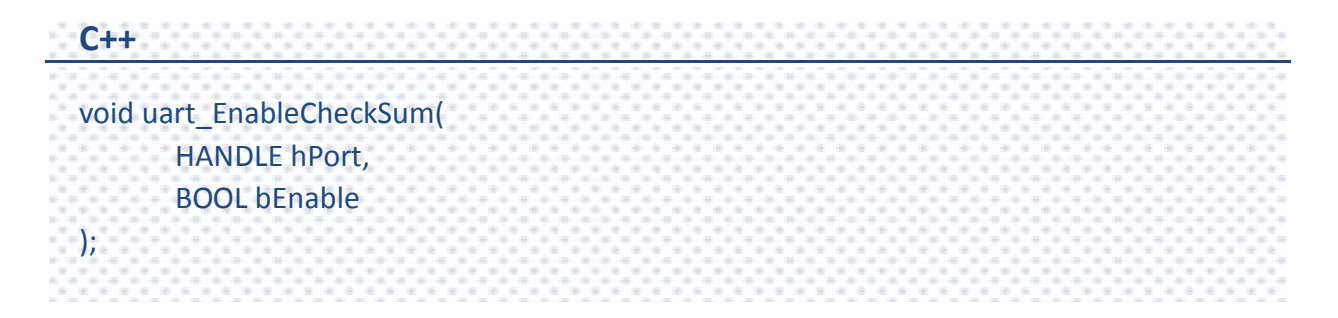

#### **Parameters**

#### *hPort*

[in] Handle to the opened COM port.

#### *bEnable*

[in] Decide the check sum turning on or not.

Default is disabled.

#### **Return Value**

This function does not return any value.

PAC Standard API Manual, v1.0.2 Last Revised: November 2013 Page: 159

## **[C]**

HANDLE hUart; char result[32]; hUart = uart\_Open(""); uart\_EnableCheckSum(hUart , true); pac\_ChangeSlot(1); uart\_SendCmd(hUart, "\$00M", result);

## **[C#]**

byte[] result =  $new$  byte[32]; IntPtr hPort = PACNET.UART.Open("COM1,115200,N,8,1"); PACNET.UART.EnableCheckSum(hPort, true); PACNET.Sys.ChangeSlot(1); PACNET.UART.SendCmd(hPort, PACNET.MISC.AnsiString("\$00M"), result); Console.WriteLine(PACNET.MISC.WideString(result)); Console.ReadLine();

## **2.5.10. uart\_SetTerminator**

This function sets the terminate characters.

### **Syntax**

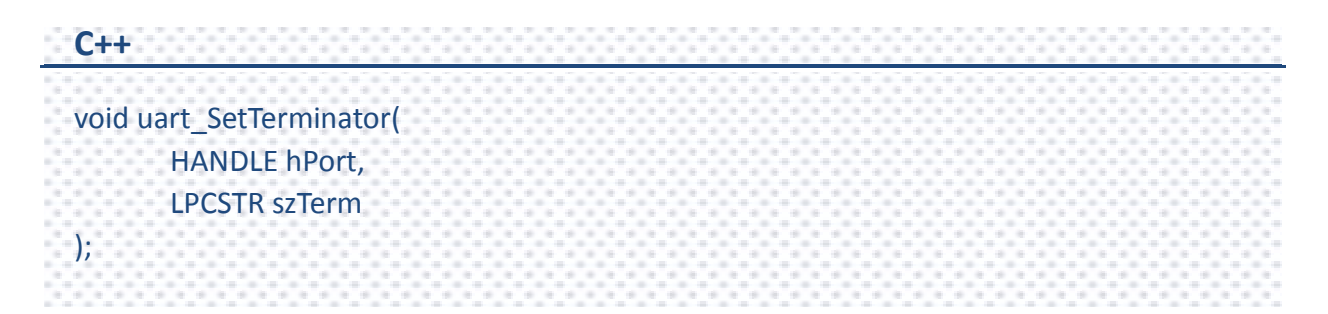

#### **Parameters**

#### *hPort*

[in] Handle to the opened COM port.

#### *szTerm*

[in] Pointer the terminate characters.

Default is CR.

#### **Return Value**

This function does not return any value.

## **[C]**

HANDLE hPort; char result[32]; hPort = uart\_Open(""); // Open COM1, data format: 115200,N,8,1 uart\_SetTerminator(hPort, "\r"); pac ChangeSlot(1); //An I-87K module is in slot 1. uart\_SendCmd(hPort, "\$00M", result); // \$00M: ask the device name,DCON uart\_Close(hPort);

## **[C#]**

byte[] result = new byte[32]; IntPtr hPort = PACNET.UART.Open(""); // Open COM1, data format: 115200,N,8,1 PACNET.UART.SetTerminator(hPort, PACNET.MISC.AnsiString("\r")); PACNET.Sys.ChangeSlot(1); // An I-87K module is in slot 1. // \$00M: ask the device name, DCON PACNET.UART.SendCmd(hPort, PACNET.MISC.AnsiString("\$00M"), result); Console.WriteLine( PACNET.MISC.WideString(result)); Console.ReadLine(); PACNET.UART.Close(hPort);

## **Remarks**

This function relates to uart\_Send/uart\_Recv/uart\_SendCmd.

## **2.5.11. uart\_BinSend**

Send out the command string by fix length, which is controlled by the Parameter "in\_Len". The difference between this function and uart\_Send is that uart\_BinSend terminates the sending process by the string length "in Len" instead of the character "CR"(Carry return). Therefore, this function sends out command string with or without null character under the consideration of the command length. Besides, because of this function without any error checking mechanism (Checksum, CRC, LRC... etc.), users have to add the error checking information to the raw data by themselves if communication checking system is required.

## **Syntax**

```
C++
BOOL uart_BinSend(
  HANDLE hPort,
  LPCSTR buf,
  DWORD in_Len
);
```
## **Parameters**

*hPort*

[in] Handle to the opened COM port.

*buf*

[in] A point to a buffer containing the data to be transmitted.

## *in\_Len*

[in] The length of result string.

#### **Return Value**

If the function succeeds, the return value is TRUE.

If the function fails, the return value is FALSE.

### **Examples**

## **[C]**

bool ret; HANDLE hPort; char buf[2];  $buf[0] = 0x41;$  $buf[1] = 0x42;$ hPort = uart\_Open("COM4,9600,N,8,1"); ret = uart\_BinSend(hPort, buf, 2); uart\_Close(hPort);

## **[C#]**

bool ret; IntPtr hPort; string buf = "AB"; hPort = PACNET.UART.Open("COM3,9600,N,8,1"); ret = PACNET.UART.BinSend(hPort, PACNET.MISC.AnsiString(buf), 2); PACNET.UART.Close(hPort);

## **Remarks**

Note that this function is usually applied to communicate with the other device, but not for ICPDAS DCON (I-7000/8000/87K) series modules.

This function will call PurgeComm() to clear serial COM port output buffer.

PAC Standard API Manual, v1.0.2 Last Revised: November 2013 Page: 164

## **2.5.12. uart\_BinRecv**

This function is applied to receive the fix length response. The length of the receiving response is controlled by the Parameter "in Len". The difference between this function and uart Recv is that uart BinRecv terminates the receiving process by the string length "in Len" instead of the character "CR"(Carry return). Therefore, this function receives the response string data with or without null character under the consideration of receiving length. Besides, because of this function without any error checking mechanism (checksum, CRC, LRC... etc.), users have to remove the error checking information from the raw data by themselves if communication checking system is used.

### **Syntax**

**C++**

## bool uart\_BinRecv( HANDLE hPort, LPSTR buf, DWORD in\_Len );

## **Parameters**

*hPort*

[in] Handle to the open COM port.

*buf*

[out] A pointer to a buffer that receives the data.

*in\_Len*

[in] The length of result string.

#### **Return Value**

If the function succeeds, the return value is True.

If the function fails, the return value is False.

### **Examples**

## **[C]**

```
bool ret;
  HANDLE hPort;
  char buf[2];
  hPort = uart_Open("COM4,9600,N,8,1");
  ret = uart_BinSend(hPort, "AB", 2);
  ret = uart_BinRecv(hPort, buf, 2);
uart_Close(hPort);
```
## **[C#]**

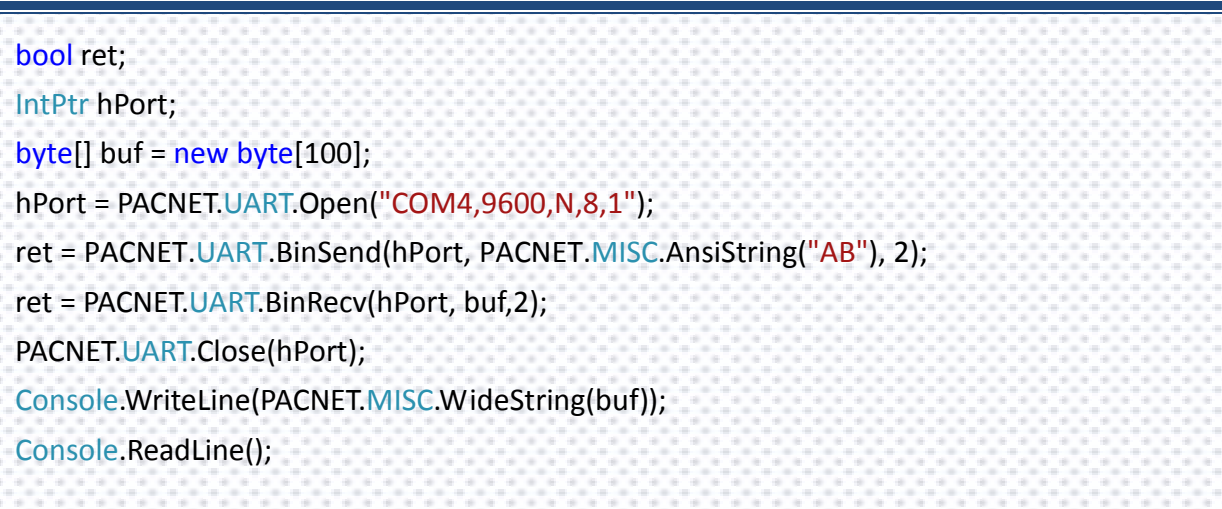

## **Remarks**

Note that this function is usually applied to communicate with the other device, but not for ICPDAS DCON (I-7000/8000/87K) series modules.

PAC Standard API Manual, v1.0.2 Last Revised: November 2013 Page: 166

## **2.5.13. uart\_BinSendCmd**

This function sends binary command and receive binary data with the fixed length.

This function is a combination of uart\_BinSend and uart\_BinRecv.

The operation for sending a command is the same as uart BinSend.

The operation for receiving a response is the same as uart BinRecv.

### **Syntax**

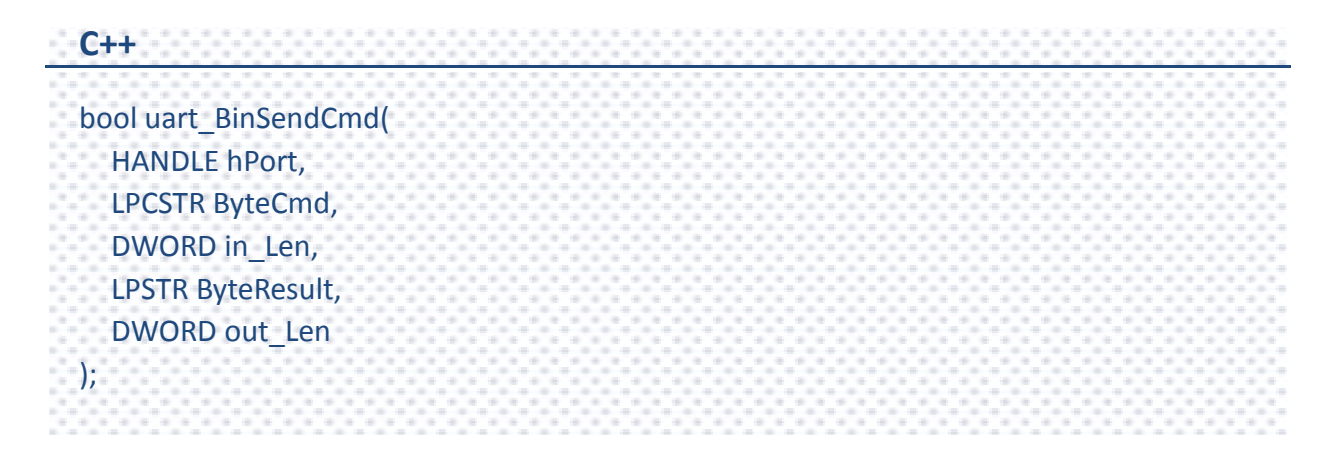

#### **Parameters**

## *hPort*

[in] Handle to the opened COM port.

#### *ByteCmd*

[in] A pointer to a command.

### *in\_Len*

[in] The length of the command string.

## *ByteResult*

[out] A pointer to a buffer that receives the data.

## *out\_Len*

[in] The length of the result string.

### **Return Value**

If the function succeeds, the return value is True.

If the function fails, the return value is False.

## **[C]**

bool ret; HANDLE hPort; char buf[2]; char cmd[2]; hPort = uart\_Open("COM4,9600,N,8,1");  $cmd[0] = 0x41;$  $cmd[1] = 0x42;$ ret = uart\_BinSendCmd( hPort, cmd, 2, buf, 2); uart\_Close(hPort);

## **[C#]**

```
bool ret;
byte[] cmd = new byte[2];
IntPtr hPort;
byte[] buf = new byte[2];
cmd[0] = 0x41;cmd[1] = 0x42;hPort = PACNET.UART.Open("COM4,9600,N,8,1");
ret = PACNET.UART.BinSendCmd(hPort, cmd, 2, buf, 2);
PACNET.UART.Close(hPort);
```
## **Remarks**

This function will call PurgeComm() to clear serial COM port output and input buffer.

## **2.5.14. uart\_GetLineStatus**

This function retrieves the modem control-register values.

#### **Syntax**

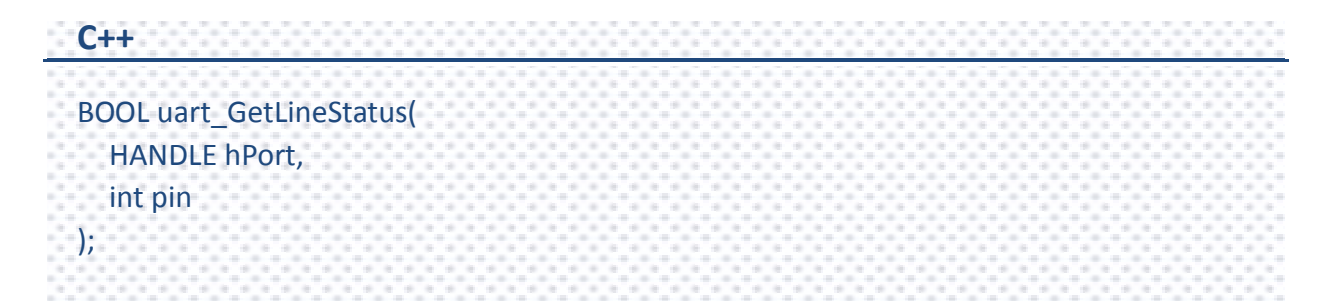

#### **Parameters**

#### *hPort*

[in] Handle to the opened COM port.

#### *pin*

[in] A variable specifies state of a pin of the COM port.

This parameter can be following values:

0: #define CTS 1: #define DSR 2: #define RI 3: #define CD

#### **Return Value**

TRUE indicates the state of the pin is ON.

False indicates OFF.

## **[C]**

```
HANDLE hPort = uart_Open("COM5,115200,N,8,1");
BOOL ret = uart GetLineStatus(hPort, DSR); //the pin, DSR, for example
if(ret)
printf("The status of DSR is ON\n");
else
printf("The status of DSR is OFF\n");
uart_Close(hPort);
```
## **[C#]**

```
IntPtr hPort = PACNET.UART.Open("COM4,115200,N,8,1");
//the pin, DSR, for example
uint ret = PACNET.UART.GetLineStatus(hPort, PACNET.UART.DSR);
if(ret == 1) Console.WriteLine("The status of DSR is ON");
else
      Console.WriteLine("The status of DSR is OFF");
Console.ReadLine();
PACNET.UART.Close(hPort);
```
## **2.5.15. uart\_GetDataSize**

This function retrieves the number of bytes received by the serial provider but not yet read by a uart\_Recv operation, or of user data remaining to transmitted for write operations.

#### **Syntax**

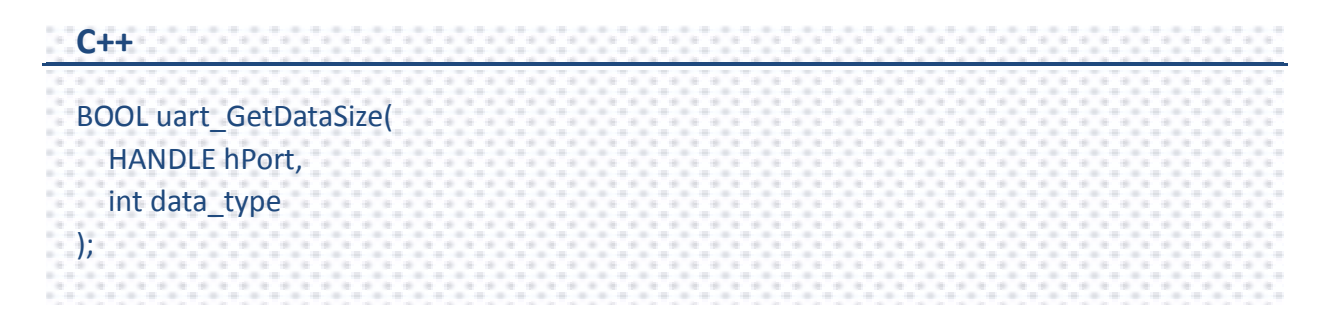

#### **Parameters**

*hPort*

[in] Handle to the opened COM port.

#### *data\_type*

[in] A value specifies to retrieve in or out buffer.

This parameter can be following values:

0: #define IN\_DATA

1: #define OUT\_DATA

#### **Return Value**

The number of bytes in/out buffer but not yet read/write.

## **2.5.16. uart\_SetLineStatus**

This function sets the status of modem line.

#### **Syntax**

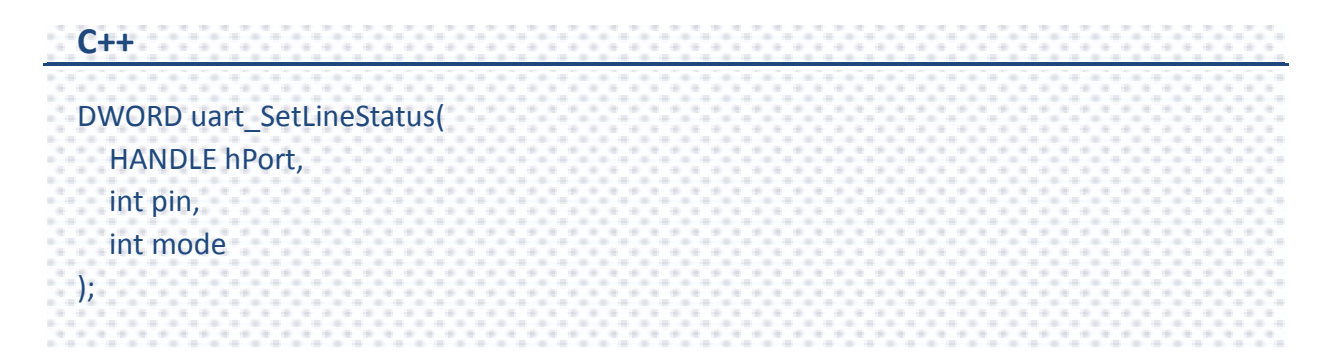

#### **Parameters**

#### *hPort*

[in] Handle to the open COM port.

#### *pin*

[in] A variable specifies state of a pin of the COM port.

This parameter can be following values:

1: #define DTR 2: #define RTS 3: #define DTR + RTS

#### *mode*

[in] 0: Disable, Set the pin signal to be OFF.

1: Enable, Set the pin signal to be ON.

#### **Return Value**

If the function succeeds, the return value is nonzero.

If the function fails, the return value is zero.

To get an error code, call pac\_GetLastError.

## **Examples**

## **[C]**

HANDLE hPort = uart\_Open("COM5,9600,N,8,1"); //DTR pin on COM5 of XPAC //HANDLE hPort = uart\_Open("COM4,9600,N,8,1"); // DTR pin on COM4 of WinPAC uart\_SetLineStatus(hPort, 1, 1); // set DTR to ON uart\_Close(hPort);

#### **[C#]**

IntPtr hPort = PACNET.UART.Open("COM5,9600,N,8,1");//DTR pin on COM5 of XPAC //IntPtr hPort = PACNET.UART.Open("COM4,9600,N,8,1"); // DTR pin on COM4 of WinPAC PACNET.UART.SetLineStatus(hPort, 1, 1); // set DTR to ON PACNET.UART.Close(hPort);

# **2.6. PAC\_IO API**

PAC\_IO API supports to operate IO modules, which can be divided into the following parts:

## **Local (IO in slot)**

In the local mode, the slot range is from 1 to 7, and it's the same as the iSlot as follow.

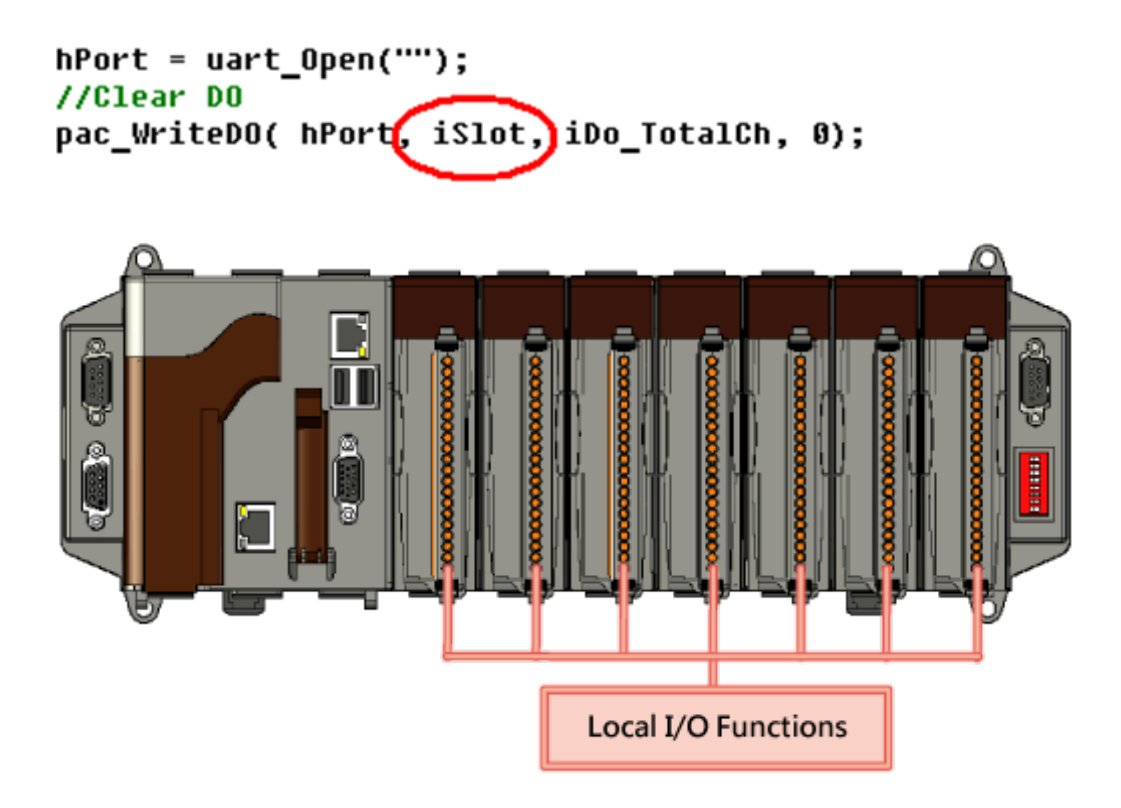

PAC Standard API Manual, v1.0.2 Last Revised: November 2013 Page: 175

#### **Remote**

If the module is in the remote mode, the address need call a macro, PAC\_REMOTE\_IO. And its range is from 0 to 255. For example as follow:

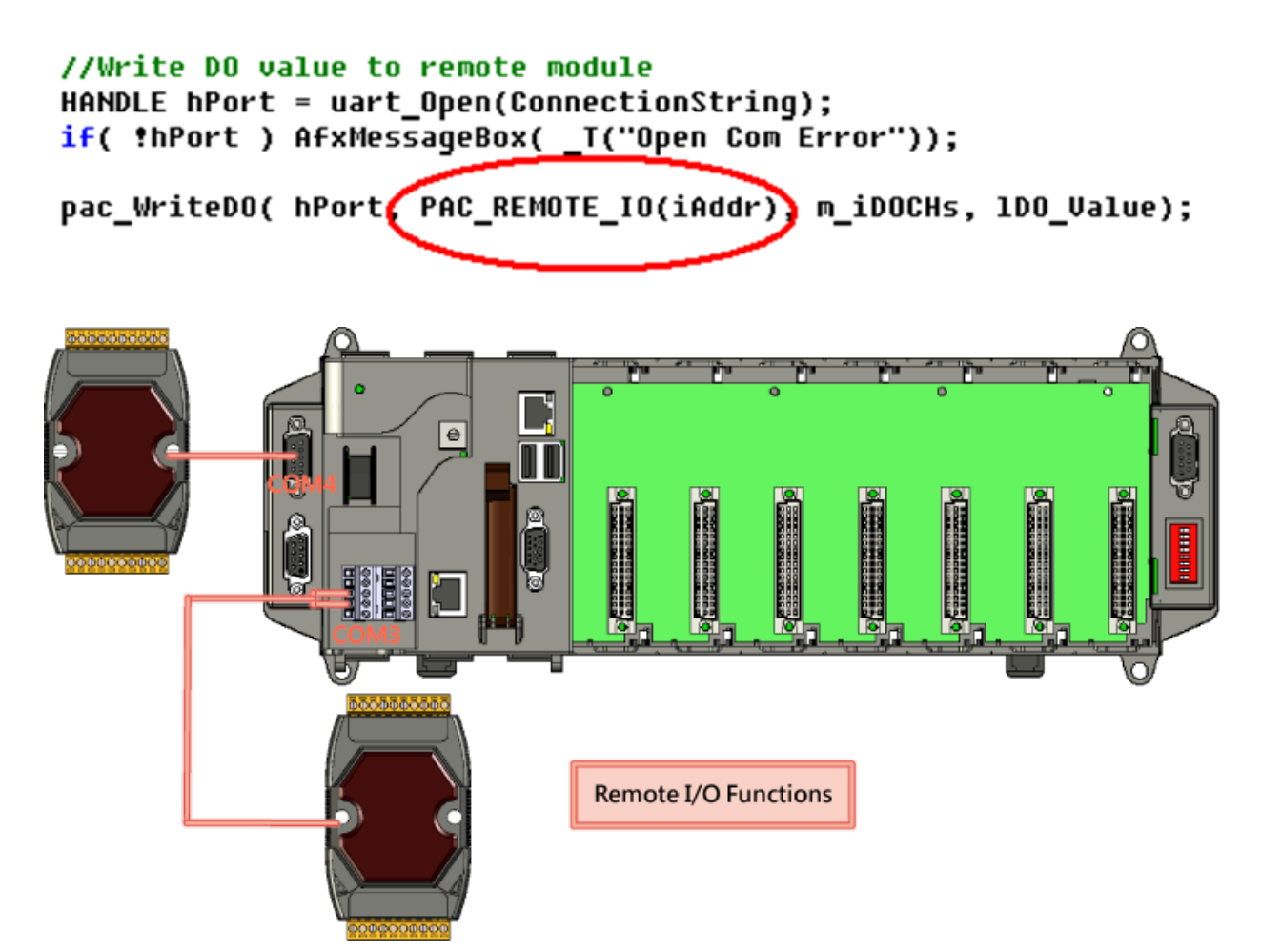

PAC Standard API Manual, v1.0.2 Last Revised: November 2013 Page: 176

In PACSDK.dll, modify the processing to send the DCON commands without determining the module name, the new PAC\_IO API functions can support to access the I-87K/I-8K(High profile and Low profile), I-7K, I-8000 units, tM series, and etc DCON modules.

You also need to know the expansion capacities in order to choose the best expansion module for achieving maximal efficiency.

For more information about expansion modules that are compatible with the XPAC/WinPAC series, please refer to

#### **I-8K/I-87K series**

[http://www.icpdas.com/products/PAC/i-8000/8000\\_IO\\_modules.htm](http://www.icpdas.com/products/PAC/i-8000/8000_IO_modules.htm)

#### **I-7K series**

[http://www.icpdas.com.tw/product/solutions/remote\\_io/rs-485/i-7000&m-7000/i-7000\\_i](http://www.icpdas.com.tw/product/solutions/remote_io/rs-485/i-7000&m-7000/i-7000_introduction.html) [ntroduction.html](http://www.icpdas.com.tw/product/solutions/remote_io/rs-485/i-7000&m-7000/i-7000_introduction.html)

#### **I-8K units**

[http://www.icpdas.com.tw/product/solutions/pac/ipac/ipac\\_introduction.html](http://www.icpdas.com.tw/product/solutions/pac/ipac/ipac_introduction.html)

#### **tM series**

[http://www.icpdas.com/products/Remote\\_IO/tm-series/introduction.htm](http://www.icpdas.com/products/Remote_IO/tm-series/introduction.htm)

## **API functions for theMulti-function DCON modules**

PAC\_IO API has provided 2 types functions. One type which includes pac\_WriteDO, pac\_ReadDIO, pac\_ReadDI, pac\_ReadDO, pac\_ReadDIO\_DIBit, pac\_ReadDIO\_DOBit, pac\_ReadDIBit, pac\_ReadDOBit, pac\_ReadDICNT and pac\_ClearDICNT functions is used to access the pure DIO DCON modules, which are defeind as modules that only has DI/DO or DIO channels.

The other type which includes pac\_WriteDO\_MF, pac\_ReadDIO\_MF and pac\_ReadDI\_MF, etc functions is used to access the Multi-function DCON modules, which are defined as modules that mainly act as AIO or Counters but are equipped with DIO channels. Such as the I-87005W/I-87016W/I-87082W/I-7016/I-7088, etc.)

The instructions of two fucntions (i.e. pac\_WriteDO and pac\_WriteDO\_MF) are placed on the same section because of the definition of the parameters and Return Value of this pair of functions are the same..

The functions used to access the pure DIO DCON modules cannot be used to access Multi-function DCON modules. The function will return 0x14003 meaning of "Uart response error " if use the function to acccess Multi-function DCON modules and vice versa.

## **Supported PACs**

### The following list shows the supported PACs for each of the PAC\_IO functions.

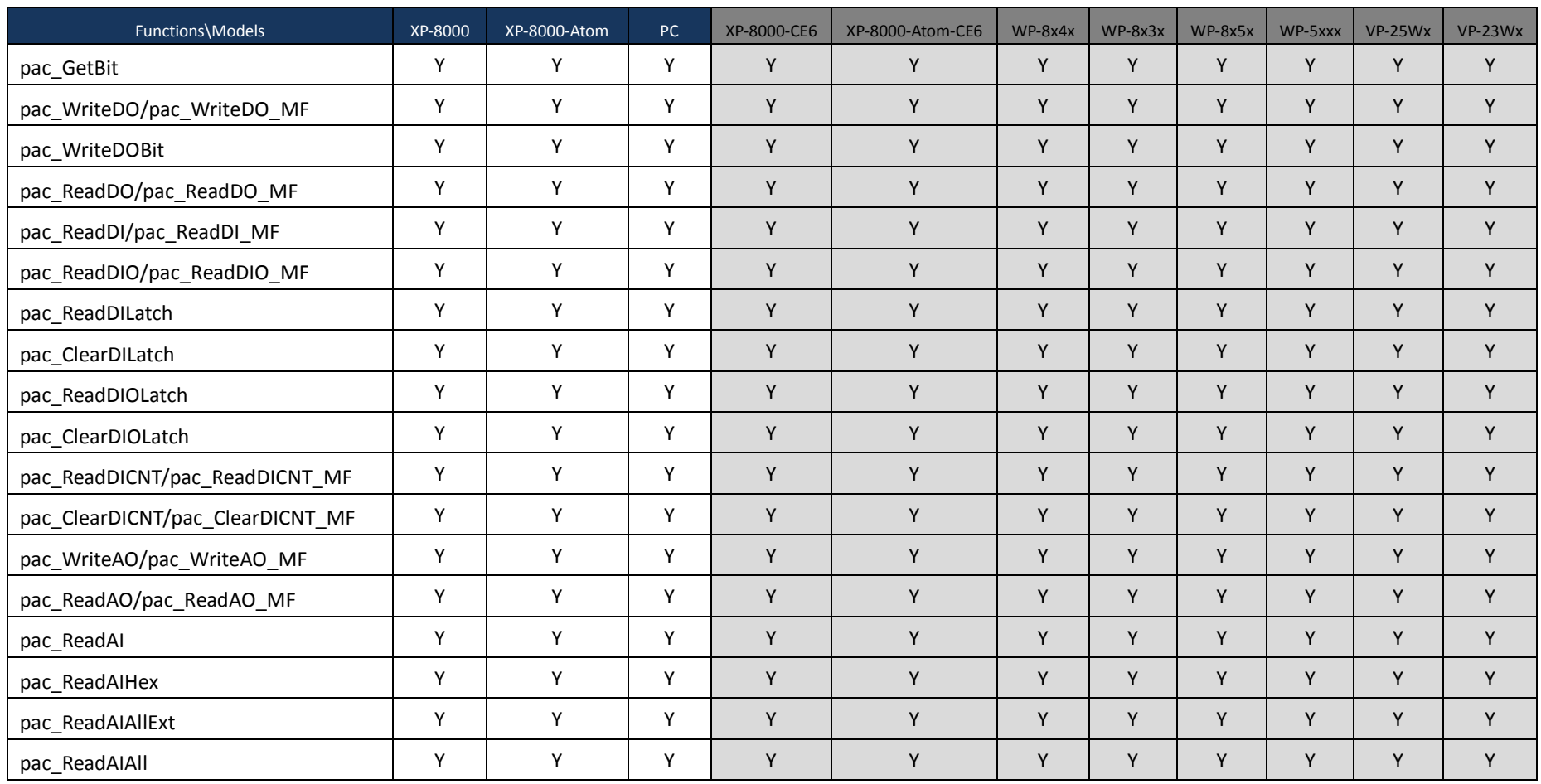

PAC Standard API Manual, v1.0.2 Last Revised: November 2013 Page: 179

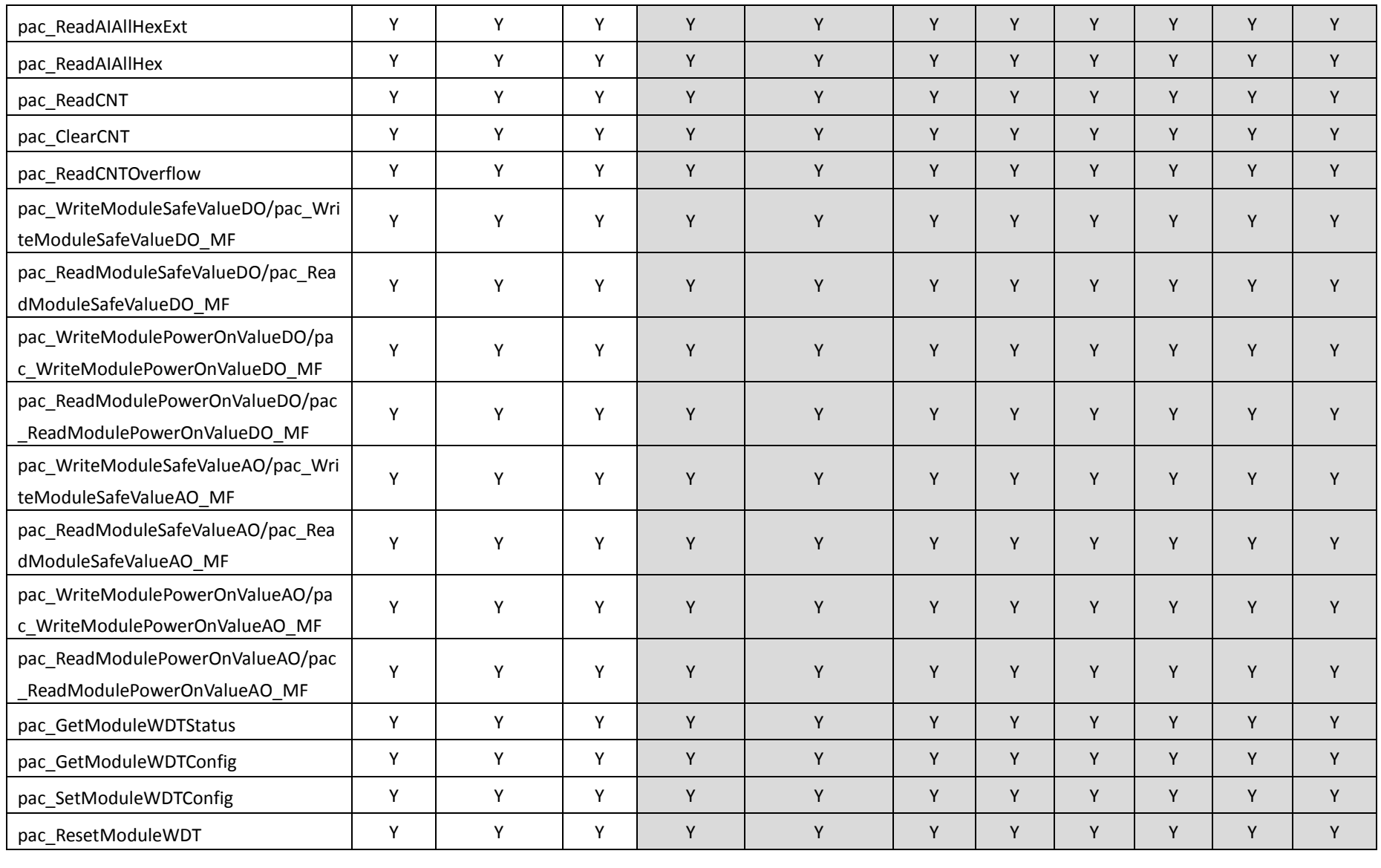

PAC Standard API Manual, v1.0.2 Last Revised: November 2013 Page: 180
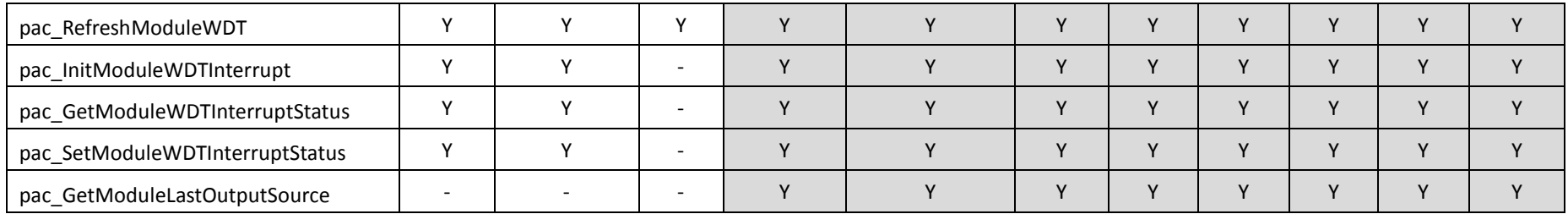

PAC Standard API Manual, v1.0.2 Last Revised: November 2013 Page: 181

Copyright © 2013 ICP DAS Co., Ltd. All Rights Reserved.  $\boxtimes$  E-mail: service@icpdas.com

## **PAC\_IO Functions**

The following functions are used to retrieve or set the IO modules.

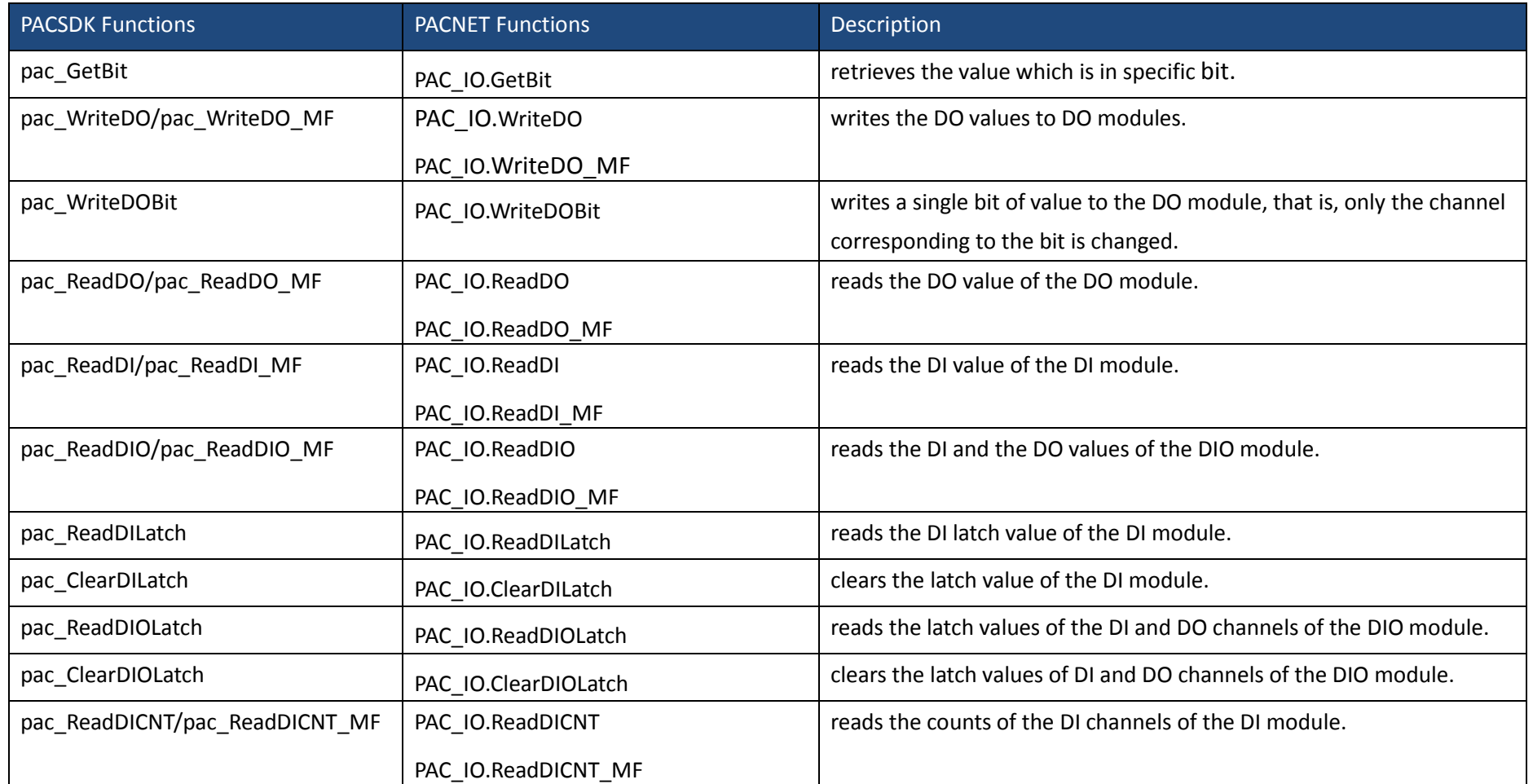

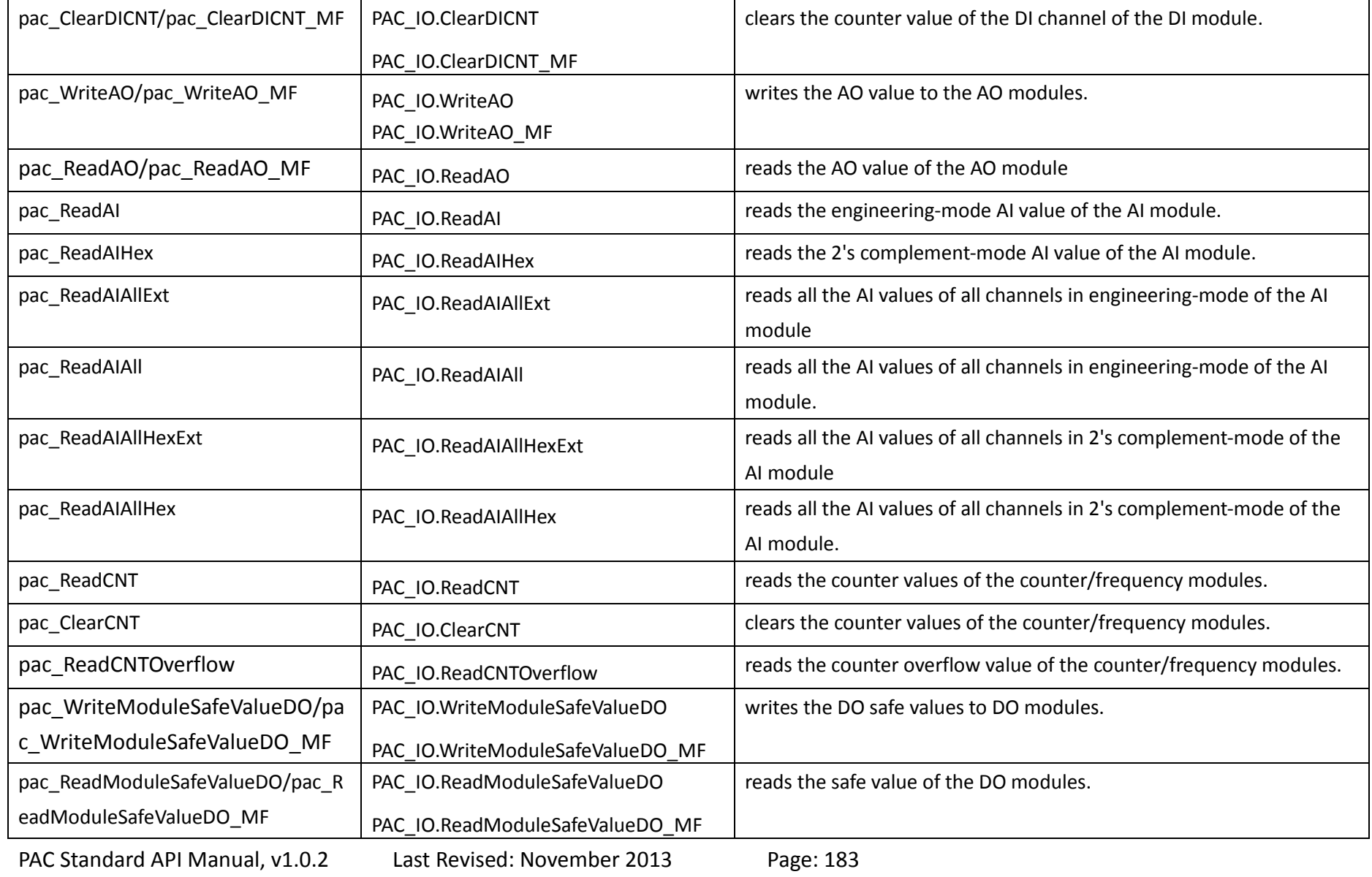

Copyright  $\odot$  2013 ICP DAS Co., Ltd. All Rights Reserved.  $\boxtimes$  E-mail: service@icpdas.com

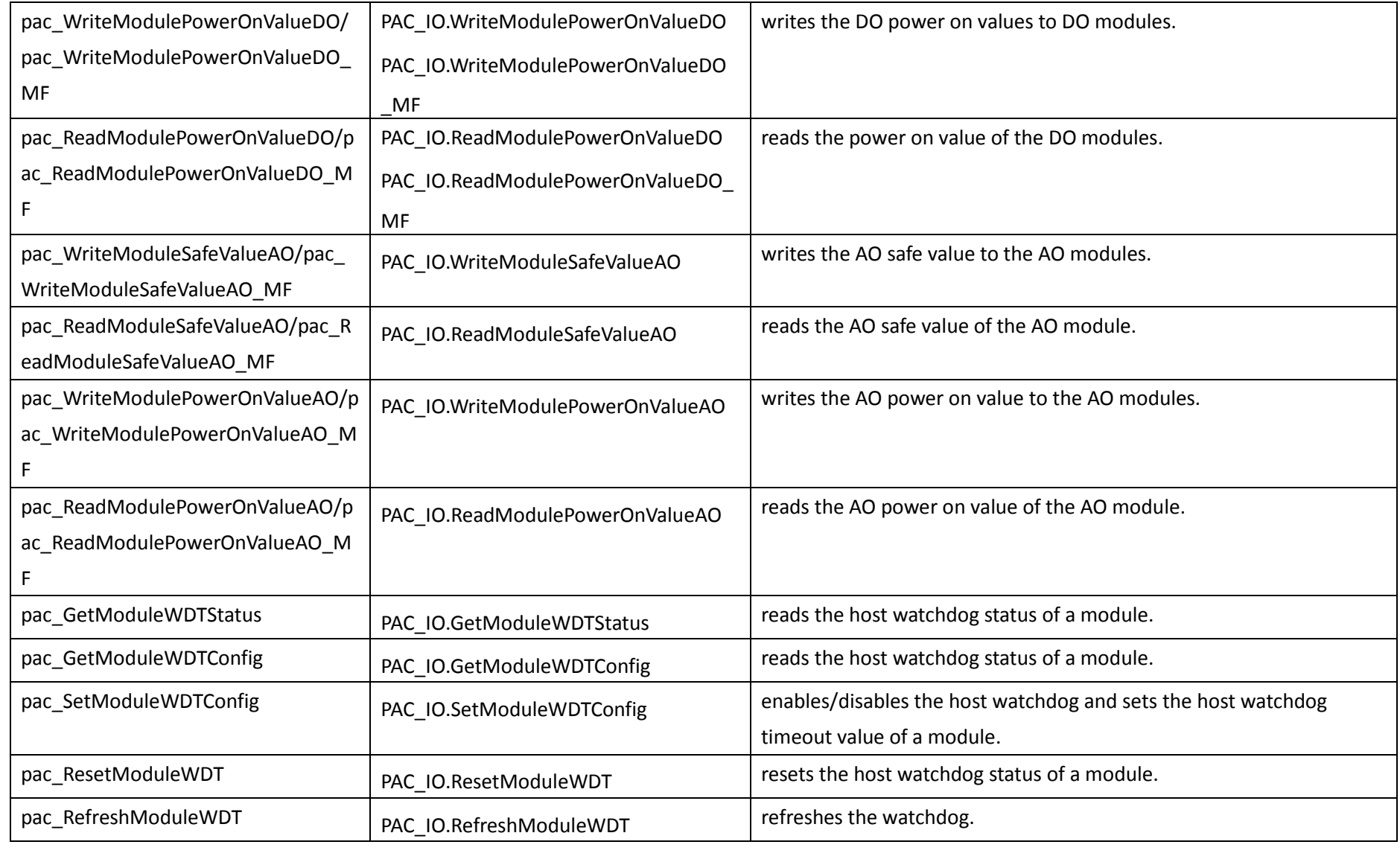

PAC Standard API Manual, v1.0.2 Last Revised: November 2013 Page: 184

Copyright © 2013 ICP DAS Co., Ltd. All Rights Reserved.  $\boxtimes$  E-mail: service@icpdas.com

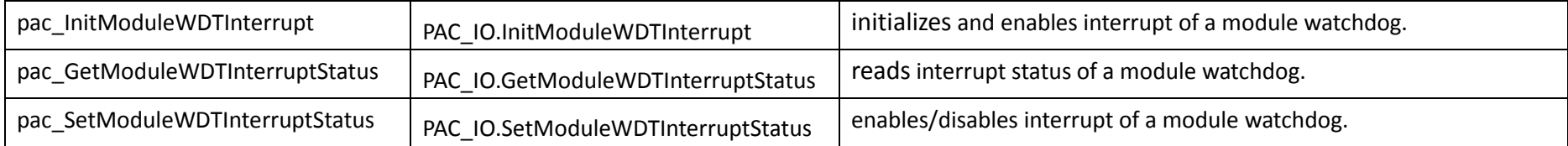

PAC Standard API Manual, v1.0.2 Last Revised: November 2013 Page: 185

Copyright © 2013 ICP DAS Co., Ltd. All Rights Reserved.  $\boxtimes$  E-mail: service@icpdas.com

# <span id="page-185-1"></span><span id="page-185-0"></span>**2.6.1. pac\_GetBit**

The function retrieves the value which is in specific bit.

## **Syntax**

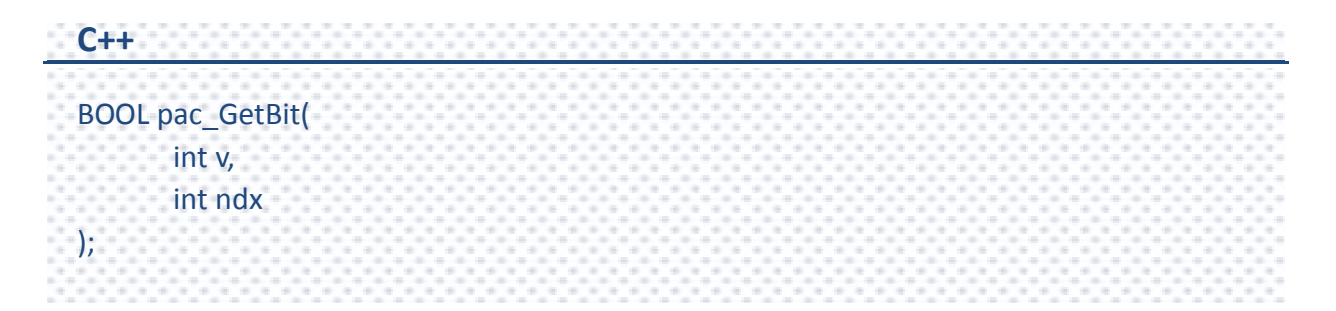

#### **Parameters**

*v*

Which IO result wants to get bit.

*ndx*

Specific bit to retrieve.

### **Return Value**

The value of the specific index.

## **Examples**

## **[C]**

BYTE bit3; BYTE iSlot = 2; int iDI\_TotalCh = 8; DWORD lDI\_Value; HANDLE hPort; hPort = uart\_Open(""); BOOL iRet = pac\_ReadDI(hPort, iSlot,iDI\_TotalCh, &lDI\_Value); bit3 = pac\_GetBit(lDI\_Value, 3); uart\_Close(hPort);

## **[C#]**

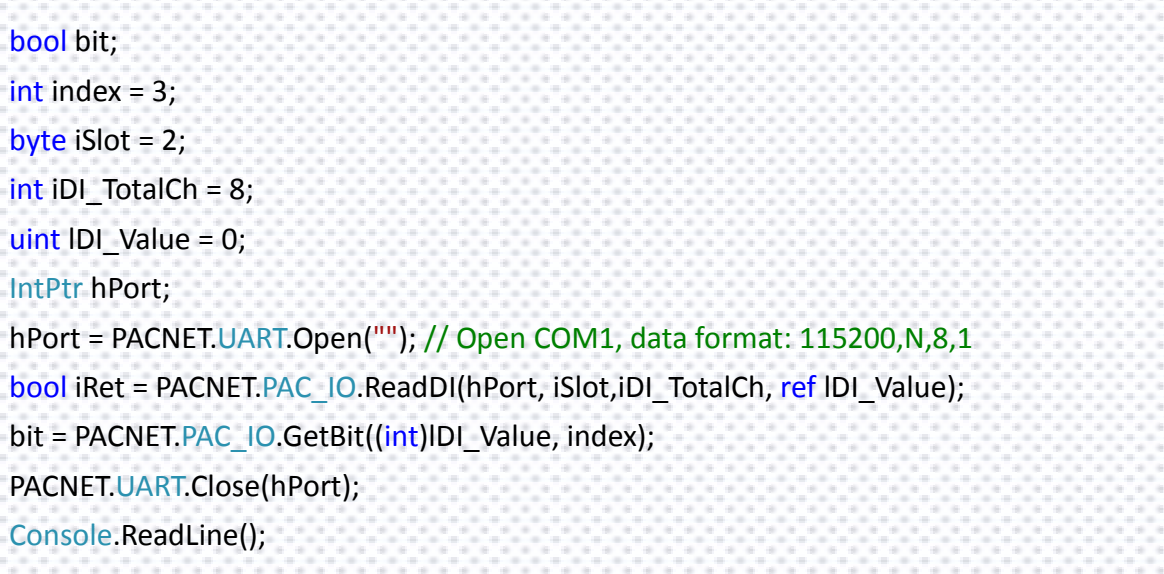

## **Remarks**

The function is used the same as  $v \& (1 \leq i \leq n)$ .

PAC Standard API Manual, v1.0.2 Last Revised: November 2013 Page: 187

Copyright © 2013 ICP DAS Co., Ltd. All Rights Reserved.  $\Box$  E-mail: service@icpdas.com

# <span id="page-187-1"></span><span id="page-187-0"></span>**2.6.2. pac\_WriteDO/pac\_WriteDO\_MF**

This function writes the DO values to DO modules.

## **Syntax**

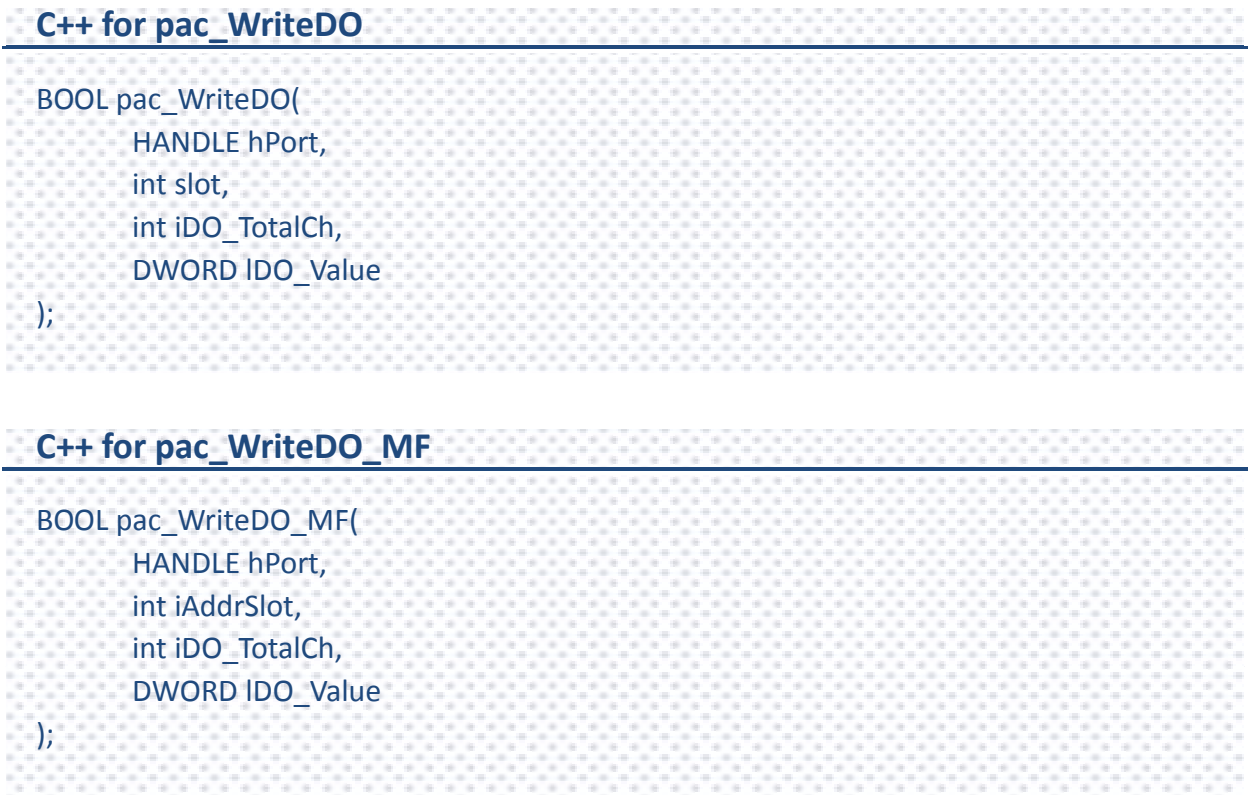

#### **Parameters**

*hPort*

[in] The serial port HANDLE opened by uart\_Open(), if the module is 87k modules in local.

0, if the module is 8k modules in local.

#### *slot / iAddrSlot*

[in] The slot in which module is to receive the command. Default is local.

If the IO module is remote, please use the macro, PAC\_REMOTE\_IO(0...255).

#### *iDO\_TotalCh*

[in] The total number of DO channels of the DO modules.

#### *iDO\_Value*

[in] A 8-digit hexadecimal value, where bit 0 corresponds to DO0, bit 31 corresponds to DO31, etc. When the bit is 1, it denotes that the digital output channel is on, and 0 denotes that the digital output channel is off.

#### **Return Value**

If the function succeeds, the return value is TRUE.

If the function fails, the return value is FALSE.

#### **Remarks**

The definition of the parameters and Return Value of pac\_WriteDO and pac\_WriteDO\_MF functions are the same. The different is that pac\_WriteDO is applied to the pure DIO DCON modules and pac\_WriteDO\_MF is applied to the Multi-function DCON modules.

## **Examples**

## **[C] pac\_WriteDO**

```
Example 1:
// If the module is remote
HANDLE hPort; 
hPort = uart_Open("COM2,9600,N,8,1"); 
int total channel = 8;DWORD do value = 4; // turn on the channel two
BOOL ret = pac_WriteDO(hPort, PAC_REMOTE_IO(1) , total_channel , do_value ); 
uart_Close(hPort);
Example 2:
// If the module is 87k local
HANDLE hPort; 
hPort = uart_Open("");
int total channel = 8;DWORD do_value = 4; // turn on the channel two
BOOL ret = pac_WriteDO(hPort, 1, total_channel, do_value );
uart_Close(hPort);
Example 3:
// If the module is 8k remote
int total_channel = 8;
DWORD do_value = 4; // turn on the channel two
BOOL ret = pac_WriteDO(0, 1, total_channel, do_value );
```
## **[C] pac\_WriteDO\_MF**

Example 1: // If the module is remote HANDLE hPort; hPort = uart\_Open("COM2,9600,N,8,1"); int total\_channel = 8; DWORD do value = 4; // turn on the channel two BOOL ret = pac\_WriteDO\_MF(hPort, PAC\_REMOTE\_IO(1) , total\_channel , do\_value ); uart\_Close(hPort); Example 2: // If the module is 87k local HANDLE hPort; hPort = uart\_Open(""); int total\_channel = 8; DWORD do\_value = 4; // turn on the channel two BOOL ret = pac\_WriteDO\_MF(hPort, 1 , total\_channel , do\_value ); uart\_Close(hPort);

## **[C#] pac\_WriteDO**

//Example 1: // If the module is remote IntPtr hPort; hPort = PACNET.UART.Open("COM1,9600,N,8,1"); int total channel =  $8;$ uint do value = 4; // turn on the channel2 int iRemoteAddr = PACNET.PAC\_IO.PAC\_REMOTE\_IO(1); bool ret = PACNET.PAC\_IO.WriteDO(hPort, iRemoteAddr, total\_channel, do\_value ); PACNET.UART.Close(hPort);

### //Example 2:

// If the module is 87k in local

IntPtr hPort2;

hPort2 = PACNET.UART.Open(""); // Open COM1, data format: 115200,N,8,1

int total channel2 =  $8;$ 

uint do value2 = 4; // turn on the channel2

bool ret2 = PACNET.PAC\_IO.WriteDO(hPort2, 2, total\_channel2, do\_value2 ); PACNET.UART.Close(hPort2);

```
//Example 3:
// If the module is 8k local
int total channel3 = 8;uint do value3 = 4; // turn on the channel2
bool ret3 = PACNET.PAC_IO.WriteDO((IntPtr)0, 3, total_channel3, do_value3);
```
### **[C#] pac\_WriteDO\_MF**

//Example 1: // If the module is remote IntPtr hPort; hPort = PACNET.UART.Open("COM1,9600,N,8,1"); int total channel =  $8;$ uint do value = 2; // turn on the channel1 int iRemoteAddr = PACNET.PAC\_IO.PAC\_REMOTE\_IO(1); bool ret = PACNET.PAC\_IO. WriteDO\_MF (hPort, iRemoteAddr, total\_channel, do\_value ); PACNET.UART.Close(hPort); //Example 2: // If the module is 87k local IntPtr hPort2; hPort2 = PACNET.UART.Open(""); // Open COM1, data format: 115200,N,8,1 int total channel2 =  $2$ ; uint do value2 = 2; // turn on the channel1 bool ret2 = PACNET.PAC\_IO.WriteDO\_MF(hPort2, 1, total\_channel2, do\_value2); PACNET.UART.Close(hPort2);

## **Remarks**

The function can support for Local or Remote. When the module is local, the second Parameter's range is from 1 to 7 for XPAC series. If it is in remote, the second parameter need use the macro, PAC\_REMOTE\_IO(0...255), which range is from 0 to 255.

# <span id="page-193-1"></span><span id="page-193-0"></span>**2.6.3. pac\_WriteDOBit**

This function writes a single bit of value to the DO module, that is, only the channel corresponding to the bit is changed.

## **Syntax**

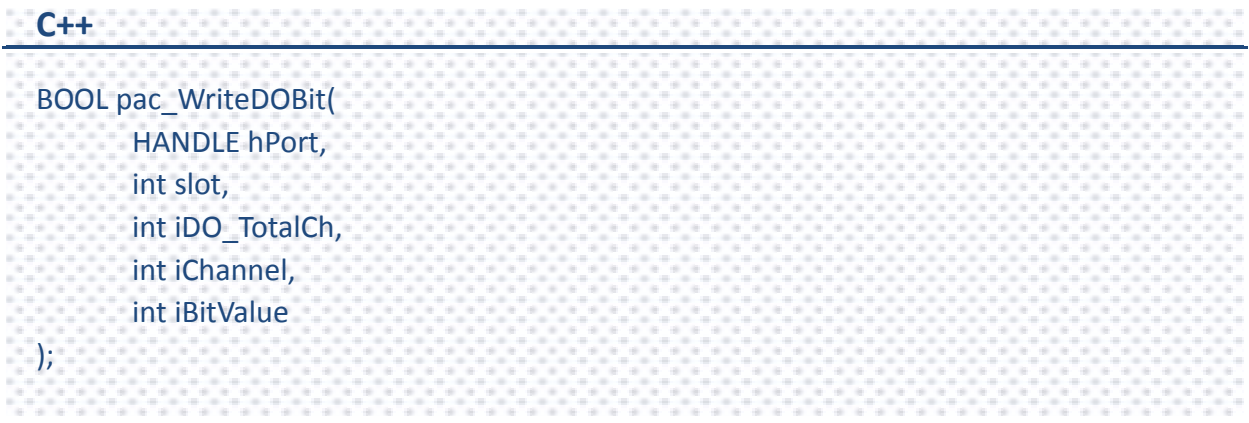

## **Parameters**

*hPort*

[in] The serial port HANDLE opened by uart\_Open(), if the module is 87k modules in local.

0, if the module is 8k modules in local.

*slot*

[in] The slot in which module is to receive the command. Default is local.

If the IO module is remote, please use the macro, PAC\_REMOTE\_IO(0...255).

*iChannel*

[in ]The DO channel to be change.

*iDO\_TotalCh*

[in] The total number of DO channels of the DO modules.

*iBitValue*

[in] 1 is to turn on the DO channel; 0 is off.

## **Return Value**

If the function succeeds, the return value is TRUE.

If the function fails, the return value is FALSE.

## **Examples**

## **[C]**

Example 1: // If the module is 87k local HANDLE hPort; hPort = uart\_Open(""); BYTE iSlot = 1; int iChannel = 2; int iDO\_TotalCh = 8; int iBitValue = 1; BOOL ret = pac\_WriteDOBit(hPort, iSlot , iDO\_TotalCh, iChannel , iBitValue ); uart\_Close(hPort); Example 2: // If the module is 8k local BYTE iSlot =  $1$ ; int iChannel = 2; int iDO\_TotalCh = 8; int iBitValue = 1; BOOL ret = pac\_WriteDOBit(0, iSlot , iDO\_TotalCh, iChannel , iBitValue );

## **[C#]**

```
// If the module is 87k local
IntPtr hPort;
hPort = PACNET.UART.Open("");
byte iSlot = 2;
int iChannel = 2;
int iDO_TotalCh = 16;
int iBitValue = 1;
bool ret = PACNET.PAC_IO.WriteDOBit(hPort, iSlot, iDO_TotalCh, iChannel, iBitValue);
PACNET.UART.Close(hPort);
```
## **Remarks**

The function can support for Local or Remote. When the module is local, the second Parameter's range is from 1 to 7 for XPAC series. If remote, the second parameter need use the macro, PAC\_REMOTE\_IO(0...255), which range is from 0 to 255.

# <span id="page-197-1"></span><span id="page-197-0"></span>**2.6.4. pac\_ReadDO/pac\_ReadDO\_MF**

This function reads the DO value of the DO module.

## **Syntax**

```
C++ for pac_ReadDO
BOOL pac_ReadDO(
      HANDLE hPort,
      int slot,
      int iDO_TotalCh,
      DWORD *IDO_Value
);
C++ for pac_ReadDO_MF
BOOL pac_ReadDO_MF(
      HANDLE hPort,
      int iSlot,
      int iDO_TotalCh,
      DWORD *lDO_Value
);
```
## **Parameters**

*hPort*

[in] The serial port HANDLE opened by uart\_Open(), if the module is 87k modules in local.

0, if the module is 8k modules in local.

*slot / iSlot*

[in] The slot in which module is to receive the command. Default is local.

If the IO module is remote, please use the macro, PAC\_REMOTE\_IO(0...255).

*iDO\_TotalCh*

[in] The total number of DO channels of the DO modules.

*lDO\_Value*

[out] The pointer of the DO value to read from the DO module.

### **Return Value**

If the function succeeds, the return value is TRUE.

If the function fails, the return value is FALSE.

## **Examples**

#### **[C] pac\_ReadDO**

```
Example 1:
// If the module is 87k local
HANDLE hPort;
hPort = uart_Open("");
BYTE slot = 1;
int total channel = 8;DWORD do_value;
BOOL ret = pac_ReadDO(hPort, slot , total_channel , &do_value );
uart_Close(hPort);
Example 2:
// If the module is 8k local
BYTE slot = 1;
int total_channel = 8;
DWORD do_value;
BOOL ret = pac_ReadDO(0, slot , total_channel , &do_value );
```
### **[C] pac\_ReadDO\_MF**

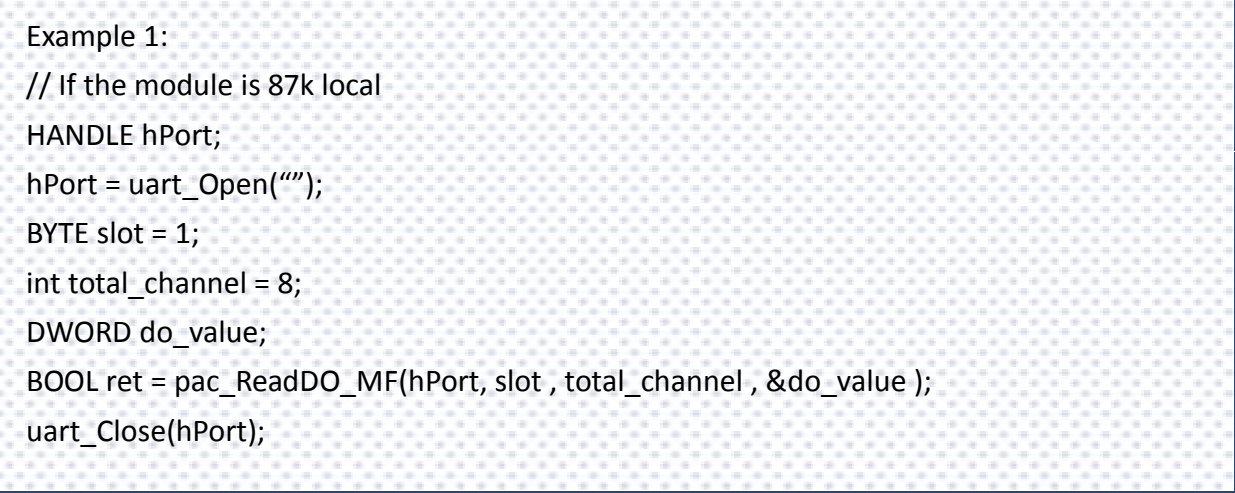

PAC Standard API Manual, v1.0.2 Last Revised: November 2013 Page: 200 Copyright  $\odot$  2013 ICP DAS Co., Ltd. All Rights Reserved.  $\boxtimes$  E-mail: service@icpdas.com

### **[C#] pac\_ReadDO**

// If the module is 87k local IntPtr hPort; hPort = PACNET.UART.Open(""); byte slot  $= 2$ ; int total channel =  $16;$ uint do value  $=0$ ; bool ret = PACNET.PAC\_IO.ReadDO(hPort, slot, total\_channel, ref do\_value); PACNET.UART.Close(hPort); Console.WriteLine("The DO value is : " + do\_value.ToString()); Console.ReadLine(); // The example displays the following output to the console: // The DO value is : 4

## **[C#] pac\_ReadDO\_MF**

// If the module is 87k local IntPtr hPort; hPort = PACNET.UART.Open(""); byte slot  $= 1$ ; int total\_channel = 2; uint do\_value =0; bool ret = PACNET.PAC\_IO.ReadDO\_MF(hPort, slot, total\_channel, ref do\_value ); PACNET.UART.Close(hPort); Console.WriteLine("The DO value is : " + do\_value.ToString()); Console.ReadLine(); // The example displays the following output to the console: // The DO value is : 1

PAC Standard API Manual, v1.0.2 Last Revised: November 2013 Page: 201

Copyright  $\odot$  2013 ICP DAS Co., Ltd. All Rights Reserved.  $\boxtimes$  E-mail: service@icpdas.com

#### **Remarks**

The function can support for Local or Remote. When the module is local, the second Parameter's range is from 1 to 7 for XPAC series. If remote, the second parameter need use the macro, PAC\_REMOTE\_IO(0...255), which range is from 0 to 255.

PAC Standard API Manual, v1.0.2 Last Revised: November 2013 Page: 202

Copyright  $\textcircled{e}$  2013 ICP DAS Co., Ltd. All Rights Reserved.  $\textcircled{e}$  E-mail: service@icpdas.com

# <span id="page-202-1"></span><span id="page-202-0"></span>**2.6.5. pac\_ReadDI/pac\_ReadDI\_MF**

This function reads the DI value of the DI module.

## **Syntax**

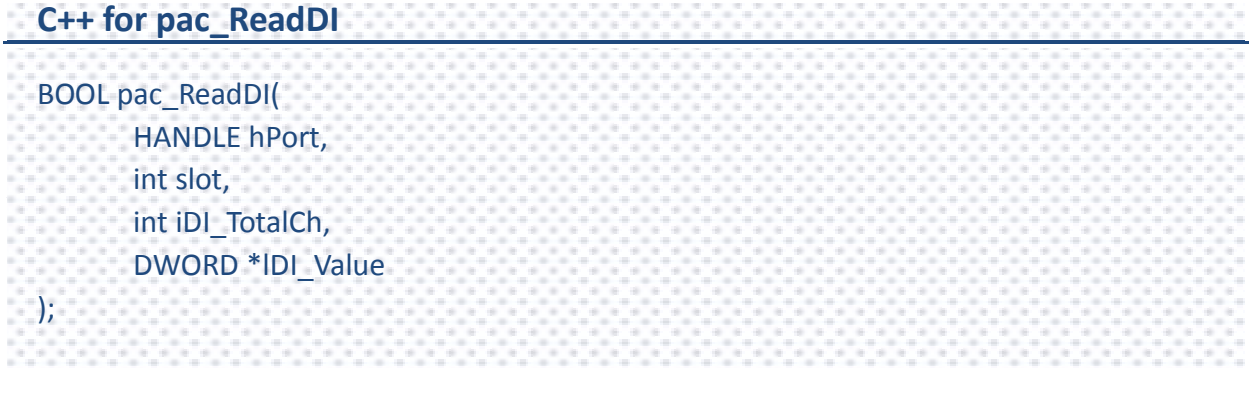

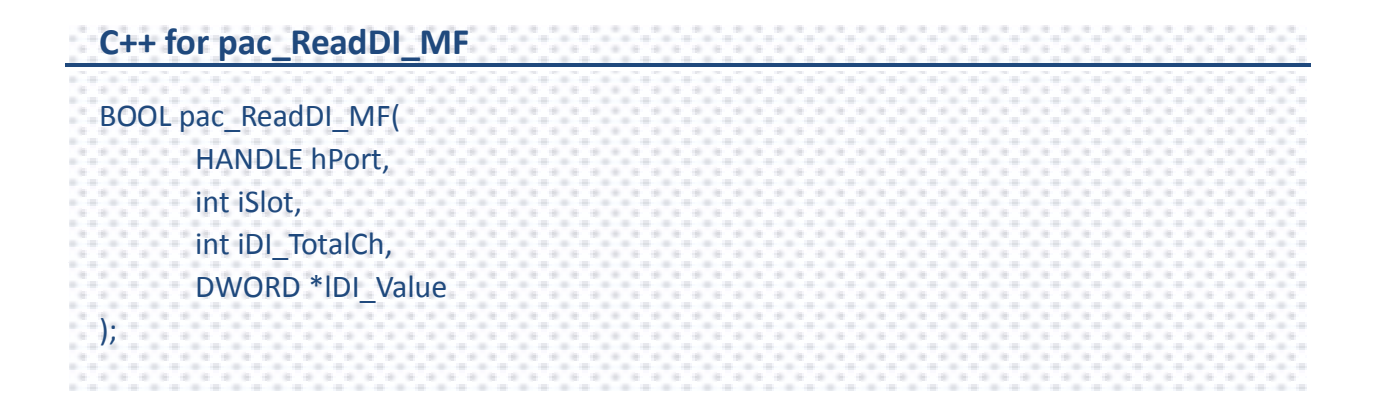

## **Parameters**

*hPort*

[in] The serial port HANDLE opened by uart\_Open(), if the module is 87k modules in local.

0, if the module is 8k modules in local.

*slot / iSlot*

[in] The slot in which module is to receive the command. Default is local.

If the IO module is remote, please use the macro, PAC\_REMOTE\_IO(0...255).

*iDI\_TotalCh*

[in] The total channels of the DI module.

*lDI\_Value*

[out] The pointer to DI value to read back.

### **Return Value**

If the function succeeds, the return value is TRUE.

If the function fails, the return value is FALSE.

## **Examples**

#### **[C] pac\_ReadDI**

```
Example 1:
// If the module is 87k local
HANDLE hPort;
hPort = uart_Open("");
BYTE iSlot = 2;
int iDI_TotalCh = 8;
DWORD lDI_Value;
BOOL iRet = pac_ReadDI(hPort, iSlot,iDI_TotalCh, &lDI_Value);
uart_Close(hPort);
Example 2:
// If the module is 8k local
BYTE iSlot = 2;
int iDI_TotalCh = 8;
DWORD lDI_Value;
BOOL iRet = pac_ReadDI(0, iSlot,iDI_TotalCh, &lDI_Value);
```
## **[C] pac\_ReadDI\_MF**

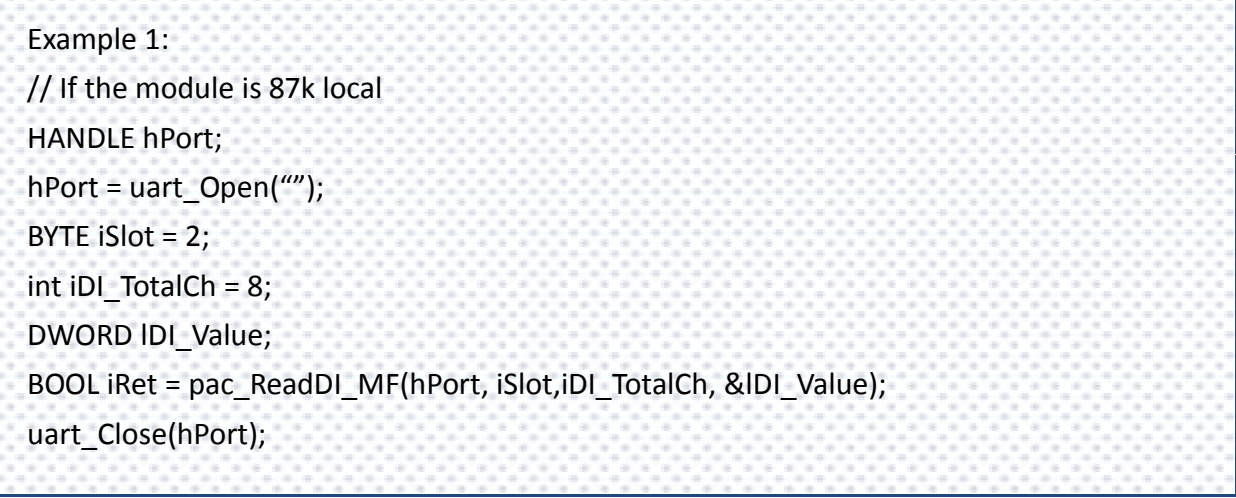

PAC Standard API Manual, v1.0.2 Last Revised: November 2013 Page: 205 Copyright  $\odot$  2013 ICP DAS Co., Ltd. All Rights Reserved.  $\boxtimes$  E-mail: service@icpdas.com

#### **[C#] pac\_ReadDI**

```
// If the module is 87k local
IntPtr hPort;
hPort = PACNET.UART.Open("");
byte iSlot = 3;
int iDI TotalCh = 8;uint IDI Value = 0;
bool iRet = PACNET.PAC_IO.ReadDI(hPort, iSlot, iDI_TotalCh, ref lDI_Value);
PACNET.UART.Close(hPort);
Console.WriteLine("The DI value is : " + lDI_Value.ToString());
Console.ReadLine();
// The example displays the following output to the console:
// The DI value is : 5
```
#### **[C#] pac\_ReadDI\_MF**

```
// If the module is 87k local
IntPtr hPort;
hPort = PACNET.UART.Open("");
byte iSlot = 1;
int iDI_TotalCh = 2;
uint lDI_Value =0;
bool iRet = PACNET.PAC_IO.ReadDI_MF(hPort, iSlot,iDI_TotalCh, ref lDI_Value);
PACNET.UART.Close(hPort);
Console.WriteLine("The DI value is : " + lDI_Value.ToString());
Console.ReadLine();
// The example displays the following output to the console:
// The DI value is : 1
```
PAC Standard API Manual, v1.0.2 Last Revised: November 2013 Page: 206

Copyright  $\odot$  2013 ICP DAS Co., Ltd. All Rights Reserved.  $\boxtimes$  E-mail: service@icpdas.com

#### **Remarks**

The function can support for Local or Remote. When the module is local, the second Parameter's range is from 1 to 7 for XPAC series. If remote, the second parameter need use the macro, PAC\_REMOTE\_IO(0...255), which range is from 0 to 255.

# <span id="page-207-1"></span><span id="page-207-0"></span>**2.6.6. pac\_ReadDIO/pac\_ReadDIO\_MF**

This function reads the DI and the DO values of the DIO module.

## **Syntax**

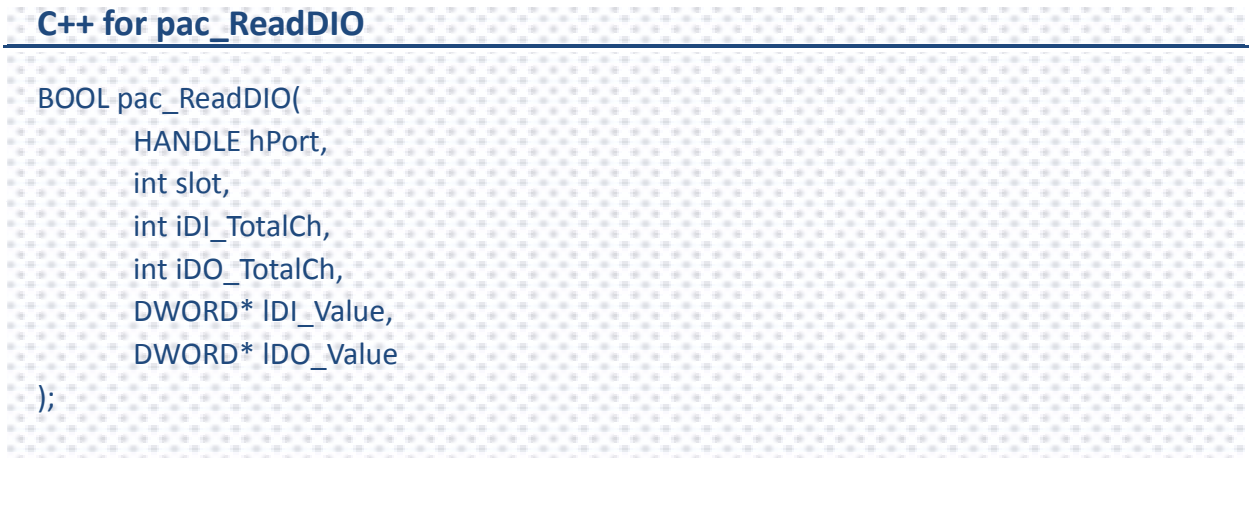

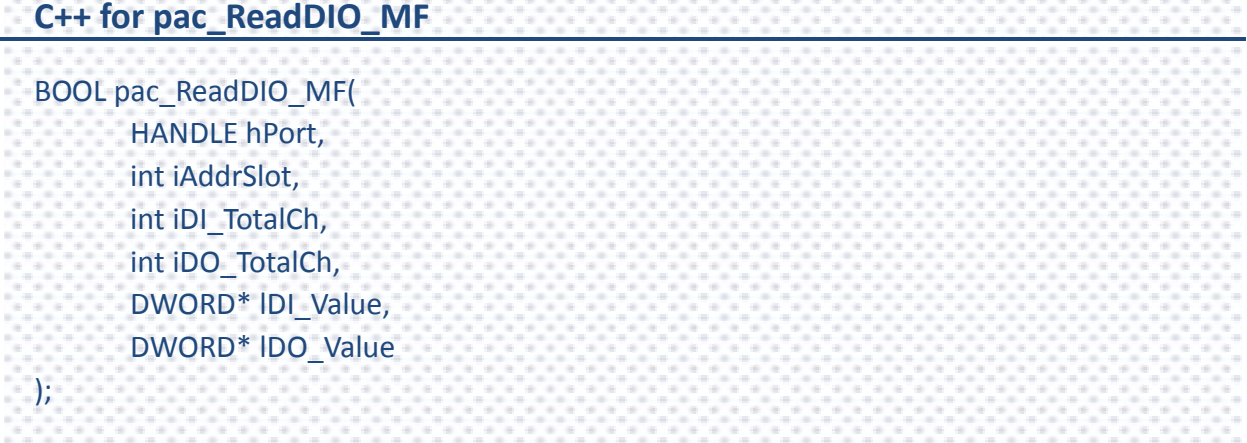

## **Parameters**

*hPort*

[in] The serial port HANDLE opened by uart\_Open(), if the module is 87k modules in local.

0, if the module is 8k modules in local.

*Slot / iAddrSlot*

[in] The slot in which module is to receive the command. Default is local.

If the IO module is remote, please use the macro, PAC\_REMOTE\_IO(0...255).

*iDI\_TotalCh*

[in] The total number of DI channels of the DIO module.

*iDO\_TotalCh*

[in] The total number of DO channels of the DIO module.

*lDI\_Value*

[out] The pointer to the value of DI read back.

#### *lDO\_Value*

[out] The pointers to the value of DO read back.

### **Return Value**

If the function succeeds, the return value is TRUE.

If the function fails, the return value is FALSE.

## **Examples**

## **[C] pac\_ReadDIO**

```
Example 1:
// If the module is 87k local
HANDLE hPort;
hPort = uart_Open("");
BYTE iSlot=1;
int iDI_TotalCh=8;
int iDO_TotalCh=8;
DWORD lDI_Value;
DWORD lDO_Value;
BOOL iRet = pac_ReadDIO(hPort, iSlot,iDI_TotalCh, iDO_TotalCh, &lDI_Value, &lDO_Value);
uart_Close(hPort);
Example 2:
// If the module is 8k local
BYTE iSlot=1;
int iDI_TotalCh=8;
int iDO_TotalCh=8;
DWORD lDI_Value;
DWORD lDO_Value;
BOOL iRet = pac_ReadDIO(0, iSlot,iDI_TotalCh, iDO_TotalCh, &lDI_Value, &lDO_Value);
```
## **[C] pac\_ReadDIO\_MF**

Example 1: // If the module is 87k local HANDLE hPort; hPort = uart\_Open(""); BYTE iSlot=1; int iDI\_TotalCh=8; int iDO\_TotalCh=8; DWORD lDI\_Value; DWORD lDO\_Value; BOOL iRet = pac\_ReadDIO(hPort, iSlot,iDI\_TotalCh, iDO\_TotalCh, &IDI\_Value, &IDO\_Value); uart\_Close(hPort);

## **[C#] pac\_ReadDIO**

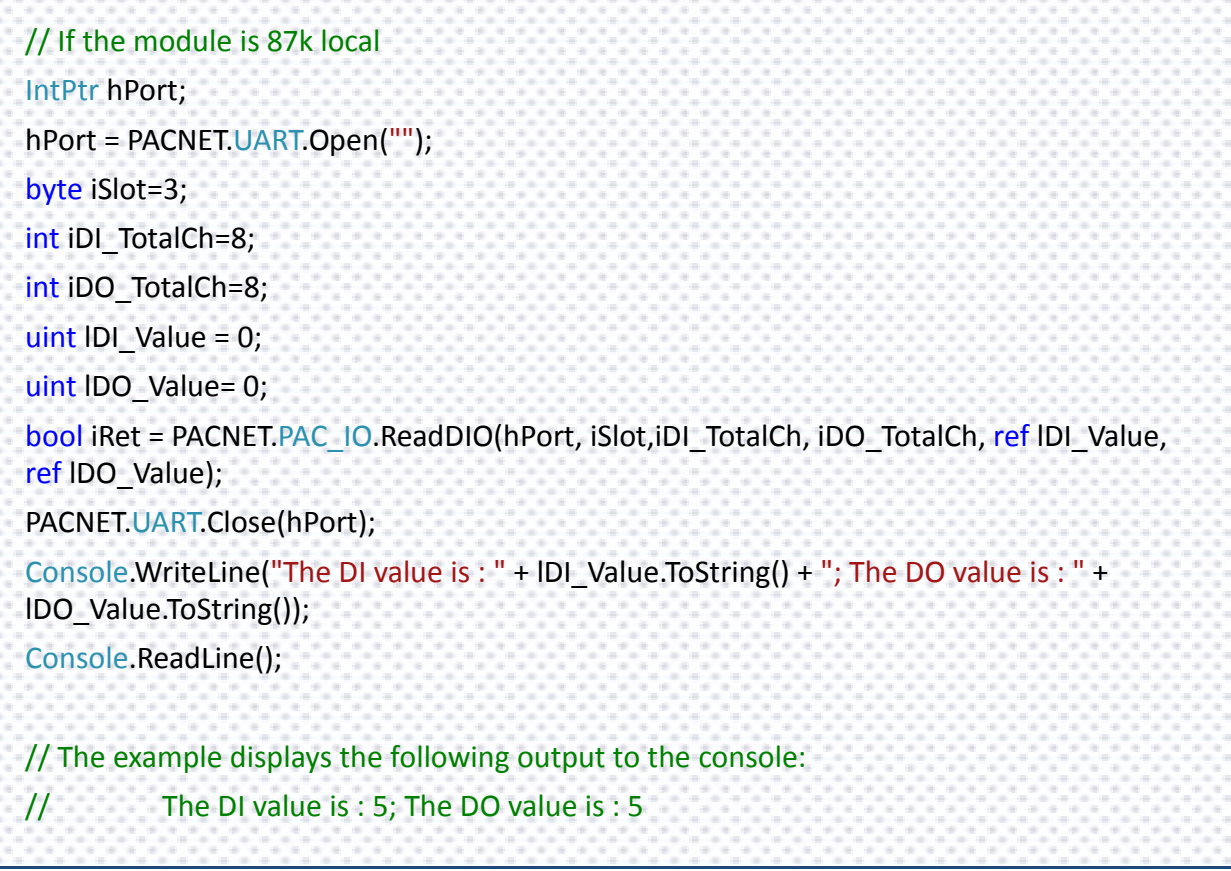

PAC Standard API Manual, v1.0.2 Last Revised: November 2013 Page: 211

Copyright  $\odot$  2013 ICP DAS Co., Ltd. All Rights Reserved.  $\boxtimes$  E-mail: service@icpdas.com

## **[C#] pac\_ReadDIO\_MF**

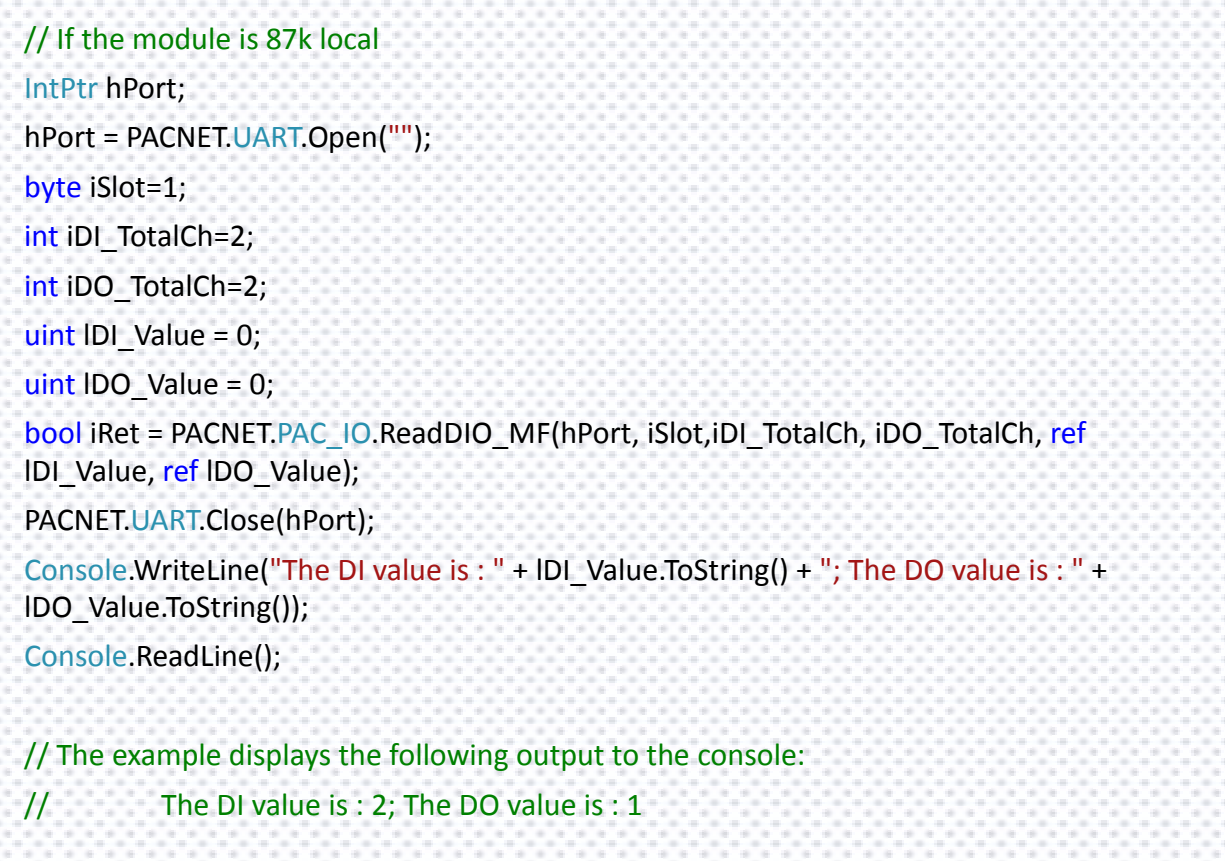

### **Remarks**

The function can support for Local or Remote. When the module is local, the second Parameter's range is from 1 to 7 for XPAC series. If remote, the second Parameter need use the macro, PAC\_REMOTE\_IO (0...255), which range is from 0 to 255.

# <span id="page-212-1"></span><span id="page-212-0"></span>**2.6.7. pac\_ReadDILatch**

This function reads the DI latch value of the DI module.

## **Syntax**

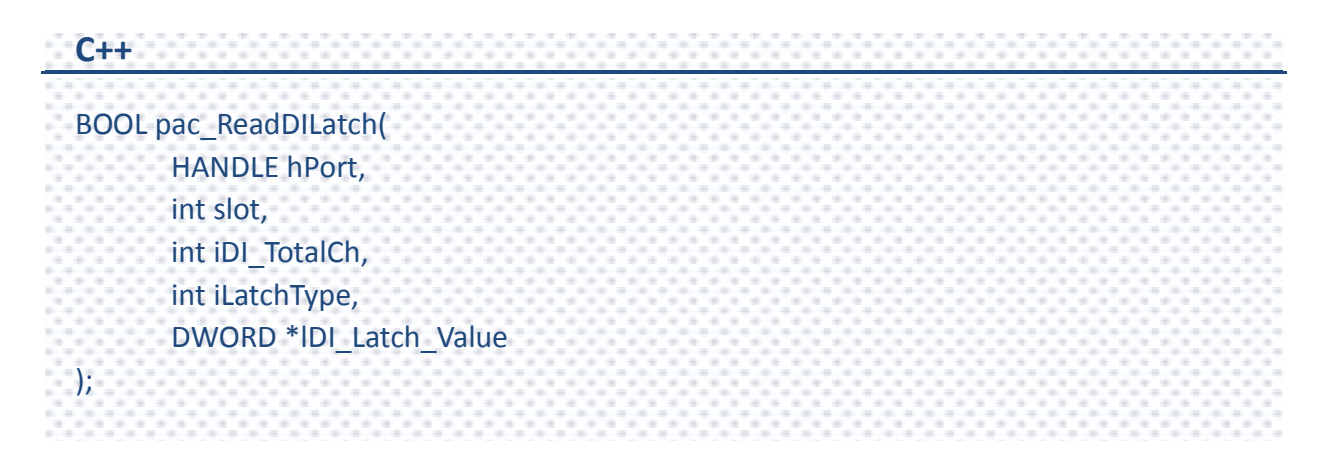

## **Parameters**

*hPort*

[in] The serial port HANDLE opened by uart\_Open(), if the module is 87k modules in local.

0, if the module is 8k modules in local.

*slot*

[in] The slot in which module is to receive the command. Default is local.

If the IO module is remote, please use the macro,PAC\_REMOTE\_IO(0...255).

*iDI\_TotalCh*

[in] The total number of the DI channels of the DI module.

#### *iLatchType*

[in] Specify the latch type to read latch value back.

 $1 =$  latched high status

0 = latched low status

### *lDI\_Latch\_Value*

[out] The pointer to the latch value read back from the DI module.

### **Return Value**

If the function succeeds, the return value is TRUE.

If the function fails, the return value is FALSE.

## **Examples**

## **[C]**

Example 1: // If the module is 87k local HANDLE hPort; hPort = uart\_Open(""); BYTE iSlot=1; int iDI\_TotalCh=8; int iLatchType=0; DWORD lDI\_Latch\_Value; BOOL iRet = pac\_ReadDILatch(hPort, iSlot, iDI\_TotalCh, iLatchType, &lDI\_Latch\_Value); uart\_Close(hPort); Example 2: // If the module is 8k local BYTE iSlot=1; int iDI\_TotalCh=8; int iLatchType=0; DWORD lDI\_Latch\_Value; BOOL iRet = pac\_ReadDILatch(0, iSlot, iDI\_TotalCh, iLatchType, &lDI\_Latch\_Value);

## **[C#]**

```
// If the module is 87k local
IntPtr hPort;
hPort = PACNET.UART.Open("");
byte iSlot=3;
int iDI_TotalCh=8;
int iLatchType=0;
uint lDI_Latch_Value=0;
bool iRet = PACNET.PAC_IO.ReadDILatch(hPort, iSlot, iDI_TotalCh, iLatchType, ref
lDI_Latch_Value);
PACNET.UART.Close(hPort);
Console.WriteLine("The DI latch value is : " + lDI_Latch_Value.ToString());
Console.ReadLine();
// The example displays the following output to the console:
// The DI latch value is : 255
```
## **Remarks**

The function can support for Local or Remote. When the module is local, the second Parameter's range is from 1 to 7 for XPAC series. If remote, the second parameter need use the macro, PAC\_REMOTE\_IO(0...255), which range is from 0 to 255.
## **2.6.8. pac\_ClearDILatch**

This function clears the latch value of the DI module.

#### **Syntax**

**C++** BOOL pac\_ClearDILatch( HANDLE hPort, int slot );

#### **Parameters**

#### *hPort*

[in] The serial port HANDLE opened by uart\_Open(), if the module is 87k modules in local.

0, if the module is 8k modules in local.

#### *slot*

[in] The slot in which module is to receive the command. Default is local.

If the IO module is remote, please use the macro, PAC\_REMOTE\_IO(0...255).

#### **Return Value**

If the function succeeds, the return value is TRUE.

If the function fails, the return value is FALSE.

## **[C]**

Example 1: // If the module is 87k local HANDLE hPort; hPort = uart\_Open(""); BYTE iSlot=1; BOOL iRet = pac\_ClearDILatch(hPort, iSlot); uart\_Close(hPort); Example 2: // If the module is 8k local BYTE iSlot=1; BOOL iRet = pac\_ClearDILatch(0, iSlot);

## **[C#]**

// If the module is 87k local IntPtr hPort; hPort = PACNET.UART.Open(""); byte iSlot=3; bool iRet = PACNET.PAC\_IO.ClearDILatch(hPort, iSlot); PACNET.UART.Close(hPort);

## **Remarks**

The function can support for Local or Remote. When the module is local, the second Parameter's range is from 1 to 7 for XPAC series. If remote, the second parameter need use the macro, PAC\_REMOTE\_IO(0...255), which range is from 0 to 255.

## **2.6.9. pac\_ReadDIOLatch**

This function reads the latch values of the DI and DO channels of the DIO module.

### **Syntax**

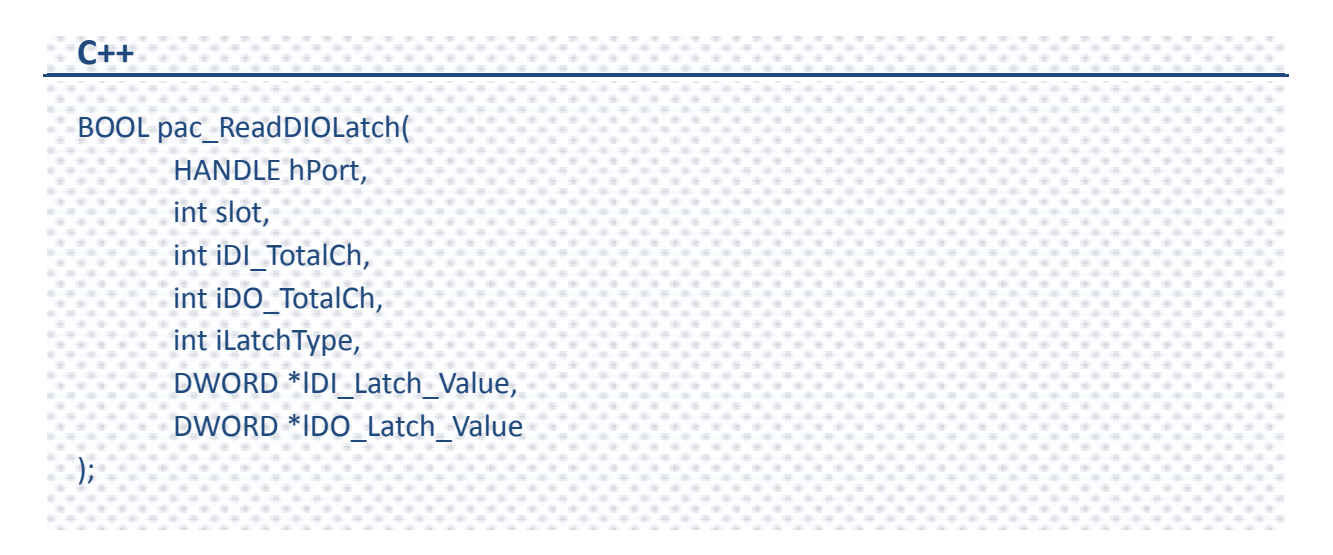

#### **Parameters**

*hPort*

[in] The serial port HANDLE opened by uart\_Open(), if the module is 87k modules in local.

0, if the module is 8k modules in local.

*slot*

[in] The slot in which module is to receive the command. Default is local.

If the IO module is remote, please use the macro, PAC\_REMOTE\_IO(0...255).

*iDI\_TotalCh*

[in] The total number of the DI channels of the DIO module.

*iDO\_TotalCh*

[in] The total number of the DO channels of the DIO module.

*iLatchType*

[in] The type of the latch value read back.

 $1 =$  latched high status

 $0 =$  latched low status

#### *lDI\_Latch\_Value*

[out] The pointer to the DI latch value read back.

#### *lDO\_Latch\_Value*

[out] The pointer to the DO latch value read back.

#### **Return Value**

If the function succeeds, the return value is TRUE.

If the function fails, the return value is FALSE.

PAC Standard API Manual, v1.0.2 Last Revised: November 2013 Page: 220

Copyright  $\odot$  2013 ICP DAS Co., Ltd. All Rights Reserved.  $\boxtimes$  E-mail: service@icpdas.com

## **[C]**

Example 1: // If the module is 87k local HANDLE hPort; hPort = uart\_Open(""); BYTE iSlot=1; int iDI\_TotalCh=8; int iDO\_TotalCh=8; int iLatchType=0; DWORD lDI\_Latch\_Value; DWORD lDO\_Latch\_Value; BOOL iRet = pac\_ReadDIOLatch(hPort, iSlot,iDI\_TotalCh,iDO\_TotalCh,iLatchType, &lDI\_Latch\_Value,&lDO\_Latch\_Value); uart\_Close(hPort); Example 2: // If the module is 8k local BYTE iSlot=1; int iDI\_TotalCh=8; int iDO\_TotalCh=8; int iLatchType=0; DWORD lDI\_Latch\_Value; DWORD lDO\_Latch\_Value; BOOL iRet = pac\_ReadDIOLatch(0, iSlot,iDI\_TotalCh,iDO\_TotalCh,iLatchType, &lDI\_Latch\_Value,&lDO\_Latch\_Value);

### **[C#]**

```
// If the module is 87k local
IntPtr hPort;
hPort = PACNET.UART.Open("");
byte iSlot=1;
int iDI_TotalCh=8;
int iDO_TotalCh=8;
int iLatchType=0;
uint IDI_Latch_Value =0;
uint IDO Latch Value =0;
bool iRet = PACNET.PAC_IO.ReadDIOLatch(hPort, iSlot,iDI_TotalCh,iDO_TotalCh,iLatchType,
ref IDI_Latch_Value, ref IDO_Latch_Value);
PACNET.UART.Close(hPort);
Console.WriteLine("DI Latch : "+IDI Latch Value.ToString()+"; DO Latch :
"+lDO_Latch_Value.ToString());
Console.ReadLine();
// The example displays the following output to the console:
// DI Latch : 240; DO Latch : 240
```
## **Remarks**

The function can support for Local or Remote. When the module is local, the second Parameter's range is from 1 to 7 for XPAC series. If remote, the second parameter need use the macro, PAC\_REMOTE\_IO(0...255), which range is from 0 to 255.

# **2.6.10. pac\_ClearDIOLatch**

This function clears the latch values of DI and DO channels of the DIO module.

#### **Syntax**

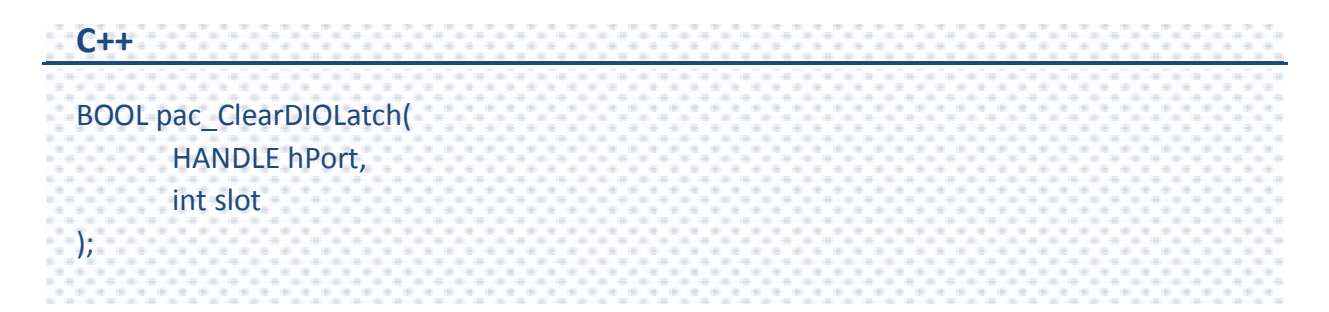

#### **Parameters**

#### *hPort*

[in] The serial port HANDLE opened by uart Open(), if the module is 87k modules in local.

0, if the module is 8k modules in local.

*slot*

[in] The slot in which module is to receive the command. Default is local.

If the IO module is remote, please use the macro, PAC\_REMOTE\_IO (0...255).

#### **Return Value**

If the function succeeds, the return value is TRUE.

If the function fails, the return value is FALSE.

PAC Standard API Manual, v1.0.2 Last Revised: November 2013 Page: 223

Copyright  $\odot$  2013 ICP DAS Co., Ltd. All Rights Reserved.  $\boxtimes$  E-mail: service@icpdas.com

## **[C]**

Example 1: // If the module is 87k local HANDLE hPort; hPort = uart\_Open(""); BYTE iSlot=1; BOOL iRet = pac\_ClearDIOLatch(hPort, iSlot); uart\_Close(hPort); Example 2: // If the module is 8k local BYTE iSlot=1; BOOL iRet = pac\_ClearDIOLatch(0, iSlot);

## **[C#]**

// If the module is 87k local IntPtr hPort; hPort = PACNET.UART.Open(""); byte iSlot=1; bool iRet = PACNET.PAC\_IO.ClearDIOLatch(hPort, iSlot); PACNET.UART.Close(hPort);

## **Remarks**

The function can support for Local or Remote. When the module is local, the second Parameter's range is from 1 to 7 for XPAC series. If remote, the second parameter need use the macro, PAC\_REMOTE\_IO (0...255), which range is from 0 to 255.

# **2.6.11. pac\_ReadDICNT/pac\_ReadDICNT\_MF**

This function reads the counts of the DI channels of the DI module.

### **Syntax**

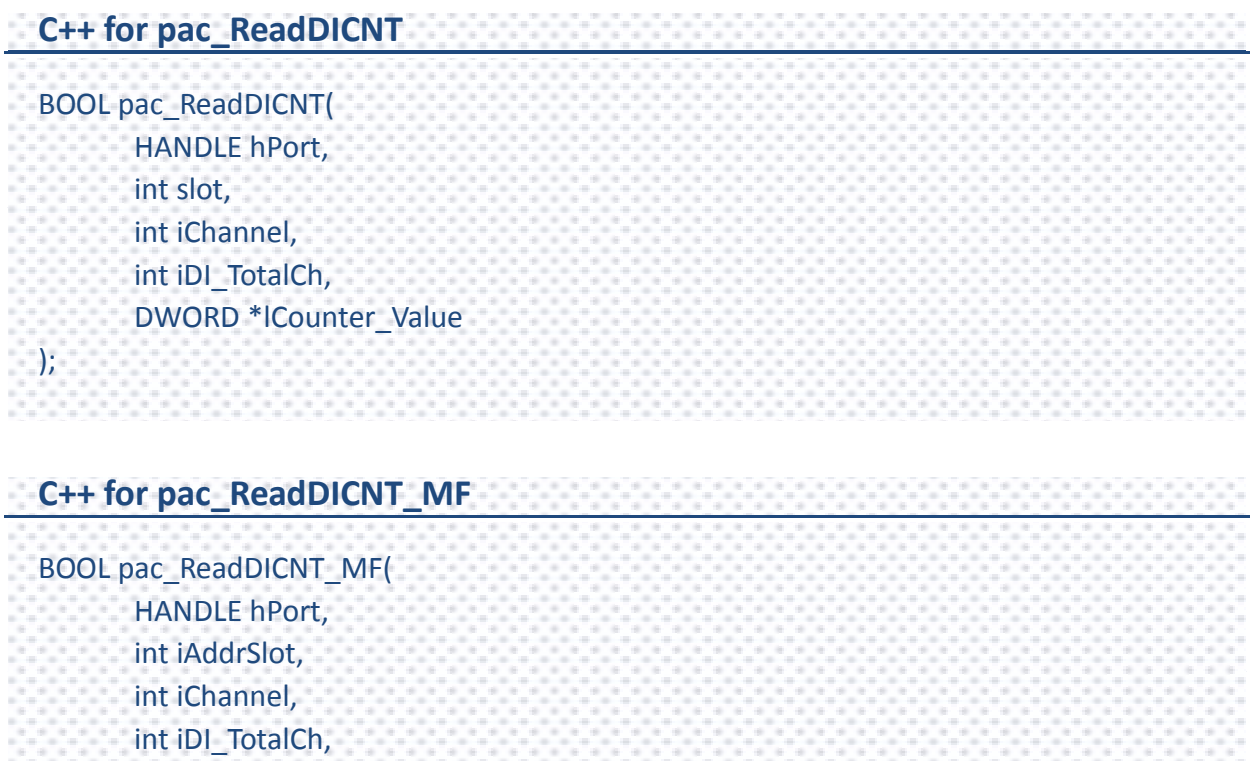

DWORD \*lCounter\_Value

);

### **Parameters**

*hPort*

[in] The serial port HANDLE opened by uart\_Open(), if the module is 87k modules in local.

0, if the module is 8k modules in local.

#### *Slot / iAddrSlot*

[in] The slot in which module is to receive the command. Default is local.

If the IO module is remote, please use the macro, PAC\_REMOTE\_IO(0...255).

#### *iChannel*

[in] The channel that the counter value belongs.

#### *iDI\_TotalCh*

[in] Total number of the DI channels of the DI module.

#### *lCounter\_Value*

[out] The pointer to the counter value.

## **Return Value**

If the function succeeds, the return value is TRUE.

If the function fails, the return value is FALSE.

## **[C] pac\_ReadDICNT**

Example 1: // If the module is 87k local HANDLE hPort; hPort = uart\_Open(""); BYTE iSlot=1; int iChannel =2; int iDI\_TotalCh=8; DWORD lCounter\_Value; BOOL iRet = pac\_ReadDICNT(hPort, iSlot,iChannel,iDI\_TotalCh, &lCounter\_Value); uart\_Close(hPort); Example 2: // If the module is 8k local BYTE iSlot=1; int iChannel =2; int iDI\_TotalCh=8; DWORD lCounter\_Value; BOOL iRet = pac\_ReadDICNT(0, iSlot,iChannel,iDI\_TotalCh, &lCounter\_Value);

### **[C] pac\_ReadDICNT\_MF**

Example 1:

// If the module is 87k local HANDLE hPort; hPort = uart  $Open("")$ ; BYTE iSlot=1; int iChannel =2; int iDI\_TotalCh=8; DWORD lCounter\_Value; BOOL iRet = pac\_ReadDICNT\_MF(hPort, iSlot,iChannel,iDI\_TotalCh, &lCounter\_Value); uart\_Close(hPort);

### **[C#] pac\_ReadDICNT**

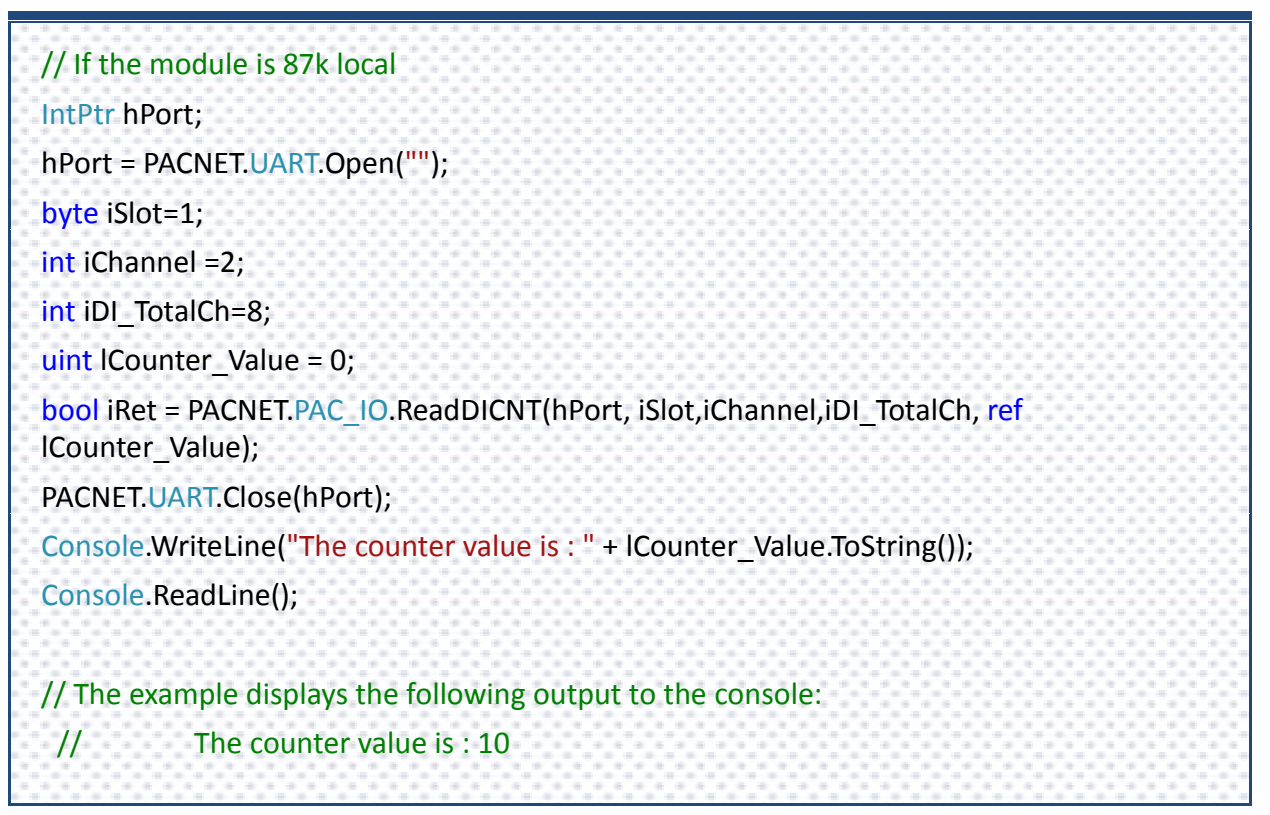

PAC Standard API Manual, v1.0.2 Last Revised: November 2013 Page: 228

Copyright  $\odot$  2013 ICP DAS Co., Ltd. All Rights Reserved.  $\boxtimes$  E-mail: service@icpdas.com

### **[C#] pac\_ReadDICNT\_MF**

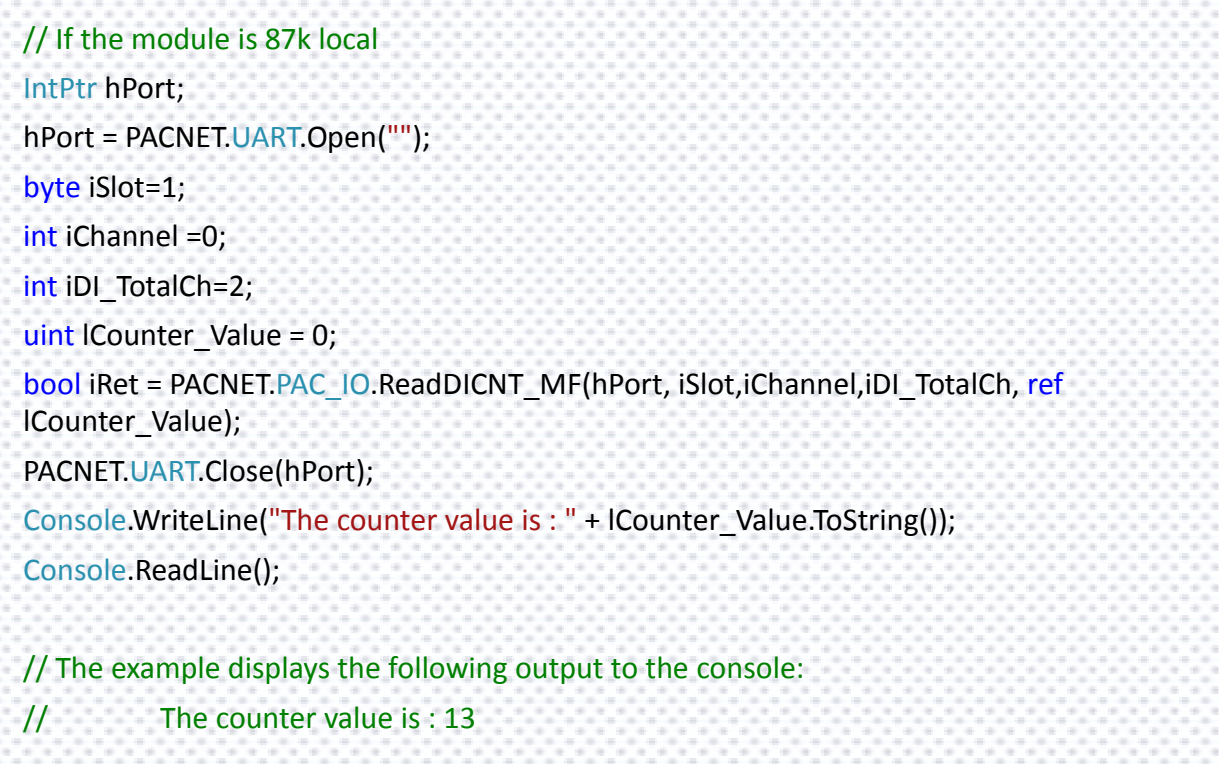

## **Remarks**

The function can support for Local or Remote. When the module is local, the second Parameter's range is from 1 to 7 for XPAC series. If remote, the second parameter need use the macro, PAC\_REMOTE\_IO(0...255), which range is from 0 to 255.

# **2.6.12. pac\_ClearDICNT/pac\_ClearDICNT\_MF**

This function clears the counter value of the DI channel of the DI module.

### **Syntax**

);

int iAddrSlot, int iChannel, int iDI\_TotalCh

```
C++ for pac_ClearDICNT
BOOL pac_ClearDICNT(
      HANDLE hPort, 
      int slot, 
      int iChannel, 
      int iDI_TotalCh
);
C++ for pac_ClearDICNT_MF
BOOL pac_ClearDICNT_MF(
      HANDLE hPort,
```
### **Parameters**

*hPort*

[in] The serial port HANDLE opened by uart\_Open(), if the module is 87k modules in local.

0, if the module is 8k modules in local.

#### *slot / iAddrSlot*

[in] The slot in which module is to receive the command. Default is local.

If the IO module is remote, please use the macro, PAC\_REMOTE\_IO(0...255).

#### *iChannel*

[in] The channel that the counter value belongs.

#### *iDI\_TotalCh*

[in] Total number of the DI channels of the DI module.

#### **Return Value**

If the function succeeds, the return value is TRUE.

If the function fails, the return value is FALSE.

#### **[C] pac\_ClearDICNT**

```
Example 1:
// If the module is 87k local
HANDLE hPort;
hPort = uart_Open("");
BYTE iSlot=1;
int iChannel=2;
int iDI_TotalCh=8;
BOOL iRet = pac_ClearDICNT(hPort, iSlot,iChannel,iDI_TotalCh);
uart_Close(hPort);
Example 2:
// If the module is 8k local
BYTE iSlot=1;
int iChannel=2;
int iDI_TotalCh=8;
BOOL iRet = pac_ClearDICNT(0, iSlot,iChannel,iDI_TotalCh);
```
## **[C] pac\_ClearDICNT\_MF**

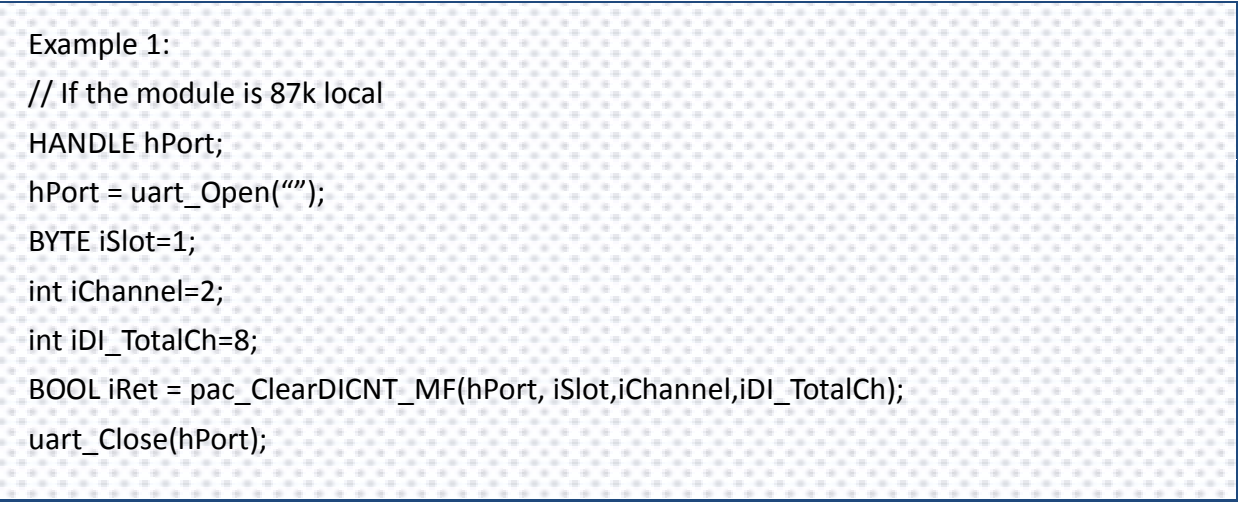

PAC Standard API Manual, v1.0.2 Last Revised: November 2013 Page: 232 Copyright  $\odot$  2013 ICP DAS Co., Ltd. All Rights Reserved.  $\boxtimes$  E-mail: service@icpdas.com

## **[C#] pac\_ClearDICNT**

// If the module is 87k local IntPtr hPort; hPort = PACNET.UART.Open(""); byte iSlot=3; int iChannel=2; int iDI\_TotalCh=8; bool iRet = PACNET.PAC\_IO.ClearDICNT(hPort, iSlot,iChannel,iDI\_TotalCh); PACNET.UART.Close(hPort);

## **[C#] pac\_ClearDICNT\_MF**

// If the module is 87k local IntPtr hPort; hPort = PACNET.UART.Open(""); byte iSlot=1; int iChannel=0; int iDI\_TotalCh=2; bool iRet = PACNET.PAC\_IO.ClearDICNT\_MF(hPort, iSlot,iChannel,iDI\_TotalCh); PACNET.UART.Close(hPort);

#### **Remarks**

The function can support for Local or Remote. When the module is local, the second Parameter's range is from 1 to 7 for XPAC series. If remote, the second parameter need use the macro, PAC\_REMOTE\_IO(0...255), which range is from 0 to 255.

# **2.6.13. pac\_WriteAO/pac\_WriteAO\_MF**

This function writes the AO value to the AO modules.

#### **Syntax**

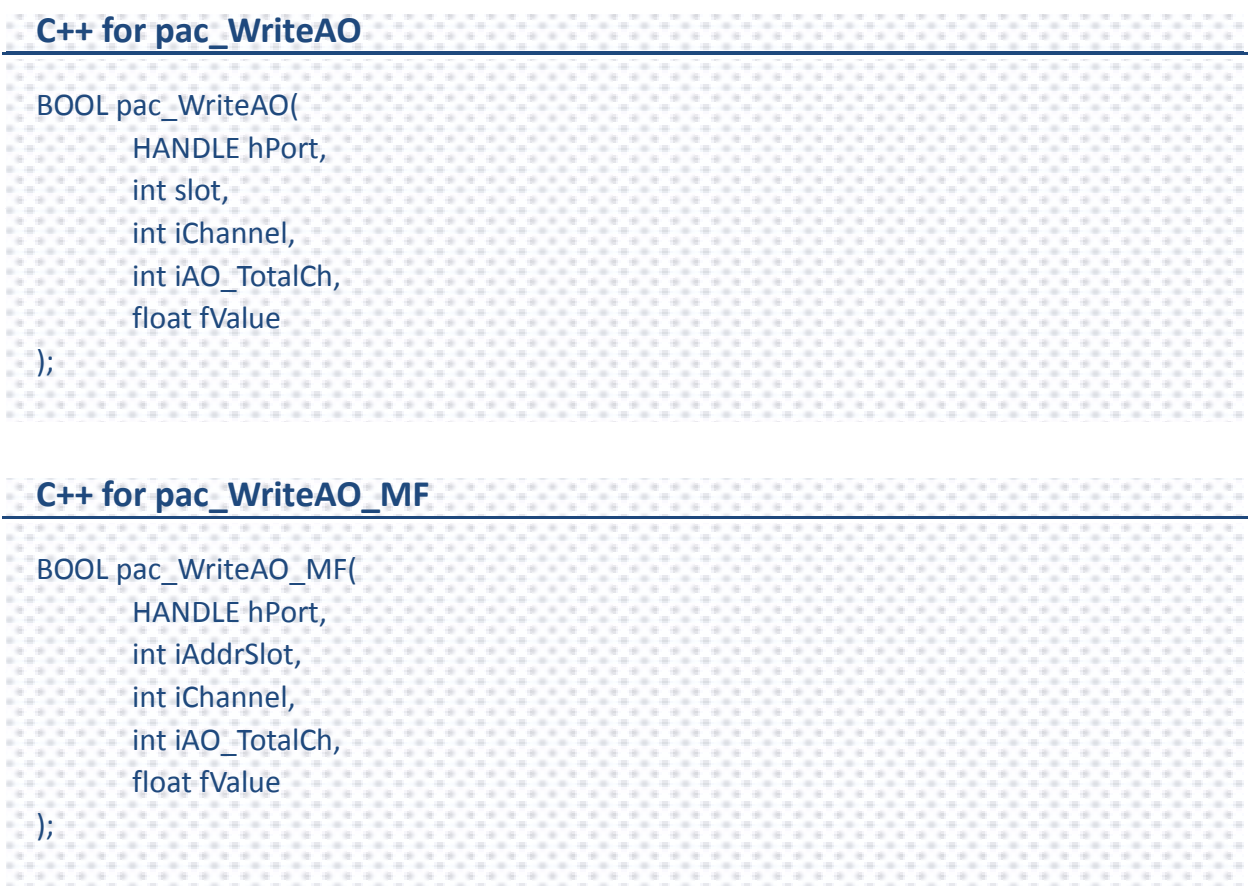

PAC Standard API Manual, v1.0.2 Last Revised: November 2013 Page: 234

Copyright © 2013 ICP DAS Co., Ltd. All Rights Reserved.  $\boxtimes$  E-mail: service@icpdas.com

### **Parameters**

*hPort*

[in] The serial port HANDLE opened by uart\_Open(), if the module is 87k modules in local.

0, if the module is 8k modules in local.

#### *slot / iAddrSlot*

[in] The slot in which module is to receive the command. Default is local.

If the IO module is remote, please use the macro, PAC\_REMOTE\_IO(0...255).

#### *iChannel*

[in] The channel that is written the AO value to.

#### *iAO\_TotalCh*

[in] The total number of the AO channels of the AO module.

#### *float fValue*

[in] The AO value to write to the AO module.

#### **Return Value**

If the function succeeds, the return value is TRUE.

If the function fails, the return value is FALSE.

### **[C] pac\_WriteAO**

```
Example 1:
// If the module is 87k local
HANDLE hPort;
hPort = uart_Open("");
BYTE iSlot=1;
int iChannel=2;
int iAO_TotalCh=8;
float fValue=5;
BOOL iRet = pac_WriteAO(hPort, iSlot,iChannel,iAO_TotalCh,fValue);
uart_Close(hPort);
Example 2:
// If the module is 8k local
BYTE iSlot=1;
int iChannel=2;
int iAO_TotalCh=8;
float fValue=5;
BOOL iRet = pac_WriteAO(0, iSlot,iChannel,iAO_TotalCh,fValue);
```
#### **[C] pac\_WriteAO\_MF**

Example 1: // If the module is 87k local HANDLE hPort; hPort = uart\_Open(""); BYTE iSlot=1; int iChannel=2; int iAO\_TotalCh=8; float fValue=5; BOOL iRet = pac\_WriteAO\_MF(hPort, iSlot,iChannel,iAO\_TotalCh,fValue); uart\_Close(hPort);

## **[C#] pac\_WriteAO**

// If the module is 87k local

IntPtr hPort;

hPort = PACNET.UART.Open("");

byte iSlot=2;

int iChannel=2;

int iAO\_TotalCh=4;

float fValue=5;

bool iRet = PACNET.PAC\_IO.WriteAO(hPort, iSlot,iChannel,iAO\_TotalCh,fValue);

PACNET.UART.Close(hPort);

### **[C#] pac\_WriteAO\_MF**

// If the module is 87k local IntPtr hPort; hPort = PACNET.UART.Open(""); byte iSlot=1; int iChannel=2; int iAO\_TotalCh=8; float fValue=5; bool iRet = PACNET.PAC\_IO.WriteAO\_MF(hPort, iSlot,iChannel,iAO\_TotalCh,fValue); PACNET.UART.Close(hPort);

#### **Remarks**

- 1. The function can support for Local or Remote. When the module is local, the second Parameter's range is from 1 to 7 for XPAC series. If remote, the second parameter need use the macro, PAC\_REMOTE\_IO (0...255), which range is from 0 to 255.
- 2. The comparison table of pac\_WriteAO / pac\_WriteAO\_MF Functions and available modules are as following:

#### **Since November 1, 2012**

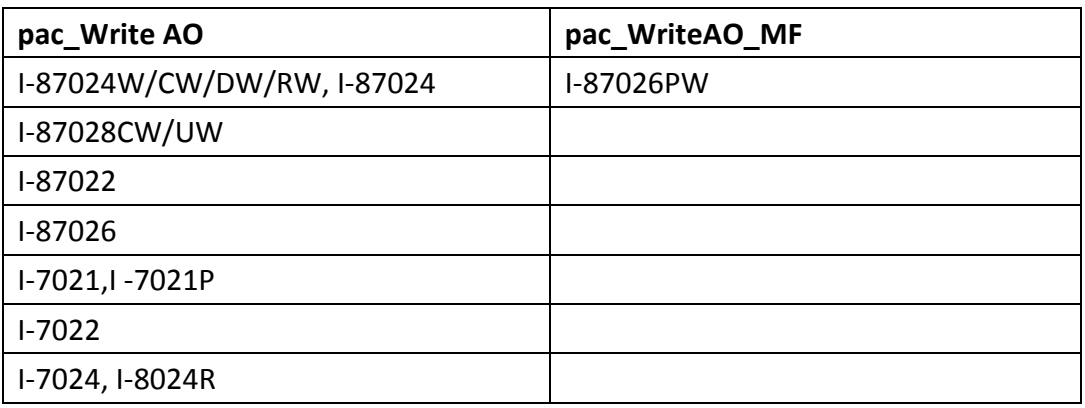

# **2.6.14. pac\_ReadAO/pac\_ReadAO\_MF**

This function reads the AO value of the AO module.

### **Syntax**

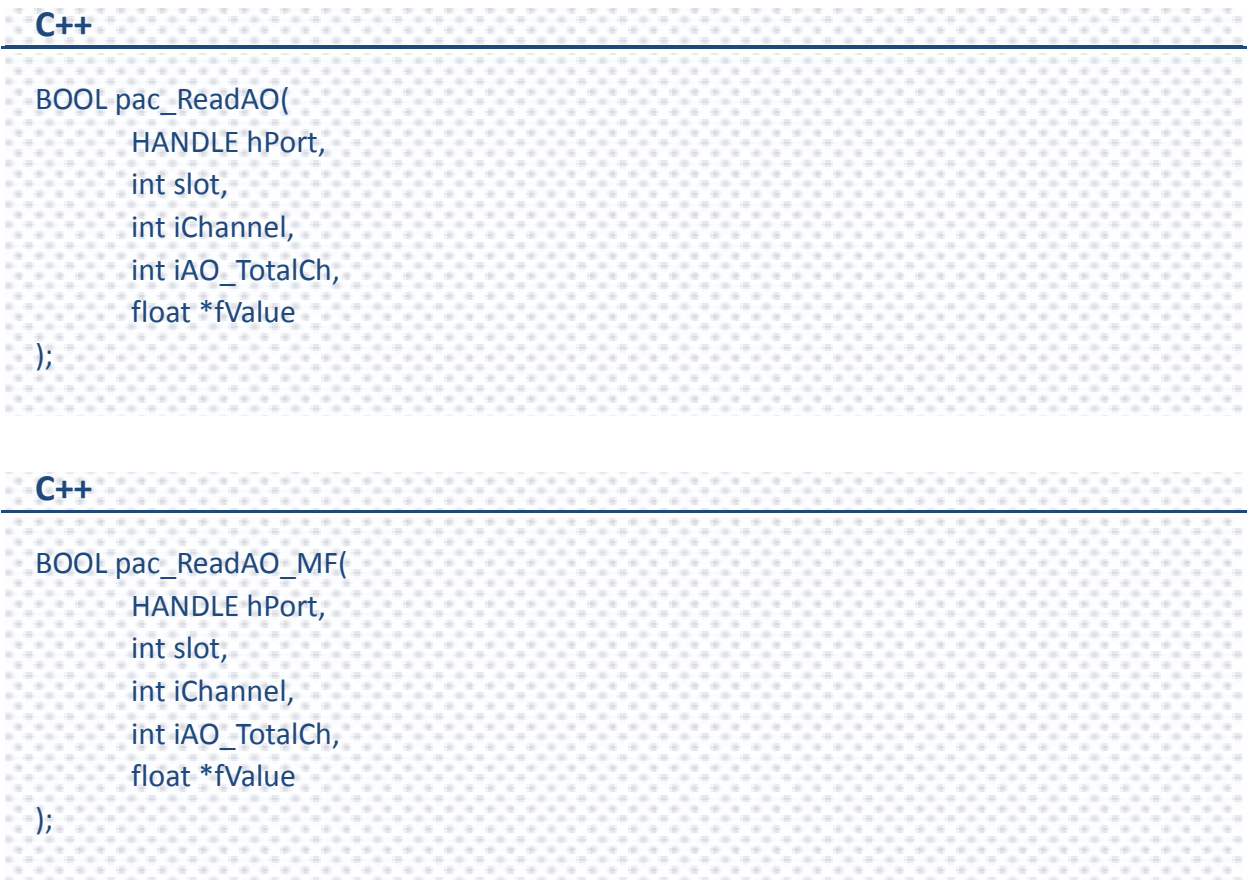

PAC Standard API Manual, v1.0.2 Last Revised: November 2013 Page: 239

Copyright © 2013 ICP DAS Co., Ltd. All Rights Reserved.  $\boxtimes$  E-mail: service@icpdas.com

### **Parameters**

*hPort*

[in] The serial port HANDLE opened by uart\_Open(), if the module is 87k modules in local.

0, if the module is 8k modules in local.

*slot*

[in] The slot in which module is to receive the command. Default is local.

If the IO module is remote, please use the macro, PAC\_REMOTE\_IO(0...255).

*iChannel*

[in] Read the AO value from the channel.

*iAO\_TotalCh*

[in] The total number of the AO channels of the AO module.

*float fValue*

[out] The pointer to the AO value that is read back from the AO module.

#### **Return Value**

If the function succeeds, the return value is TRUE.

If the function fails, the return value is FALSE.

### **[C] pac\_ReadAO**

```
Example 1:
// If the module is 87k local
HANDLE hPort;
hPort = uart_Open("");
BYTE iSlot=1;
int iChannel=2;
int iAO_TotalCh=8;
float fValue;
BOOL iRet = pac_ReadAO(hPort, iSlot,iChannel,iAO_TotalCh, &fValue);
uart_Close(hPort);
Example 2:
// If the module is 8k local
BYTE iSlot=1;
int iChannel=2;
int iAO_TotalCh=8;
float fValue;
BOOL iRet = pac_ReadAO(0, iSlot,iChannel,iAO_TotalCh, &fValue);
```
#### **[C] pac\_ReadAO\_MF**

Example 1: // If the module is 87k local HANDLE hPort; hPort = uart\_Open(""); BYTE iSlot=1; int iChannel=2; int iAO\_TotalCh=8; float fValue; BOOL iRet = pac\_ReadAO\_MF(hPort, iSlot,iChannel,iAO\_TotalCh, &fValue); uart\_Close(hPort);

## **[C#] pac\_ReadAO**

// If the module is 87k local

IntPtr hPort;

hPort = PACNET.UART.Open("");

byte iSlot=2;

int iChannel=2;

int iAO\_TotalCh=4;

float fValue = 0;

bool iRet = PACNET.PAC\_IO.ReadAO(hPort, iSlot,iChannel,iAO\_TotalCh,ref fValue);

PACNET.UART.Close(hPort);

Console.WriteLine("The AO value is " + fValue.ToString());

Console.ReadLine();

// The example displays the following output to the console:

// The AO value is 5

## **[C#] pac\_ReadAO\_MF**

```
// If the module is 87k local 
IntPtr hPort;
hPort = PACNET.UART.Open("");
byte iSlot=1;
int iChannel=0;
int iAO_TotalCh=2;
float fValue = 0;
bool iRet = PACNET.PAC_IO.ReadAO(hPort, iSlot,iChannel,iAO_TotalCh,ref fValue);
PACNET.UART.Close(hPort);
Console.WriteLine("The AO value is " + fValue.ToString());
Console.ReadLine();
// The example displays the following output to the console:
// The AO value is 5
```
#### **Remarks**

The function can support for Local or Remote. When the module is local, the second Parameter's range is from 1 to 7 for XPAC series. If remote, the second parameter need use the macro, PAC\_REMOTE\_IO (0...255), which range is from 0 to 255.

# **2.6.15. pac\_ReadAI**

This function reads the engineering-mode AI value of the AI module.

### **Syntax**

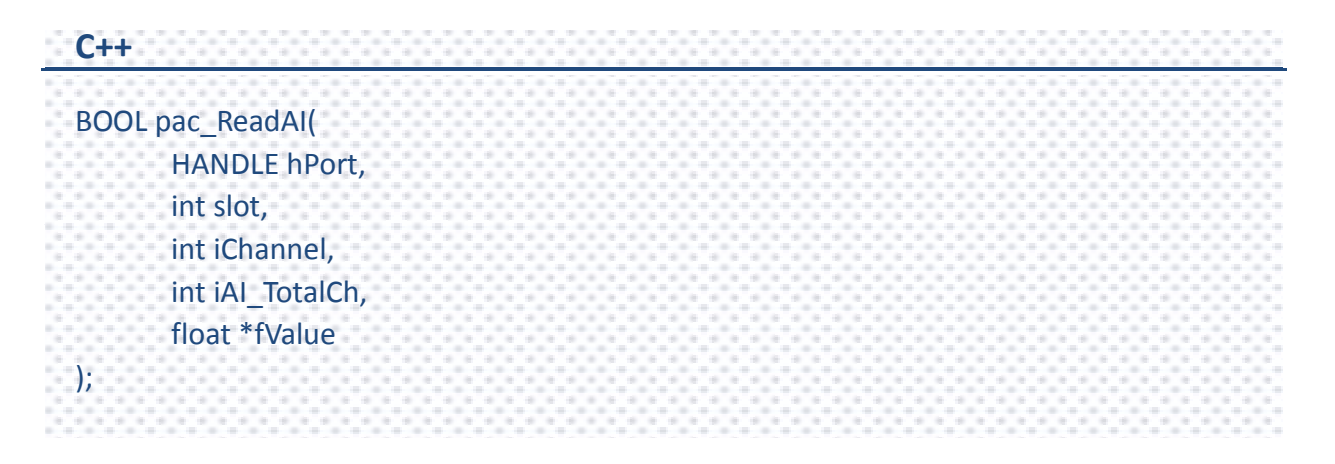

### **Parameters**

*hPort*

[in] The serial port HANDLE opened by uart\_Open(), if the module is 87k modules in local.

0, if the module is 8k modules in local.

*slot*

[in] The slot in which module is to receive the command. Default is local.

If the IO module is remote, please use the macro, PAC\_REMOTE\_IO(0...255).

*iChannel*

[in] Read the AI value from the channel.

#### *iAI\_TotalCh*

[in] The total number of the AI channels of the AI module.

*fValue*

[out] The pointer to the AI value that is read back from the AI module.

#### **Return Value**

If the function succeeds, the return value is TRUE.

If the function fails, the return value is FALSE.

## **[C]**

Example 1: // If the module is 87k local HANDLE hPort; hPort = uart\_Open(""); BYTE iSlot=1; int iChannel=2; int iAI\_TotalCh=8; float fValue; BOOL iRet = pac\_ReadAI(hPort, iSlot,iChannel,iAI\_TotalCh, &fValue); uart\_Close(hPort); Example 2: // If the module is 8k local BYTE iSlot=1; int iChannel=2; int iAI\_TotalCh=8; float fValue; BOOL iRet = pac\_ReadAI(0, iSlot,iChannel,iAI\_TotalCh, &fValue);

### **[C#]**

```
// If the module is 87k local
IntPtr hPort;
hPort = PACNET.UART.Open("");
byte iSlot=3;
int iChannel=0;
int iAI_TotalCh=8;
float fValue=0;
bool iRet = PACNET.PAC_IO.ReadAI(hPort, iSlot,iChannel,iAI_TotalCh, ref fValue);
PACNET.UART.Close(hPort);
Console.WriteLine("The AI value is " + fValue.ToString());
Console.ReadLine();
// The example displays the following output to the console:
// The AI value is 1.008
```
## **Remarks**

The function can support for Local or Remote. When the module is local, the second Parameter's range is from 1 to 7 for XPAC series. If remote, the second parameter need use the macro, PAC\_REMOTE\_IO (0...255), which range is from 0 to 255.

# **2.6.16. pac\_ReadAIHex**

This function reads the 2's complement-mode AI value of the AI module.

### **Syntax**

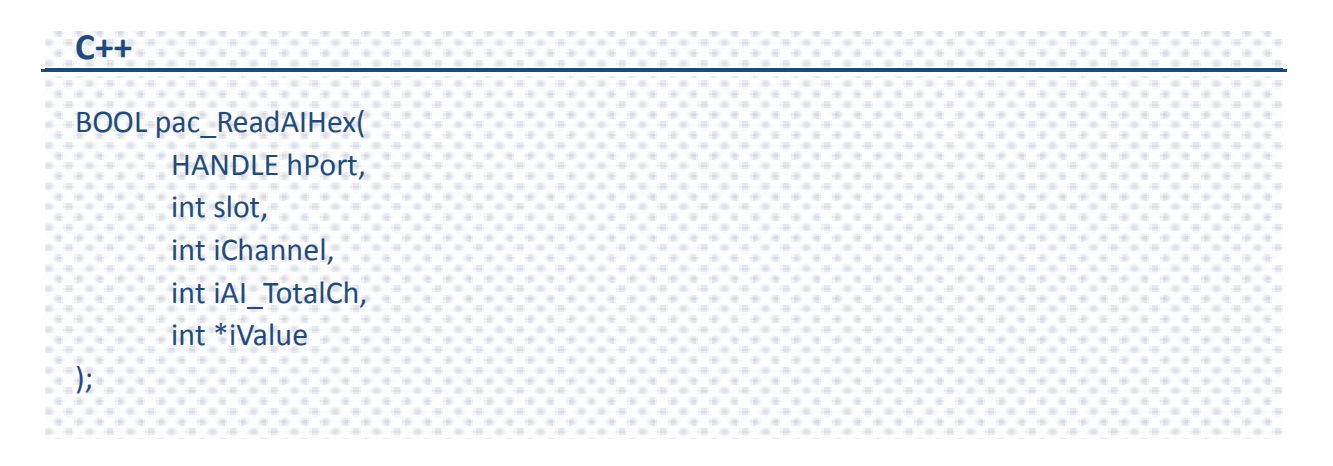

### **Parameters**

*hPort*

[in] The serial port HANDLE opened by uart\_Open(), if the module is 87k modules in local.

0, if the module is 8k modules in local.

*slot*

[in] The slot in which module is to receive the command. Default is local.

If the IO module is remote, please use the macro, PAC\_REMOTE\_IO(0...255).

*iChannel*

[in] Read the AI value from the channel.

#### *iAI\_TotalCh*

[in] The total number of the AI channels of the AI module.

*iValue*

[out] The pointer to the AI value that is read back from the AI module.

#### **Return Value**

If the function succeeds, the return value is TRUE.

If the function fails, the return value is FALSE.

## **[C]**

Example 1: // If the module is 87k local HANDLE hPort; hPort = uart\_Open(""); BYTE iSlot=1; int iChannel=2; int iAI\_TotalCh=8; int iValue; BOOL iRet = pac\_ReadAIHex(hPort, iSlot,iChannel,iAI\_TotalCh, &iValue); uart\_Close(hPort); Example 2: // If the module is 8k local BYTE iSlot=1; int iChannel=2; int iAI\_TotalCh=8; int iValue; BOOL iRet = pac\_ReadAIHex(0, iSlot,iChannel,iAI\_TotalCh, &iValue);

## **[C#]**

```
// If the module is 87k local
IntPtr hPort;
hPort = PACNET.UART.Open("");
byte iSlot=3;
int iChannel=0;
int iAI_TotalCh=8;
int iValue=0;
bool iRet = PACNET.PAC_IO.ReadAIHex(hPort, iSlot,iChannel,iAI_TotalCh, ref iValue);
PACNET.UART.Close(hPort);
Console.WriteLine("The AI value is " + iValue.ToString());
Console.ReadLine();
// The example displays the following output to the console:
// The AI value is 3319
```
## **Remarks**

The function can support for Local or Remote. When the module is local, the second Parameter's range is from 1 to 7 for XPAC series. If remote, the second parameter need use the macro, PAC\_REMOTE\_IO (0...255), which range is from 0 to 255.

# **2.6.17. pac\_ReadAIAllExt**

This function reads all the AI values of all channels in engineering-mode of the AI module. This function replaces pac\_ReadAIAll.

### **Syntax**

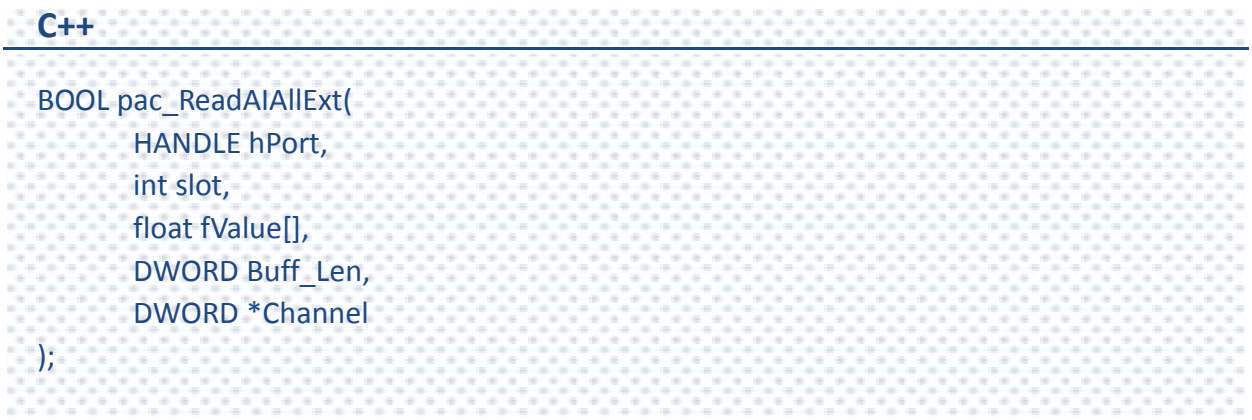
## **Parameters**

*hPort*

[in] The serial port HANDLE opened by uart\_Open(), if the module is 87k modules in local.

0, if the module is 8k modules in local.

*slot*

[in] The slot in which module is to receive the command. Default is local.

If the IO module is remote, please use the macro, PAC\_REMOTE\_IO(0...255).

*fValue[]*

[out] The array contains the AI values that read back from the AI module.

*Buff\_Len*

[in] A pointer to a variable that specifies the size of the buffer pointed to by the fvalue.

*Channel*

[out] The pointer to a variable that specifies the total available channel numberer of AI module. This channel number is only valid if the return value is TRUE.

### **Return Value**

If the function succeeds, the return value is TRUE.

If the function fails, the return value is FALSE.

# **Examples**

# **[C]**

Example 1: // If the module is 87k local HANDLE hPort; int ichannelnumber=0; hPort = uart\_Open(""); BYTE iSlot=1; float fValue[8]; BOOL iRet = pac\_ReadAIAllExt(hPort, iSlot, fValue,8,&ichannelnumber); uart\_Close(hPort); Example 2: // If the module is 8k local BYTE iSlot=1; int ichannelnumber=0; float fValue[8]; BOOL iRet = pac\_ ReadAIAllExt (0, iSlot, fValue,8, &ichannelnumber);

**[C#]**

```
// If the module is 87k local
IntPtr hPort;
int channelnumber=0;
hPort = PACNET.UART.Open("");
byte iSlot=3;
float[] fValue = new float[8];
bool iRet = PACNET.PAC_IO.ReadAIAllExt(hPort, iSlot, fValue, 8, ref channelnumber);
PACNET.UART.Close(hPort);
for (int i = 0; i < 8; i++)
      Console.WriteLine("The AI[" + i.ToString() + "] : " + fValue[i].ToString());
Console.ReadLine();
// The example displays the following output to the console:
// The AI[0] : 1.023
// The AI[1] : 0.001
// .......
1/ The AI[7] : 0
```
# **Remarks**

The function can support for Local or Remote. When the module is local, the second Parameter's range is from 1 to 7 for XPAC series. If remote, the second parameter need use the macro, PAC\_REMOTE\_IO (0...255), which range is from 0 to 255.

# **2.6.18. pac\_ReadAIAll**

This function reads all the AI values of all channels in engineering-mode of the AI module. The function maybe causes the buffer overflow in some situation.

### **Syntax**

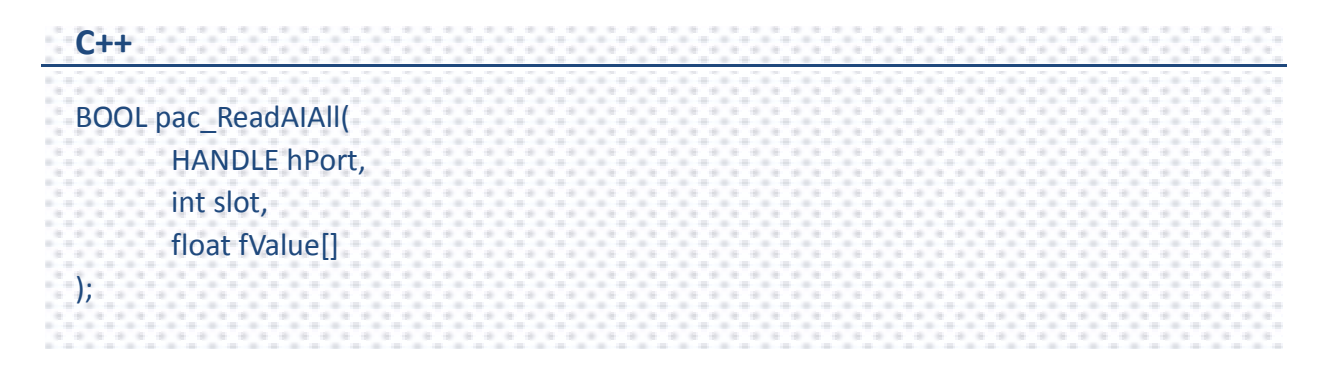

#### **Parameters**

*hPort*

[in] The serial port HANDLE opened by uart\_Open(), if the module is 87k modules in local.

0, if the module is 8k modules in local.

*slot*

[in] The slot in which module is to receive the command. Default is local.

If the IO module is remote, please use the macro, PAC\_REMOTE\_IO(0...255).

*fValue[]*

[out] The array contains the AI values that read back from the AI module.

# **Return Value**

If the function succeeds, the return value is TRUE.

If the function fails, the return value is FALSE.

PAC Standard API Manual, v1.0.2 Last Revised: November 2013 Page: 256

# **Examples**

# **[C]**

Example 1: // If the module is 87k local HANDLE hPort; hPort = uart\_Open(""); BYTE iSlot=1; float fValue[8]; BOOL iRet = pac\_ReadAIAll(hPort, iSlot, fValue); uart\_Close(hPort); Example 2: // If the module is 8k local BYTE iSlot=1; float fValue[8]; BOOL iRet = pac\_ReadAIAll(0, iSlot, fValue);

**[C#]**

```
// If the module is 87k local
IntPtr hPort;
hPort = PACNET.UART.Open("");
byte iSlot=3;
float[] fValue = new float[8];
bool iRet = PACNET.PAC_IO.ReadAIAll(hPort, iSlot, fValue);
PACNET.UART.Close(hPort);
for (int i = 0; i < 8; i++)
      Console.WriteLine("The AI[" + i.ToString() + "] : " + fValue[i].ToString());
Console.ReadLine();
// The example displays the following output to the console:
// The AI[0] : 1.015
// The AI[1] : 0.001
// .......
// The AI[7] : 0
```
## **Remarks**

The function can support for Local or Remote. When the module is local, the second Parameter's range is from 1 to 7 for XPAC series. If remote, the second parameter need use the macro, PAC\_REMOTE\_IO (0...255), which range is from 0 to 255.

# **2.6.19. pac\_ReadAIAllHexExt**

This function reads all the AI values of all channels in 2's complement-mode of the AI module.

This function replaces pac\_ReadAIAllHex.

# **Syntax**

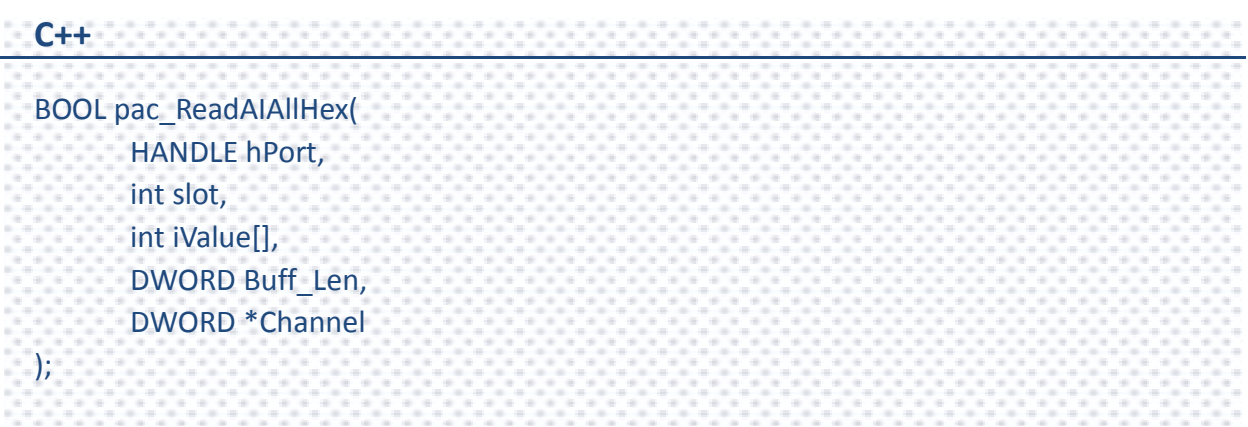

### **Parameters**

*hPort*

[in] The serial port HANDLE opened by uart\_Open(), if the module is 87k modules in local.

0, if the module is 8k modules in local.

*slot*

[in] The slot in which module is to receive the command. Default is local.

If the IO module is remote, please use the macro, PAC\_REMOTE\_IO (0...255).

*iValue[]*

[out] The array contains the AI values that read back from the AI module.

*Buff\_Len*

[in] A pointer to a variable that specifies the size of the buffer pointed to by the iValue.

*Channel*

[out] The pointer to a variable that specifies the total available channel numberer of AI module. This channel number is only valid if the return value is TRUE.

### **Return Value**

If the function succeeds, the return value is TRUE.

If the function fails, the return value is FALSE.

# **Examples**

# **[C]**

Example 1: // If the module is 87k local HANDLE hPort; hPort = uart\_Open(""); BYTE iSlot=1; int iValue[8]; int ichannelnumber=0; BOOL iRet = pac\_ReadAIAllHexExt(hPort, iSlot, iValue, 8, &ichannelnumber); uart\_Close(hPort); Example 2: // If the module is 8k local BYTE iSlot=1; int ichannelnumber=0; int iValue[8]; BOOL iRet = pac\_ReadAIAllHexExt(0, iSlot, iValue, 8, &ichannelnumber);

**[C#]**

```
// If the module is 87k local 
IntPtr hPort;
hPort = PACNET.UART.Open("");
byte iSlot=3;
int ichannelnumber=0;
int[] iValue = new int[8];
bool iRet = PACNET.PAC_IO.ReadAIAllHexExt(hPort, iSlot, iValue, 8, ref ichannelnumber);
PACNET.UART.Close(hPort);
for (int i = 0; i < 8; i++)
      Console.WriteLine("The AI[" + i.ToString() + "] : " + iValue[i].ToString());
Console.ReadLine();
// The example displays the following output to the console:
// The AI[0] : 3316
// The AI[1] : 3
// .......
1/ The AI[7] : 0
```
# **Remarks**

The function can support for Local or Remote. When the module is local, the second Parameter's range is from 1 to 7 for XPAC series. If remote, the second parameter need use the macro, PAC\_REMOTE\_IO (0...255), which range is from 0 to 255.

# **2.6.20. pac\_ReadAIAllHex**

This function reads all the AI values of all channels in 2's complement-mode of the AI module.

The function maybe causes the buffer overflow in some situation.

#### **Syntax**

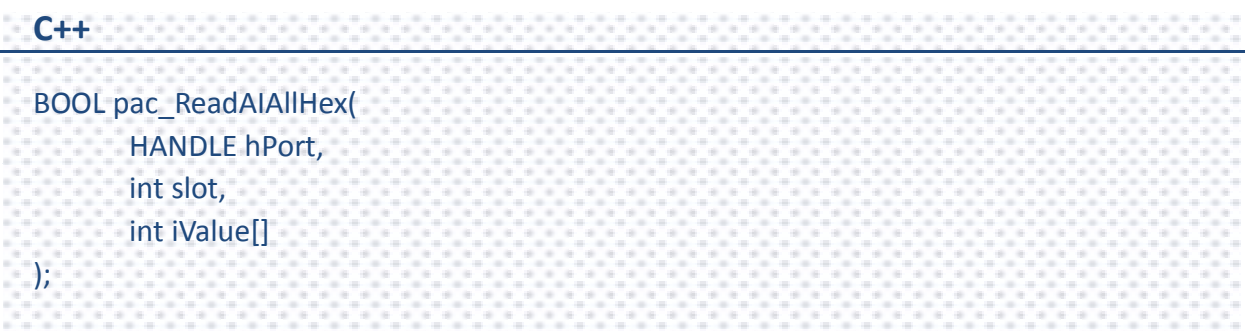

#### **Parameters**

#### *hPort*

[in] The serial port HANDLE opened by uart\_Open(), if the module is 87k modules in local.

0, if the module is 8k modules in local.

*slot*

[in] The slot in which module is to receive the command. Default is local.

If the IO module is remote, please use the macro, PAC\_REMOTE\_IO (0...255).

#### *iValue[]*

[out] The array contains the AI values that read back from the AI module.

#### **Return Value**

If the function succeeds, the return value is TRUE.

If the function fails, the return value is FALSE.

## **Examples**

# **[C]**

Example 1: // If the module is 87k local HANDLE hPort; hPort = uart\_Open(""); BYTE iSlot=1; int iValue[8]; BOOL iRet = pac\_ReadAIAllHex(hPort, iSlot, iValue); uart\_Close(hPort); Example 2: // If the module is 8k local BYTE iSlot=1; int iValue[8]; BOOL iRet = pac\_ReadAIAllHex(0, iSlot, iValue);

**[C#]**

```
// If the module is 87k local 
IntPtr hPort;
hPort = PACNET.UART.Open("");
byte iSlot=3;
int[] iValue = new int[8];
bool iRet = PACNET.PAC_IO.ReadAIAllHex(hPort, iSlot, iValue);
PACNET.UART.Close(hPort);
for (int i = 0; i < 8; i++)
      Console.WriteLine("The AI[" + i.ToString() + "] : " + iValue[i].ToString());
Console.ReadLine();
// The example displays the following output to the console:
// The AI[0] : 3316
1/ The AI[1] : 3
// .......
// The AI[7] : 0
```
## **Remarks**

The function can support for Local or Remote. When the module is local, the second Parameter's range is from 1 to 7 for XPAC series. If remote, the second parameter need use the macro, PAC\_REMOTE\_IO (0...255), which range is from 0 to 255.

# **2.6.21. pac\_ReadCNT**

This function reads the counter values of the counter/frequency modules.

#### **Syntax**

**C++** BOOL pac\_ReadCNT( HANDLE hPort, int slot, int iChannel, DWORD \*lCounter\_Value );

#### **Parameters**

#### *hPort*

[in] The serial port HANDLE opened by uart Open(), if the module is 87k modules in local.

0, if the module is 8k modules in local.

*slot*

[in] The slot in which module is to receive the command. Default is local.

If the IO module is remote, please use the macro, PAC\_REMOTE\_IO(0...255).

#### *iChannel*

[in] The channel that reads the counter value back from the counter/frequency module.

*lCounter\_Value*

[out] The pointer to the counter value that reads back from the counter/frequency module.

PAC Standard API Manual, v1.0.2 Last Revised: November 2013 Page: 266

#### **Return Value**

If the function succeeds, the return value is TRUE.

If the function fails, the return value is FALSE.

### **Examples**

### **[C]**

Example 1: // If the module is 87k local HANDLE hPort; hPort = uart\_Open(""); BYTE iSlot=1; int iChannel=0; DWORD lCounter\_Value; BOOL iRet = pac\_ReadCNT(hPort, iSlot,iChannel,&lCounter\_Value); uart\_Close(hPort); Example 2: // If the module is 8k local BYTE iSlot=1; int iChannel=0; DWORD lCounter\_Value; BOOL iRet = pac\_ReadCNT(0, iSlot,iChannel,&lCounter\_Value);

# **[C#]**

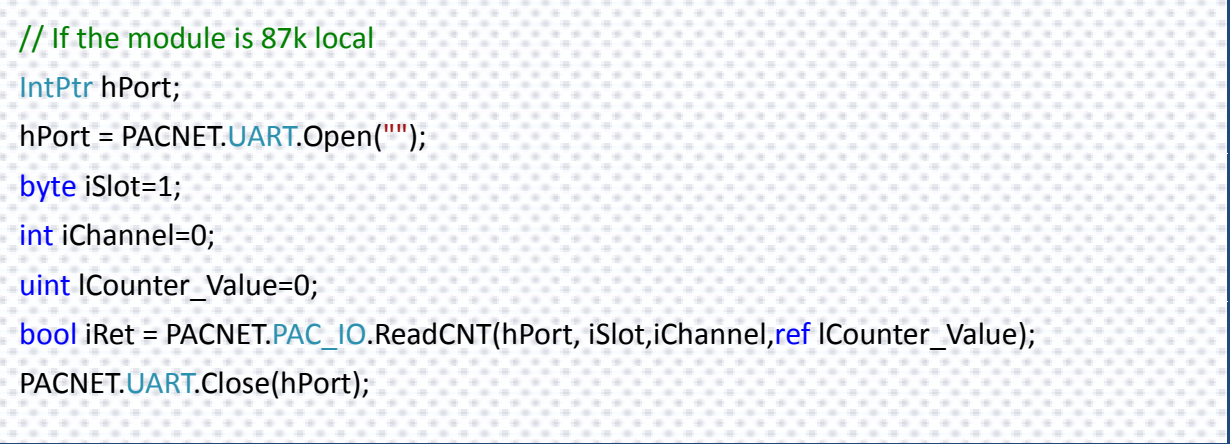

# **Remarks**

The function can support for Local or Remote. When the module is local, the second Parameter's range is from 1 to 7 for XPAC series. If remote, the second parameter need use the macro, PAC\_REMOTE\_IO (0...255), which range is from 0 to 255.

# **2.6.22. pac\_ClearCNT**

This function clears the counter values of the counter/frequency modules.

#### **Syntax**

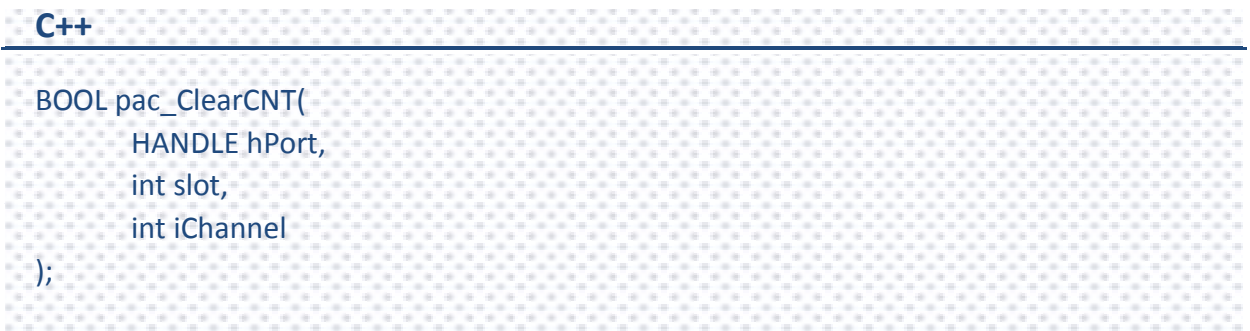

#### **Parameters**

#### *hPort*

[in] The serial port HANDLE opened by uart\_Open(), if the module is 87k modules in local.

0, if the module is 8k modules in local.

#### *iSlot*

[in] The slot in which module is to receive the command. Default is local.

If the IO module is remote, please use the macro, PAC\_REMOTE\_IO(0...255).

#### *iChannel*

[in] The channel that clears the counter value back from the counter/frequency modules.

### **Return Value**

If the function succeeds, the return value is TRUE.

If the function fails, the return value is FALSE.

PAC Standard API Manual, v1.0.2 Last Revised: November 2013 Page: 269

# **Examples**

## **[C]**

Example 1: // If the module is 87k local HANDLE hPort; hPort = uart\_Open(""); BYTE iSlot=1; int iChannel=0; BOOL iRet = pac\_ClearCNT(hPort, iSlot, iChannel); uart\_Close(hPort); Example 2: // If the module is 8k local BYTE iSlot=1; int iChannel=0; BOOL iRet = pac\_ClearCNT(0, iSlot, iChannel);

# **[C#]**

// If the module is 87k local IntPtr hPort; hPort = PACNET.UART.Open(""); byte iSlot=1; int iChannel=0; bool iRet = PACNET.PAC\_IO.ClearCNT(hPort, iSlot, iChannel); PACNET.UART.Close(hPort);

### **Remarks**

The function can support for Local or Remote. When the module is local, the second Parameter's range is from 1 to 7 for XPAC series. If remote, the second parameter need use the macro, PAC\_REMOTE\_IO (0...255), which range is from 0 to 255.

PAC Standard API Manual, v1.0.2 Last Revised: November 2013 Page: 270

# **2.6.23. pac\_ReadCNTOverflow**

This function reads the counter overflow value of the counter/frequency modules.

### **Syntax**

**C++** BOOL pac\_ReadCNTOverflow( HANDLE hPort, int slot, int iChannel, int \*iOverflow );

#### **Parameters**

#### *hPort*

[in] The serial port HANDLE opened by uart Open(), if the module is 87k modules in local.

0, if the module is 8k modules in local.

*slot*

[in] The slot in which module is to receive the command. Default is local.

If the IO module is remote, please use the macro, PAC\_REMOTE\_IO (0...255).

#### *iChannel*

[in] The channel that reads the counter overflows value back from the counter/frequency module.

### *iOverflow*

[out] The pointer to the counter overflow that is read back from the counter/frequency module.

PAC Standard API Manual, v1.0.2 Last Revised: November 2013 Page: 271

#### **Return Value**

If the function succeeds, the return value is TRUE.

If the function fails, the return value is FALSE.

### **Examples**

### **[C]**

Example 1: // If the module is 87k local HANDLE hPort; hPort = uart\_Open(""); BYTE iSlot=1; int iChannel=0; int iOverflow; BOOL iRet = pac\_ReadCNT\_Overflow(hPort, iSlot,iChannel,&iOverflow); uart\_Close(hPort); Example 2: // If the module is 8k local BYTE iSlot=1; int iChannel=0; int iOverflow; BOOL iRet = pac\_ReadCNT\_Overflow(0, iSlot,iChannel,&iOverflow);

# **[C#]**

```
// If the module is 87k local 
IntPtr hPort; 
hPort = PACNET.UART.Open(""); 
byte iSlot=1; 
int iChannel=0;
int iOverflow = 0;
bool iRet = PACNET.PAC_IO.ReadCNTOverflow(hPort, iSlot,iChannel,ref iOverflow);
PACNET.UART.Close(hPort);
```
# **Remarks**

The function can support for Local or Remote. When the module is local, the second Parameter's range is from 1 to 7 for XPAC series. If remote, the second parameter need use the macro, PAC\_REMOTE\_IO (0...255), which range is from 0 to 255.

# **2.6.24. pac\_WriteModuleSafeValueDO/pac\_WriteMo duleSafeValueDO\_MF**

This function writes the DO safe values to DO modules.

# **Syntax**

);

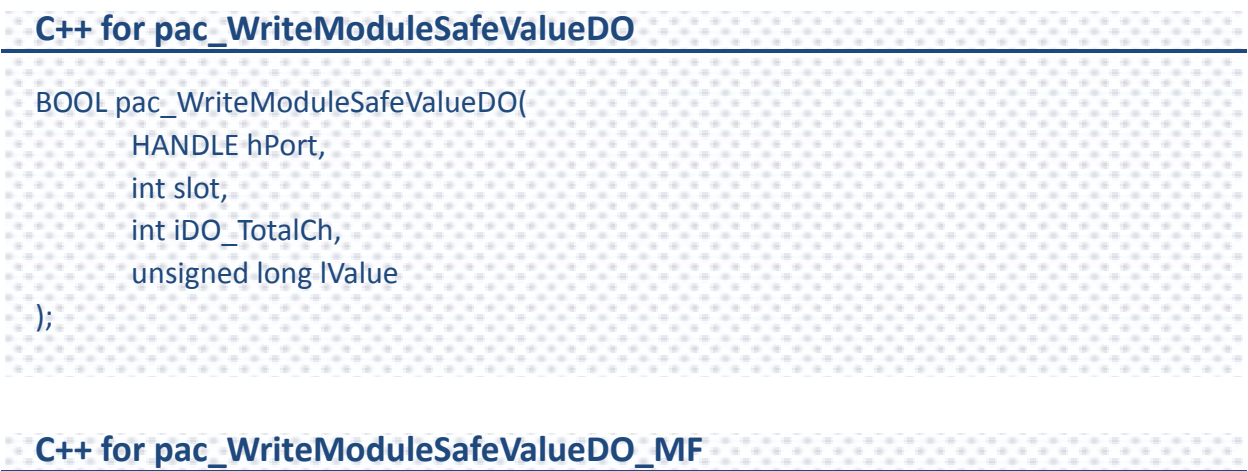

BOOL pac\_WriteModuleSafeValueDO\_MF( HANDLE hPort, int slot, int iDO\_TotalCh, unsigned long lData

## **Parameters**

*hPort*

[in] The serial port HANDLE opened by uart\_Open(), if the module is 87k modules in local.

*slot*

[in] The slot in which module is to receive the command. Default is local.

If the IO module is remote, please use the macro, PAC\_REMOTE\_IO(0...255).

#### *iDO\_TotalCh*

[in] The total number of DO channels of the DO modules.

#### *lValue / lData*

[in] A 8-digit hexadecimal value, where bit 0 corresponds to DO0, bit 31 corresponds to DO31, etc. When the bit is 1, it denotes that the digital output channel is on, and 0 denotes that the digital output channel is off.

## **Return Value**

If the function succeeds, the return value is TRUE.

If the function fails, the return value is FALSE.

# **Examples**

## **[C] pac\_WriteModuleSafeValueDO**

```
Example 1:
// If the module is remote
HANDLE hPort; 
hPort = uart_Open("COM2,9600,N,8,1"); 
int total channel = 8;DWORD do value = 4; // turn on the channel two
BOOL ret = pac_WriteModuleSafeValueDO(hPort, PAC_REMOTE_IO(1), total_channel,
do_value ); uart_Close(hPort);
Example 2:
// If the module is 87k local
HANDLE hPort; 
hPort = uart_Open("");
int total channel = 8;DWORD do_value = 4; \frac{1}{2} // turn on the channel two
BOOL ret = pac_WriteModuleSafeValueDO(hPort, 1, total_channel, do_value );
uart_Close(hPort);
```
#### **[C] pac\_WriteModuleSafeValueDO\_MF**

Example 1:

// If the module is remote

HANDLE hPort;

hPort = uart\_Open("COM2,9600,N,8,1");

int total channel =  $8;$ 

DWORD do value = 4; // turn on the channel two

BOOL ret = pac\_WriteModuleSafeValueDO\_MF(hPort, PAC\_REMOTE\_IO(1) , total\_channel , do\_value ); uart\_Close(hPort);

Example 2:

// If the module is 87k local

HANDLE hPort;

hPort = uart\_Open("");

int total channel =  $8;$ 

DWORD do\_value = 4;  $\frac{1}{1}$  turn on the channel two

BOOL ret = pac\_WriteModuleSafeValueDO\_MF(hPort, 1 , total\_channel , do\_value );

uart\_Close(hPort);

#### **[C#] pac\_WriteModuleSafeValueDO**

```
//Example 1:
// If the module is remote
IntPtr hPort; hPort = PACNET.UART.Open("COM1,9600,N,8,1");
int total channel = 8;uint do value = 4; // turn on the channel 2
int iRemoteAddr = PACNET.PAC_IO.PAC_REMOTE_IO(1);
bool ret = PACNET.PAC_IO.WriteModuleSafeValueDO(hPort, iRemoteAddr, total_channel, 
do_value);
PACNET.UART.Close(hPort);
//Example 2:
// If the module is 87k local
IntPtr hPort1; 
hPort1 = PACNET.UART.Open(""); 
int total channel1 = 8;
uint do_value1 = 4; // turn on the channel 2
bool ret1 = PACNET.PAC_IO.WriteModuleSafeValueDO(hPort1, 3, total_channel1,
do_value1 ); 
PACNET.UART.Close(hPort1);
```
#### **[C#] pac\_WriteModuleSafeValueDO\_MF**

```
//Example 1:
// If the module is remote
IntPtr hPort; hPort = PACNET.UART.Open("COM1,9600,N,8,1");
int total channel = 8;uint do value = 4; // turn on the channel 2
int iRemoteAddr = PACNET.PAC_IO.PAC_REMOTE_IO(1);
bool ret = PACNET.PAC_IO.WriteModuleSafeValueDO_MF(hPort, iRemoteAddr,
total channel, do value);
PACNET.UART.Close(hPort);
//Example 2:
// If the module is 87k local
IntPtr hPort1; 
hPort1 = PACNET.UART.Open(""); 
int total channel1 = 8;
uint do_value1 = 4; // turn on the channel 2
bool ret1 = PACNET.PAC_IO.WriteModuleSafeValueDO_MF(hPort1, 3, total_channel1,
do_value1 ); 
PACNET.UART.Close(hPort1);
```
# **Remarks**

The function can support for Local or Remote. When the module is local, the second Parameter's range is from 1 to 7 for XPAC series. If remote, the second parameter need use the macro, PAC\_REMOTE\_IO(0...255), which range is from 0 to 255.

# **2.6.25. pac\_ReadModuleSafeValueDO/pac\_ReadMod uleSafeValueDO\_MF**

This function reads the safe value of the DO modules.

# **Syntax**

);

```
C++ for pac_ReadModuleSafeValueDO
BOOL pac_ReadModuleSafeValueDO(
     HANDLE hPort,
     int slot, 
     int iDO_TotalCh, 
     unsigned long *lValue
);
C++ for pac_ReadModuleSafeValueDO_MF
```
BOOL pac\_ReadModuleSafeValueDO\_MF( HANDLE hPort, int slot, int iDO\_TotalCh, unsigned long \*lValue

## **Parameters**

*hPort*

[in] The serial port HANDLE opened by uart\_Open(), if the module is 87k modules in local.

*slot*

[in] The slot in which module is to receive the command. Default is local.

If the IO module is remote, please use the macro, PAC\_REMOTE\_IO (0...255).

*iDO\_TotalCh*

[in] The total number of DO channels of the DO modules.

*lValue*

[out] The pointer of the DO safe value to read from the DO module.

## **Return Value**

If the function succeeds, the return value is TRUE.

If the function fails, the return value is FALSE.

# **Examples**

# **[C] pac\_ReadModuleSafeValueDO**

```
Example 1:
// If the module is 87k local
HANDLE hPort;
hPort = uart_Open("");
BYTE slot = 1;
int total channel = 8;DWORD do_value;
BOOL ret = pac_ReadModuleSafeValueDO(hPort, slot , total_channel , &do_value );
uart_Close(hPort);
```
# **[C] pac\_ReadModuleSafeValueDO\_MF**

```
Example 1:
// If the module is 87k local
HANDLE hPort;
hPort = uart_Open("");
BYTE slot = 1;
int total channel = 8;DWORD do_value;
BOOL ret = pac_ReadModuleSafeValueDO_MF(hPort, slot , total_channel , &do_value );
uart_Close(hPort);
```
#### **[C#] pac\_ReadModuleSafeValueDO**

```
// If the module is 87k local
IntPtr hPort;
hPort = PACNET.UART.Open("");
byte slot = 1;
int total channel = 8;uint do value=0;
bool ret = PACNET.PAC_IO.ReadModuleSafeValueDO(hPort, slot , total_channel , ref
do_value );
PACNET.UART.Close(hPort);
Console.WriteLine("The DO safe value is " + do_value.ToString());
Console.ReadLine();
// The example displays the following output to the console:
// The DO safe value is 4
```
## **[C#] pac\_ReadModuleSafeValueDO\_MF**

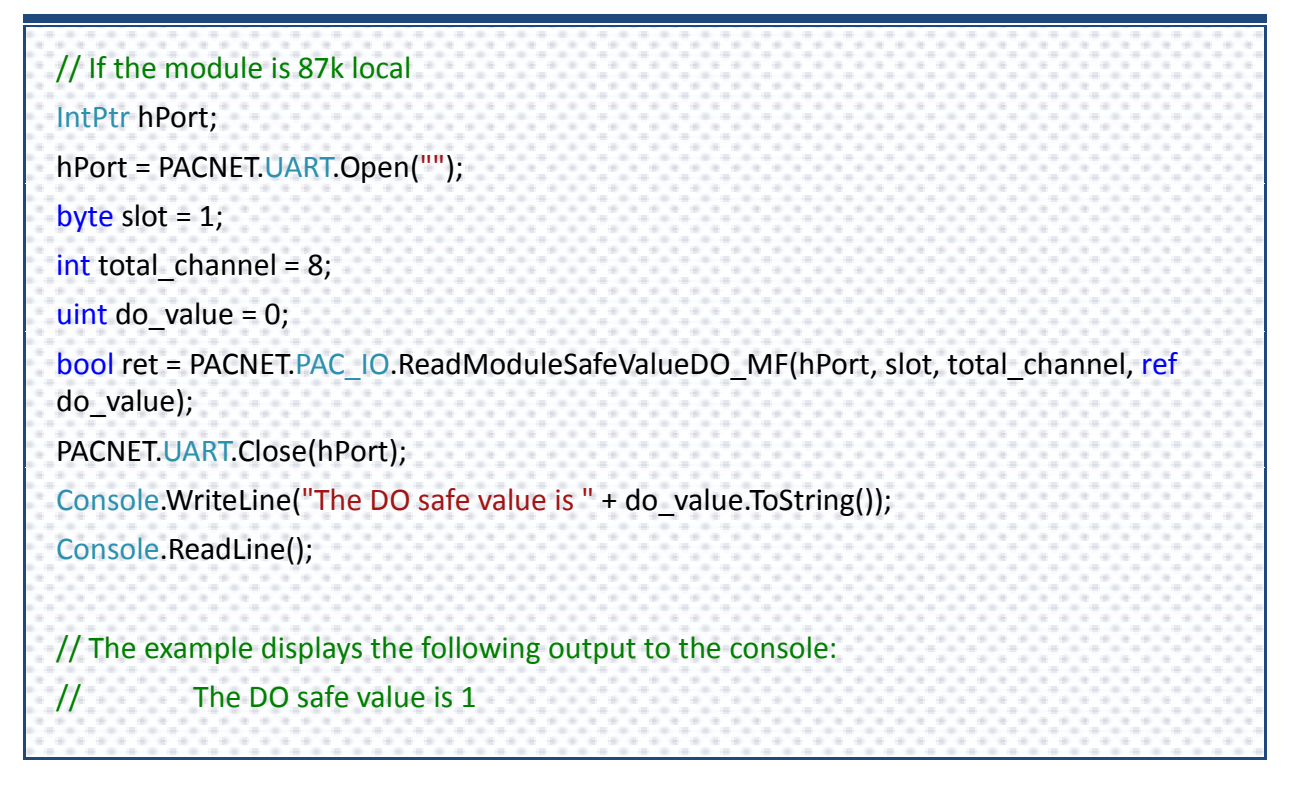

PAC Standard API Manual, v1.0.2 Last Revised: November 2013 Page: 283

#### **Remarks**

The function can support for Local or Remote. When the module is local, the second Parameter's range is from 1 to 7 for XPAC series. If remote, the second parameter need use the macro, PAC\_REMOTE\_IO(0...255), which range is from 0 to 255.

PAC Standard API Manual, v1.0.2 Last Revised: November 2013 Page: 284

Copyright  $\textcircled{e}$  2013 ICP DAS Co., Ltd. All Rights Reserved.  $\textcircled{e}$  E-mail: service@icpdas.com

# **2.6.26. pac\_WriteModulePowerOnValueDO/pac\_Wri teModulePowerOnValueDO\_MF**

This function writes the DO power on values to DO modules.

## **Syntax**

);

```
C++ for pac_WriteModulePowerOnValueDO
BOOL pac_WriteModulePowerOnValueDO(
     HANDLE hPort,
     int slot,
     int iDO_TotalCh,
     unsigned long lValue
);
C++ for pac_WriteModulePowerOnValueDO_MF
```
BOOL pac\_WriteModulePowerOnValueDO\_MF( HANDLE hPort, int slot, int iDO\_TotalCh, unsigned long lValue

## **Parameters**

*hPort*

[in] The serial port HANDLE opened by uart\_Open(), if the module is 87k modules in local.

*slot*

[in] The slot in which module is to receive the command. Default is local.

If the IO module is remote, please use the macro, PAC\_REMOTE\_IO(0...255).

*iDO\_TotalCh*

[in] The total number of DO channels of the DO modules.

*lValue*

[in] A 8-digit hexadecimal value, where bit 0 corresponds to DO0, bit 31 corresponds to DO31, etc. When the bit is 1, it denotes that the digital output channel is on, and 0 denotes that the digital output channel is off.

# **Return Value**

If the function succeeds, the return value is TRUE.

If the function fails, the return value is FALSE.

# **Examples**

## **[C] pac\_WriteModulePowerOnValueDO**

```
Example 1:
// If the module is remote
HANDLE hPort; 
hPort = uart_Open("COM1,9600,N,8,1"); 
int total channel = 8;DWORD do_value = 4; // turn on the channel two
BOOL ret = pac_WriteModulePowerOnValueDO(hPort, PAC_REMOTE_IO(1) , 
total_channel , do_value ); uart_Close(hPort);
Example 2:
// If the module is 87k local
HANDLE hPort; 
hPort = uart_Open("");
int total channel = 8;DWORD do_value = 4; \frac{1}{2} // turn on the channel two
BOOL ret = pac_WriteModulePowerOnValueDO(hPort, 1, total_channel, do_value );
uart_Close(hPort);
```
## **[C] pac\_WriteModulePowerOnValueDO\_MF**

Example 1:

// If the module is remote

HANDLE hPort;

hPort = uart\_Open("COM1,9600,N,8,1");

int total channel =  $8;$ 

DWORD do value = 4; // turn on the channel two

BOOL ret = pac\_WriteModulePowerOnValueDO\_MF(hPort, PAC\_REMOTE\_IO(1) , total channel, do value ); uart Close(hPort);

Example 2:

// If the module is 87k local

HANDLE hPort;

hPort = uart\_Open("");

int total channel =  $8;$ 

DWORD do\_value = 4;  $\frac{1}{1}$  turn on the channel two

BOOL ret = pac\_WriteModulePowerOnValueDO\_MF(hPort, 1 , total\_channel , do\_value ); uart\_Close(hPort);
#### **[C#] pac\_WriteModulePowerOnValueDO**

```
//Example 1:
// If the module is remote
IntPtr hPort; 
hPort = PACNET.UART.Open("COM1,9600,N,8,1"); 
int total channel = 8;uint do value = 4; // turn on the channel 2
int iRemoteAddr = PACNET.PAC_IO.PAC_REMOTE_IO(1);
bool ret = PACNET.PAC_IO.WriteModulePowerOnValueDO(hPort, iRemoteAddr, 
total_channel , do_value );
PACNET.UART.Close(hPort);
//Example 2:
// If the module is 87k local
IntPtr hPort1;
hPort1 = PACNET.UART.Open(""); 
int total<sub>c</sub>hannel1 = 8;
uint do value1 = 4; // turn on the channel 2
bool ret1 = PACNET.PAC_IO.WriteModulePowerOnValueDO(hPort1, 1, total_channel1,
do_value1 ); 
PACNET.UART.Close(hPort1);
```
#### **[C#] pac\_WriteModulePowerOnValueDO\_MF**

```
//Example 1:
// If the module is remote
IntPtr hPort;
hPort = PACNET.UART.Open("COM1,9600,N,8,1");
int total channel = 8;uint do value = 1; // turn on the channel 0
int iRemoteAddr = PACNET.PAC_IO.PAC_REMOTE_IO(1);
bool ret = PACNET.PAC_IO.WriteModulePowerOnValueDO_MF(hPort, iRemoteAddr,
total_channel, do_value);
PACNET.UART.Close(hPort);
//Example 2:
// If the module is 87k local
IntPtr hPort1;
hPort1 = PACNET.UART.Open("");
int total<sub>c</sub>hannel1 = 8;
uint do value1 = 1; // turn on the channel 0
bool ret1 = PACNET.PAC_IO.WriteModulePowerOnValueDO_MF(hPort1, 1, total_channel1,
do_value1);
PACNET.UART.Close(hPort1);
```
## **Remarks**

The function can support for Local or Remote. When the module is local, the second Parameter's range is from 1 to 7 for XPAC series. If remote, the second parameter need use the macro, PAC\_REMOTE\_IO(0...255), which range is from 0 to 255.

# **2.6.27. pac\_ReadModulePowerOnValueDO/pac\_Rea dModulePowerOnValueDO\_MF**

This function reads the power on value of the DO modules.

## **Syntax**

);

```
C++ for pac_ReadModulePowerOnValueDO
BOOL pac_ReadModulePowerOnValueDO(
     HANDLE hPort,
     int slot, 
     int iDO_TotalCh, 
     unsigned long *lValue
);
C++ for pac_ReadModulePowerOnValueDO_MF
```
BOOL pac\_ReadModulePowerOnValueDO\_MF( HANDLE hPort, int slot, int iDO\_TotalCh, unsigned long \*lValue

## **Parameters**

*hPort*

[in] The serial port HANDLE opened by uart\_Open(), if the module is 87k modules in local.

*slot*

[in] The slot in which module is to receive the command. Default is local.

If the IO module is remote, please use the macro, PAC\_REMOTE\_IO (0...255).

*iDO\_TotalCh*

[in] The total number of DO channels of the DO modules.

*lValue*

[out] The pointer of the DO power on value to read from the DO module.

## **Return Value**

If the function succeeds, the return value is TRUE.

If the function fails, the return value is FALSE.

## **[C] pac\_ReadModulePowerOnValueDO**

```
Example 1:
// If the module is 87k local
HANDLE hPort;
hPort = uart_Open("");
BYTE slot = 1;
int total channel = 8;DWORD do_value;
BOOL ret = pac_ReadModulePowerOnValueDO(hPort, slot , total_channel , &do_value );
uart_Close(hPort);
```
## **[C] pac\_ReadModulePowerOnValueDO\_MF**

```
Example 1:
// If the module is 87k local
HANDLE hPort;
hPort = uart_Open("");
BYTE slot = 1;
int total channel = 8;DWORD do_value;
BOOL ret = pac_ReadModulePowerOnValueDO_MF(hPort, slot , total_channel , 
&do_value );
uart_Close(hPort);
```
#### **[C#] pac\_ReadModulePowerOnValueDO**

```
// If the module is 87k local
IntPtr hPort;
hPort = PACNET.UART.Open("");
byte slot = 1;
int total channel = 8;uint do value =0;
bool ret = PACNET.PAC_IO.ReadModulePowerOnValueDO(hPort, slot, total_channel, ref
do_value);
PACNET.UART.Close(hPort);
Console.WriteLine("The DO power on value is " + do_value.ToString());
Console.ReadLine();
// The example displays the following output to the console:
// The DO power on value is 4
```
### **[C#] pac\_ReadModulePowerOnValueDO\_MF**

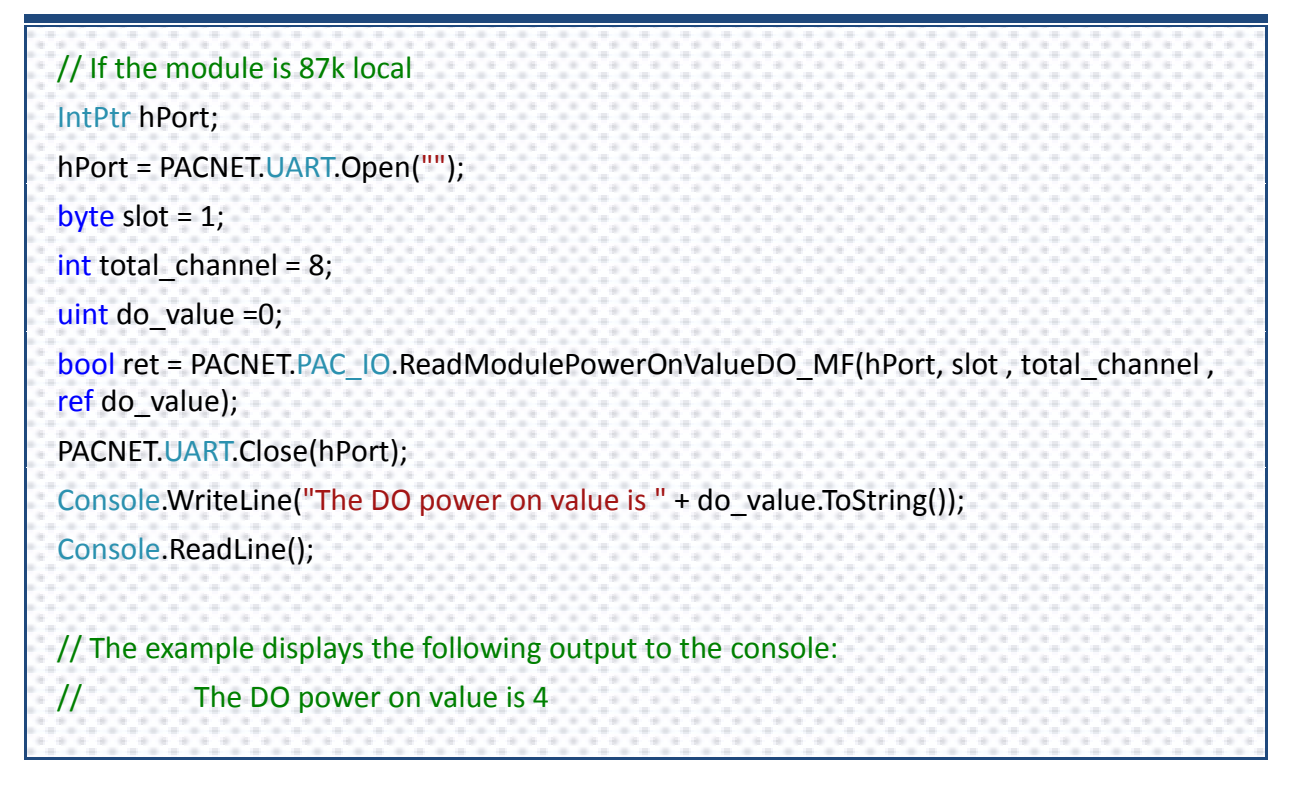

PAC Standard API Manual, v1.0.2 Last Revised: November 2013 Page: 294

Copyright  $\odot$  2013 ICP DAS Co., Ltd. All Rights Reserved.  $\boxtimes$  E-mail: service@icpdas.com

#### **Remarks**

The function can support for Local or Remote. When the module is local, the second Parameter's range is from 1 to 7 for XPAC series. If remote, the second parameter need use the macro, PAC\_REMOTE\_IO(0...255), which range is from 0 to 255.

# **2.6.28. pac\_WriteModuleSafeValueAO/pac\_WriteMo duleSafeValueAO\_MF**

This function writes the AO safe value to the AO modules.

## **Syntax**

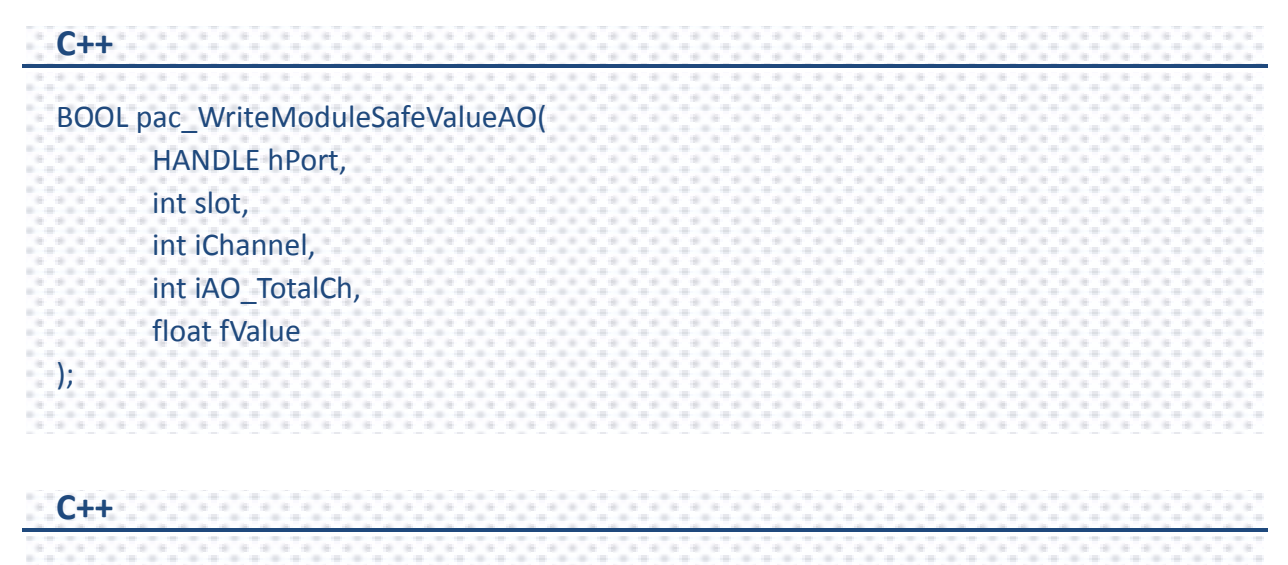

BOOL pac\_WriteModuleSafeValueAO\_MF( HANDLE hPort, int iAddrSlot, int iChannel, int iAO\_TotalCh, float fValue );

## **Parameters**

#### *hPort*

[in] The serial port HANDLE opened by uart\_Open(), if the module is 87k modules in local.

#### *slot / iAddrSlot*

[in] The slot in which module is to receive the command. Default is local.

If the IO module is remote, please use the macro, PAC\_REMOTE\_IO(0...255).

#### *iChannel*

[in] The channel that is written the AO value to.

### *iAO\_TotalCh*

[in] The total number of the AO channels of the AO module.

### *fValue*

[in] The AO value to write to the AO module.

## **Return Value**

If the function succeeds, the return value is TRUE.

If the function fails, the return value is FALSE.

## **[C] pac\_WriteModuleSafeValueAO**

```
Example 1:
// If the module is 87k local
HANDLE hPort;
hPort = uart_Open("");
BYTE iSlot=1;
int iChannel=2;
int iAO_TotalCh=8;
float fValue=5;
BOOL iRet = pac_WriteModuleSafeValueAO(hPort, iSlot,iChannel,iAO_TotalCh,fValue);
uart_Close(hPort);
```
## **[C] pac\_WriteModuleSafeValueAO\_MF**

Example 1: // If the module is 87k local HANDLE hPort; hPort = uart\_Open(""); BYTE iSlot=1; int iChannel=2; int iAO\_TotalCh=8; float fValue=5; BOOL iRet = pac\_WriteModuleSafeValueAO\_MF(hPort, iSlot,iChannel,iAO\_TotalCh,fValue); uart\_Close(hPort);

#### **[C#] pac\_WriteModuleSafeValueAO**

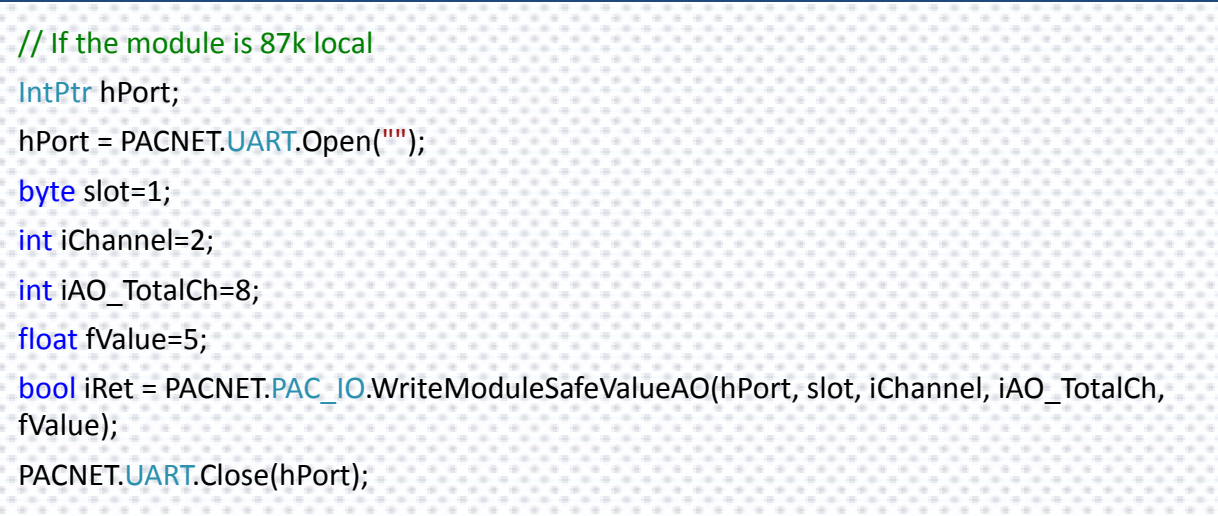

## **[C#] pac\_WriteModuleSafeValueAO\_MF**

// If the module is 87k local IntPtr hPort; hPort = PACNET.UART.Open(""); byte slot=1; int iChannel=2; int iAO\_TotalCh=8; float fValue=5; bool iRet = PACNET.PAC\_IO.WriteModuleSafeValueAO\_MF(hPort, slot, iChannel, iAO\_TotalCh, fValue); PACNET.UART.Close(hPort);

## **Remarks**

The function can support for Local or Remote. When the module is local, the second Parameter's range is from 1 to 7 for XPAC series. If remote, the second parameter need use the macro, PAC\_REMOTE\_IO (0...255), which range is from 0 to 255.

# **2.6.29. pac\_ReadModuleSafeValueAO/pac\_ReadMod uleSafeValueAO\_MF**

This function reads the AO safe value of the AO module.

## **Syntax**

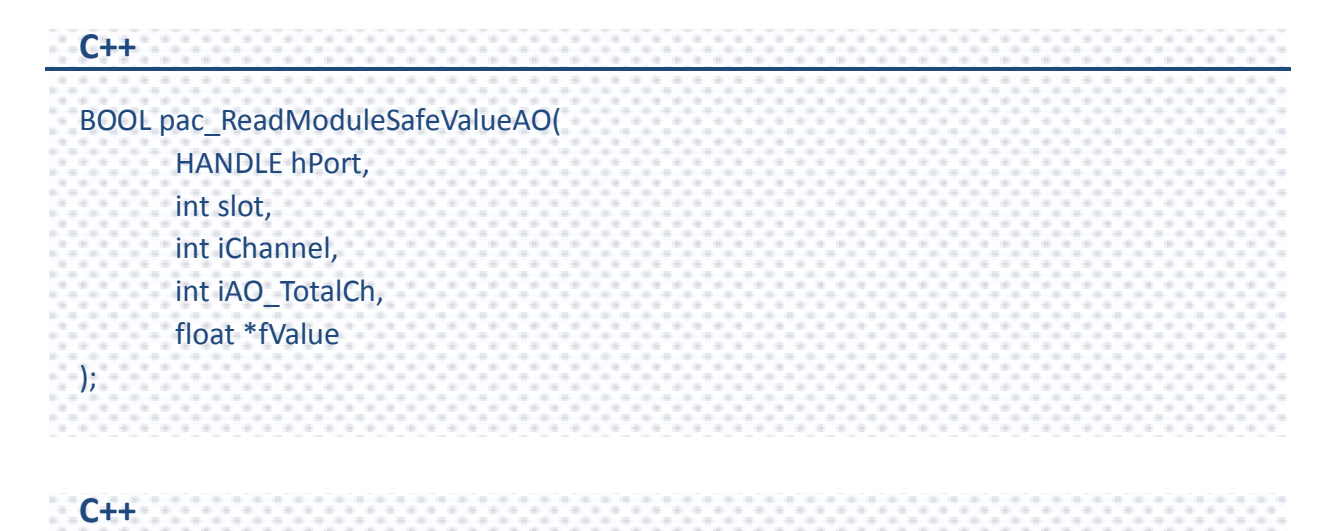

BOOL pac\_ReadModuleSafeValueAO\_MF( HANDLE hPort, int slot, int iChannel, int iAO\_TotalCh, float \*fValue );

PAC Standard API Manual, v1.0.2 Last Revised: November 2013 Page: 300

Copyright  $\odot$  2013 ICP DAS Co., Ltd. All Rights Reserved.  $\boxtimes$  E-mail: service@icpdas.com

## **Parameters**

#### *hPort*

[in] The serial port HANDLE opened by uart\_Open(), if the module is 87k modules in local.

*slot*

[in] The slot in which module is to receive the command. Default is local.

If the IO module is remote, please use the macro, PAC\_REMOTE\_IO(0...255).

*iChannel*

[in] Read the AO value from the channel of the AO module.

*iAO\_TotalCh*

[in] The total number of the AO channels of the AO module.

*float fValue*

[out] The pointer to the AO safe value that is read back from the AO module.

## **Return Value**

If the function succeeds, the return value is TRUE.

If the function fails, the return value is FALSE.

## **[C] pac\_ReadModuleSafeValueAO**

```
Example 1:
// If the module is 87k local
HANDLE hPort;
hPort = uart_Open("");
BYTE iSlot=1;
int iChannel=2;
int iAO_TotalCh=8;
float fValue;
BOOL iRet = pac_ReadModuleSafeValueAO(hPort, iSlot,iChannel,iAO_TotalCh, &fValue);
uart_Close(hPort);
```
## **[C] pac\_ReadModuleSafeValueAO\_MF**

```
Example 1:
// If the module is 87k local
HANDLE hPort;
hPort = uart_Open("");
BYTE iSlot=1;
int iChannel=2;
int iAO_TotalCh=8;
float fValue;
BOOL iRet = pac_ReadModuleSafeValueAO_MF(hPort, iSlot,iChannel,iAO_TotalCh,
&fValue);
uart_Close(hPort);
```
#### **[C#] pac\_ReadModuleSafeValueAO**

// If the module is 87k local IntPtr hPort; hPort = PACNET.UART.Open(""); byte slot=1; int iChannel=2; int iAO\_TotalCh=8; float fValue = 0; bool iRet = PACNET.PAC\_IO.ReadModuleSafeValueAO(hPort, slot,iChannel,iAO\_TotalCh,ref fValue); PACNET.UART.Close(hPort); Console.WriteLine("The AO safe value is " + fValue.ToString()); Console.ReadLine(); // The example displays the following output to the console: // The AO safe value is 5

#### **[C#] pac\_ReadModuleSafeValueAO\_MF**

```
// If the module is 87k local 
IntPtr hPort;
hPort = PACNET.UART.Open("");
byte slot=1;
int iChannel=2;
int iAO_TotalCh=8;
float fValue = 0;
bool iRet = PACNET.PAC_IO.ReadModuleSafeValueAO_MF(hPort, 
slot,iChannel,iAO_TotalCh,ref fValue);
PACNET.UART.Close(hPort);
Console.WriteLine("The AO safe value is " + fValue.ToString());
Console.ReadLine();
// The example displays the following output to the console:
// The AO safe value is 5
```
## **Remarks**

The function can support for Local or Remote. When the module is local, the second Parameter's range is from 1 to 7 for XPAC series. If remote, the second parameter need use the macro, PAC\_REMOTE\_IO (0...255), which range is from 0 to 255.

# **2.6.30. pac\_WriteModulePowerOnValueAO/pac\_Wri teModulePowerOnValueAO\_MF**

This function writes the AO power on value to the AO modules.

## **Syntax**

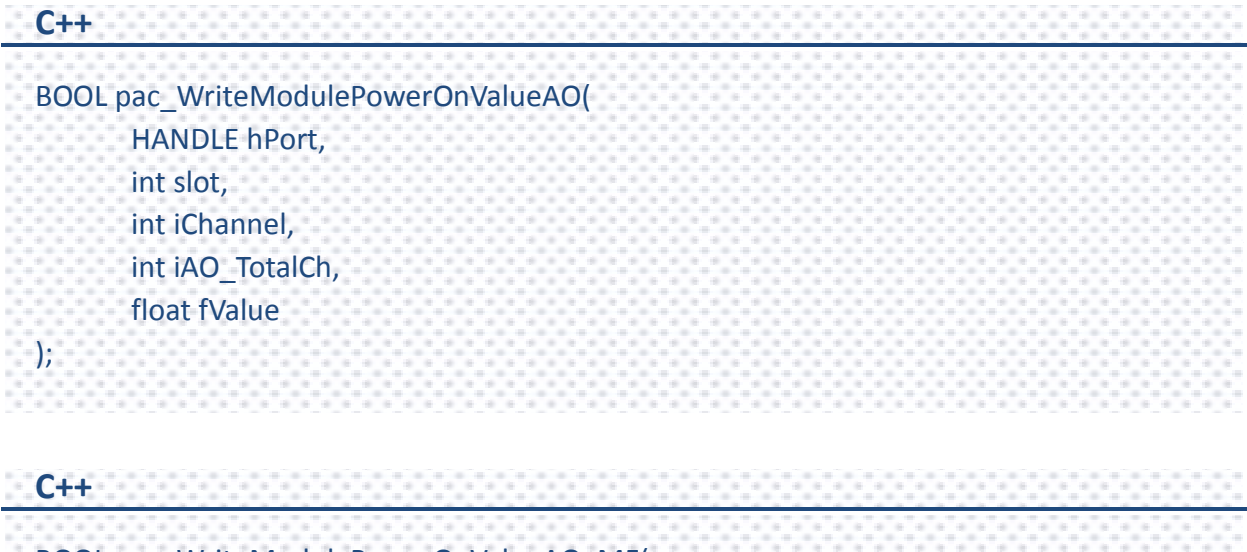

BOOL pac\_WriteModulePowerOnValueAO\_MF( HANDLE hPort, int iAddrSlot, int iChannel, int iAO\_TotalCh, float fValue );

## **Parameters**

#### *hPort*

[in] The serial port HANDLE opened by uart\_Open(), if the module is 87k modules in local.

#### *slot / iAddrSlot*

[in] The slot in which module is to receive the command. Default is local.

If the IO module is remote, please use the macro, PAC\_REMOTE\_IO(0...255).

#### *iChannel*

[in] The channel that is written the AO value to.

### *iAO\_TotalCh*

[in] The total number of the AO channels of the AO module.

#### *float fValue*

[in] Contain the AO value to write to the AO module.

## **Return Value**

- If the function succeeds, the return value is TRUE.
- If the function fails, the return value is FALSE.

## **[C] pac\_WriteModulePowerOnValueAO**

Example 1: // If the module is 87k local HANDLE hPort; hPort = uart\_Open(""); BYTE iSlot=1; int iChannel=2; int iAO\_TotalCh=8; float fValue=5; BOOL iRet = pac\_WriteModulePowerOnValueAO(hPort, iSlot,iChannel,iAO\_TotalCh,fValue); uart\_Close(hPort);

## **[C] pac\_WriteModulePowerOnValueAO\_MF**

Example 1: // If the module is 87k local HANDLE hPort; hPort = uart\_Open(""); BYTE iSlot=1; int iChannel=2; int iAO\_TotalCh=8; float fValue=5; BOOL iRet = pac\_WriteModulePowerOnValueAO\_MF(hPort, iSlot,iChannel,iAO\_TotalCh,fValue); uart\_Close(hPort);

#### **[C#] pac\_WriteModulePowerOnValueAO**

// If the module is 87k local IntPtr hPort; hPort = PACNET.UART.Open(""); byte slot=1; int iChannel=2; int iAO\_TotalCh=8; float fValue=5; bool iRet = PACNET.PAC\_IO.WriteModulePowerOnValueAO(hPort, slot,iChannel,iAO\_TotalCh,fValue); PACNET.UART.Close(hPort);

## **[C#] pac\_WriteModulePowerOnValueAO\_MF**

// If the module is 87k local IntPtr hPort; hPort = PACNET.UART.Open(""); byte slot=1; int iChannel=2; int iAO\_TotalCh=8; float fValue=5; bool iRet = PACNET.PAC\_IO.WriteModulePowerOnValueAO\_MF(hPort, slot,iChannel,iAO\_TotalCh,fValue); PACNET.UART.Close(hPort);

#### **Remarks**

The function can support for Local or Remote. When the module is local, the second Parameter's range is from 1 to 7 for XPAC series. If remote, the second parameter need use the macro, PAC\_REMOTE\_IO (0...255), which range is from 0 to 255.

# **2.6.31. pac\_ReadModulePowerOnValueAO/pac\_Rea dModulePowerOnValueAO\_MF**

This function reads the AO power on value of the AO module.

## **Syntax**

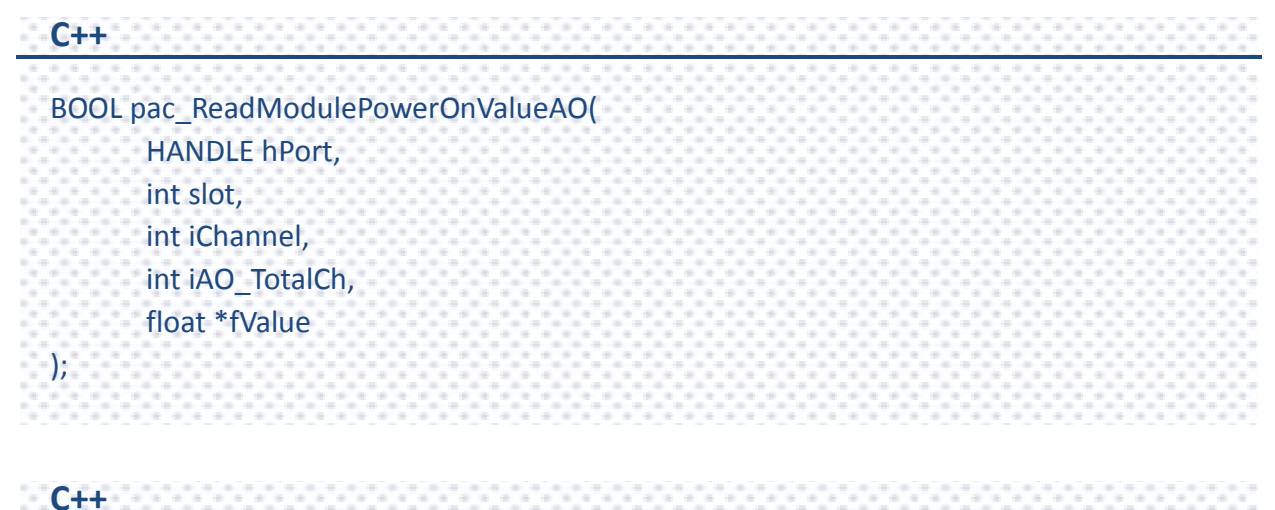

BOOL pac\_ReadModulePowerOnValueAO\_MF( HANDLE hPort, int slot, int iChannel, int iAO\_TotalCh, float \*fValue );

## **Parameters**

#### *hPort*

[in] The serial port HANDLE opened by uart\_Open(), if the module is 87k modules in local.

*slot*

[in] The slot in which module is to receive the command. Default is local.

If the IO module is remote, please use the macro, PAC\_REMOTE\_IO(0...255).

*iChannel*

[in] Read the AO value from the channel of the AO module.

*iAO\_TotalCh*

[in] The total number of the AO channels of the AO module.

*float fValue*

[out] The pointer to the AO power on value that is read back from the AO module.

## **Return Value**

If the function succeeds, the return value is TRUE.

If the function fails, the return value is FALSE.

## **[C] pac\_ReadModulePowerOnValueAO**

```
Example 1:
// If the module is 87k local
HANDLE hPort;
hPort = uart_Open("");
BYTE iSlot=1;
int iChannel=2;
int iAO_TotalCh=8;
float fValue;
BOOL iRet = pac_ReadModulePowerOnValueAO(hPort, iSlot,iChannel,iAO_TotalCh,
&fValue);
uart_Close(hPort);
```
## **[C] pac\_ReadModulePowerOnValueAO\_MF**

```
Example 1:
// If the module is 87k local
HANDLE hPort;
hPort = uart_Open("");
BYTE iSlot=1;
int iChannel=2;
int iAO_TotalCh=8;
float fValue;
BOOL iRet = pac_ReadModulePowerOnValueAO_MF(hPort, iSlot,iChannel,iAO_TotalCh,
&fValue);
uart_Close(hPort);
```
#### **[C#] pac\_ReadModulePowerOnValueAO**

// If the module is 87k local IntPtr hPort; hPort = PACNET.UART.Open(""); byte slot=1; int iChannel=2; int iAO\_TotalCh=8; float fValue = 0; bool iRet = PACNET.PAC\_IO.ReadModulePowerOnValueAO(hPort, slot,iChannel,iAO\_TotalCh,ref fValue); PACNET.UART.Close(hPort); Console.WriteLine("The AO power on value is " + fValue.ToString()); Console.ReadLine(); // The example displays the following output to the console: // The AO power on value is 5

#### **[C#] pac\_ReadModulePowerOnValueAO\_MF**

// If the module is 87k local IntPtr hPort; hPort = PACNET.UART.Open(""); byte slot=1; int iChannel=2; int iAO\_TotalCh=8; float fValue = 0; bool iRet = PACNET.PAC\_IO.ReadModulePowerOnValueAO\_MF(hPort, slot,iChannel,iAO\_TotalCh,ref fValue); PACNET.UART.Close(hPort); Console.WriteLine("The AO power on value is " + fValue.ToString()); Console.ReadLine(); // The example displays the following output to the console: // The AO power on value is 5

## **Remarks**

The function can support for Local or Remote. When the module is local, the second Parameter's range is from 1 to 7 for XPAC series. If remote, the second parameter need use the macro, PAC\_REMOTE\_IO (0...255), which range is from 0 to 255.

# **2.6.32. pac\_GetModuleWDTStatus**

This function reads the host watchdog status of a module.

#### **Syntax**

```
C++
BOOL pac_GetModuleWDTStatus (
      HANDLE hPort, 
      int slot
);
```
#### **Parameters**

#### *hPort*

[in] The serial port HANDLE opened by uart Open(), if the module is 87k modules in local.

0, if the module is 8k modules in local.

#### *slot*

[in] The slot in which module is to receive the command. Default is local.

If the IO module is remote, please use the macro, PAC\_REMOTE\_IO(0...255).

### **Return Value**

If the function succeeds and the host watchdog is enabled, the return value is TRUE.

If the function fails or the host watchdog is disabled, the return value is FALSE.

## **[C]**

Example 1: // If the module is 87k local HANDLE hPort; int iSlot =0; bool bStatus=0; hPort = uart  $Open("")$ ; bStatus = pac\_GetModuleWDTStatus (hPort , iSlot); uart\_Close(hPort);

## **[C#]**

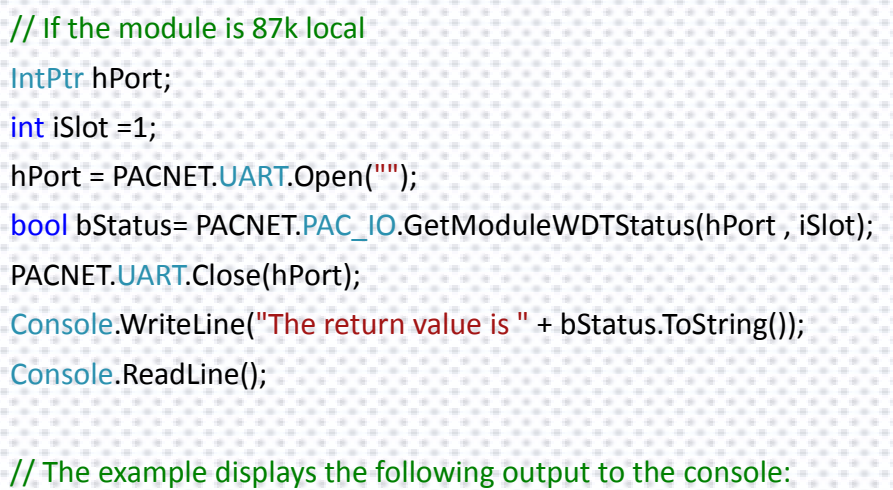

// The return value is True

## **Remarks**

The function can support for Local or Remote. When the module is local, the second Parameter's range is from 1 to 7 for XPAC series. If remote, the second parameter need use the macro, PAC\_REMOTE\_IO (0...255), which range is from 0 to 255.

PAC Standard API Manual, v1.0.2 Last Revised: November 2013 Page: 315

Copyright  $\odot$  2013 ICP DAS Co., Ltd. All Rights Reserved.  $\boxtimes$  E-mail: service@icpdas.com

# **2.6.33. pac\_GetModuleWDTConfig**

This function reads the host watchdog status of a module.

## **Syntax**

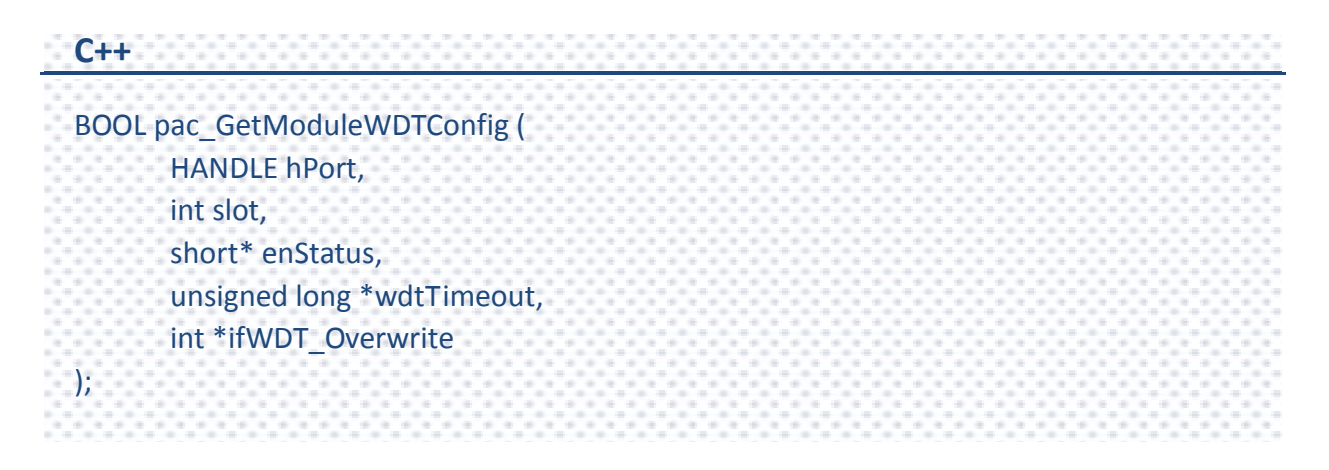

#### **Parameters**

*hPort*

[in] The serial port HANDLE opened by uart\_Open(), if the module is 87k modules in local.

0, if the module is 8k modules in local.

*slot*

[in] The slot in which module is to receive the command. Default is local.

If the IO module is remote, please use the macro, PAC\_REMOTE\_IO(0...255).

*enStatus*

[out] 1: the host watchdog is enabled

0: the host watchdog is disabled

*wdtTimeout*

[out] The unit of return value is 100ms.

*ifWDT\_Overwrite (only for i-8k)*

[out] 1: the host watchdog does overwrite

0: the host watchdog does not overwrite

#### **Return Value**

If the function succeeds, the return value is TRUE.

If the function fails, the return value is FALSE.

PAC Standard API Manual, v1.0.2 Last Revised: November 2013 Page: 317

Copyright  $\odot$  2013 ICP DAS Co., Ltd. All Rights Reserved.  $\boxtimes$  E-mail: service@icpdas.com

## **[C]**

Example 1: // If the module is 87k local HANDLE hPort; int iSlot =1; short sStatus=0; unsigned long ulWDTtime=0; int iOverwrite= 0; hPort = uart\_Open(""); pac\_GetModuleWDTConfig (hPort, iSlot, &sStatus, &ulWDTtime, &iOverwrite); uart\_Close(hPort);

## **[C#]**

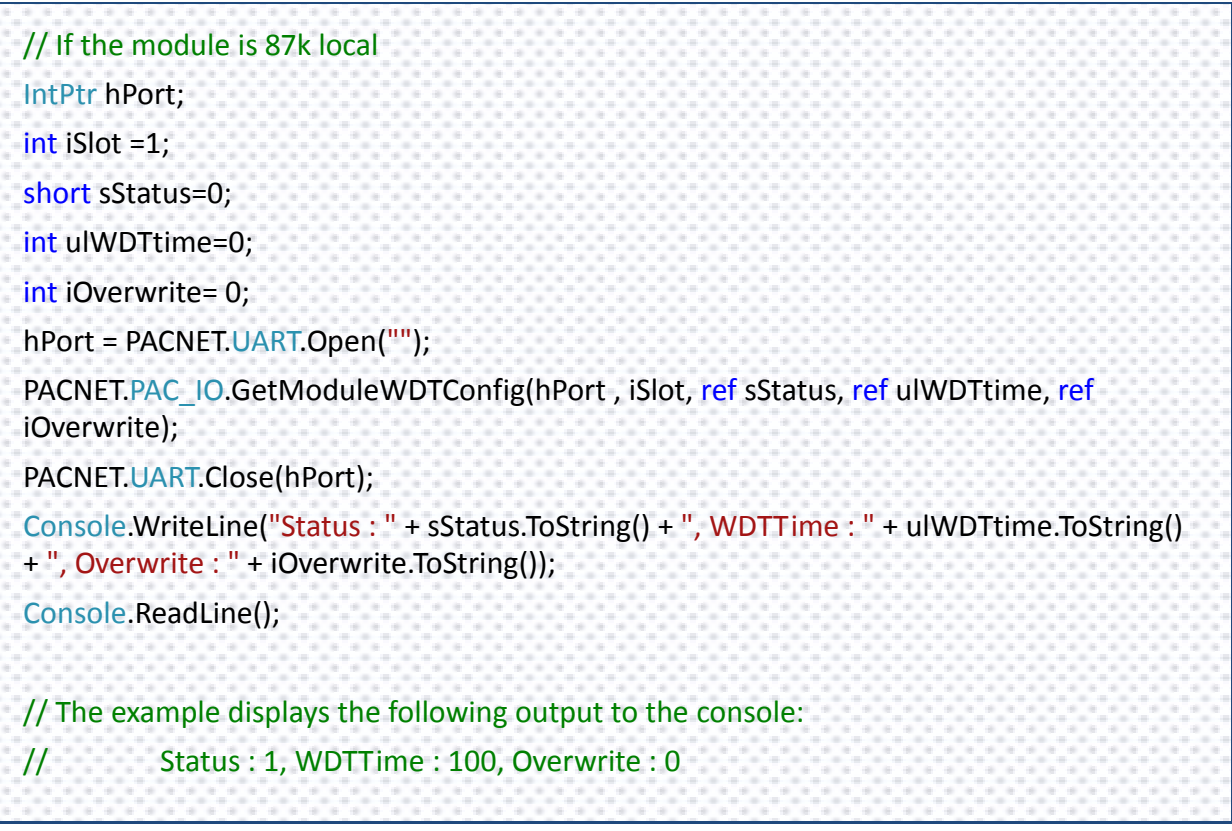

PAC Standard API Manual, v1.0.2 Last Revised: November 2013 Page: 318

Copyright © 2013 ICP DAS Co., Ltd. All Rights Reserved.  $\Box$  E-mail: service@icpdas.com

## **Remarks**

The function can support for Local or Remote. When the module is local, the second Parameter's range is from 1 to 7 for XPAC series. If remote, the second parameter need use the macro, PAC\_REMOTE\_IO (0...255), which range is from 0 to 255.

# **2.6.34. pac\_SetModuleWDTConfig**

This function enables/disables the host watchdog and sets the host watchdog timeout value of a module.

## **Syntax**

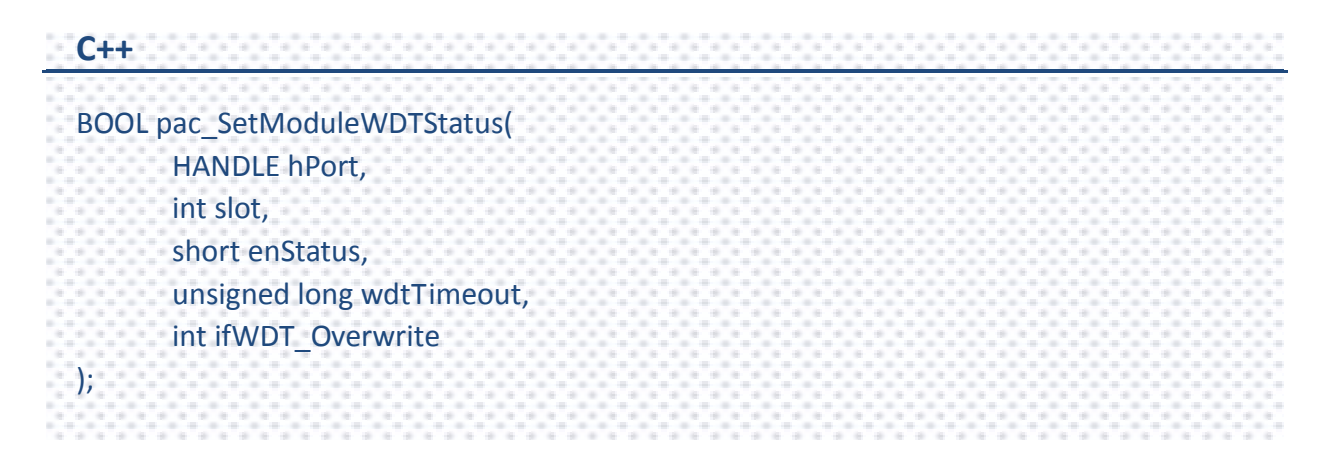

### **Parameters**

*hPort*

[in] The serial port HANDLE opened by uart\_Open(), if the module is 87k modules in local.

0, if the module is 8k modules in local.

#### *slot*

[in] The slot in which module is to receive the command. Default is local.

If the IO module is remote, please use the macro, PAC\_REMOTE\_IO(0...255).

#### *enStatus*

- [in] 1: the host watchdog is enabled
	- 0: the host watchdog is disabled

#### *wdtTimeout*

[in] The unit of return value is 100ms.

*ifWDT\_Overwrite (only for i-8k)*

- [in] 1: the host watchdog does overwrite
	- 0: the host watchdog does not overwrite

#### **Return Value**

If the function succeeds, the return value is TRUE.

If the function fails, the return value is FALSE.

## **[C]**

Example 1: // If the module is 87k local HANDLE hPort; int iSlot =1; short sStatus=0; unsigned long ulWDTtime=0; int iOverwrite= 0; hPort = uart\_Open(""); pac\_SetModuleWDTConfig (hPort, iSlot, sStatus, ulWDTtime, iOverwrite); uart\_Close(hPort);

## **[C#]**

// If the module is 87k local IntPtr hPort; int iSlot =1; short sStatus=0; int ulWDTtime=0; int iOverwrite= 0; hPort = PACNET.UART.Open(""); PACNET.PAC\_IO.SetModuleWDTConfig (hPort, iSlot, sStatus, ulWDTtime, iOverwrite); PACNET.UART.Close(hPort);

### **Remarks**

The function can support for Local or Remote. When the module is local, the second Parameter's range is from 1 to 7 for XPAC series. If remote, the second parameter need use the macro, PAC\_REMOTE\_IO (0...255), which range is from 0 to 255.

PAC Standard API Manual, v1.0.2 Last Revised: November 2013 Page: 322

Copyright  $\odot$  2013 ICP DAS Co., Ltd. All Rights Reserved.  $\boxtimes$  E-mail: service@icpdas.com

# **2.6.35. pac\_ResetModuleWDT**

This function resets the host watchdog status of a module.

### **Syntax**

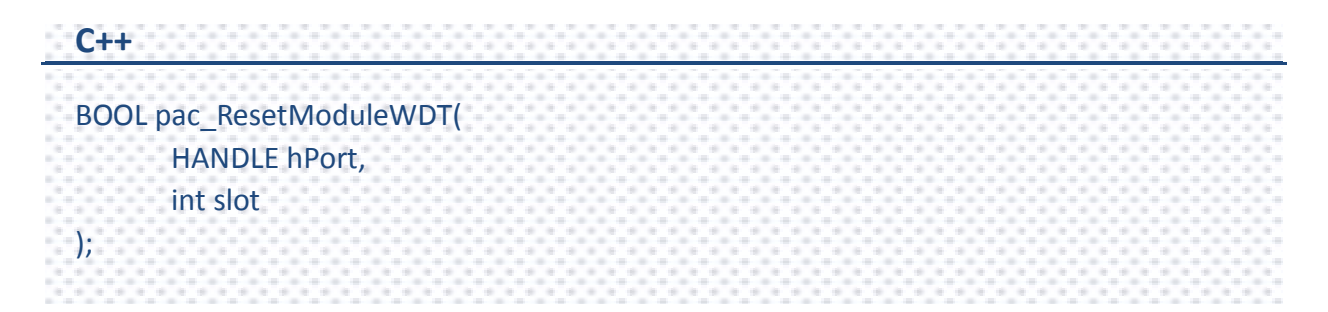

#### **Parameters**

#### *hPort*

[in] The serial port HANDLE opened by uart Open(), if the module is 87k modules in local.

0, if the module is 8k modules in local.

#### *slot*

[in] The slot in which module is to receive the command. Default is local.

If the IO module is remote, please use the macro, PAC\_REMOTE\_IO(0...255).

### **Return Value**

If the function succeeds, the return value is TRUE.

If the function fails, the return value is FALSE.

## **[C]**

Example 1: // If the module is 87k local HANDLE hPort; int iSlot =1; hPort = uart\_Open(""); pac\_ResetModuleWDT(hPort, iSlot); uart\_Close(hPort);

# **[C#]**

// If the module is 87k local IntPtr hPort; int iSlot =1; hPort = PACNET.UART.Open(""); PACNET.PAC\_IO.ResetModuleWDT(hPort, iSlot); PACNET.UART.Close(hPort);

### **Remarks**

The function can support for Local or Remote. When the module is local, the second Parameter's range is from 1 to 7 for XPAC series. If remote, the second parameter need use the macro, PAC\_REMOTE\_IO (0...255), which range is from 0 to 255.
# **2.6.36. pac\_RefreshModuleWDT**

This function refresh the host watchdog of a module.

#### **Syntax**

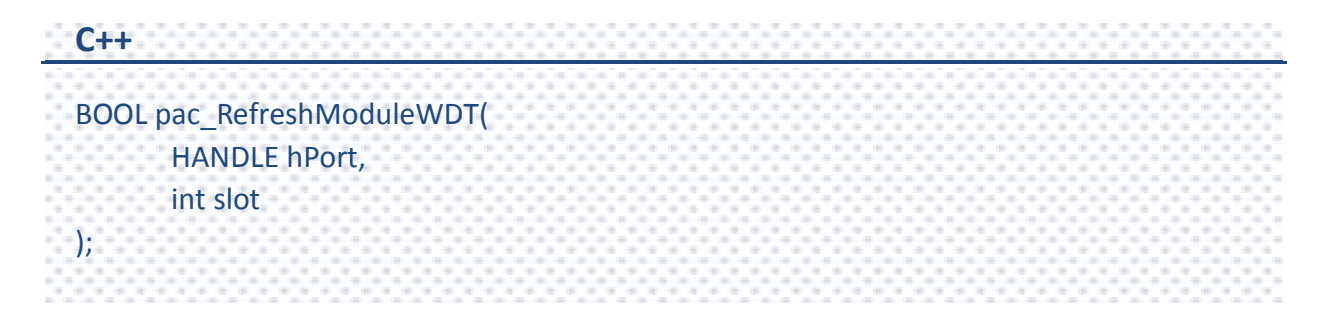

#### **Parameters**

#### *hPort*

[in] The serial port HANDLE opened by uart Open(), if the module is 87k modules in local.

0, if the module is 8k modules in local.

#### *slot*

[in] The slot in which module is to receive the command. Default is local.

If the IO module is remote, please use the macro, PAC\_REMOTE\_IO(0...255).

## **Return Value**

If the function succeeds, the return value is TRUE.

If the function fails, the return value is FALSE.

PAC Standard API Manual, v1.0.2 Last Revised: November 2013 Page: 325

# **Examples**

# **[C]**

Example 1: // If the module is 87k local HANDLE hPort; int iSlot =1; hPort = uart\_Open(""); pac\_RefreshModuleWDT(hPort, iSlot); uart\_Close(hPort);

# **[C#]**

// If the module is 87k local IntPtr hPort; int iSlot =1; hPort = PACNET.UART.Open(""); PACNET.PAC\_IO.RefreshModuleWDT(hPort, iSlot); PACNET.UART.Close(hPort);

## **Remarks**

The function can support for Local or Remote. When the module is local, the second Parameter's range is from 1 to 7 for XPAC series. If remote, the second parameter need use the macro, PAC\_REMOTE\_IO (0...255), which range is from 0 to 255.

# **2.6.37. pac\_InitModuleWDTInterrupt**

This function initializes and enables interrupt of a module watchdog. This function only supports for 8KRW modules(I-80xxRW).

## **Syntax**

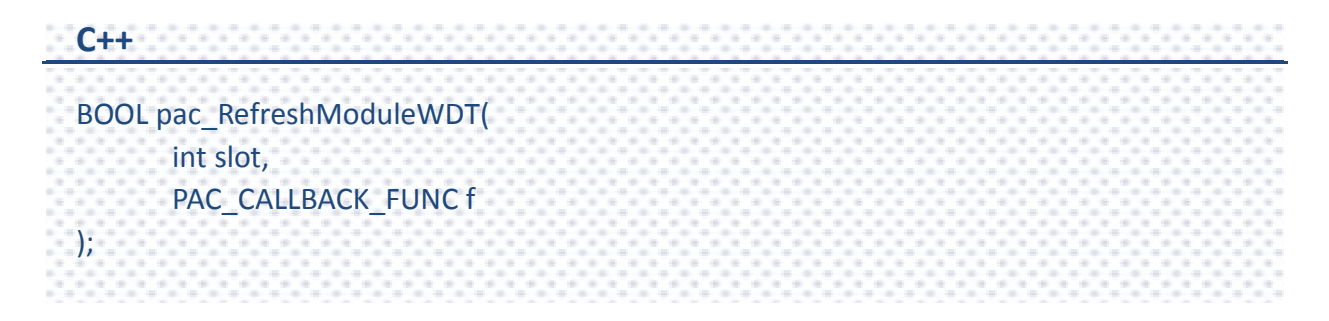

## **Parameters**

*slot*

[in] The slot in which module is to receive the command. Default is local.

*ft*

[in] A call back function..

# **Return Value**

If the function succeeds, the return value is TRUE.

If the function fails, the return value is FALSE.

# **Examples**

# **[C]**

```
Example 1:
int CALLBACK slot_callback_proc()
\mathbf{I}// do something
  return true; 
}
int iSlot =1;
pac_InitModuleWDTInterrupt (iSlot, slot_callback_proc);
```
# **[C#]**

```
static public int slot_callback_proc()
{
      // do something
      return 0;
}
static void Main(string[] args)
{
      int iSlot =1;
      PACNET.PAC_IO.InitModuleWDTInterrupt(iSlot, slot_callback_proc);
}
```
# **2.6.38. pac\_GetModuleWDTInterruptStatus**

This function reads interrupt status of a module watchdog. This function only supports for 8KRW modules(I-80xxRW).

#### **Syntax**

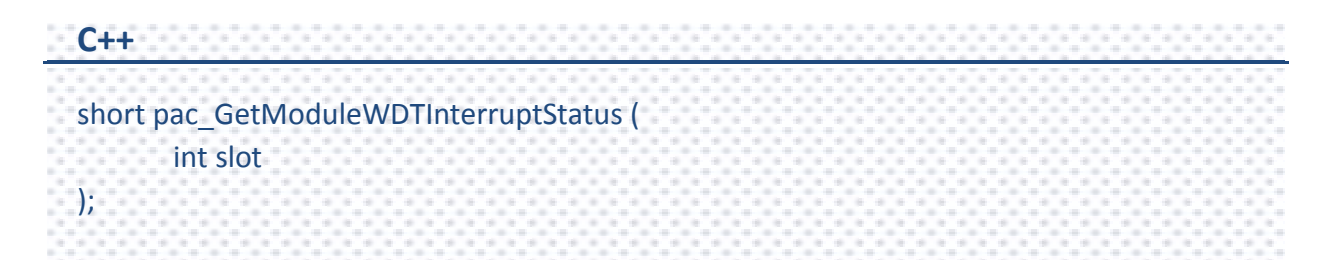

## **Parameters**

*slot*

[in] The slot in which module is to receive the command. Default is local.

## **Return Value**

Interrupt status.

- 1: Enabled.
- 0: Disabled.

# **Examples**

# **[C]**

Example 1: int iSlot =1; short sStatus = 0; sStatus = pac\_GetModuleWDTInterruptStatus (iSlot);

# **[C#]**

 $int$  iSlot = 1; short sStatus = 0; sStatus = PACNET.PAC\_IO.GetModuleWDTInterruptStatus(iSlot); Console.WriteLine("The return value is " + sStatus.ToString()); Console.ReadLine(); // The example displays the following output to the console: // The return value is 0

# **2.6.39. pac\_SetModuleWDTInterruptStatus**

This function enables/disables interrupt of a module watchdog.

## **Syntax**

```
C++
BOOL pac_SetModuleWDTInterruptStatus (
       int slot,
       short enStatus
);
```
## **Parameters**

*slot*

[in] The slot in which module is to receive the command. Default is local.

If the IO module is remote, please use the macro, PAC\_REMOTE\_IO(0...255).

#### *enStatus*

[in] Interrupt status.

- 1: Enabled.
- 0: Disabled.

## **Return Value**

If the function succeeds, the return value is TRUE.

If the function fails, the return value is FALSE.

# **Examples**

# **[C]**

Example 1: int iSlot =1; short sStatus = 0; pac\_SetModuleWDTInterruptStatus (iSlot, sStatus);

# **[C#]**

 $int$  iSlot = 1;

short sStatus = 0; // disabled

PACNET.PAC\_IO.SetModuleWDTInterruptStatus(iSlot, sStatus);

# **2.7. PWM API**

PWM API only supports to operate I-7K/I-87K PWM modules.

Before using the PWM API functions, refer to the previous chapter, PAC\_IO Reference first for more details regarding of the slot definition in local and how to use remote I/O module.

In developing C/C++ program for I-7K/I-87K PWM modules connected or plugged to/on the the WinPAC/XPAC series device, in addition to link PACSDK.lib and it needs to link PACSDK PWM.lib to the user's project. Besides, the built executable file placed in the WinPAC/XPAC series device must work with PACSDK.dll and PACSDK\_PWM.dll. In developing .net CF program, the project only refer to PACNET.dll and the built executable file placed in the WinPAC/XPAC series device only works with PACNET.dll and PACSDK.dll.

For more information about I-7K/I-87K PWM modules that are compatible with the XPAC/WinPAC series, please refer to

## **I-87K series**

[http://www.icpdas.com/products/PAC/i-8000/8000\\_IO\\_modules.htm#i87k](http://www.icpdas.com/products/PAC/i-8000/8000_IO_modules.htm#i87k) PWM module (such as [I-87088W](http://www.icpdas.com/products/Remote_IO/i-87k/i-87088w.htm) module)

# **I-7K series**

[http://www.icpdas.com/root/product/solutions/remote\\_io/rs-485/i-7000\\_m-7000/i-7000\\_m](http://www.icpdas.com/root/product/solutions/remote_io/rs-485/i-7000_m-7000/i-7000_m-7000_selection.html) [-7000\\_selection.html](http://www.icpdas.com/root/product/solutions/remote_io/rs-485/i-7000_m-7000/i-7000_m-7000_selection.html) (such as **I-7088**)

The suit of the PWM API functions isn't applied to the I-8K PWM module.

# **Supported PACs**

The following list shows the supported PACs for each of the PWM functions.

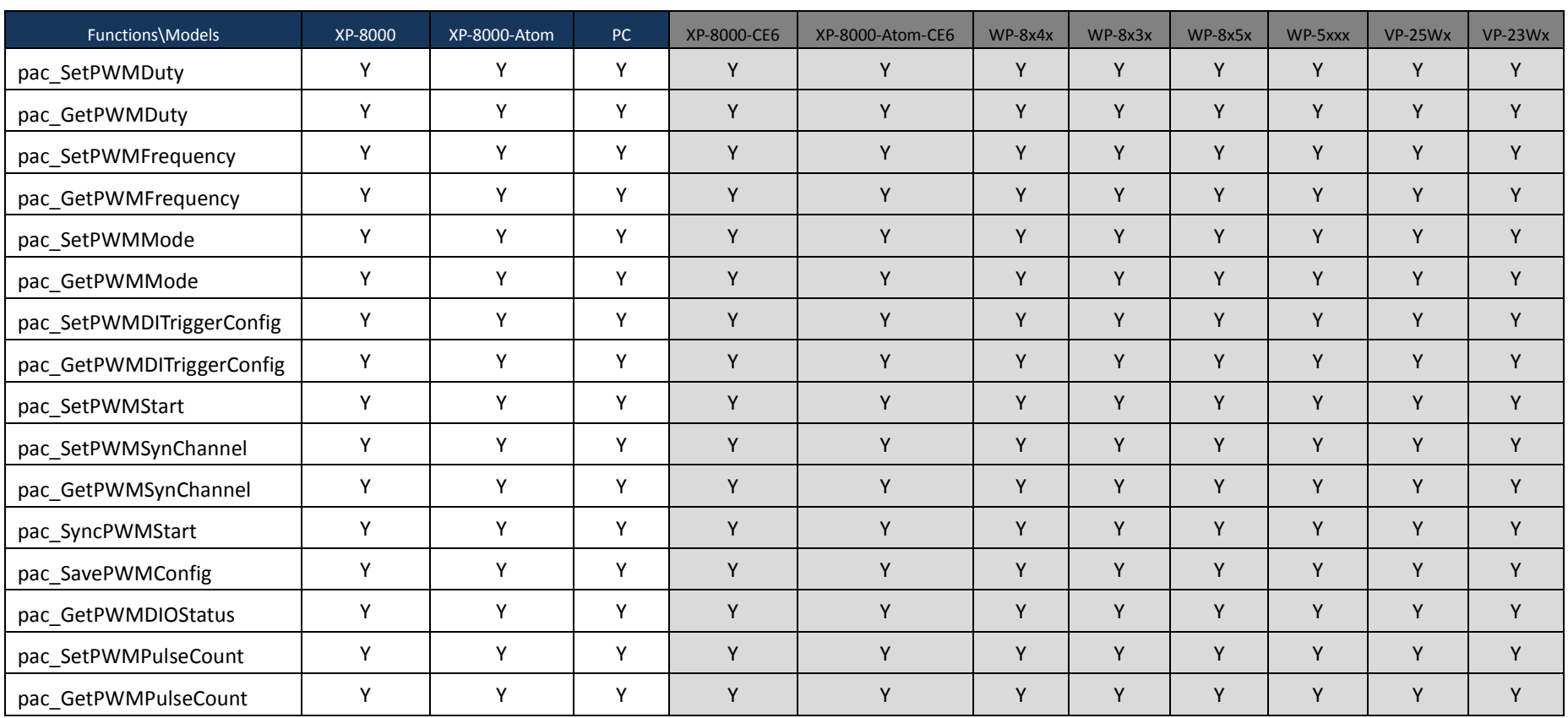

PAC Standard API Manual, v1.0.2 Last Revised: November 2013 Page: 334

# **PWM Functions**

The following functions are used to retrieve or set the PWM.

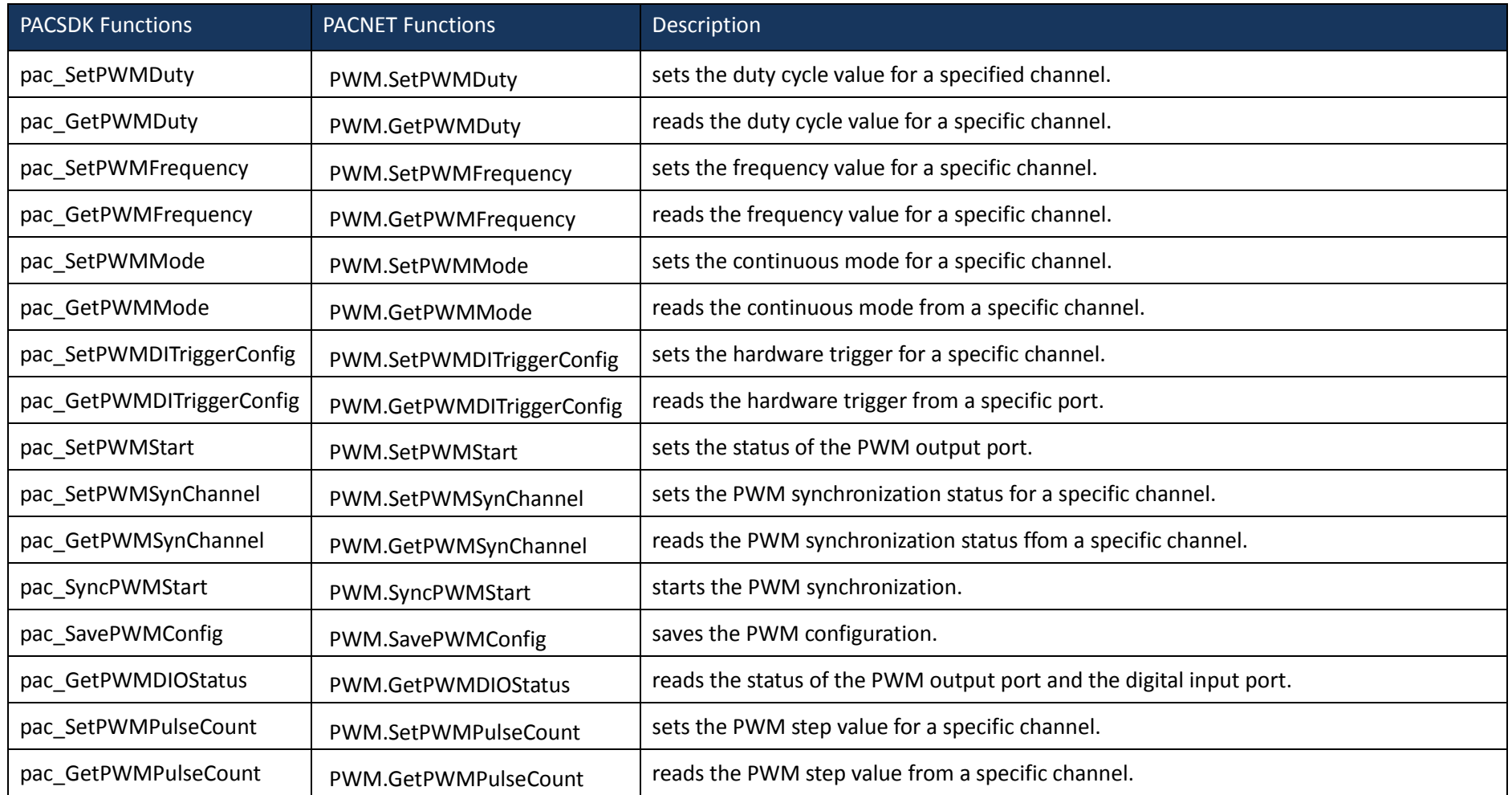

# <span id="page-335-1"></span><span id="page-335-0"></span>**2.7.1. pac\_SetPWMDuty**

This function sets the duty cycle value for a specified channel.

#### **Syntax**

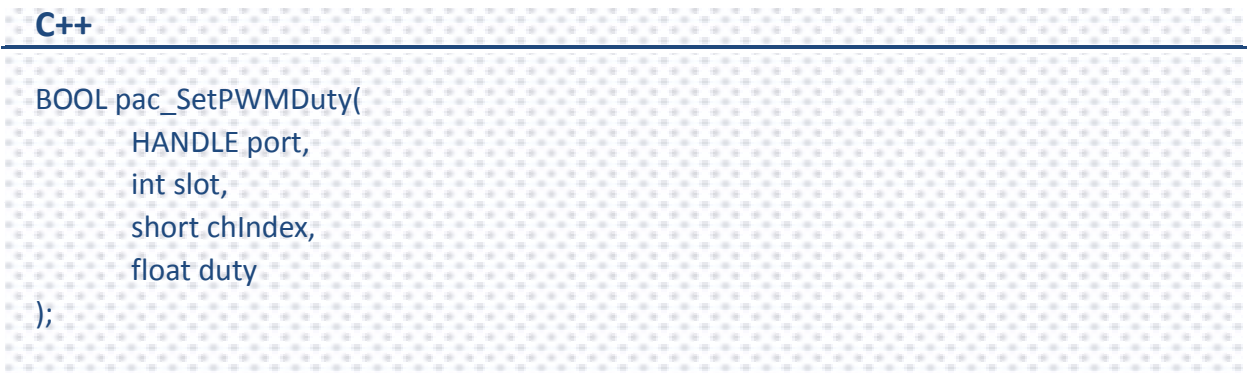

#### **Parameters**

#### *hPort*

[in] The serial port HANDLE opened by uart\_Open(), if the module is 87k modules in local.

*slot*

[in] The slot in which module is to receive the command. Default is local.

If the IO module is remote, please use the macro, PAC\_REMOTE\_IO(0...255).

#### *chIndex*

[in] Specify the channel to set the duty cycle value.

#### *duty*

[in] The duty cycle value to write to the PWM module.

If the function succeeds, the return value is TRUE.

If the function fails, the return value is FALSE.

## **Examples**

# **[C]**

Example 1: // If the module is 87k local HANDLE hPort; hPort = uart\_Open(""); int iSlot=1; short iChannel=2; float fValue = 1.23; BOOL iRet = pac\_SetPWMDuty (hPort, iSlot, iChannel, fValue); uart\_Close(hPort);

# **[C#]**

IntPtr hPort; hPort = PACNET.UART.Open(""); int iSlot=1; short iChannel=2; float fValue = 1.23F; bool iRet = PACNET.PWM.SetPWMDuty(hPort, iSlot, iChannel, fValue); PACNET.UART.Close(hPort);

PAC Standard API Manual, v1.0.2 Last Revised: November 2013 Page: 337

# <span id="page-337-1"></span><span id="page-337-0"></span>**2.7.2. pac\_GetPWMDuty**

This function reads the duty cycle value for a specific channel.

## **Syntax**

```
C++
BOOL pac_GetPWMDuty(
       HANDLE port,
       int slot,
       short chIndex,
       float *duty
);
```
## **Parameters**

#### *hPort*

[in] The serial port HANDLE opened by uart Open(), if the module is 87k modules in local.

*slot*

[in] The slot in which module is to receive the command. Default is local.

If the IO module is remote, please use the macro, PAC\_REMOTE\_IO(0...255).

## *chIndex*

[in] Get the duty cycle value from the channel.

## *duty*

[out] The duty cycle value to read from the PWM module.

If the function succeeds, the return value is TRUE.

If the function fails, the return value is FALSE.

## **Examples**

# **[C]**

Example 1: // If the module is 87k local HANDLE hPort; hPort = uart\_Open(""); int iSlot=1; short iChannel=2; float fValue; BOOL iRet = pac\_GetPWMDuty (hPort, iSlot, iChannel, &fValue); uart\_Close(hPort);

# **[C#]**

IntPtr hPort = PACNET.UART.Open(""); int iSlot=1; short iChannel=2; float fValue=0; bool iRet = PACNET.PWM.GetPWMDuty(hPort, iSlot, iChannel, ref fValue); PACNET.UART.Close(hPort); Console.WriteLine("The duty value is " + fValue.ToString()); Console.ReadLine(); // The example displays the following output to the console: // The duty value is 1.23

PAC Standard API Manual, v1.0.2 Last Revised: November 2013 Page: 339

# <span id="page-339-1"></span><span id="page-339-0"></span>**2.7.3. pac\_SetPWMFrequency**

This function sets the frequency value for a specific channel.

### **Syntax**

```
C++
BOOL pac_SetPWMFrequency (
       HANDLE port,
       int slot,
       short chIndex,
       unsigned long freq
);
```
#### **Parameters**

#### *hPort*

[in] The serial port HANDLE opened by uart Open(), if the module is 87k modules in local.

*slot*

[in] The slot in which module is to receive the command. Default is local.

If the IO module is remote, please use the macro, PAC\_REMOTE\_IO(0...255).

#### *chIndex*

[in] Specify the channel to set the frequency value.

#### *freq*

[in] The frequency value to set to the PWM module.

If the function succeeds, the return value is TRUE.

If the function fails, the return value is FALSE.

## **Examples**

# **[C]**

Example 1: // If the module is 87k local HANDLE hPort; hPort = uart\_Open(""); int iSlot=1; short iChannel=2; unsigned long ulfreq= 1; BOOL iRet = pac\_SetPWMFrequency (hPort, iSlot, iChannel, ulfreq); uart\_Close(hPort);

# **[C#]**

IntPtr hPort; hPort = PACNET.UART.Open(""); int iSlot=1; short iChannel=2; uint ulfreq  $= 1$ ; bool iRet = PACNET.PWM.SetPWMFrequency(hPort, iSlot, iChannel, ulfreq); PACNET.UART.Close(hPort);

PAC Standard API Manual, v1.0.2 Last Revised: November 2013 Page: 341

# <span id="page-341-1"></span><span id="page-341-0"></span>**2.7.4. pac\_GetPWMFrequency**

This function reads the frequency value for a specific channel.

## **Syntax**

```
C++
BOOL pac_GetPWMFrequency (
       HANDLE port,
       int slot,
       short chIndex,
       unsigned long *freq
);
```
## **Parameters**

#### *hPort*

[in] The serial port HANDLE opened by uart Open(), if the module is 87k modules in local.

*slot*

[in] The slot in which module is to receive the command. Default is local.

If the IO module is remote, please use the macro, PAC\_REMOTE\_IO(0...255).

## *chIndex*

[in] Specify the channel to get the frequency value.

## *freq*

[in] The frequency value to read from the PWM module.

If the function succeeds, the return value is TRUE.

If the function fails, the return value is FALSE.

## **Examples**

# **[C]**

Example 1: // If the module is 87k local HANDLE hPort; hPort = uart\_Open(""); int iSlot=1; short iChannel=2; unsigned long ulfreq; BOOL iRet = pac\_GetPWMFrequency (hPort, iSlot, iChannel, &ulfreq); uart\_Close(hPort);

# **[C#]**

```
IntPtr hPort = PACNET.UART.Open("");
int iSlot=1;
short iChannel=2;
uint ulfreq = 0;
bool iRet = PACNET.PWM.GetPWMFrequency(hPort, iSlot, iChannel, ref ulfreq);
PACNET.UART.Close(hPort);
Console.WriteLine("The frequency value is " + ulfreq.ToString());
Console.ReadLine();
// The example displays the following output to the console:
// The frequency value is 1
```
PAC Standard API Manual, v1.0.2 Last Revised: November 2013 Page: 343

# <span id="page-343-1"></span><span id="page-343-0"></span>**2.7.5. pac\_SetPWMMode**

This function sets the continuous mode for a specific channel.

## **Syntax**

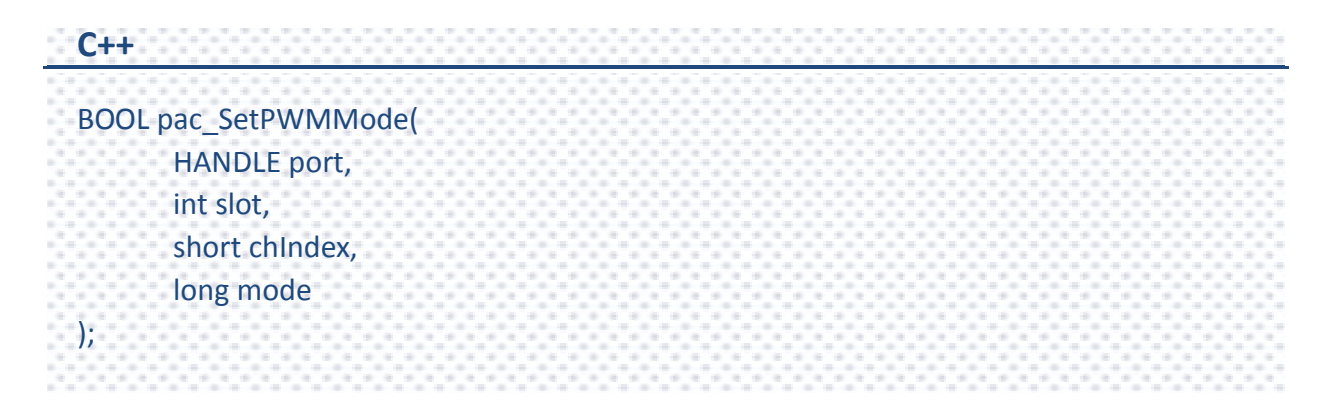

## **Parameters**

#### *hPort*

[in] The serial port HANDLE opened by uart Open(), if the module is 87k modules in local.

*slot*

[in] The slot in which module is to receive the command. Default is local.

If the IO module is remote, please use the macro, PAC\_REMOTE\_IO(0...255).

## *chIndex*

[in] Specify a channel to set the continuous mode.

## *mode*

[in] 0: Disable the PWM continuous mode (pulse count mode)

1: Enable the PWM continuous mode

(If the PWM continuous mode is enabled, the step value for PWM will be automatically set to 1)

PAC Standard API Manual, v1.0.2 Last Revised: November 2013 Page: 344

If the function succeeds, the return value is TRUE.

If the function fails, the return value is FALSE.

## **Examples**

# **[C]**

Example 1: // If the module is 87k local HANDLE hPort; hPort = uart\_Open(""); int iSlot=1; short iChannel=2; long mode  $= 0$ ; BOOL iRet = pac\_SetPWMMode (hPort, iSlot, iChannel, mode); uart\_Close(hPort);

# **[C#]**

IntPtr hPort; hPort = PACNET.UART.Open(""); int iSlot=1; short iChannel=2; int mode = 0; // Disable the PWM continuous mode bool iRet = PACNET.PWM.SetPWMMode(hPort, iSlot, iChannel, mode); PACNET.UART.Close(hPort);

# <span id="page-345-1"></span><span id="page-345-0"></span>**2.7.6. pac\_GetPWMMode**

This function reads the continuous mode from a specific channel.

#### **Syntax**

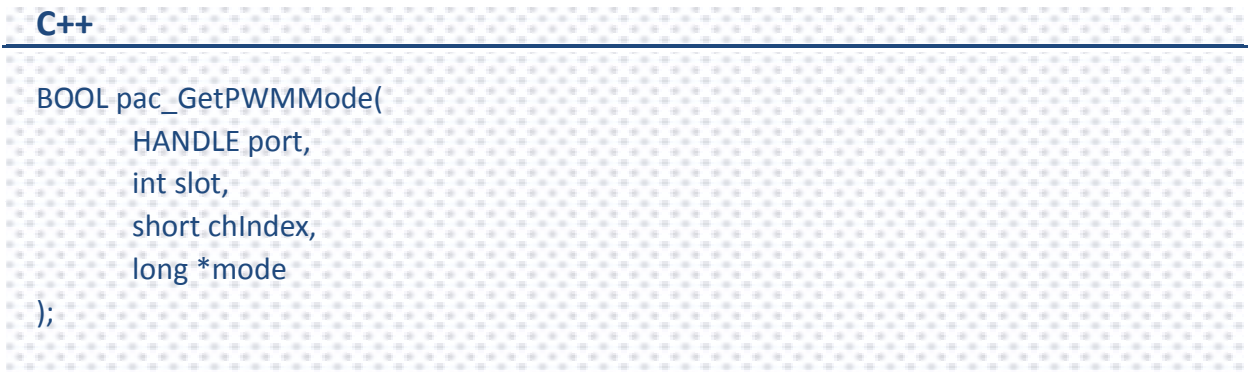

#### **Parameters**

#### *hPort*

[in] The serial port HANDLE opened by uart Open(), if the module is 87k modules in local.

*slot*

[in] The slot in which module is to receive the command. Default is local.

If the IO module is remote, please use the macro, PAC\_REMOTE\_IO(0...255).

#### *chIndex*

[in] Specify a channel to read the continuous mode.

#### *mode*

[out] 0: Disable the PWM continuous mode (pulse count mode)

1: Enable the PWM continuous mode

(If the PWM continuous mode is enabled, the step value for PWM will be automatically set to 1)

PAC Standard API Manual, v1.0.2 Last Revised: November 2013 Page: 346

If the function succeeds, the return value is TRUE.

If the function fails, the return value is FALSE.

## **Examples**

# **[C]**

Example 1: // If the module is 87k local HANDLE hPort; hPort = uart\_Open(""); int iSlot=1; short iChannel=2; long mode; BOOL iRet = pac\_GetPWMMode (hPort, iSlot, iChannel, &mode); uart\_Close(hPort);

# **[C#]**

```
IntPtr hPort = PACNET.UART.Open("");
int iSlot=1;
short iChannel=2;
int mode=0;
bool iRet = PACNET.PWM.GetPWMMode(hPort, iSlot, iChannel, ref mode);
PACNET.UART.Close(hPort);
Console.WriteLine("The mode value is " + mode.ToString());
Console.ReadLine();
// The example displays the following output to the console:
// The mode value is 1
```
PAC Standard API Manual, v1.0.2 Last Revised: November 2013 Page: 347

# <span id="page-347-1"></span><span id="page-347-0"></span>**2.7.7. pac\_SetPWMDITriggerConfig**

This function sets the hardware trigger for a specific channel.

## **Syntax**

```
C++
BOOL pac_SetPWMDITriggerConfig(
       HANDLE port,
       int slot,
       short chIndex,
       short config
);
```
## **Parameters**

#### *hPort*

[in] The serial port HANDLE opened by uart Open(), if the module is 87k modules in local.

*slot*

[in] The slot in which module is to receive the command. Default is local.

If the IO module is remote, please use the macro, PAC\_REMOTE\_IO(0...255).

## *chIndex*

[in] Specify a channel to set the the hardware trigger.

## *config*

- [in] 0: Disable the hardware trigger
	- 1: Enable the trigger start
	- 2: Enable the trigger stop

If the function succeeds, the return value is TRUE.

If the function fails, the return value is FALSE.

## **Examples**

# **[C]**

Example 1: // If the module is 87k local HANDLE hPort; hPort = uart\_Open(""); int iSlot=1; short iChannel=2; short mode = 0; BOOL iRet = pac\_SetPWMDITriggerConfig (hPort, iSlot, iChannel, mode); uart\_Close(hPort);

# **[C#]**

```
IntPtr hPort;
hPort = PACNET.UART.Open("");
int iSlot=1;
short iChannel=2;
short mode = 0;
bool iRet = PACNET.PWM.SetPWMDITriggerConfig(hPort, iSlot, iChannel, mode);
PACNET.UART.Close(hPort);
```
# <span id="page-349-1"></span><span id="page-349-0"></span>**2.7.8. pac\_GetPWMDITriggerConfig**

This function reads the hardware trigger from a specific port.

## **Syntax**

```
C++
BOOL pac_GetPWMDITriggerConfig(
       HANDLE port,
       int slot,
       short chIndex,
       short *config
);
```
## **Parameters**

#### *hPort*

[in] The serial port HANDLE opened by uart Open(), if the module is 87k modules in local.

*slot*

[in] The slot in which module is to receive the command. Default is local.

If the IO module is remote, please use the macro, PAC\_REMOTE\_IO(0...255).

## *chIndex*

[in] Specify a channel to read the hardware trigger.

## *config*

[out] 0: The hardware trigger disabled

1: The hardware trigger start is enabled

2: The hardware trigger stop is enabled

If the function succeeds, the return value is TRUE.

If the function fails, the return value is FALSE.

## **Examples**

# **[C]**

Example 1: // If the module is 87k local HANDLE hPort; hPort = uart\_Open(""); int iSlot=1; short iChannel=2; short mode; BOOL iRet = pac\_GetPWMDITriggerConfig (hPort, iSlot, iChannel, &mode); uart\_Close(hPort);

# **[C#]**

```
IntPtr hPort = PACNET.UART.Open("");
int iSlot=1;
short iChannel=2;
short mode=0;
bool iRet = PACNET.PWM.GetPWMDITriggerConfig(hPort, iSlot, iChannel, ref mode);
PACNET.UART.Close(hPort);
Console.WriteLine("The return value is " + mode.ToString());
Console.ReadLine();
// The example displays the following output to the console:
// The return value is 1
```
PAC Standard API Manual, v1.0.2 Last Revised: November 2013 Page: 351

# <span id="page-351-1"></span><span id="page-351-0"></span>**2.7.9. pac\_SetPWMStart**

This function sets the status of the PWM output port.

#### **Syntax**

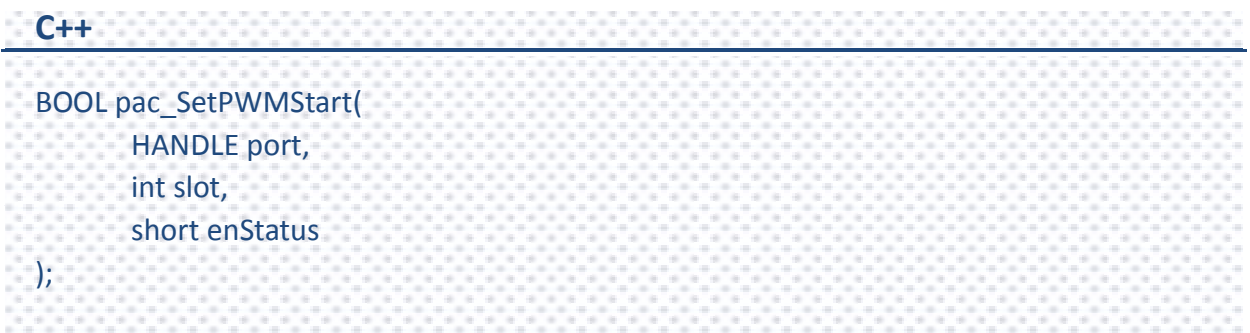

#### **Parameters**

#### *hPort*

[in] The serial port HANDLE opened by uart\_Open(), if the module is 87k modules in local.

*slot*

[in] The slot in which module is to receive the command. Default is local.

If the IO module is remote, please use the macro, PAC\_REMOTE\_IO(0...255).

*enStatus*

[in] Bit 0 corresponds to PWM channel 0, and bit 1 corresponds to PWM channel 1, etc. When the bit is 0, it denotes that the PWM output port is off, and 1 denotes that the PWM output port is on.

## **Return Value**

If the function succeeds, the return value is TRUE.

If the function fails, the return value is FALSE.

PAC Standard API Manual, v1.0.2 Last Revised: November 2013 Page: 352

# **Examples**

# **[C]**

Example 1: // If the module is 87k local HANDLE hPort; hPort = uart\_Open(""); int iSlot=1; short Status = 0x01; BOOL iRet = pac\_SetPWMStart (hPort, iSlot, Status); uart\_Close(hPort);

# **[C#]**

IntPtr hPort; hPort = PACNET.UART.Open(""); int iSlot=1; short Status = 0x01; bool iRet = PACNET.PWM.SetPWMStart(hPort, iSlot, Status); PACNET.UART.Close(hPort);

# <span id="page-353-1"></span><span id="page-353-0"></span>**2.7.10. pac\_SetPWMSynChannel**

This function sets the PWM synchronization status for a specific channel.

## **Syntax**

```
C++
BOOL pac_SetPWMSynChannel(
       HANDLE port,
       int slot,
       short chIndex,
       short enStatus
);
```
## **Parameters**

#### *hPort*

[in] The serial port HANDLE opened by uart Open(), if the module is 87k modules in local.

*slot*

[in] The slot in which module is to receive the command. Default is local.

If the IO module is remote, please use the macro, PAC\_REMOTE\_IO(0...255).

## *chIndex*

[in] Specify a channel to set the synchronization status.

## *config*

- [in] 0: Disable the PWM synchronization
	- 1: Enable the PWM synchronization

If the function succeeds, the return value is TRUE.

If the function fails, the return value is FALSE.

## **Examples**

# **[C]**

Example 1: // If the module is 87k local HANDLE hPort; hPort = uart\_Open(""); BYTE iSlot=1; int iChannel=2; short mode = 0; BOOL iRet = pac\_SetPWMSynChannel(hPort, iSlot, iChannel, mode); uart\_Close(hPort);

# **[C#]**

IntPtr hPort; hPort = PACNET.UART.Open(""); int iSlot=1; short iChannel=2; short mode = 0; // Disable the PWM synchronization bool iRet = PACNET.PWM.SetPWMSynChannel(hPort, iSlot, iChannel, mode); PACNET.UART.Close(hPort);

PAC Standard API Manual, v1.0.2 Last Revised: November 2013 Page: 355

# <span id="page-355-1"></span><span id="page-355-0"></span>**2.7.11. pac\_GetPWMSynChannel**

This function reads the PWM synchronization status ffom a specific channel.

### **Syntax**

```
C++
BOOL pac_GetPWMSynChannel (
       HANDLE port,
       int slot,
       short chIndex,
       short *enStatus
);
```
#### **Parameters**

*hPort*

[in] The serial port HANDLE opened by uart Open(), if the module is 87k modules in local.

*slot*

[in] The slot in which module is to receive the command. Default is local.

If the IO module is remote, please use the macro, PAC\_REMOTE\_IO(0...255).

#### *chIndex*

[in] Specify a channel to read the synchronization status.

#### *config*

[out] 0: The PWM synchronization status is disabled

1: The PWM synchronization status is enabled

If the function succeeds, the return value is TRUE.

If the function fails, the return value is FALSE.

## **Examples**

# **[C]**

Example 1: // If the module is 87k local HANDLE hPort; hPort = uart\_Open(""); BYTE iSlot=1; int iChannel=2; short mode; BOOL iRet = pac\_GetPWMSynChannel (hPort, iSlot, iChannel, &mode); uart\_Close(hPort);

# **[C#]**

```
IntPtr hPort = PACNET.UART.Open("");
int iSlot=1;
short iChannel=2;
short mode=0;
bool iRet = PACNET.PWM.GetPWMSynChannel(hPort, iSlot, iChannel, ref mode);
PACNET.UART.Close(hPort);
Console.WriteLine("The return value is " + mode.ToString());
Console.ReadLine();
// The example displays the following output to the console:
// The return value is 1
```
PAC Standard API Manual, v1.0.2 Last Revised: November 2013 Page: 357

# <span id="page-357-1"></span><span id="page-357-0"></span>**2.7.12. pac\_SyncPWMStart**

This function starts the PWM synchronization.

#### **Syntax**

**C++** BOOL pac\_SyncPWMStart( HANDLE port, int slot, short enStatus );

#### **Parameters**

#### *hPort*

[in] The serial port HANDLE opened by uart\_Open(), if the module is 87k modules in local.

*slot*

[in] The slot in which module is to receive the command. Default is local.

If the IO module is remote, please use the macro, PAC\_REMOTE\_IO(0...255).

#### *enStatus*

- [in] 0: Stops the PWM synchronization
	- 1: Starts the PWM synchronization

#### **Return Value**

If the function succeeds, the return value is TRUE.

If the function fails, the return value is FALSE.

PAC Standard API Manual, v1.0.2 Last Revised: November 2013 Page: 358

# **Examples**

# **[C]**

Example 1: // If the module is 87k local HANDLE hPort; hPort = uart\_Open(""); int iSlot=1; short Status = 0; BOOL iRet = pac\_SyncPWMStart(hPort, iSlot, Status); uart\_Close(hPort);

# **[C#]**

IntPtr hPort; hPort = PACNET.UART.Open(""); int iSlot=1; short Status = 0; // Stops the PWM synchronization bool iRet = PACNET.PWM.SyncPWMStart(hPort, iSlot, Status); PACNET.UART.Close(hPort);

# <span id="page-359-1"></span><span id="page-359-0"></span>**2.7.13. pac\_SavePWMConfig**

This function saves the PWM configuration.

### **Syntax**

```
C++
BOOL pac_SavePWMConfig(
      HANDLE port,
      int slot,
);
```
#### **Parameters**

#### *hPort*

[in] The serial port HANDLE opened by uart Open(), if the module is 87k modules in local.

*slot*

[in] The slot in which module is to receive the command. Default is local.

If the IO module is remote, please use the macro, PAC\_REMOTE\_IO(0...255).

#### **Return Value**

If the function succeeds, the return value is TRUE.

If the function fails, the return value is FALSE.

PAC Standard API Manual, v1.0.2 Last Revised: November 2013 Page: 360
### **Examples**

### **[C]**

Example 1: // If the module is 87k local HANDLE hPort; hPort = uart\_Open(""); int iSlot=1; BOOL iRet = pac\_SavePWMConfig (hPort, iSlot); uart\_Close(hPort);

### **[C#]**

IntPtr hPort; hPort = PACNET.UART.Open(""); int iSlot=1; bool iRet = PACNET.PWM.SavePWMConfig(hPort, iSlot); PACNET.UART.Close(hPort);

# **2.7.14. pac\_GetPWMDIOStatus**

This function reads the status of the PWM output port and the digital input port.

#### **Syntax**

```
C++
BOOL pac_GetPWMDIOStatus(
       HANDLE port,
       int slot,
       unsigned char pwmBitArr[], 
       unsigned char diBitArr[]
);
```
#### **Parameters**

#### *hPort*

[in] The serial port HANDLE opened by uart Open(), if the module is 87k modules in local.

*slot*

[in] The slot in which module is to receive the command. Default is local.

If the IO module is remote, please use the macro, PAC\_REMOTE\_IO(0...255).

#### *pwmBitArr*

[out] The array[0] corresponds to PWM channel 0, and the array[1] corresponds to PWM channel 1, etc. When the array is 0, it denotes that the PWM is inactive and 1 denotes that the PWM is active.

#### *diBitArr*

[out] The array[0] corresponds to DI channel 0, and the array[1] corresponds to DI channel 1, etc. When the bit is 0, it denotes that the DI is inactive and 1 denotes that the DI is active.

PAC Standard API Manual, v1.0.2 Last Revised: November 2013 Page: 362

#### **Return Value**

If the function succeeds, the return value is TRUE.

If the function fails, the return value is FALSE.

#### **Examples**

#### **[C]**

Example 1: // If the module is 87k local HANDLE hPort; hPort = uart\_Open(""); int iSlot=1; unsigned char pwm[32]; unsigned char di[32]; BOOL iRet = pac\_GetPWMDIOStatus(hPort, iSlot, pwm, di); uart\_Close(hPort);

#### **[C#]**

IntPtr hPort; hPort = PACNET.UART.Open(""); int iSlot=1;  $byte[]$  pwm = new byte[32];  $byte[]$  di = new byte[32]; bool iRet = PACNET.PWM.GetPWMDIOStatus(hPort, iSlot, pwm, di); PACNET.UART.Close(hPort);

PAC Standard API Manual, v1.0.2 Last Revised: November 2013 Page: 363

# **2.7.15. pac\_SetPWMPulseCount**

This function sets the PWM step value for a specific channel.

#### **Syntax**

```
C++
BOOL pac_SetPWMPulseCount (
       HANDLE port,
       int slot,
       short chIndex,
       long cnt
);
```
#### **Parameters**

#### *hPort*

[in] The serial port HANDLE opened by uart Open(), if the module is 87k modules in local.

*slot*

[in] The slot in which module is to receive the command. Default is local.

If the IO module is remote, please use the macro, PAC\_REMOTE\_IO(0...255).

#### *chIndex*

[in] Specify the channel to set the PWM step value.

#### *cnt*

[in] The PWM steps (0x0001 to 0xFFFF)

(When set to more than 1 step, the PWM continuous

mode will be automatically set to disabled)

PAC Standard API Manual, v1.0.2 Last Revised: November 2013 Page: 364

#### **Return Value**

If the function succeeds, the return value is TRUE.

If the function fails, the return value is FALSE.

#### **Examples**

#### **[C]**

Example 1: // If the module is 87k local HANDLE hPort; hPort = uart\_Open(""); int iSlot=1; short iChannel=2; long  $l$ cnt = 1; BOOL iRet = pac\_SetPWMPulseCount(hPort, iSlot, iChannel, lcnt); uart\_Close(hPort);

### **[C#]**

IntPtr hPort; hPort = PACNET.UART.Open(""); int iSlot=1; short iChannel=2; short  $l$ cnt = 1; bool iRet = PACNET.PWM.SetPWMPulseCount(hPort, iSlot, iChannel, lcnt); PACNET.UART.Close(hPort);

PAC Standard API Manual, v1.0.2 Last Revised: November 2013 Page: 365

# **2.7.16. pac\_GetPWMPulseCount**

This function reads the PWM step value from a specific channel.

#### **Syntax**

```
C++
BOOL pac_GetPWMPulseCount(
       HANDLE port,
       int slot,
       short chIndex,
       long *cnt
);
```
#### **Parameters**

#### *hPort*

[in] The serial port HANDLE opened by uart Open(), if the module is 87k modules in local.

*slot*

[in] The slot in which module is to receive the command. Default is local.

If the IO module is remote, please use the macro, PAC\_REMOTE\_IO(0...255).

#### *chIndex*

[in] Specify a channel to read the PWM step value.

#### *cnt*

[out] The PWM steps (0x0001 to 0xFFFF)

(When set to more than 1 step, the PWM continuous

mode will be automatically set to disabled)

PAC Standard API Manual, v1.0.2 Last Revised: November 2013 Page: 366

#### **Return Value**

If the function succeeds, the return value is TRUE.

If the function fails, the return value is FALSE.

#### **Examples**

#### **[C]**

Example 1: // If the module is 87k local HANDLE hPort; hPort = uart\_Open(""); int iSlot=1; short iChannel=2; long lcnt; BOOL iRet = pac\_GetPWMPulseCount(hPort, iSlot, iChannel, &lcnt); uart\_Close(hPort);

#### **[C#]**

```
IntPtr hPort = PACNET.UART.Open("");
int iSlot=1;
short iChannel=2;
int lcnt = 0;
bool iRet = PACNET.PWM.GetPWMPulseCount(hPort, iSlot, iChannel, ref lcnt);
PACNET.UART.Close(hPort);
Console.WriteLine("The return value is " + lcnt.ToString());
Console.ReadLine();
// The example displays the following output to the console:
// The return value is 1
```
PAC Standard API Manual, v1.0.2 Last Revised: November 2013 Page: 367

# **2.8. Backplane Timer API**

Backplane timer API supports to hardware timer including timerout/timer1/timer2.

PAC Standard API Manual, v1.0.2 Last Revised: November 2013 Page: 368

### **Supported PACs**

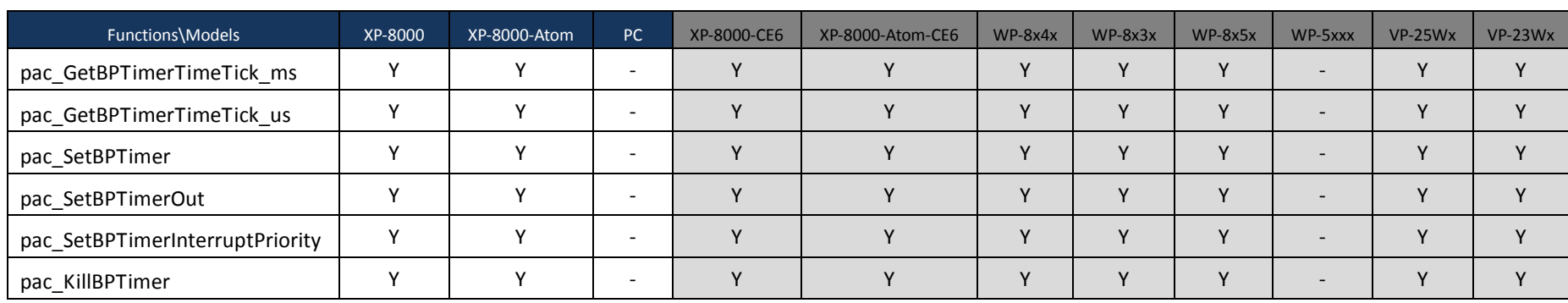

The following list shows the supported PACs for each of the backplane timer functions.

PAC Standard API Manual, v1.0.2 Last Revised: November 2013 Page: 369

### **Backplane Timer Functions**

The following functions are used to retrieve or set the backplane timer.

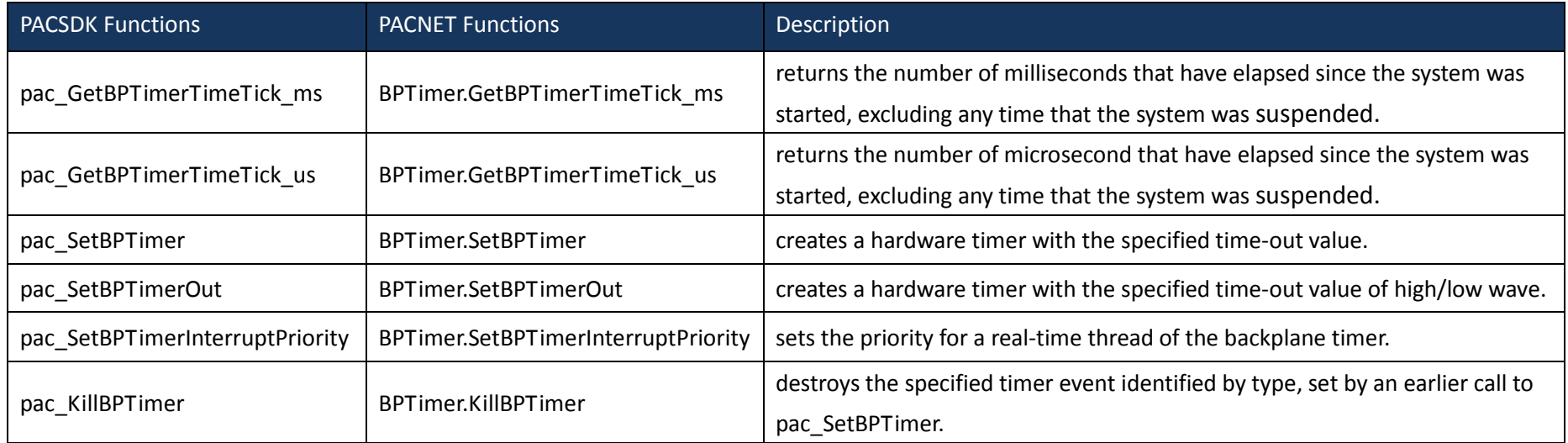

PAC Standard API Manual, v1.0.2 Last Revised: November 2013 Page: 370

# <span id="page-370-1"></span><span id="page-370-0"></span>**2.8.1. pac\_GetBPTimerTimeTick\_ms**

This function returns the number of milliseconds that have elapsed since the system was started, excluding any time that the system was suspended.

#### **Syntax**

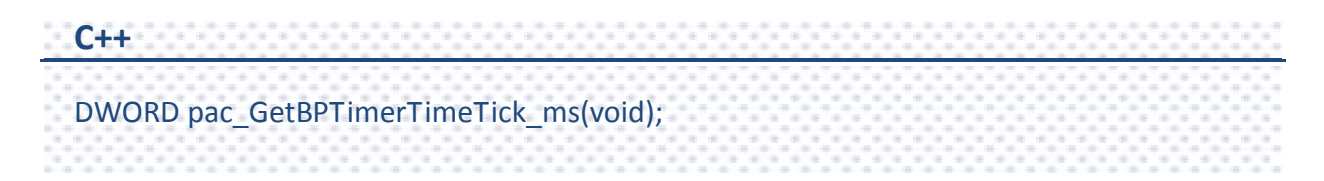

#### **Parameters**

This function has no parameters.

#### **Return Value**

The number of milliseconds indicates success.

#### **Examples**

This function has no examples.

# <span id="page-371-1"></span><span id="page-371-0"></span>**2.8.2. pac\_GetBPTimerTimeTick\_us**

This function returns the number of microsecond that have elapsed since the system was started, excluding any time that the system was suspended.

#### **Syntax**

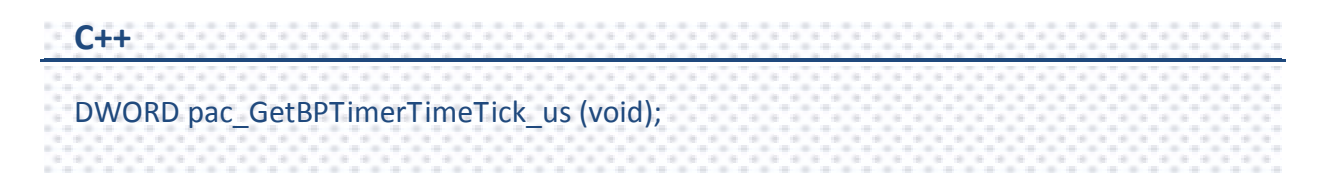

#### **Parameters**

This function has no parameters.

#### **Return Value**

The number of microseconds indicates success.

#### **Examples**

This function has no examples.

# <span id="page-372-1"></span><span id="page-372-0"></span>**2.8.3. pac\_SetBPTimer**

This function creates a hardware timer with the specified time-out value.

A time-out value is specified, and every time a time-out occurs, the system posts an interrupt signal to the system and pass the message to an application-defined callback function.

#### **Syntax**

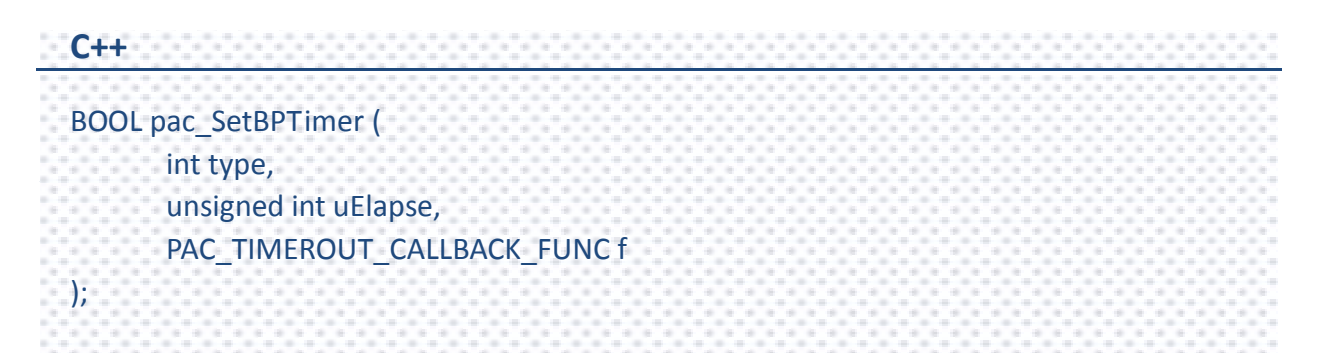

#### **Parameters**

#### *type*

[in] Specify the type of the timer.

1 (Timer 1): 1 microsecond timer

2 (Timer 2): 10 microsecond timer

Others: Not applicable

#### *uElapse*

[in] Specify the elapsed time.

Timer 1: A value of a timerout signal as integer from 0~65535, in 1 microsecond.

Timer 2: A value for a timerout signal as integer from0~65535, in 10 microseconds.

*f*

Specify the address of the application-supplied f callback function.

#### **Return Value**

If the function succeeds, the return value is TRUE.

If the function fails, the return value is FALSE.

#### **Examples**

#### **[C]**

{

}

int CALLBACK TIMER() //Interrupt Function

/\*Add the user control code here\*/

return 0; // Interrupt done

// Set timer1 with 200 microsecond interval pac\_SetBPTimer(1, 200, TIMER);

**[C#]**

static void Main(string[] args) { PACNET.PAC\_CALLBACK\_FUNC f = new PACNET.PAC\_CALLBACK\_FUNC (myfunction); // Set timer1 with 200 microsecond interval PACNET.BPTimer.SetBPTimer(1, 200, f); } static int myfunction() //Interrupt Function  $\left\{ \right.$  /\*Add the user control code here\*/  $\frac{1}{2}$  return 0; // Interrupt done }

PAC Standard API Manual, v1.0.2 Last Revised: November 2013 Page: 374 Copyright  $\odot$  2013 ICP DAS Co., Ltd. All Rights Reserved.  $\boxtimes$  E-mail: service@icpdas.com

# <span id="page-374-1"></span><span id="page-374-0"></span>**2.8.4. pac\_SetBPTimerOut**

This function creates a hardware timer with the specified time-out value of high/low wave.

The time-out value of high/low wave are specified, and every time the time-out of high wave and low wave occur, the system posts an interrupt signal to the system and pass the message to an application-defined callback function.

The timerout pin on each slot will be triggered while a timerout signal has been outputted. The timeourput pin can be used to acquire the synchronized data on each slot.

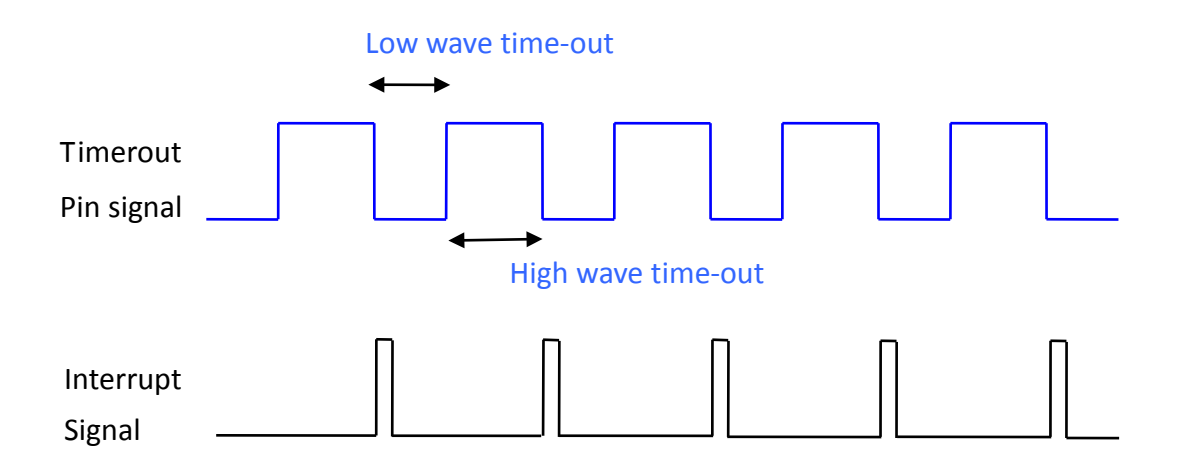

#### **Syntax**

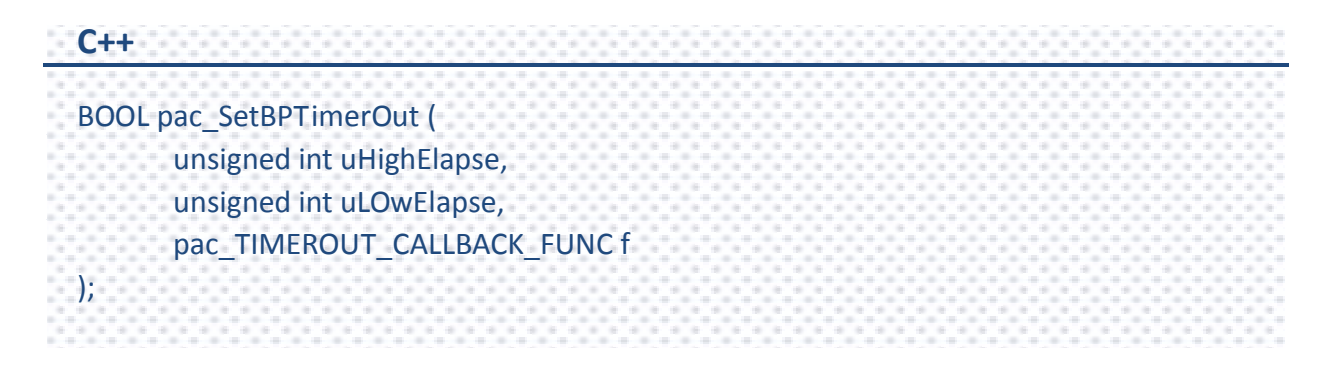

#### **Parameters**

#### *uHighElapse*

[in] Specify the elapsed time value for a high wave of the timerout signal as integer from 0~65535, in microseconds.

#### *uLOwElapse*

[in] Specify the elapsed time value for a low wave of the timerout signal as integer from 0~65535, in microseconds.

*f*

Specify the address of the application-supplied f callback function.

#### **Return Value**

If the function succeeds, the return value is TRUE.

If the function fails, The return value is FALSE.

#### **Examples**

#### **[C]**

{

}

int CALLBACK TIMER() //Interrupt Function

/\*Add the user control code here\*/

return 0; // Interrupt done

// Set timer1 with 200 microsecond interval pac\_SetBPTimerOut (200, 300, TIMER);

# <span id="page-376-1"></span><span id="page-376-0"></span>**2.8.5. pac\_SetBPTimerInterruptPriority**

This function sets the priority for a real-time thread of the backplane timer.

#### **Syntax**

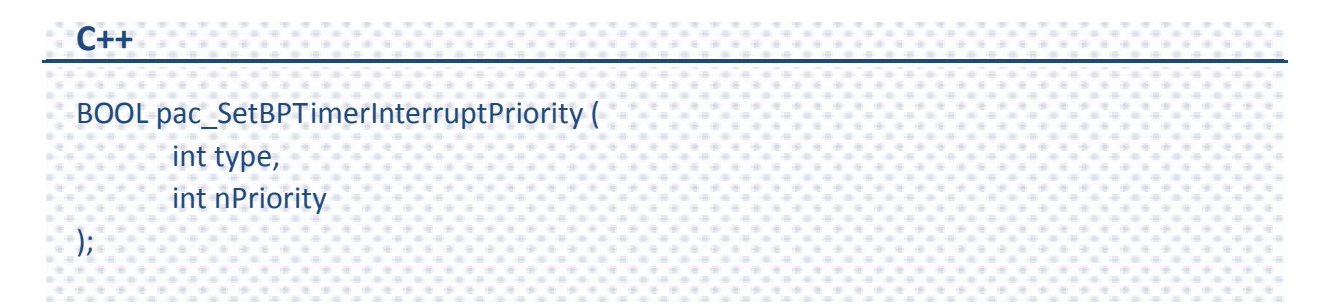

#### **Parameters**

*type*

[in] Specify the backplane timer.

- 0: Timerout
- 1: Timer 1
- 2: Timer 2

#### *nPriority*

[in] Specify the priority to set for the thread

This value can range from 0 through 255, with 0 as the highest priority.

#### **Return Value**

If the function succeeds, the return value is TRUE.

If the function fails, the return value is FALSE.

#### **Examples**

#### **[C]**

```
int CALLBACK TIMER() //Interrupt Function
{
/*Add the user control code here*/
return 0; // Interrupt done
}
// Set timer1 with 200 microsecond interval
pac_SetBPTimer (1, 200, TIMER);
// Set the priority of timer 1 to 100
pac_SetBPTimerInterruptPriority(1, 100);
```
### **[C#]**

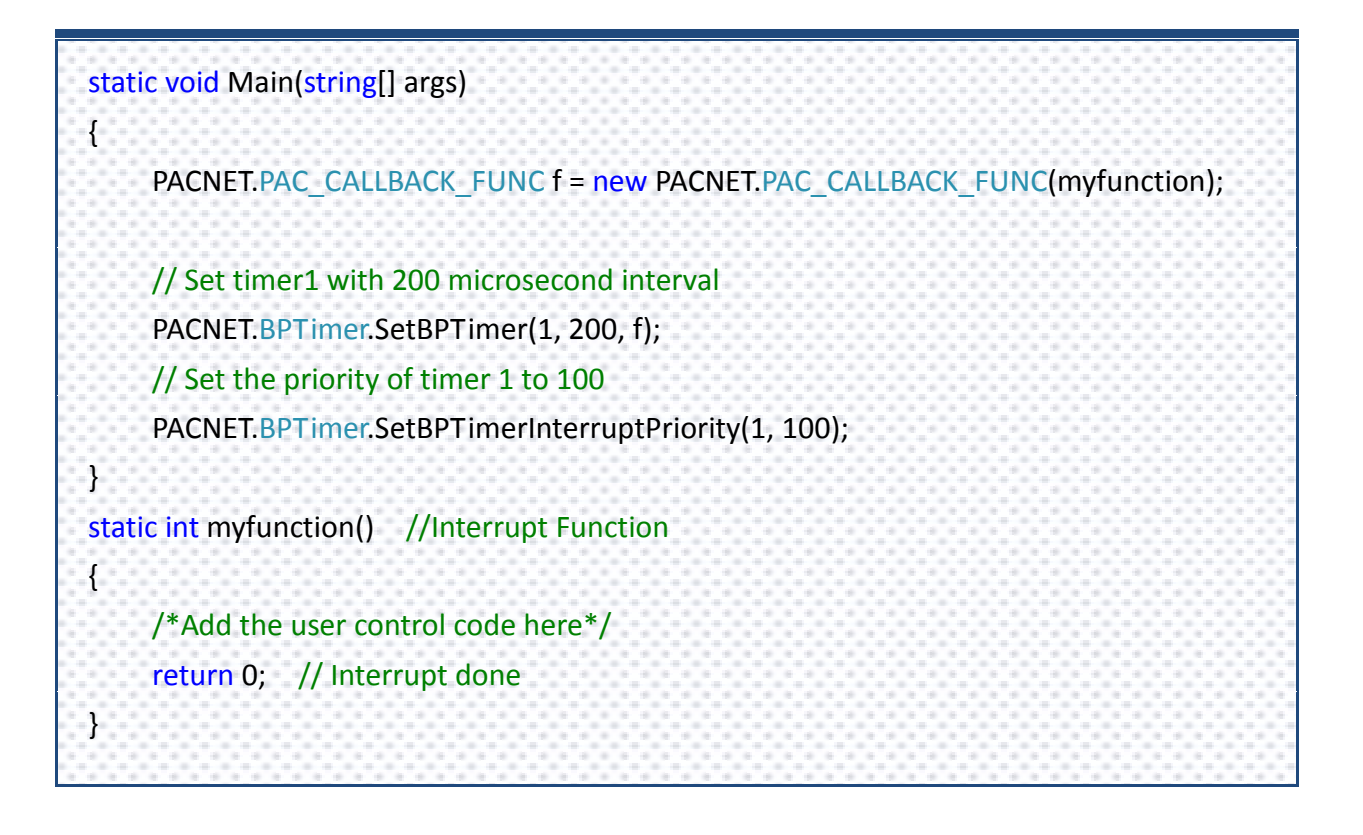

PAC Standard API Manual, v1.0.2 Last Revised: November 2013 Page: 378

## <span id="page-378-1"></span><span id="page-378-0"></span>**2.8.6. pac\_KillBPTimer**

This function destroys the specified timer event identified by type, set by an earlier call to pac\_SetBPTimer.

#### **Syntax**

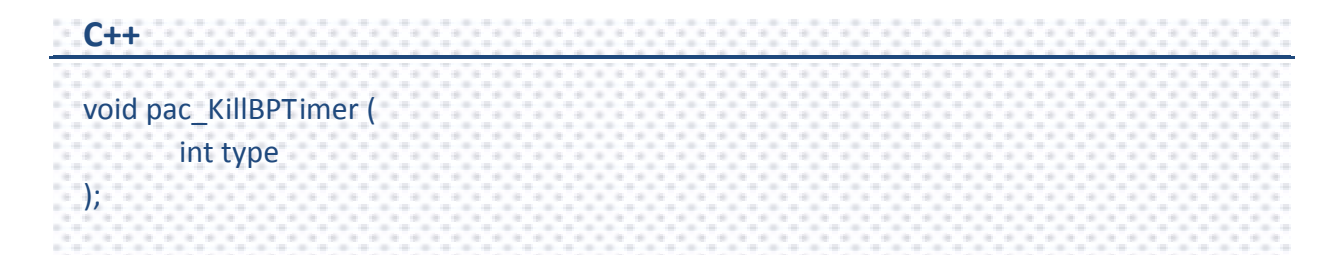

#### **Parameters**

*type*

[in] Specify the timer.

0 (Timerout)

1 (Timer 1): 1 microsecond timer

2 (Timer 2): 10 microsecond timer

#### **Return Value**

This function does not return any value.

#### **Examples**

#### **[C]**

// Destroy the timer 1 pac\_KillBPTimer(1);

PAC Standard API Manual, v1.0.2 Last Revised: November 2013 Page: 379

# **2.9. Error Handling API**

The error handling functions enable you to receive and display error information for your application.

PAC Standard API Manual, v1.0.2 Last Revised: November 2013 Page: 380

### **Supported PACs**

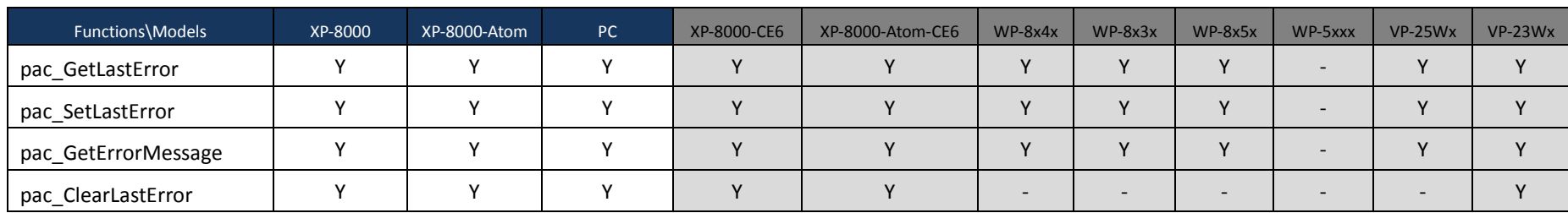

The following list shows the supported PACs for each of the error handling functions.

PAC Standard API Manual, v1.0.2 Last Revised: November 2013 Page: 381

### **Error Functions**

The following functions are used to retrieve or set the error code.

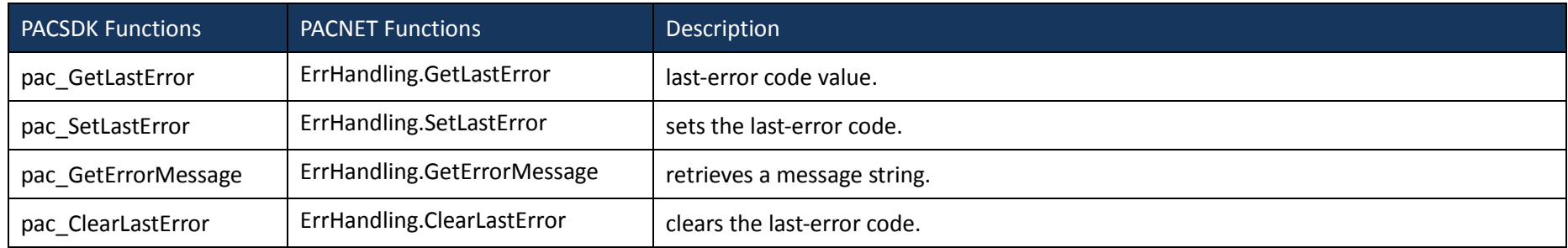

PAC Standard API Manual, v1.0.2 Last Revised: November 2013 Page: 382

## <span id="page-382-1"></span><span id="page-382-0"></span>**2.9.1. pac\_GetLastError**

This function retrieves the calling thread's last-error code value.

#### **Syntax**

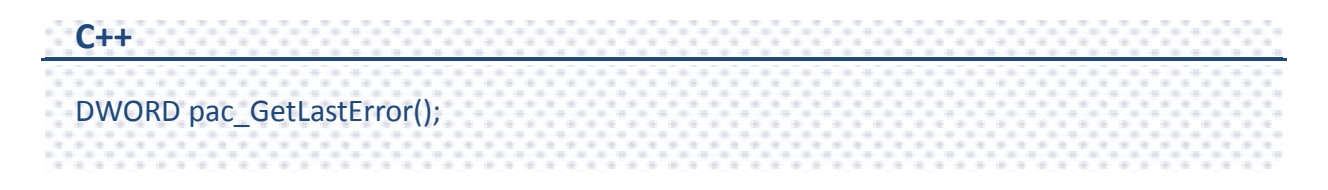

#### **Parameters**

This function has no parameters.

#### **Return Value**

The Return Value section of each function page notes the conditions under which the function sets the last-error code.

#### **Examples**

This function has no examples.

#### **Remarks**

You should call the pac\_GetLastError function immediately when a function's return value indicates that such a call will return useful data. That is because some functions call pac SetLastError(0) when they succeed, wiping out the error code set by the most recently failed function.

For an example, please refer to pac\_GetErrorMessage in this chapter.

To obtain an error string for XPAC error codes, use the pac\_GetErrorMessage function. For a complete list of error codes, see Appendix A. System Error Code.

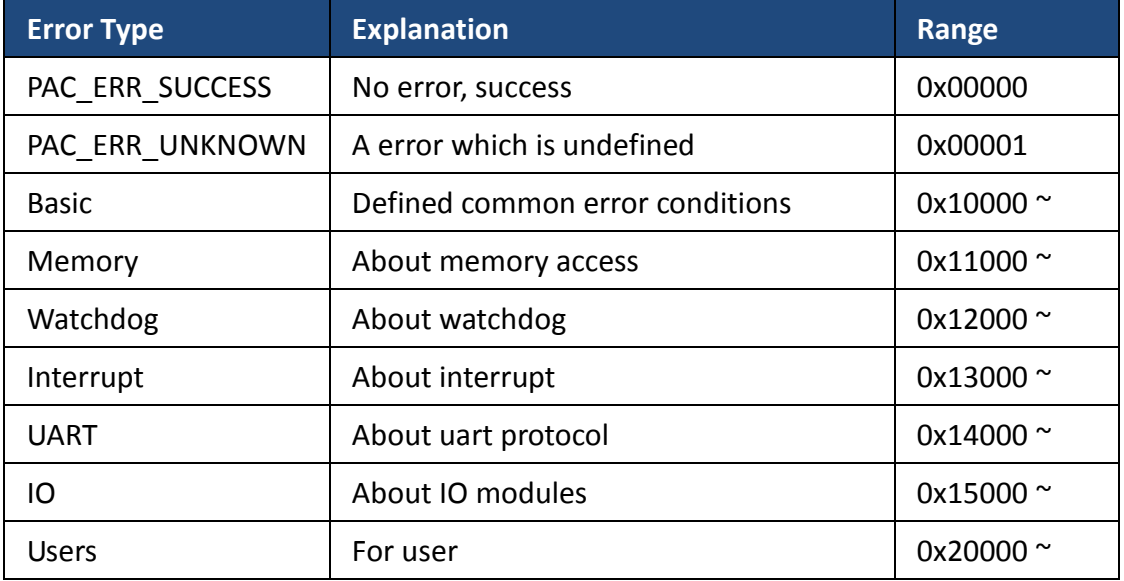

The following table lists the system error codes ranges for each function reference.

## <span id="page-384-1"></span><span id="page-384-0"></span>**2.9.2. pac\_SetLastError**

This function sets the last-error code.

#### **Syntax**

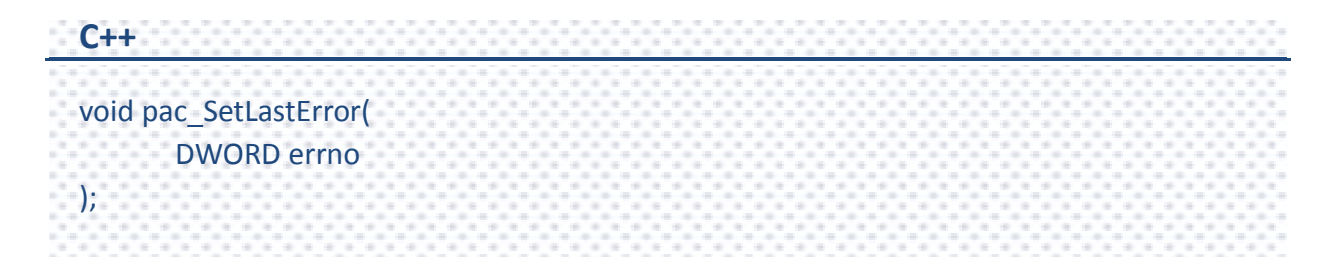

#### **Parameters**

*errno*

[in] Specify the last-error code.

#### **Return Value**

This function does not return any value.

#### **Examples**

This function has no examples.

PAC Standard API Manual, v1.0.2 Last Revised: November 2013 Page: 385

#### **Remarks**

Applications can optionally retrieve the value set by this function by using the pac\_GetLastError function.

The error codes are defined as DWORD values. If you are defining an error code, ensure that your error code does not conflict with any PacSDK-defined error codes.

We recommend that your error code should be greater than 0x20000.

For more information about the definition of error codes, please refer to pac\_GetLastError in this document.

# <span id="page-386-1"></span><span id="page-386-0"></span>**2.9.3. pac\_GetErrorMessage**

This function retrieves a message string.

#### **Syntax**

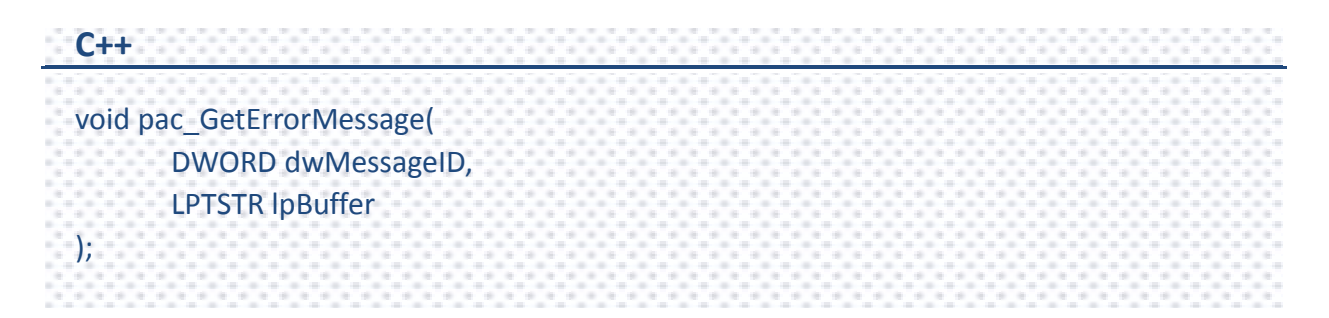

#### **Parameters**

#### *dwMessageID*

[in] Specify the 32-bit message identifier for the requested message.

#### *lpBuffer*

[out] A pointer to a buffer that receives the error message.

#### **Return Value**

This function does not return any value.

### **Examples**

```
[C]
```

```
int main(int argc, char* argv[])
{
  if(\text{argc} < 3)
  {
       printf("usage: ReadMemory [ address ] [ dwLength ] [ mem_type ]\n\n");
       printf("where\n");
       printf(" address:\n");
       printf(" - the memory address where read from.\langle n'' \rangle;
       printf(" dwLength:\n");
       printf(" - number of characters to be read.\langle n'' \rangle;
       printf(" mem_type:\n");
       printf(" - 0 SRAM\n");
       printf(" - 1 EEPROM\n");
  }
  else
  {
       BYTE buffer[4096];
       BOOL err;
       char strErr[32];
       memset(buffer, 0, 4096);
       if(atoi(argv[3]) == 0){
            printf("The size of SRAM is %d\n", pac_GetMemorySize(atoi(argv[3])));
            err = pac_ReadMemory(atoi(argv[1]), buffer, atoi(argv[2]), atoi(argv[3]));
            if(err == FALSE){
                 pac_GetErrorMessage(pac_GetLastError(), strErr);
                 printf("Read SRAM failure!. The error code is %x\n", pac_GetLastError());
                 printf("%s", strErr);
                 return 0;
            }
```

```
printf("%s\n", buffer);
       }
       else
       {
            printf("The size of EEPROM is %d\n", pac_GetMemorySize(atoi(argv[3])));
            err = pac_ReadMemory(atoi(argv[1]), buffer, atoi(argv[2]), atoi(argv[3]));
            if(err == FALSE){
                 pac_GetErrorMessage(pac_GetLastError(), strErr);
                 printf("Read EEPROM failure!. The error code is %x\n",
pac_GetLastError());
                 printf("%s", strErr);
                 return 0;
            }
            printf("%s\n", buffer);
       }
  }
  return 0;
}
```
#### **[C#]**

```
static void Main(string[] args)
{
      string[] strArray = new string[3];
     Console.WriteLine("pac_WriteDO for 8000 modules\n\n");
     Console.WriteLine("usage: pac_WriteDO [ Slot ] [ total channel ] [ DO's value ]\n\n");
      Console.WriteLine("where\n");
      Console.WriteLine("Slot:\n");
      Console.WriteLine(" -Enter the number of slot for local modules\n");
      strArray[0] = Console.ReadLine();
      Console.WriteLine("total channel:\n");
      Console.WriteLine(" -Enter the number of DO's channel\n");
      strArray[1] = Console.ReadLine();
      Console.WriteLine("DO's value:\n");
      Console.WriteLine(" -Enter the value. 1 is to turn on the DO channel; 0 is off.\n");
      strArray[2] = Console.ReadLine();
\frac{1}{2} bool err;
     err = PACNET.PAC_IO.WriteDO(IntPtr.Zero, Convert.ToInt32(strArray[0]),
Convert.ToInt32(strArray[1]), Convert.ToUInt32(strArray[2]));
     if (err == false) {
          uint errorCode = PACNET.ErrHandling.GetLastError();
           Console.WriteLine("Write DO's Error: "
+PACNET.ErrHandling.GetErrorMessage(errorCode) + "The error code is " + 
errorCode.ToString() + "\n");
      }
      else
           Console.WriteLine("Write DO sucessfully.");
      Console.ReadLine();
}
```
#### **Remarks**

The pac\_GetErrorMessage function can be used to obtain error message strings for the XPac error codes returned by pac\_GetLastError, as shown in the following example.

TCHAR Buffer[32];

pac\_GetErrorMessage(pac\_GetLastError(), Buffer);

MessageBox( NULL, Buffer, L"Error", MB\_OK | MB\_ICONINFORMATION );

## <span id="page-391-1"></span><span id="page-391-0"></span>**2.9.4. pac\_ClearLastError**

This function clears the last-error code.

#### **Syntax**

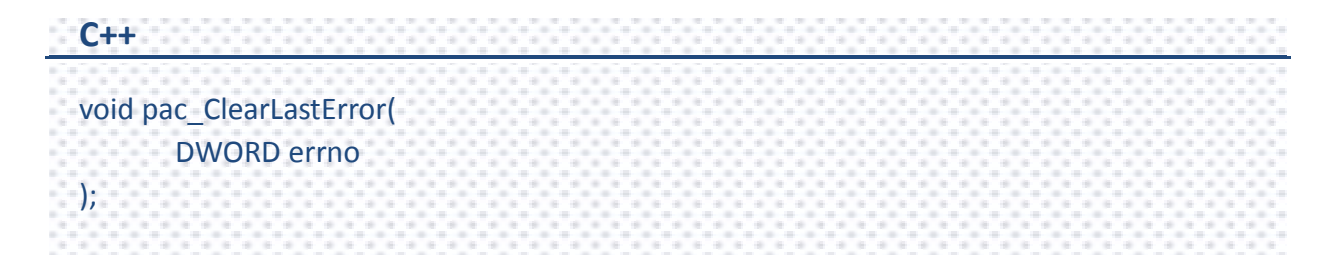

#### **Parameters**

*errno*

[in] Specify the last-error code.

#### **Return Value**

This function does not return any value.

#### **Examples**

This function has no examples.

#### **Remarks**

The pac\_ClearLastError function clears the last error, that is, the application is treated as success.

PAC Standard API Manual, v1.0.2 Last Revised: November 2013 Page: 392

# **2.10. Misc API**

### **Supported PACs**

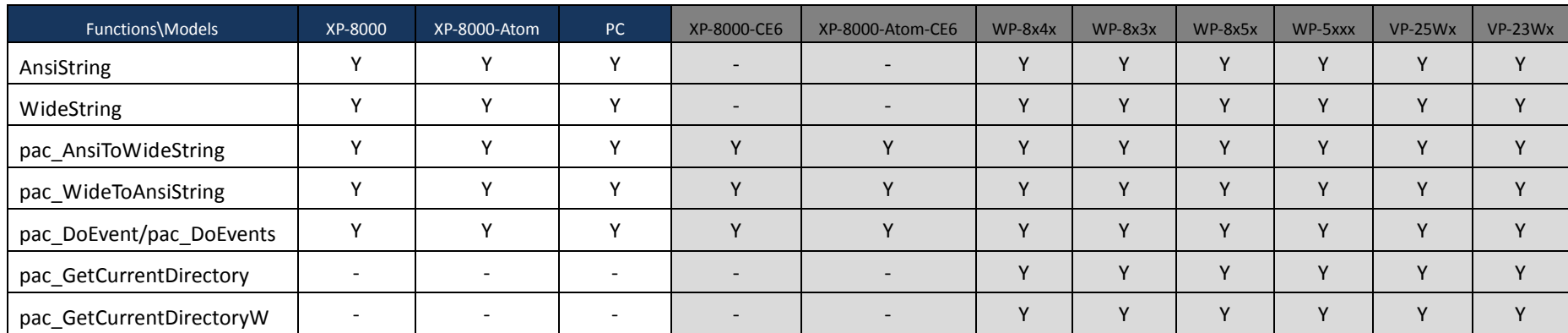

The following list shows the supported PACs for each of the Misc functions.

PAC Standard API Manual, v1.0.2 Last Revised: November 2013 Page: 393

### **Misc Functions**

The following functions are used to do convertion.

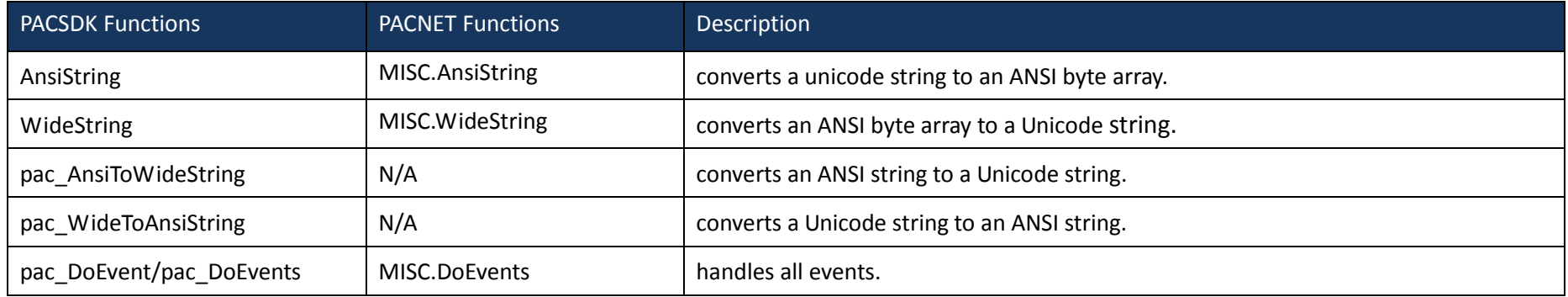

PAC Standard API Manual, v1.0.2 Last Revised: November 2013 Page: 394

## <span id="page-394-1"></span><span id="page-394-0"></span>**2.10.1. AnsiString**

This function converts a unicode string to an ANSI byte array.

#### **Syntax**

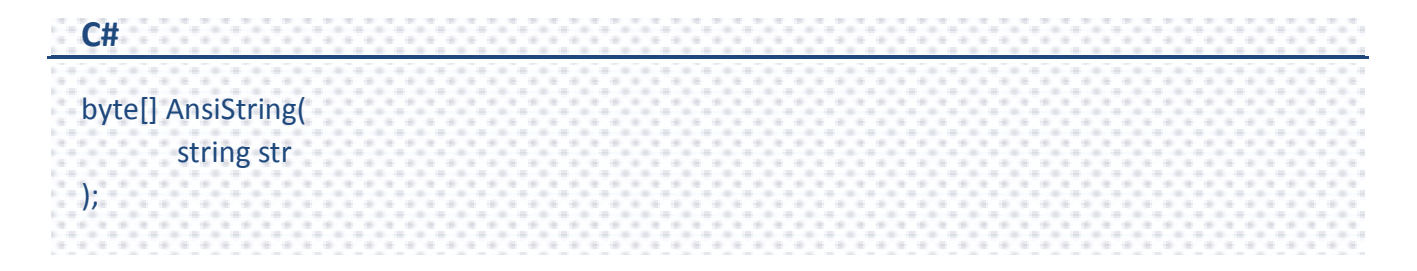

#### **Parameters**

*str*

[in] Points to the Unicode string to be converted.

#### **Return Value**

Returns the ANSI byte array.

#### **Examples**

#### **[C#]**

 $byte[] result = new byte[32];$ IntPtr hPort = PACNET.UART.Open("COM1,115200,N,8,1"); PACNET.Sys.ChangeSlot(Convert.ToByte(1)); PACNET.UART.SendCmd(hPort, PACNET.MISC.AnsiString("\$00M"), result); string str = PACNET.MISC.WideString(result);

PAC Standard API Manual, v1.0.2 Last Revised: November 2013 Page: 395

#### **Remarks**

In .NET, if we want to convert a Unicode string to ANSI or vice versa, we should convert through byte array.

PAC Standard API Manual, v1.0.2 Last Revised: November 2013 Page: 396
# **2.10.2. WideString**

This function converts an ANSI byte array to a Unicode string.

#### **Syntax**

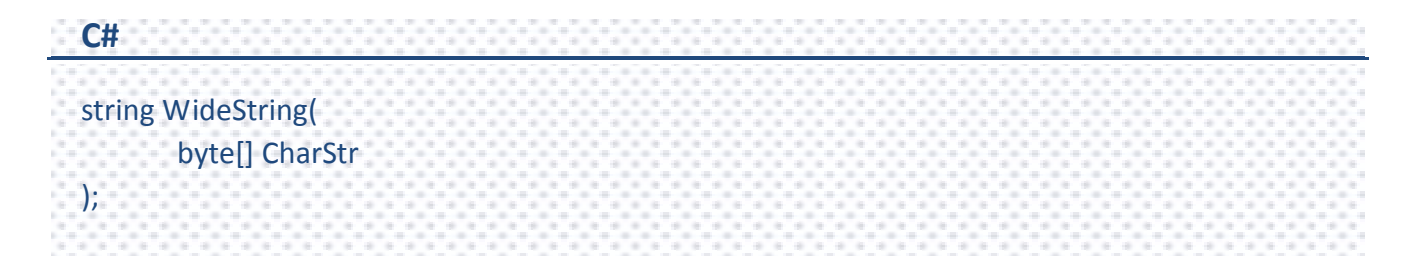

#### **Parameters**

*CharStr*

[in] Points to the ANSI byte array to be converted.

#### **Return Value**

Returns the Unicode string.

# **Examples**

#### **[C#]**

 $byte[] result = new byte[32];$ IntPtr hPort = PACNET.UART.Open("COM1,115200,N,8,1"); PACNET.Sys.ChangeSlot(Convert.ToByte(1)); PACNET.UART.SendCmd(hPort, PACNET.MISC.AnsiString("\$00M"), result); string str = PACNET.MISC.WideString(result);

PAC Standard API Manual, v1.0.2 Last Revised: November 2013 Page: 397

#### **Remarks**

In .NET, if we want to convert a Unicode string to ANSI, or vice versa, we should convert through byte array.

PAC Standard API Manual, v1.0.2 Last Revised: November 2013 Page: 398

# **2.10.3. pac\_AnsiToWideString**

This function converts an ANSI string to a Unicode string.

#### **Syntax**

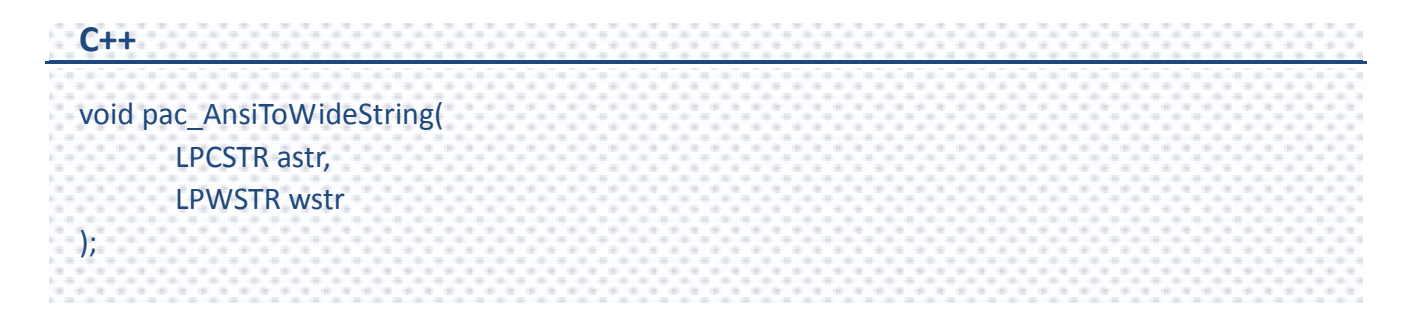

## **Parameters**

*astr*

[in] Points to the ANSI string to be converted.

*wstr*

[out] A pointer to a buffer location that receives the converted Unicode string.

#### **Return Value**

This function does not return any value.

# **Examples**

# **[C]**

char ansiString[128] = "This is an ansi string";

TCHAR uniString[128];

pac\_AnsiToWideString(ansiString, uniString);

MessageBox(NULL, uniString, NULL, MB\_OK); // The string "This is an ansi string" will show in the messagebox correctly

# **[C]**

byte[] ansiString = ASCIIEncoding.ASCII.GetBytes("This is an ansi string"); string uniString; uniString = PACNET.MISC.WideString(ansiString); Console.WriteLine(uniString); Console.ReadLine(); // The example displays the following output to the console: // This is an ansi string

# **Remarks**

The maximum size of the string buffer is 2 Kbytes.

# **2.10.4. pac\_WideToAnsiString**

This function converts a Unicode string to an ANSI string.

## **Syntax**

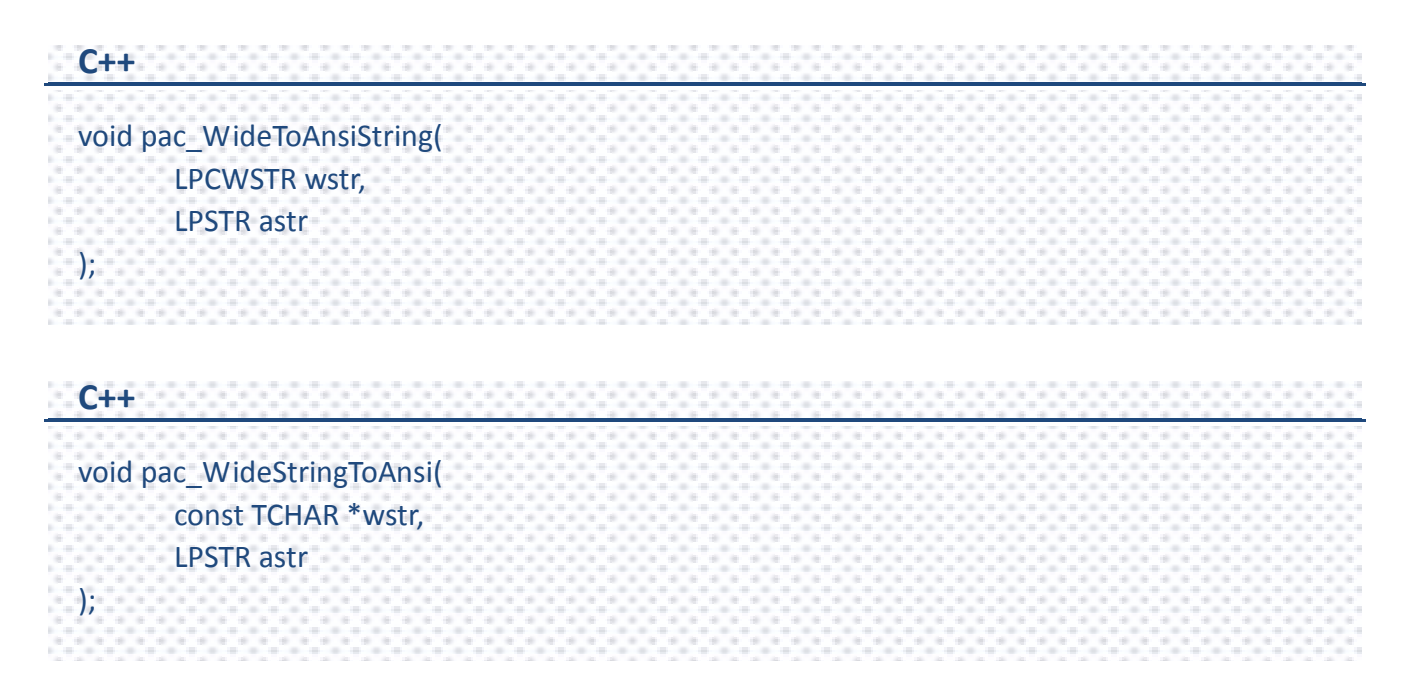

#### **Parameters**

*wstr*

[in] Points to the Unicode string to be converted.

#### *astr*

[in] A pointer to a buffer location that receives the converted ANSI string.

# **Return Value**

This function does not return any value.

PAC Standard API Manual, v1.0.2 Last Revised: November 2013 Page: 401

# **Examples**

# **[C]**

TCHAR uniString[128] = TEXT("This is a unicode string");

char ansiString[128];

pac\_WideStringToAnsi(uniString, ansiString);

printf("%s", ansiString);

// The string "This is a unicode string" will show the console mode correctly

# **[C]**

string uniString = "This is a unicode string";

byte[] ansiString = new byte[128];

ansiString = PACNET.MISC.AnsiString(uniString);

Console.WriteLine(Encoding.ASCII.GetString(ansiString));

Console.ReadLine();

// The string "This is a unicode string" will show the console mode correctly.

# **Remarks**

The maximum size of the string buffer is 2 kbytes.

# **2.10.5. pac\_DoEvent/pac\_DoEvents**

#### This function handles all events.

When you run a Windows Form, it creates the new form, which then waits for events to handle. Each time the form handles an event, it processes all the code associated with that event. All other events wait in the queue. While your code handles the event, your application does not respond. If you call pac\_DoEvents in your code, your application can handle the other events.

#### **Syntax**

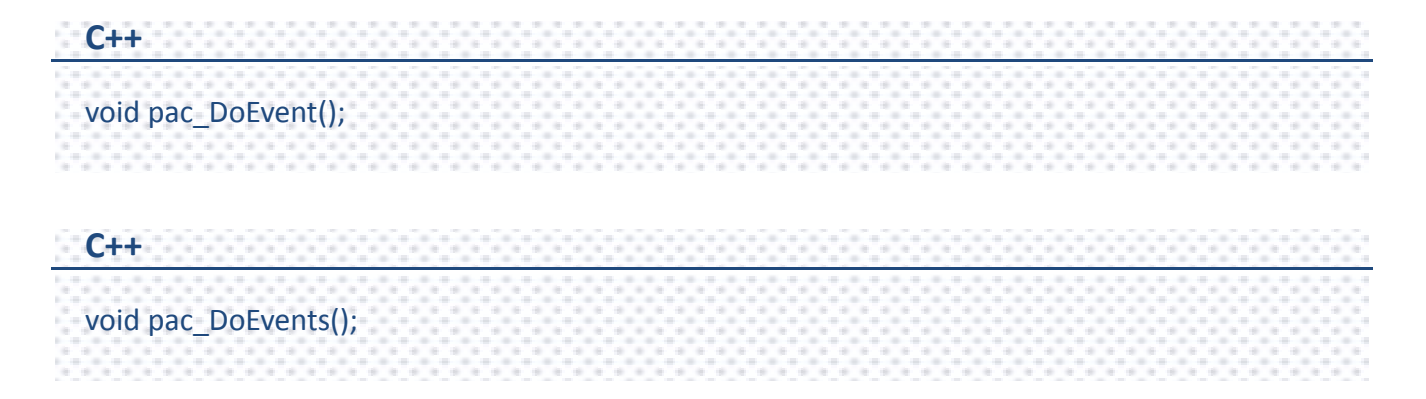

#### **Parameters**

This function has no parameters.

#### **Return Value**

This function does not return any value.

# **Examples**

# **[C]**

int counter = 0; char buf[10]; bFlag = true; while(bFlag) { pac\_DoEvents(); sprintf(buf, %d", counter); SetDlgItemText(IDC\_EDIT1, buf); counter++; }

# **Appendix A. System Error Codes**

This following table provides a list of system error code. There are turned by the pac\_GetLastError function when many functions fail. To retrieve the description text for the error in your application, use the pac\_GetErrorMessage function.

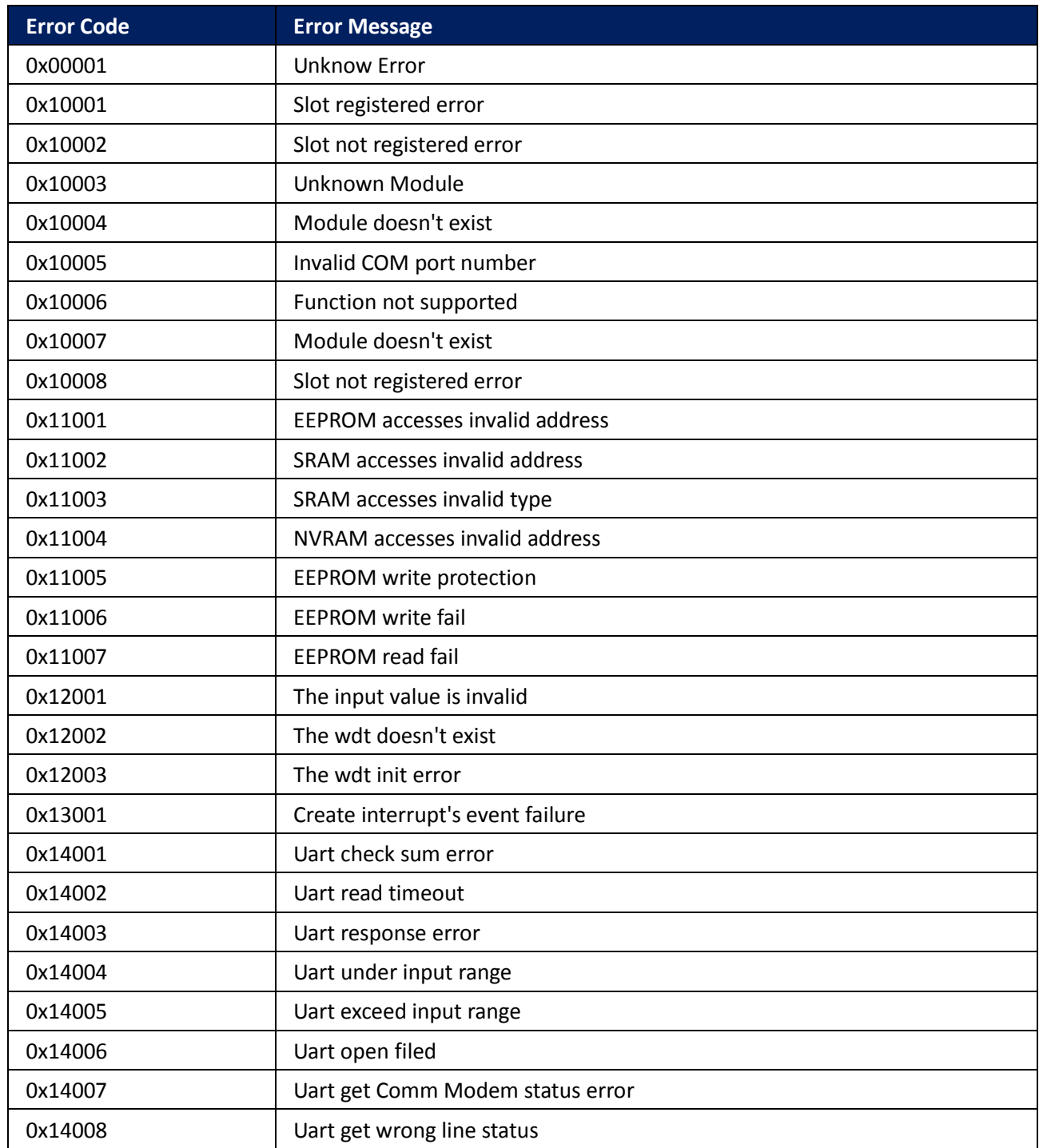

PAC Standard API Manual, v1.0.2 Last Revised: November 2013 Page: 405

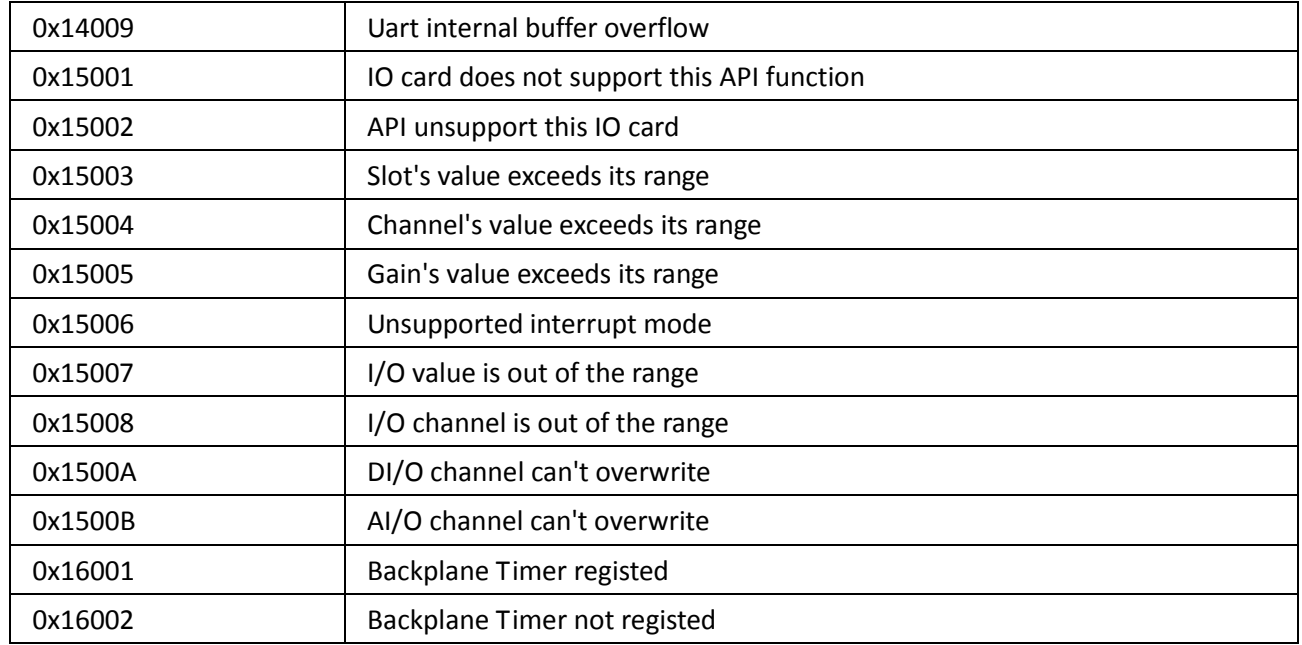

# **Appendix B. API Comparison**

The following tables give a brief summary of the capabilities of each API function, where "Y" means supported and "-" means unsupported

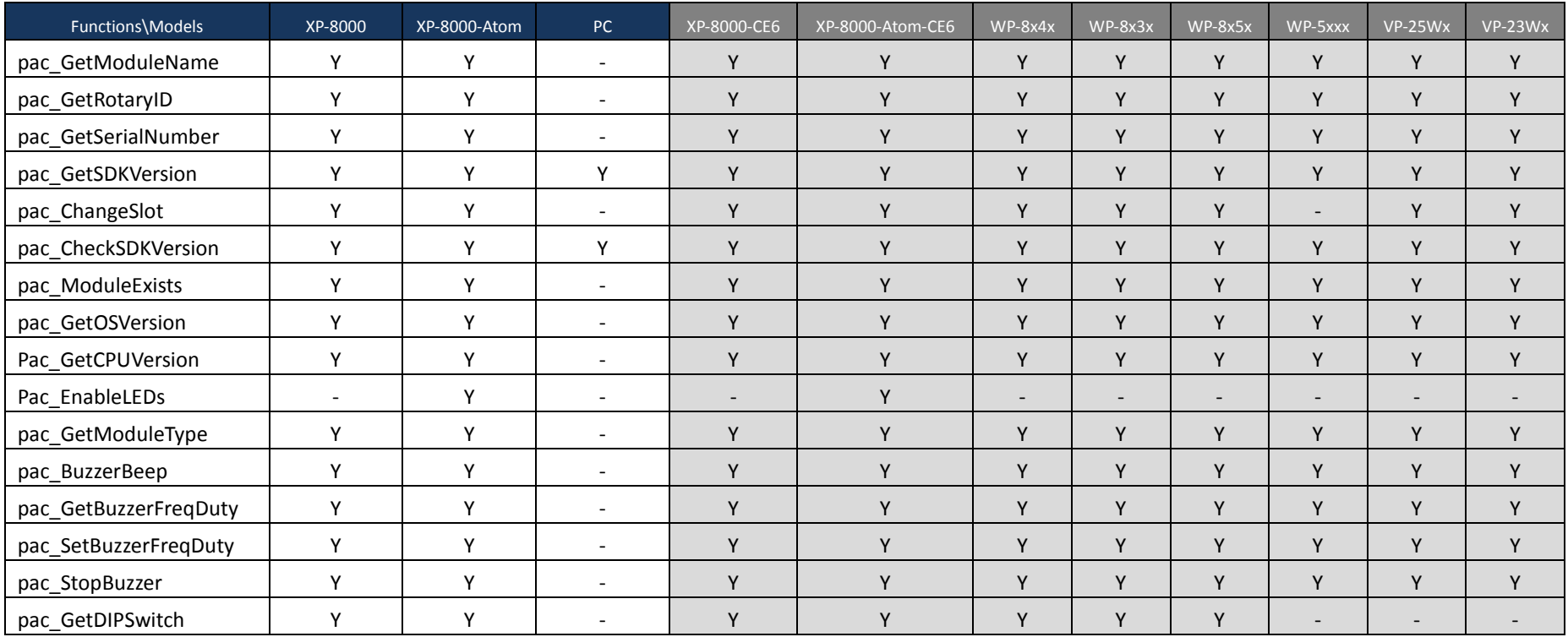

#### **System Information Functions**

PAC Standard API Manual, v1.0.2 Last Revised: November 2013 Page: 407

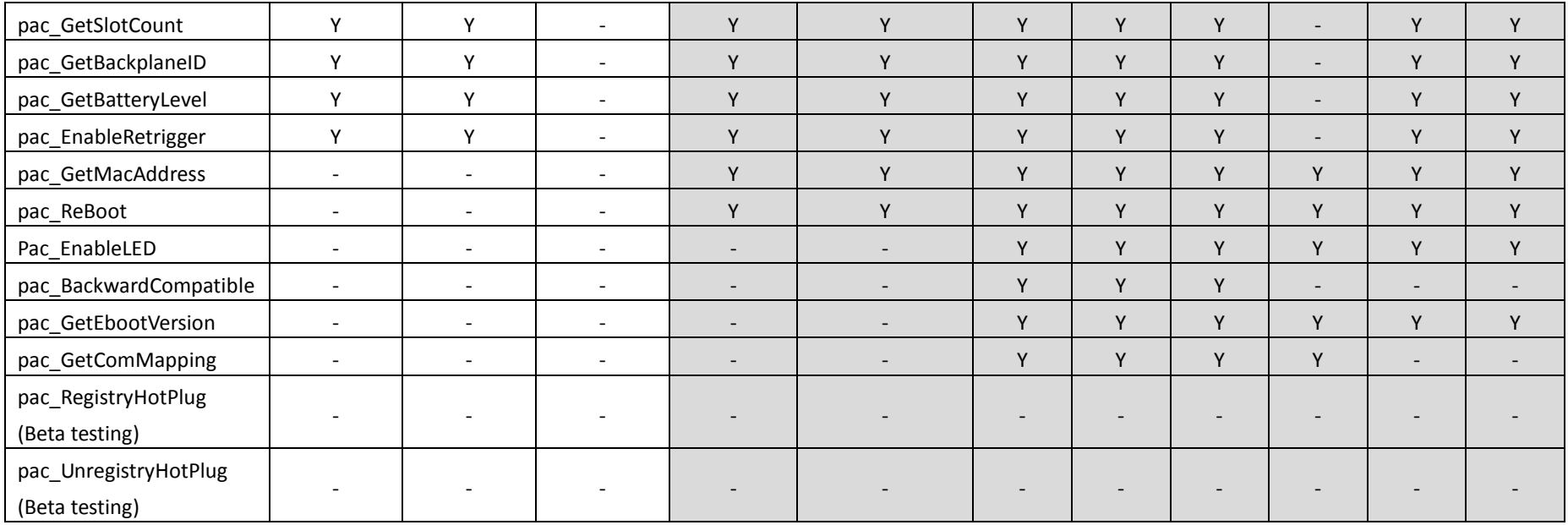

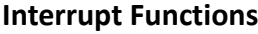

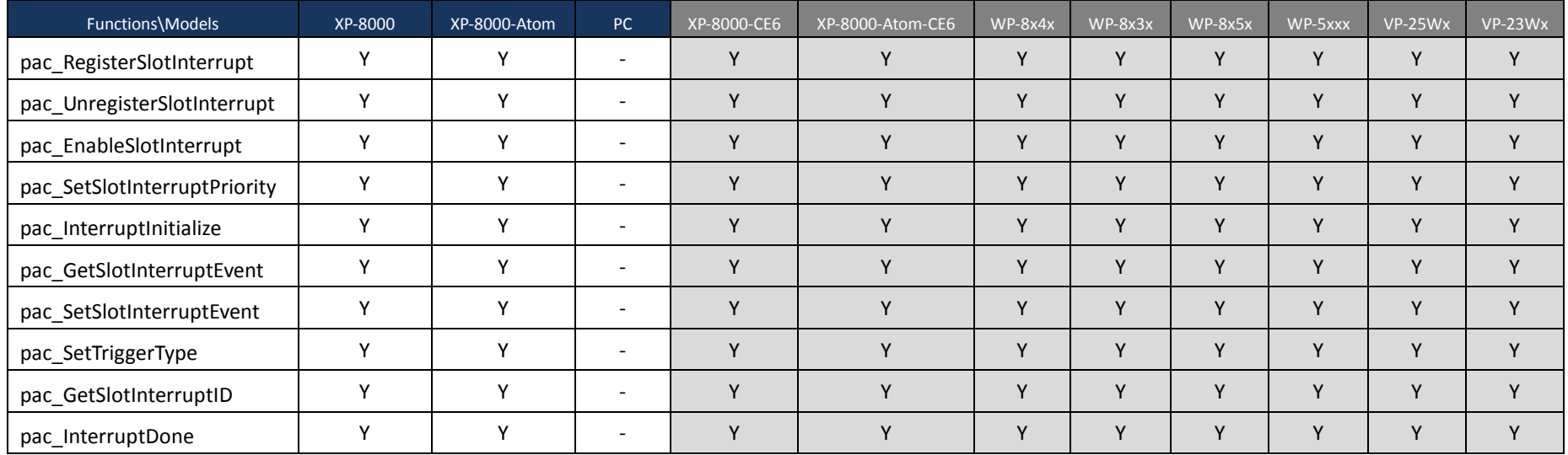

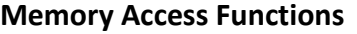

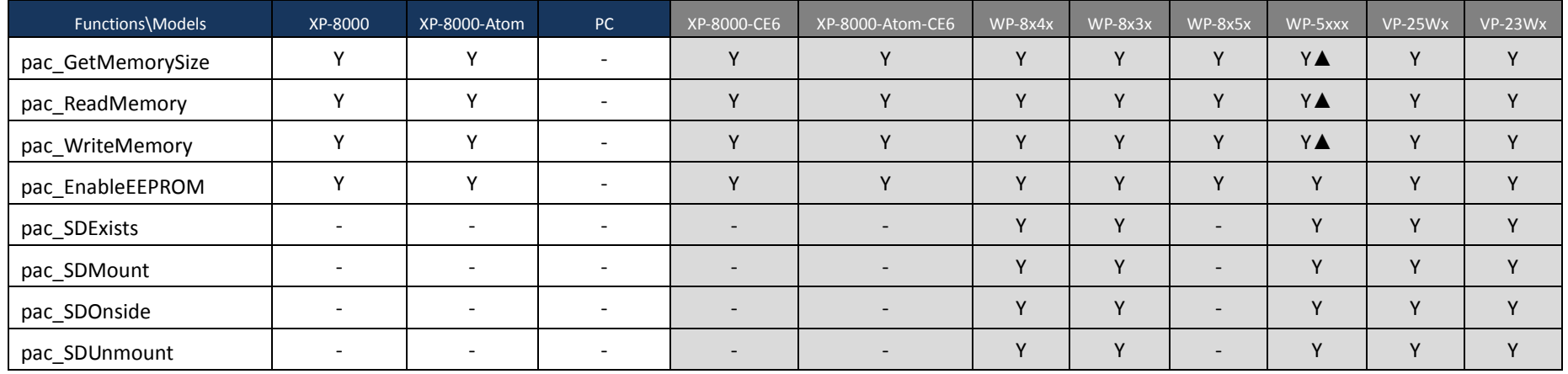

▲ WP-5xxx only supports the memory type 1 (EEPROM), not type 0 (SRAM).

#### **Watchdog Function[s](#page-115-0)**

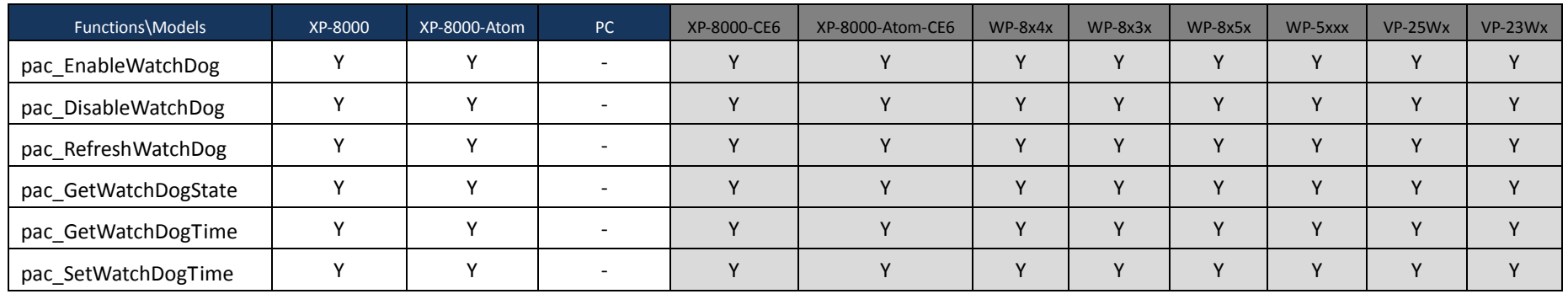

PAC Standard API Manual, v1.0.2 Last Revised: November 2013 Page: 410

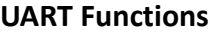

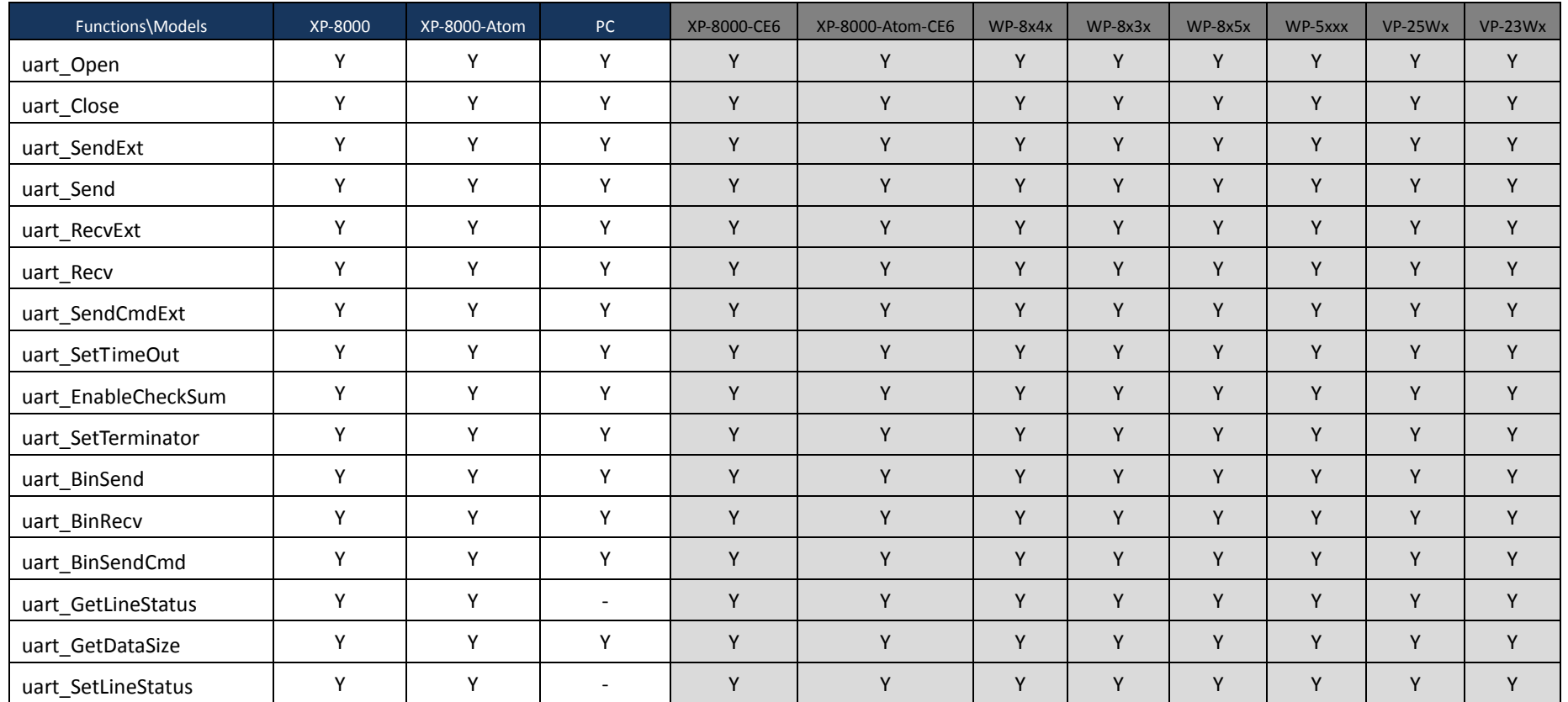

#### **PAC\_IO Functions**

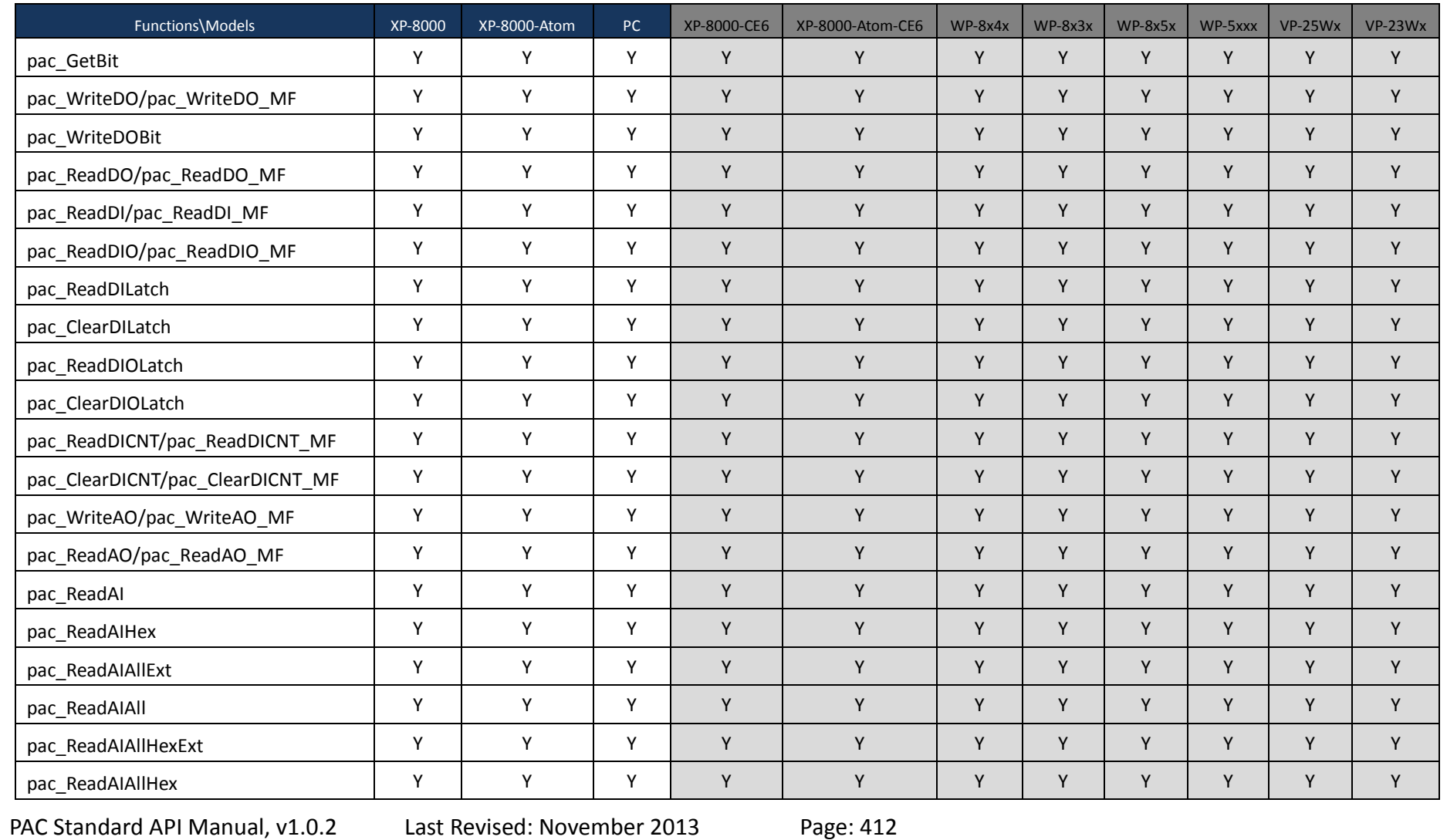

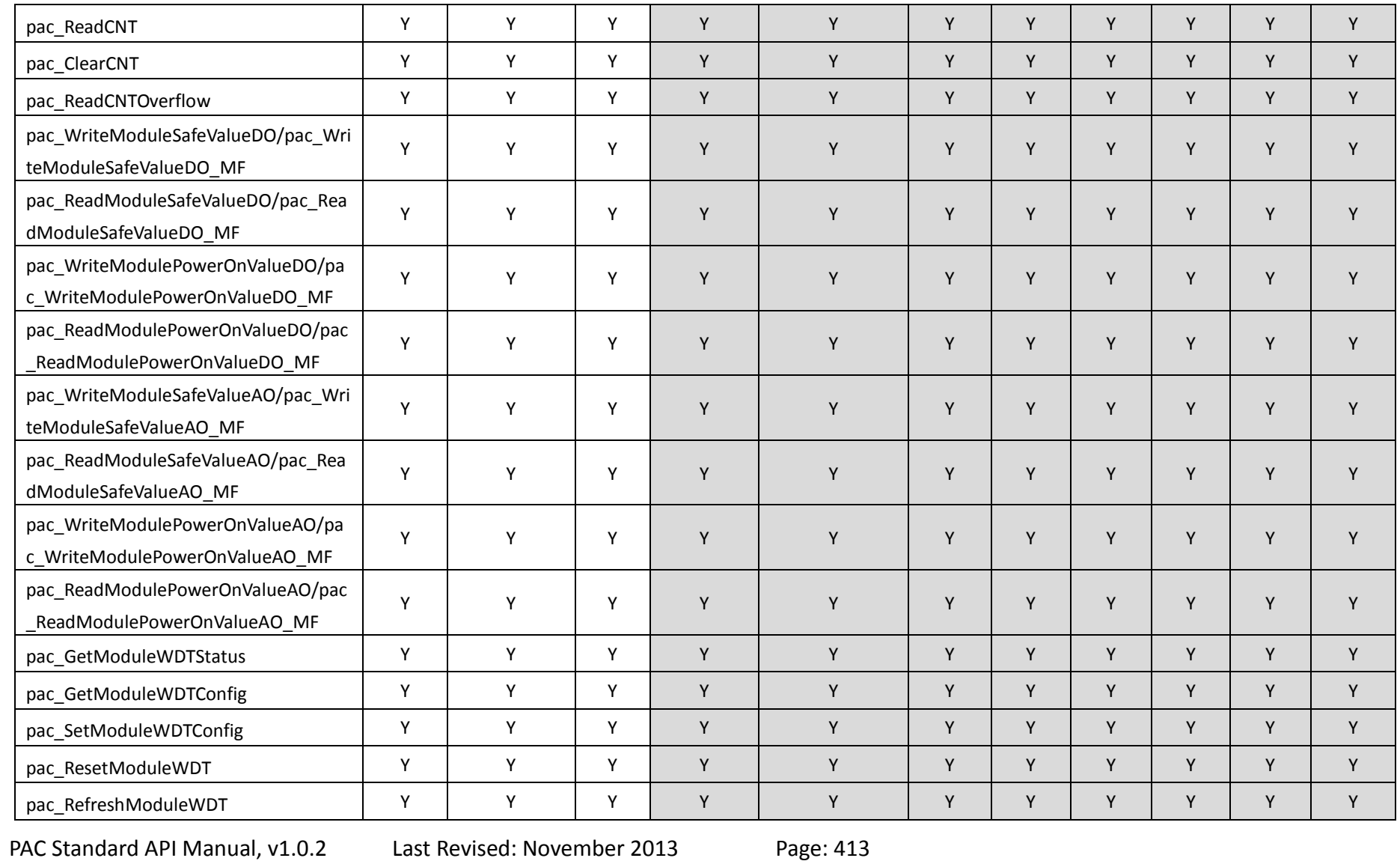

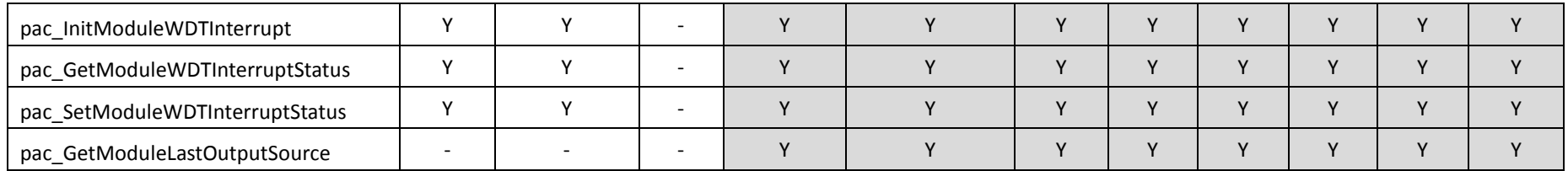

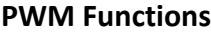

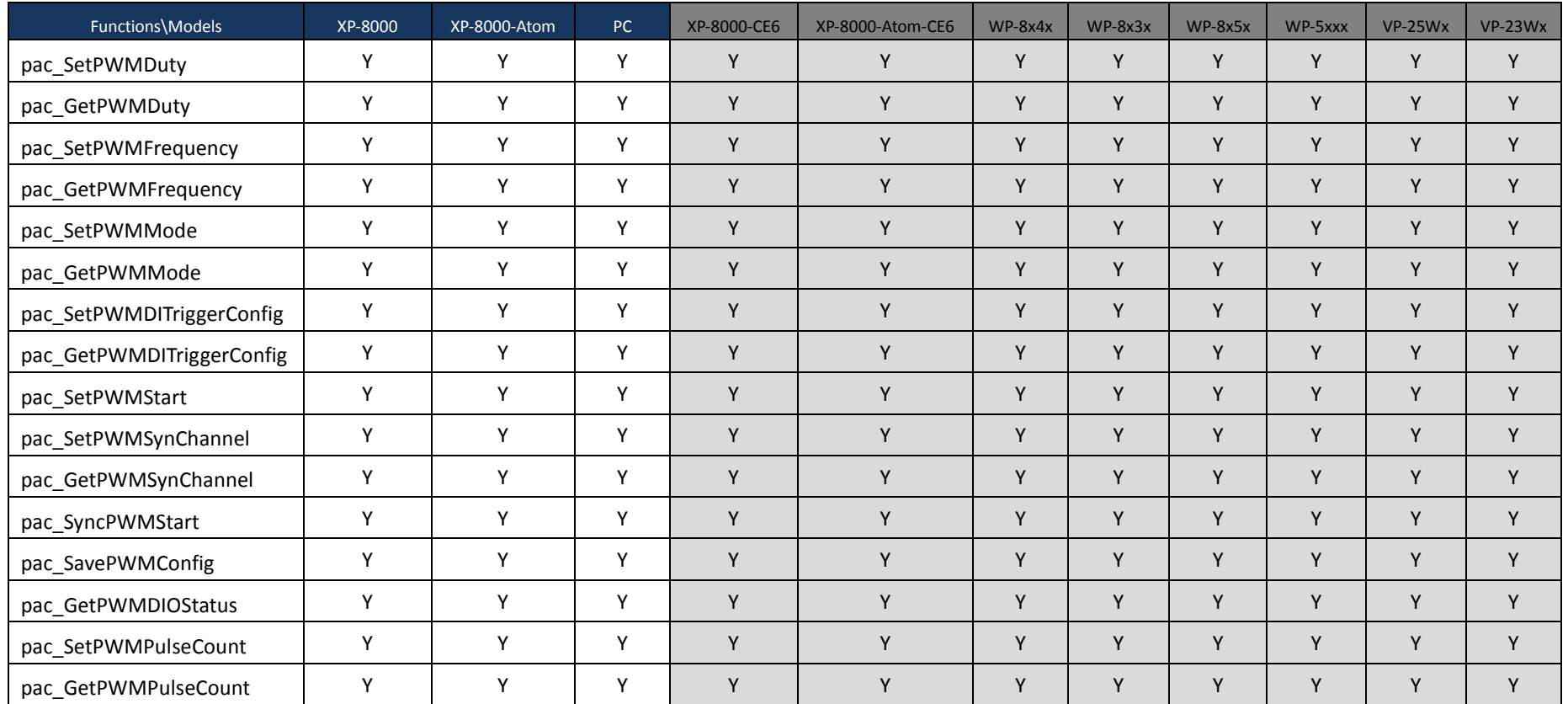

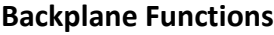

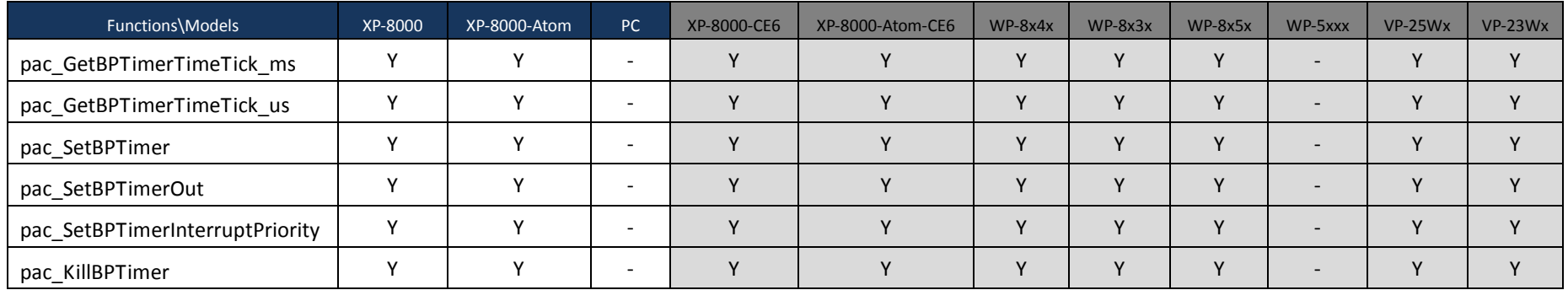

#### **Error Handling Function[s](#page-380-0)**

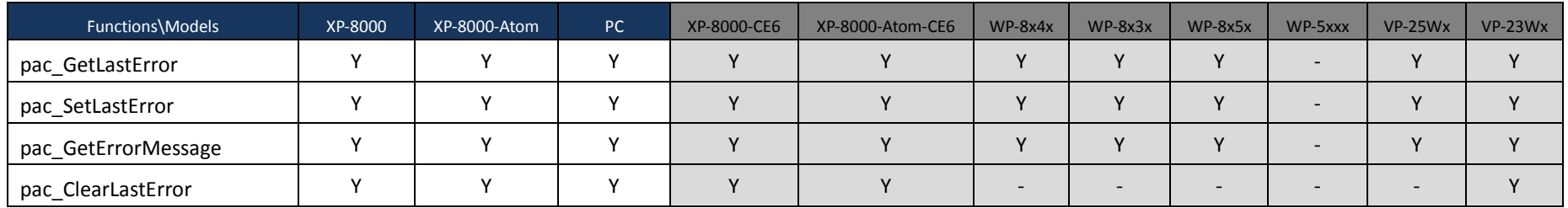

#### **Misc Function[s](#page-392-0)**

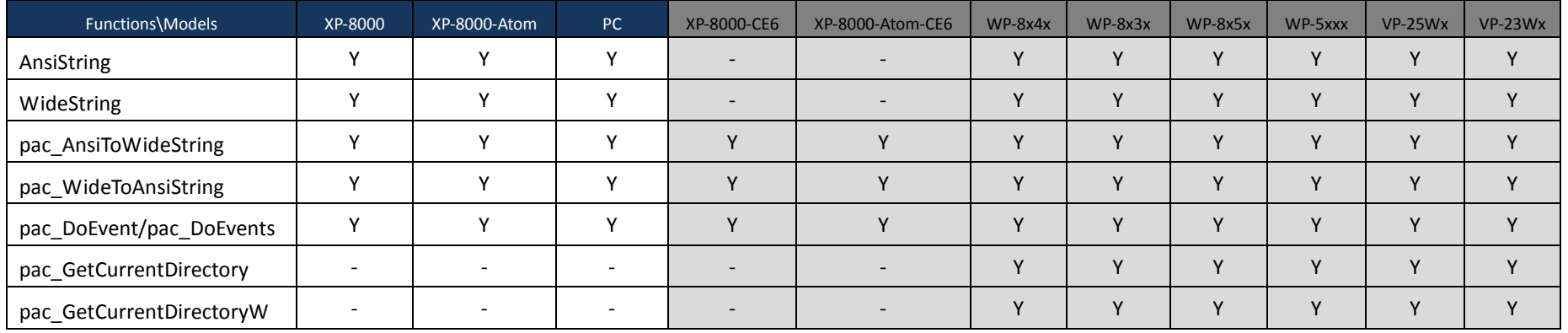

PAC Standard API Manual, v1.0.2 Last Revised: November 2013 Page: 417

# **Appendix C. What's New in PACSDK**

PACSDK is the next version of XPACSDK and WinPACSDK. It builds on the features of XPACSDK and WinPACSDK library by providing the following:

# **C.1. PACSDK.dll modifications and updates**

The new PACSDK.dll provides support for two platforms, one being designed for the WinPAC series (ARM platforms) and the other for the PC and XPAC series (x86 platforms). However, there are a number of modifications and updates that are included in the new PACSDK, which are listed below.

(**Note**: Compared to the previous WinPAC/XPAC SDK, these modification and updates need to be made to the previously implemented WinPAC/XPAC programs so that it will work with the new SDK)

# **1. pac\_EnableLED**

The original **pac\_EnableLED (bool bFlag)** function can be used only for the WinPAC series in the previous SDK, and the original **pac\_EnableLED (int pin, bool bFlag)** function can be used only for the XPAC series in the previous SDK.

Consequently, this API function cannot be integrated to the PACSDK.dll because of the conflicting parameters. As a result, the function in PACSDK.dll has been changed.

**pac\_EnableLED** (bool bFlag) is been reserved and a new API function has been added :

**pac\_EnableLEDs (int pin,BOOL bFlag) .**

# **2. Add I/O WDT, PowerOn/Safe Value API for pure DIO modules**

The new PACSDK.dll provides the support of I/O WDT, Power On and Safe value functions for pure DIO DCON modules. (Refer to Note 1) These functions aren't supported for the previous SDK, DCON\_PC.dll and XPacSDK.dll.

- pac\_GetModuleLastOutputSource
- pac\_GetModuleWDTStatus
- pac\_GetModuleWDTConfig
- pac\_SetModuleWDTConfig
- pac\_ResetModuleWDT
- pac\_RefreshModuleWDT
- pac\_InitModuleWDTInterrupt
- pac\_SetModuleWDTInterruptStatus
- pac GetModuleWDTInterruptStatus
- pac\_ReadModuleSafeValueDO
- pac\_WriteModuleSafeValueDO
- pac\_ReadModuleSafeValueAO
- pac\_WriteModuleSafeValueAO
- pac\_ReadModulePowerOnValueDO
- pac\_WriteModulePowerOnValueDO
- pac\_ReadModulePowerOnValueAO
- pac\_WriteModulePowerOnValueAO

# **Notes**

- 1. The each of API function is used for the DCON module which is provided with Power ON or Safe value function.
- 2. I-7K/I-87K series modules provided with Power ON or Safe Value function can support the API functions above. I-8K series module provide the functions is only I-8041RW.

# **3. Add I/O accessing API functions for the Multi-function modules**

The new PACSDK.dll provides the support of I/O accessing functions (including Write/Read DIO, AIO, Read DI counter and I/O WDT, Power On and Safe value function for the Multi-function DCON modules. (Refer to Note 2 regarding of the definition of Multi-function modules) These functions aren't supported for the previous SDK, DCON PC.dll and XPACSDK.dll.

- pac\_WriteAO\_MF (Note 5)
- pac\_WriteModulePowerOnValueAO\_MF
- pac\_WriteModuleSafeValueAO\_MF
- pac\_WriteDO\_MF
- pac\_ReadDIO\_MF
- pac\_ReadDI\_MF
- pac\_ReadDO\_MF
- pac\_ReadDIO\_DIBit\_MF
- pac\_ReadDIO\_DOBit\_MF
- pac\_ReadDIBit\_MF
- pac\_ReadDOBit\_MF
- pac\_ReadDICNT\_MF
- pac ClearDICNT MF
- pac\_ReadModulePowerOnValueDO\_MF
- pac\_WriteModulePowerOnValueDO\_MF
- pac\_ReadModuleSafeValueDO\_MF
- pac\_WriteModuleSafeValueDO\_MF

#### **Notes**

- 1. The functions pac\_WriteDO, pac\_ReadDIO, pac\_ReadDI, pac\_ReadDO, pac\_ReadDIO\_DIBit, pac\_ReadDIO\_DOBit, pac\_ReadDIBit, pac\_ReadDOBit, pac\_ReadDICNT and pac\_ClearDICNT, which were supported in the previous SDK, are used to read and write the DIO channels for pure DIO DCON modules, which are defined as modules that only have DI, DO or DIO channels.
- 2. In addition to provide support for the API functions described above, the PACSDK also provides the support for the Multi-function API that is used to read and write the DIO channels for the Multi-function DCON modules, which are defined as modules that mainly act as AIO or Counters but are equipped with DIO channels. Such as the I-87005W/I-87016W/I-87082W/I-7016/I-7088, etc.
- 3. The functions mentioned above (i.e., pac\_WriteDO/ pac\_ReadDIO, etc.) cannot be used to access Multi-function DCON modules. Only the pac\_xxx\_MF API allows access to Multi-function DCON modules.
- 4. In both the DCON PC.dll and the XPACSDK.dll, PAC IO API functions only support access to high profile I-87K/I-8K series modules and I-7K series modules. In the PACSDK.dll, the processing can be modified to send DCON commands without needing to determine the module name, which means that a the new PAC\_IO API functions can support access to the I-87K/I-8K (High profile and Low profile series modules), I-7K series modules, I-8000 series modules units, tM series modules, and other OEM/ODM DCON modules.
- 5. The comparison table of pac\_WriteAO / pac\_WriteAO\_MF Functions and available modules are as following:

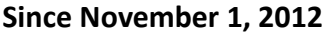

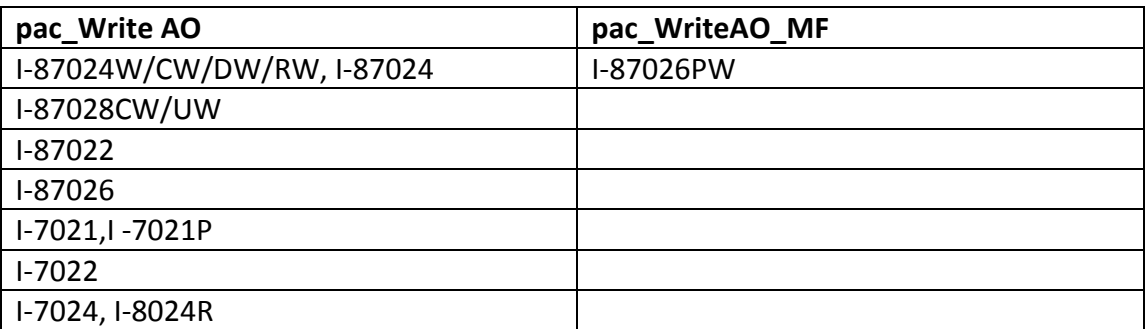

## **4. Add Misc. API function for PACSDK**

The new PACSDK.dll provides 2 miscellaneous API functions below.

- pac GetCurrentDirectory
- pac GetCurrentDirectoryW

## **5. Add the reserved memory section for XPAC series**

In order to reserve some memory sections of EEPROM and SRAM for the use by the system, the reserved section of the pac\_ReadMemory and pac\_WriteMemory function must be changed.

The reserved section is same with the WinPAC SDK. The definition of the items included in the reserved section is

#### **EEPROM**

0 ~0x1FFF (8KB) for users

0x2000~0x3FFF (8KB) is reserved for the system

#### **SRAM**

The size of the input range for the SRAM is only  $0^{\circ}$ Ox6FFFF (448KB), with another 64KB of SRAM is reserved for use by the system.

In the previous XPAC SDK (XPacSDK.dll), all memory space (0~0x3FFF, 16KB) of EEPROM is available for the use by the user, and all memory space (0~0x80000, 512KB) of SRAM is available for the use by the user.

# **6. Using the new SDK (PACSDK) in a C program**

To use the new PACSDK in a C-based program, some code needs to be changed in the program.

Replace the previous header file by PACSDK.h

**#include "WinPacSDK.h"** 

**#include "XPacSDK.h"**

Changed as

**#include " PACSDK.h"**

WinPacSDK.h used for both WinPAC or ViewPAC series program and XPacSDK.h used for the XPAC series program are must be replaced by PACSDK.h

Replace the previous library file by PACSDK.lib

**WinpacSDK.lib** *// WinPAC or ViewPAC series* **XPacSDK.lib** *// XPAC series*

Changed as

**PACSDK.lib**

WinPacSDK.lib used for WinPAC or ViewPAC series and XPacSDK.lib used for XPAC series are replaced by PACSDK.lib

The original flowchart for a C program that is calling the previous SDK is illustrated below

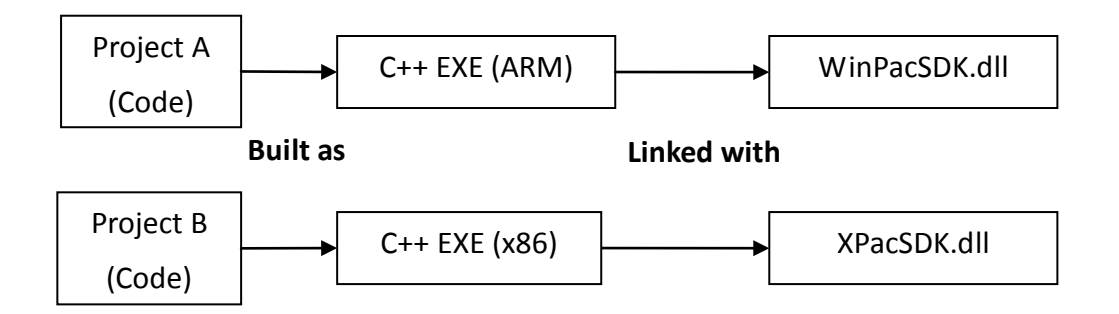

Even if Project A applied to WinPAC series modules and Project B applied to XPAC series modules are functionally identical. The source code using the previous SDK cannot be exactly the same because of using the different header file and the few function names and error code defined in the previous SDK are different. So Project A and Project B are regarded as separate programs, cannot share the source code

The results of the above are

Project A is built as an ARM-based executable program and it must be run with WinPacSDK.dll.

Project B is built as an x86-based executable program and it must be run with XPacSDK.dll.

The flowchart for a C program that is now calling the new SDK (PACSDK.dll) is as follows:

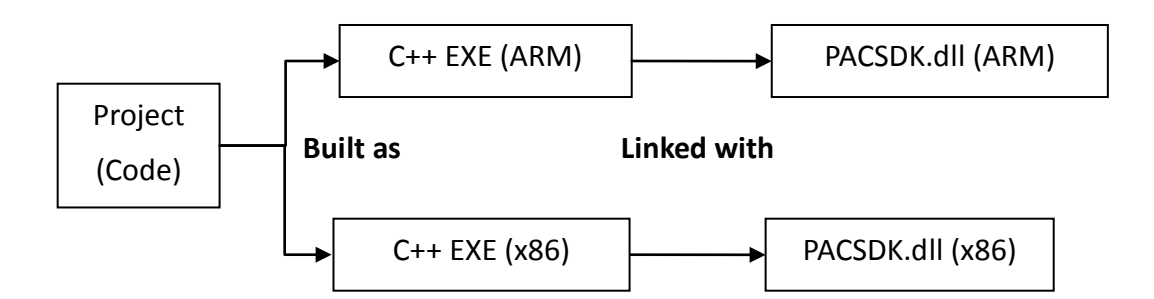

The benefits of using the new SDK:

A program applied to WinPAC series modules and the other program applied to XPAC series modules are functionally identical, because using the same header file and the API functions and error code on the library are exactly the same, the source code can be shared for two programs.

The Project with the shared source code can be built as two different platform executable programs selecting the different Platform settings in the development environment while build the project.

The results of the above are

Project is built as an ARM-based executable program which runs with the ARM-based PaCSDK.dll and it's also built as an x86-based executable program which runs with x86-based PaCSDK.dll.

# **C.2. PACNET SDK modifications and updates**

The .NET Compact Framework environment allows multiple high-level languages (C#, VB) to be used on different platforms without needing to be rewritten for specific architectures. The new PACNET.dll replaces the previous .NETCF SDK, WinPacNet.dll and XPacNet.dll files which means that NET CF programs linking to the PACNET.dll on a WinPAC device can be migrated to a XPAC device without needing to rewrite the code or rebuild the project and vice versa.

## **1. API function classification**

All API functions for the WinPacNet.dll or the XPacNet.dll are placed in a single WinPacNet.WinPAC.xxx/XPacNET.XPac.xxx class, but the API functions for the PACNET.dll are classified as PACNET.sys, PACNET.Memory, and PACNET.Interrupt, etc.

The classifications applied to the API functions for the PACNET.dll as defined in the API user manual are as follows.

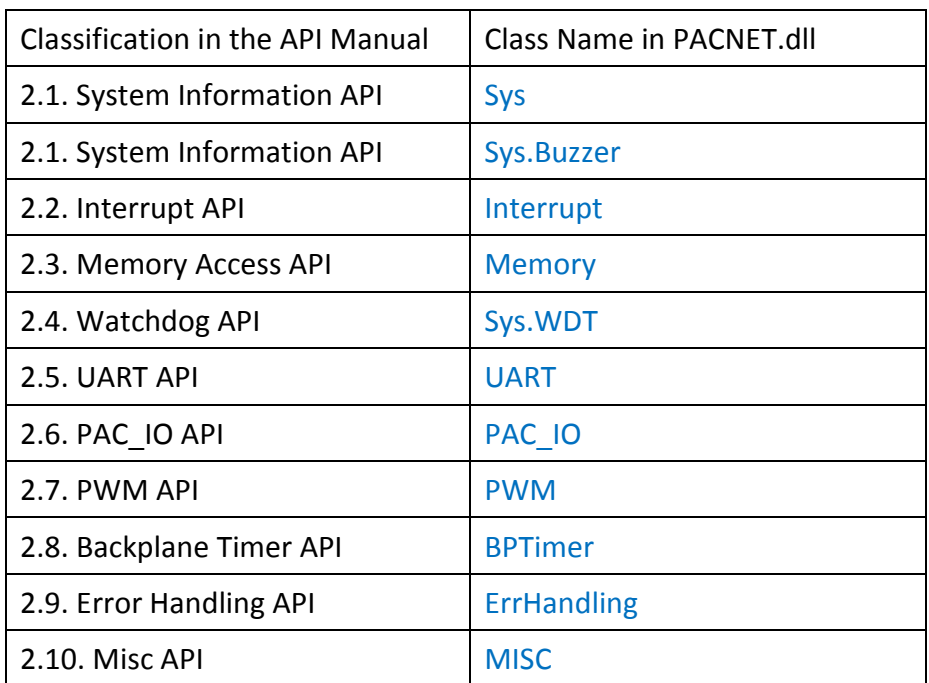

## **2. API functions modification**

## **LED control API function (pac\_EnableLED)**

Refer to "pac EnableLED" reference of PACSDK.dll modifications and updates for more details.

The modification in PACNET SDK, XPacNet.XPac.pac\_EnableLED(pin, bFlag) function defined in XPacNet.dll has been changed as PACNET. Sys.pac EnableLEDs(pin, bFlag) in PACNET.dll.

#### **Add Registry API for XPAC series**

Refer to "Add Registry API for XPAC series" reference of PACSDK.dll modifications and updates for more details.

The suite of the Registry API functions is placed in PACNET.PAC\_Reg class.

## **Add I/O WDT, PowerOn/Safe Value API for pure DIO modules**

Refer to "Add I/O WDT, PowerOn/Safe Value API for pure DIO modules" reference of PACSDK.dll modifications and updates for more details.

The suite of the I/O WDT, PowerOn/Safe Value API functions for pure DIO modules is placed in PACNET.PAC\_IO class.

#### **Add I/O WDT, PowerOn/Safe Value API for the Multi-function modules**

Refer to "Add I/O WDT, PowerOn/Safe Value API for Multi-function modules" reference of PACSDK.dll modifications and updates for more details.

The suite of the I/O WDT, PowerOn/Safe Value API functions for Multi-function modules is also placed in PACNET.PAC\_IO class.

#### **Add Misc. API function for PACSDK**

Refer to "Add Misc. API function for PACSDK" reference of PACSDK.dll modifications and updates for more details.

The suite of misc. API function is placed in PACNET.MISC class.

#### **3. Enumerate the error codes**

Add a function to enumerate all the error codes for PACSDK

The code snippet is as follows (The code is applicable to every C#/VB demo file)

uint ec = PACNET.ErrHandling.pac GetLastError();

MessageBox.Show(((PACNET.ErrCode)ec).ToString() + "\nError Code: 0x" + ec.ToString("X"));

The sample code is used to show the error code number and its *enumerated definition*.

If the last error code, 0x10001 is happened on the user's program.

The message box with "PAC\_ERR\_UNKNOWN Error Code:0x10001" caption will be shown.

# **4. Using the new SDK (PACNET) in a C# or VB.net program**

To use the new PACNET in a C# or VB.net program, some code needs to be changed in the program.

#### **In a C# program**

Modify the code for using XPAC series devices, "using XPacNET" to "using PACNET".

**using XPacNet;**

Changed as

**using PACNET;**

Modify the code for using WinPAC series devices, "using WinPacNet" to "using PACNET".

**using WinPacNet;**

Changed as

**using PACNET;**

#### **In a VB.net program**

Modify the code for using XPAC series devices, "Imports XPacNET" to "Imports PACNET".

**Imports XpacNet**

Changed as

**Imports PACNET**

Modify the code for using WinPAC series devices, "Imports WinPacNet" to "Imports PACNET".

**Imports WinPacNet**

Changed as

**Imports PACNET**

With the previous .NETCF library (WinPacNet.dll or XPacNet.dll), the flowchart was as follows:

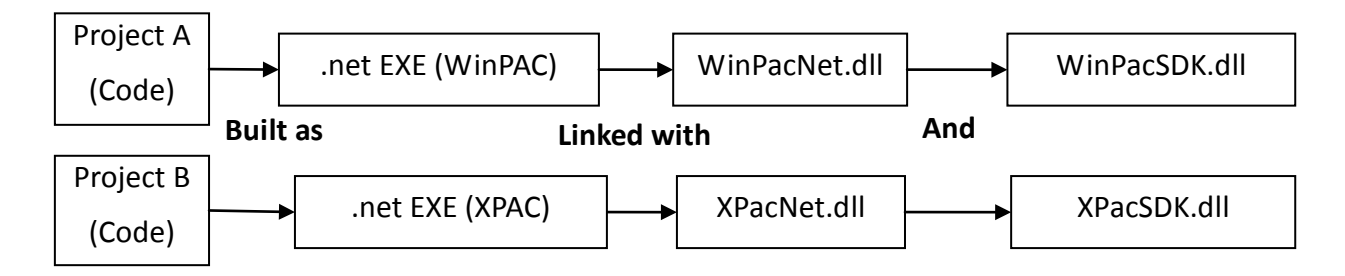

Project A applied to WinPAC series modules and Project B applied to XPAC series modules are functionally identical, but the source code cannot be exactly the same because of using the different .NET CF library and few function name and error code are different. So Project A and Project B are regarded as separate programs, no relevance.

Project A for WinPAC series is built as an executable program which must be run with WinPacNet.dll and WinPacSDK.dll.

Project B for XPAC is built as an executable program which must be run with XpacNet.dll and XPacSDK.dll.

With the new .NETCF library (PACNET.dll) and the flowchart becomes:

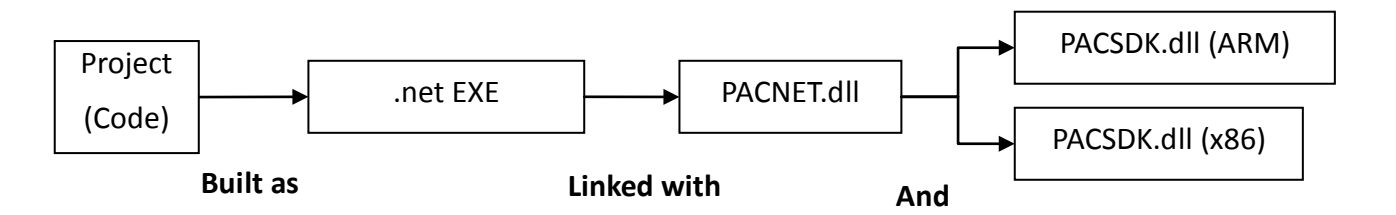

The benefits of using the new SDK:

A program applied to WinPAC series modules and the other program applied to XPAC series modules are functionally identical, because of using the same .NET CF library and the API functions and error code on the library are exactly the same, the source code can be shared for two programs.

One shared source code can be built as an executable programs and link the same .NET CF library (PACNET.dll). The only change is that links different platform native SDK. (PACSDK.dll (ARM) is used on WinPAC series and PACSDK.dll(x86) is used for XPAC series)

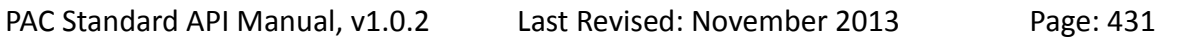

#### **Notes**

PACNET.dll has been developed using the .Net CF V2.0 environment and can be used on all XPAC and WinPAC series devices.

PAC Standard API Manual, v1.0.2 Last Revised: November 2013 Page: 432
## **5. Show a tooltip for the classes of PACNET.dll**

When developing the programs in VS2005/VS2008 IDE, typing a reference to a system class or namespace or roll over class, the tooltips pop up on your cursor line giving not only the parameters and variables of methods, but also some descriptions for these methods, classes and namespaces.

Those description of tooltips are same on the PAC API manual. (Refer to the following figure)

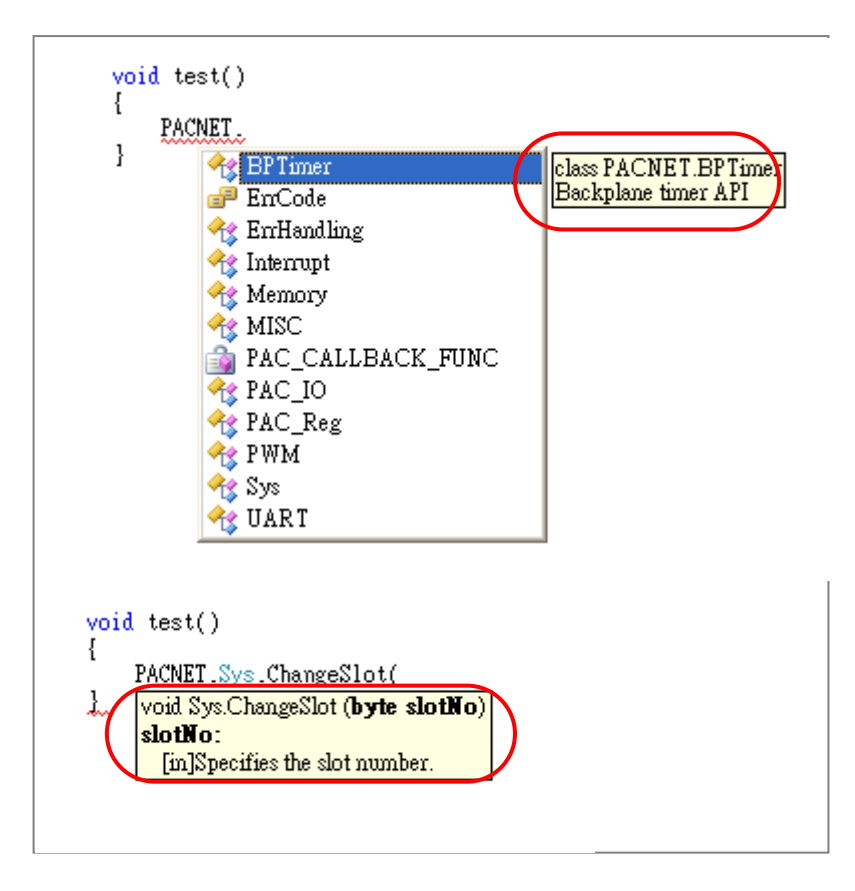

## **C.3. Error code modifications and updates**

## **1. For WinPAC series**

## **Modify**

The error code, PAC\_ERR\_EEP\_ACCESS\_RESTRICTION and PAC\_ERR\_SRAM\_INVALID\_TYPE defined in WinPacSDK.h are modified as PAC\_ERR\_EEP\_INVALID\_ADDRESS and PAC\_ERR\_MEMORY\_INVALID\_TYPE defined in PACSDK.h.

Error code (PAC\_ERR\_MEMORY\_BASE + 1)

### **PAC\_ERR\_EEP\_ACCESS\_RESTRICTION**

Changed to

**PAC\_ERR\_EEP\_INVALID\_ADDRESS**

Error code (PAC\_ERR\_MEMORY\_BASE + 3)

**PAC\_ERR\_SRAM\_INVALID\_TYPE** 

Changed to

**PAC\_ERR\_MEMORY\_INVALID\_TYPE**

### **Add**

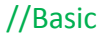

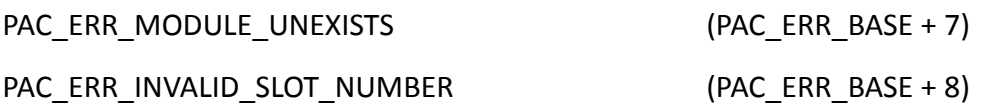

## //Interrupt

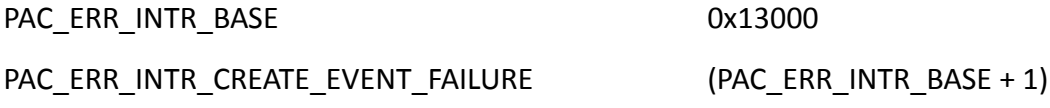

### //UART

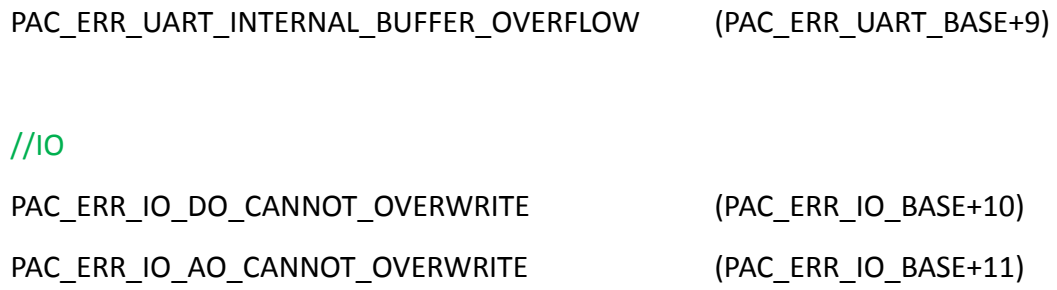

### **2. For XPAC series**

### **Modify**

The error code,PAC\_ERR\_INTR\_CRATE\_EVENT\_FAILURE defined in XPacSDK.h is misspelled, and it is corrected in PACSDK.h as PAC\_ERR\_INTR\_CREATE\_EVENT\_FAILURE

#### //Interrup

● Error code (PAC\_ERR\_INTR\_BASE + 1)

#### **PAC\_ERR\_INTR\_CRATE\_EVENT\_FAILURE**

Changed to

#### **PAC\_ERR\_INTR\_CREATE\_EVENT\_FAILURE**

#### //Basic

PAC\_ERR\_MODULE\_UNEXISTS

**Original Errorcode: PAC\_ERR\_BASE + 4**

Changed to

**PAC\_ERR\_BASE + 7**

## **Add**

#### //Basic

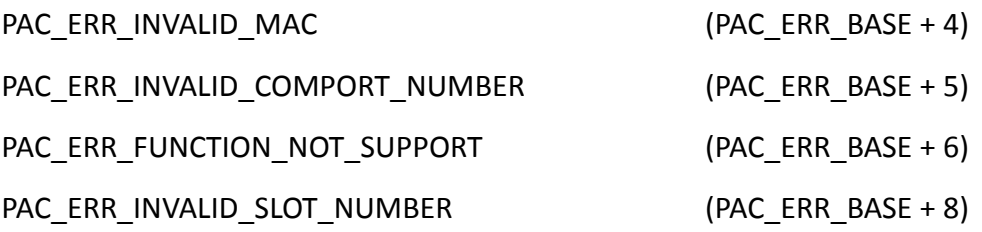

#### //Memory Access

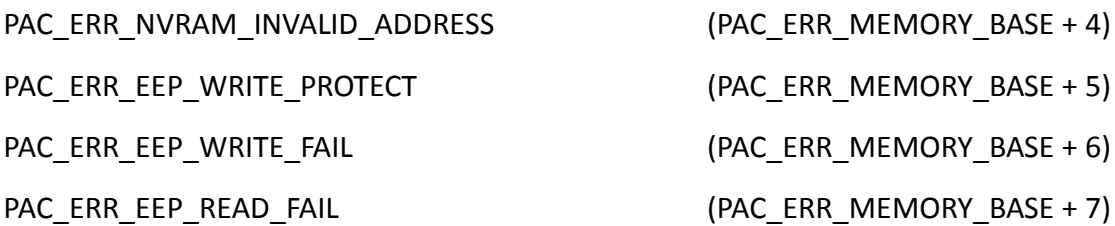

#### //UART

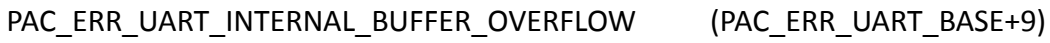

## //IO

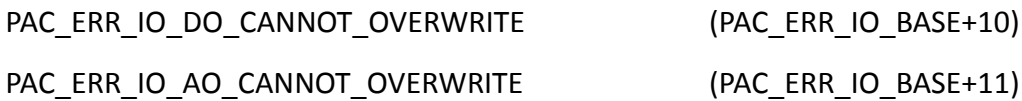

# **Appendix D. Using the Multi-function DCON module**

## **1. On WinPAC devices**

i. The users have used WinPAC series devices and their programs is based on the old SDK (WinPacSDK.dll/WinPacNet.dll) working with the old DCON modules (*Note 2*) on WinPAC device and without using multi-function DCON modules (*Note 1*).

**The user's program can continue to use the old library without needing to be modified.**

**(The Old SDK will continue to maintain (Fix the bugs) and released regularly, but will not add new features)**

### **Use the old SDK as following flowchart:**

The VC project required to link WinPacSDK.lib while building, and the built executable file placed in the WinPAC series device must work with WinPacSDK.dll

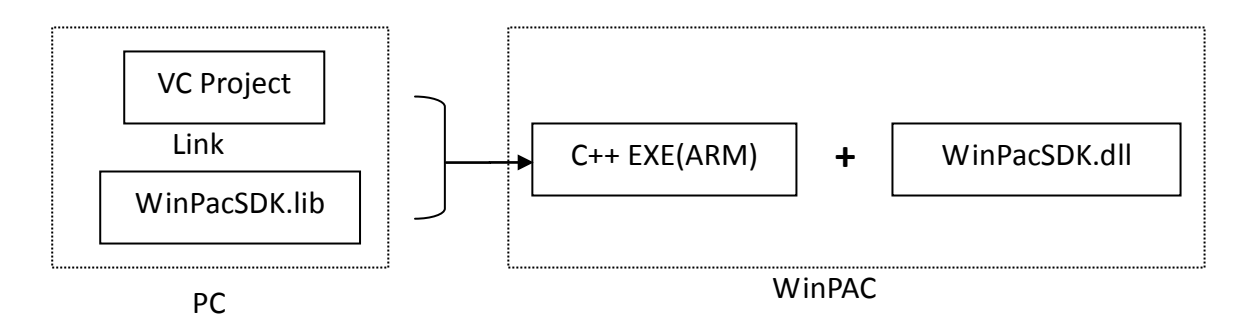

The C#/VB.net project required to refer to WinPacNet.dll while building, and the built executable file placed in the WinPAC series device must work with WinPacNet.dll and WinPacSDK.dll.

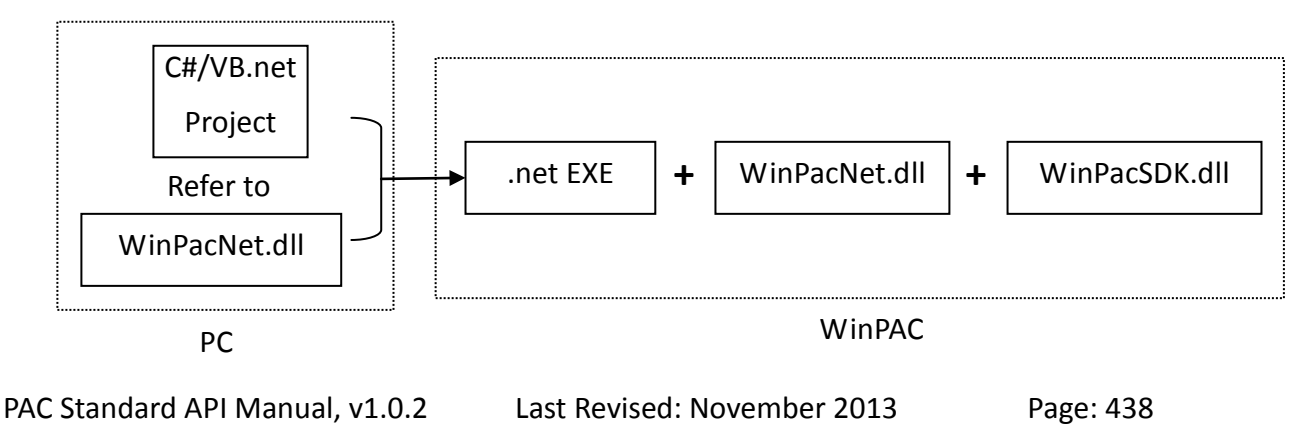

ii. The users have used WinPAC series devices and their programs is based on the old SDK (WinPacSDK.dll) working with the old DCON modules and multi-function DCON modules on WinPAC device. The new PACSDK.dll provides pac\_xxx\_MF API functions that allow access to Multi-function modules, **so the code must be updated in order to use the new PACSDK.dll in the program.**

#### **(Refer to How-to document, w6-10\_How\_to\_update\_to\_PACSDK\_library\_from\_WinPacSDK\_library\_EN.pdf for more details)**

iii. The users have never used WinPAC series devices. Their program will be based on the new SDK working with an old DCON module or a Multi-function module. Our API Manual give instructions for the PACSDK.dll and the demo programs included on the shipped CD/FTP are linked with the new PACSDK.dll, so users should refer to the demo programs and follow the API instructions when developing new programs based on the new PACSDK.dll, rather than those for the WinPACSDK.

## **Use the new SDK as following flowchart:**

The VC project required to link PACSDK.lib while building, and the built executable file placed in the WinPAC series device must work with PACSDK.dll

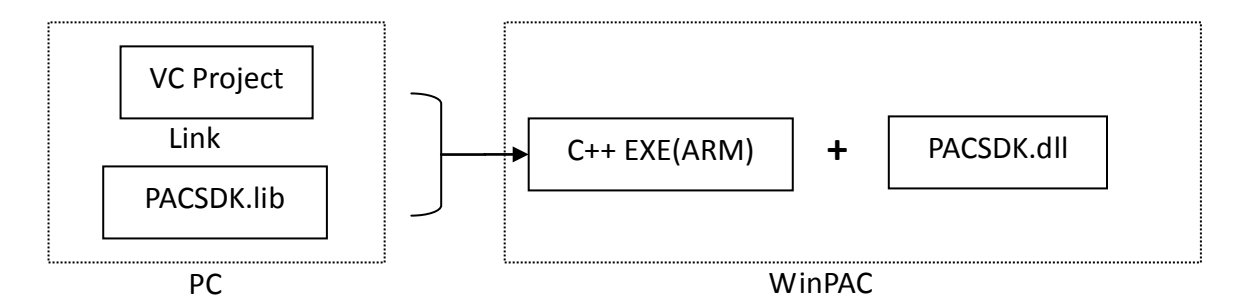

The C#/VB.net project required to refer to PACNET.dll while building, and the built executable file placed in the WinPAC series device must work with PACNET.dll and PACSDK.dll.

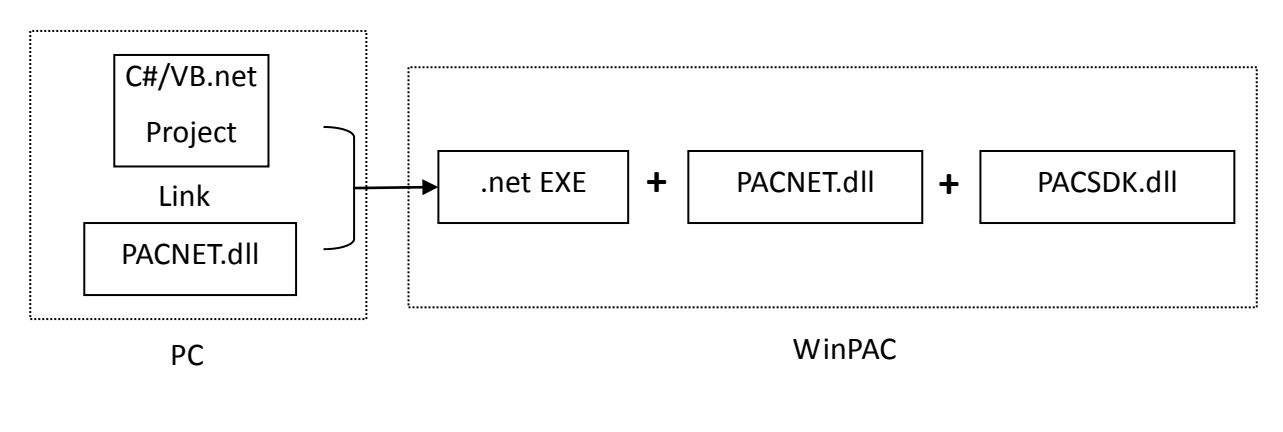

PAC Standard API Manual, v1.0.2 Last Revised: November 2013 Page: 439

#### **Notes**

- 1. Multi-function DCON modules are defined as modules that mainly act as AIO or Counters but are equipped with DIO channels. Such as the I-87005W/I-87016W/I-87082W/I-7016/I-7088, etc.
- 2. Old DCON module definition: Non multi-function DCON modules are defined as Old DCON modules.

### **2. On XPAC devices**

i. The users have used XPAC series devices and their programs is based on the old SDK (XPacSDK.dll/XPacNet.dll) working with the old DCON modules (*Note 2*) on XPAC device and without using multi-function DCON modules (*Note 1*).

**The user's program can continue to use the old library without needing to be modified.**

**(The Old SDK will continue to maintain (Fix the bugs) and released regularly, but will not add new features)**

### **Use the old SDK as following flowchart:**

The VC project required to link XPacSDK.lib while building, and the built executable file placed in the XPAC series device must work with XPacSDK.dll

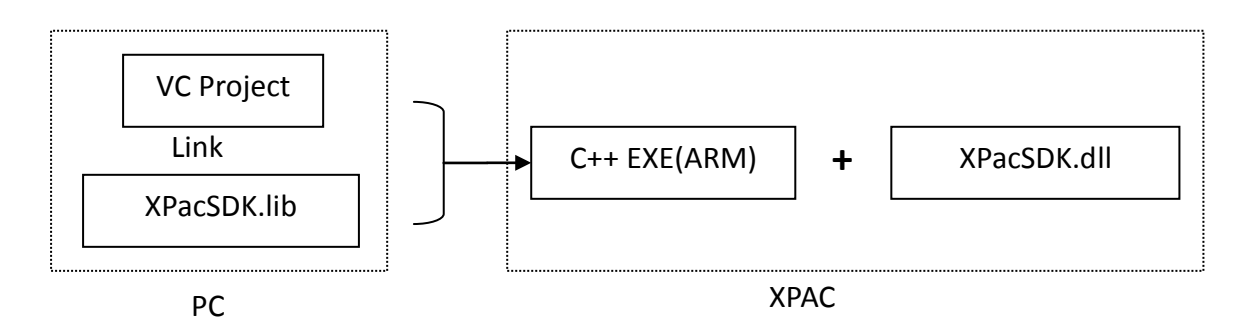

The C#/VB.net project required to refer to XPacNet.dll while building, and the built executable file placed in the XPAC series device must work with XPacNet.dll and XPacSDK.dll.

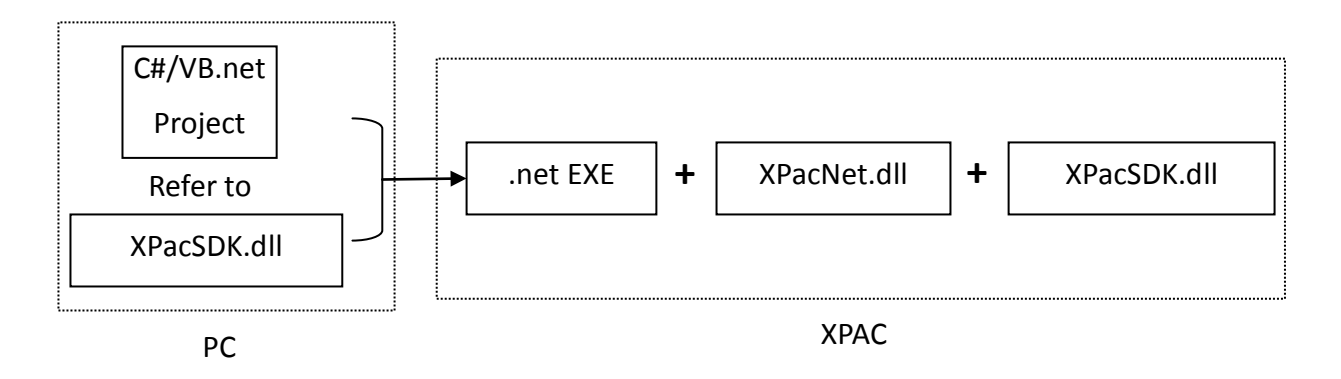

- ii. The users have used XPAC series devices and their programs is based on the old SDK (XPacSDK.dll) working with the old DCON modules and multi-function DCON modules on XPAC device. The new PACSDK.dll provides pac\_xxx\_MF API functions that allow access to Multi-function modules, **so the code must be updated in order to use the new PACSDK.dll in the program.**
- iii. The users have never used XPAC series devices. Their program will be based on the new SDK working with an old DCON module or a Multi-function module. Our API Manual give instructions for the PACSDK.dll and the demo programs included on the shipped CD/FTP are linked with the new PACSDK.dll, so users should refer to the demo programs and follow the API instructions when developing new programs based on the new PACSDK.dll, rather than those for the XPACSDK.

### **Use the new SDK as following flowchart:**

The VC project required to link PACSDK.lib while building, and the built executable file placed in the XPAC series device must work with PACSDK.dll

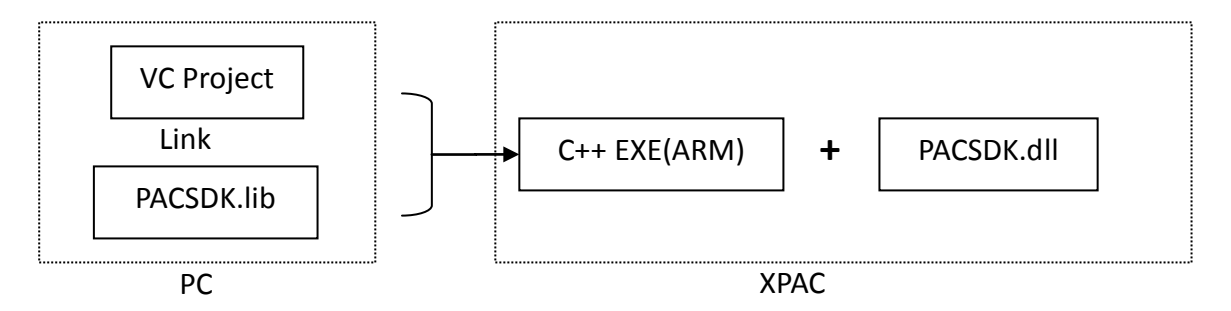

The C#/VB.net project required to refer to PACNET.dll while building, and the built executable file placed in the XPAC series device must work with PACNET.dll and PACSDK.dll.

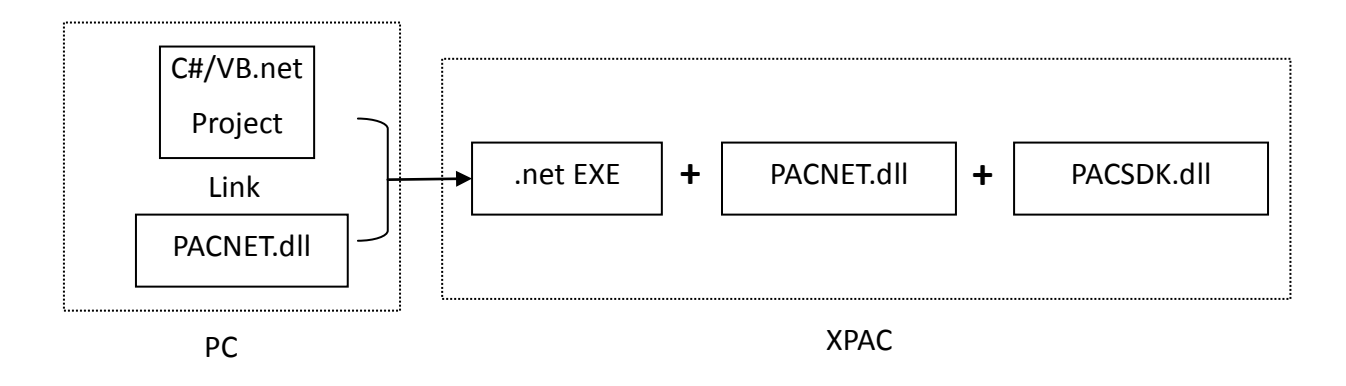

# **Appendix F. Comparison of Defined Slots and COM Ports**

Each PAC has its own definition and corresponding communication ports and slots whose parameters are defined as below. As a result, apply the corresponding slot and COM port number on the API functions in writing programs.

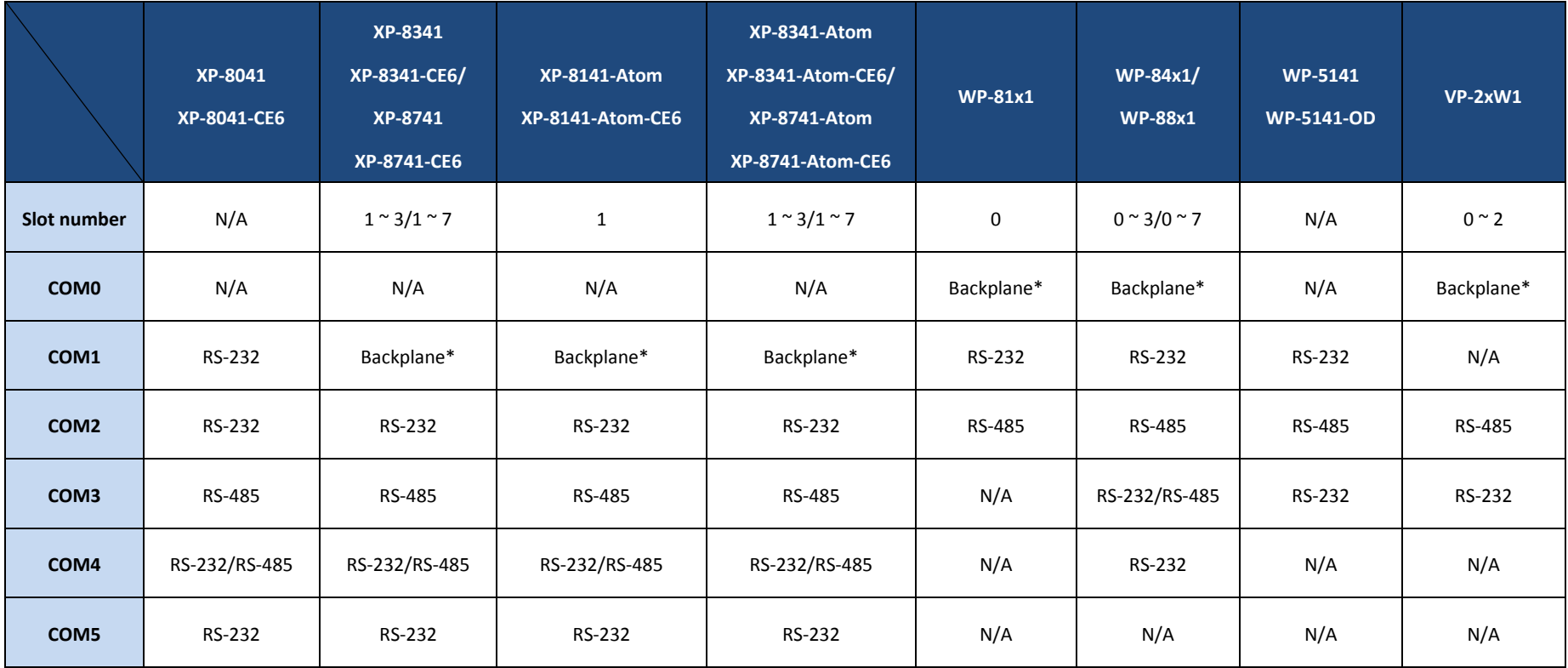

Backplane: It's RS232 interface used for accessing the I-87K module only.

PAC Standard API Manual, v1.0.2 Last Revised: November 2013 Page: 443

## **F.1. XP-8041|XP-8041-CE6**

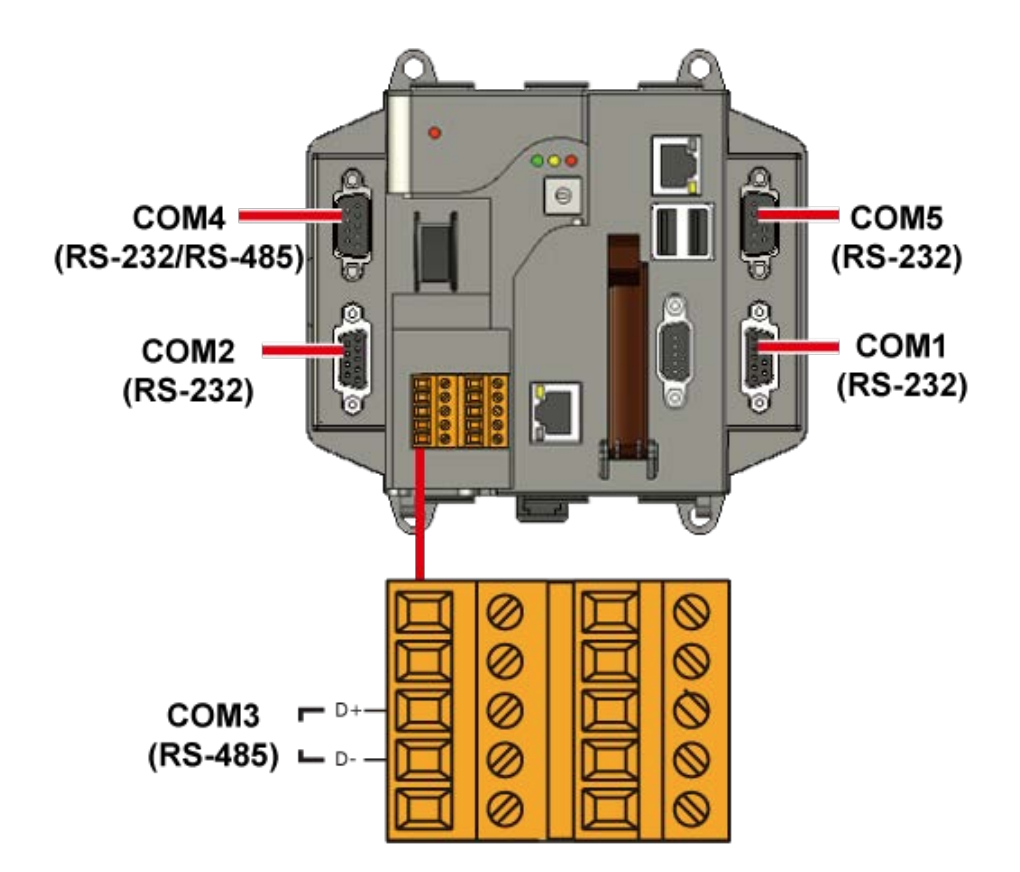

## **F.2. XP-8341|XP-8741/XP-8341-CE6|XP-8741-CE6**

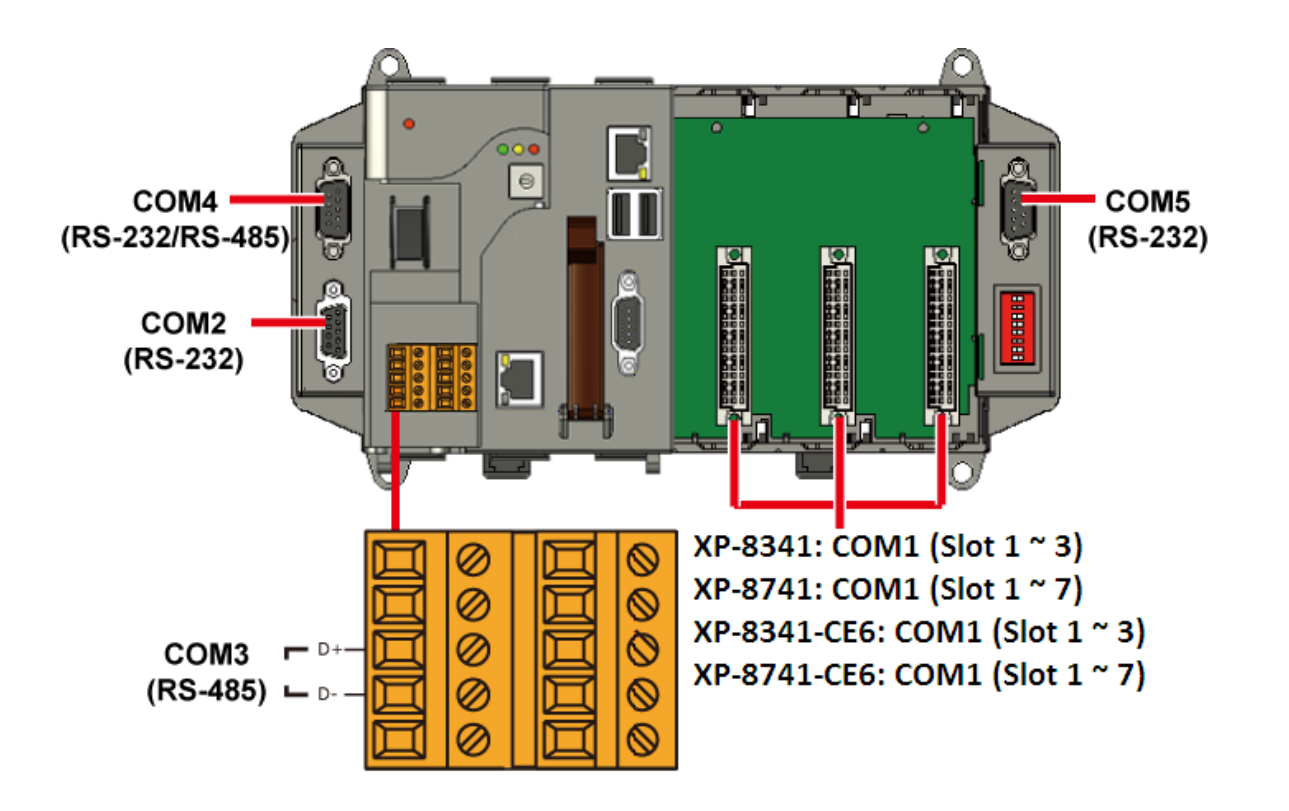

PAC Standard API Manual, v1.0.2 Last Revised: November 2013 Page: 445

## **F.3. XP-8141-Atom|XP-8141-Atom-CE6**

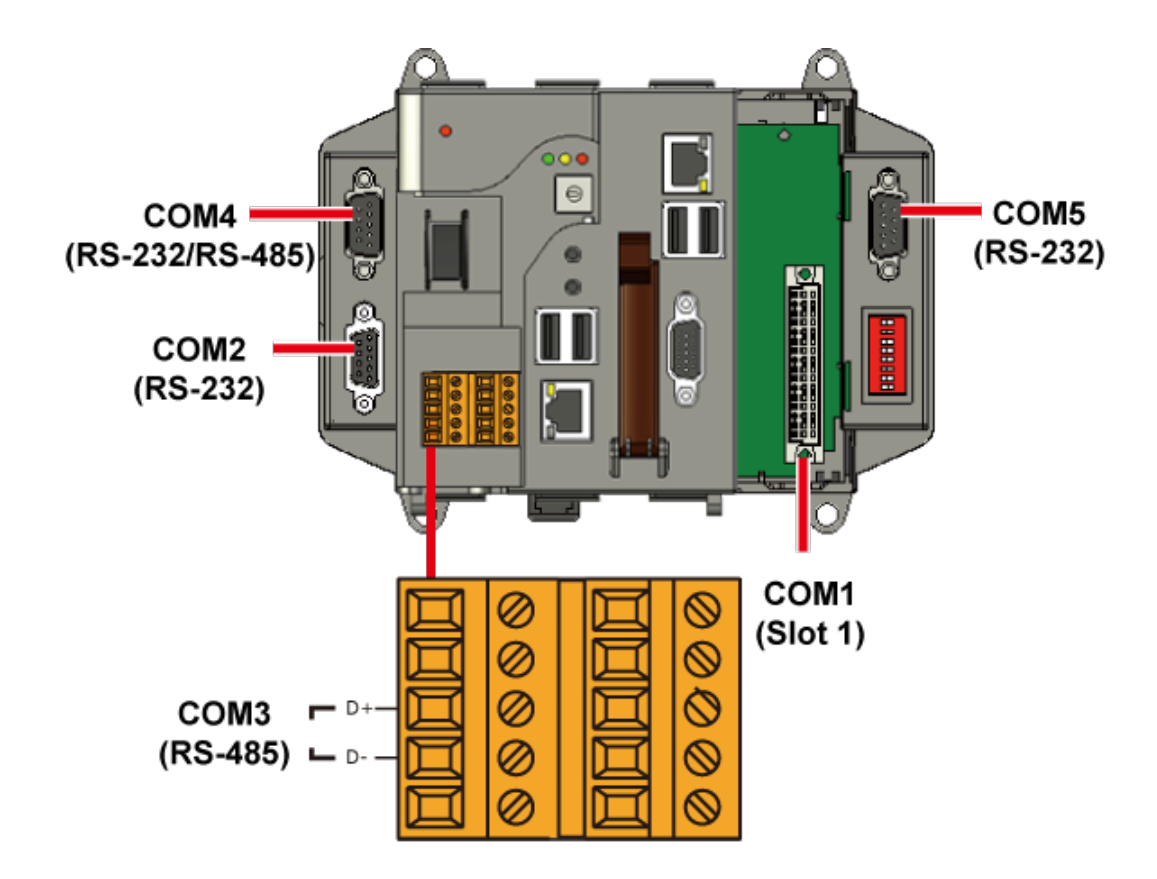

## **F.4. XP-8341-Atom|XP-8741-Atom/XP-8341-Atom-CE6|XP-8741-Atom-CE6**

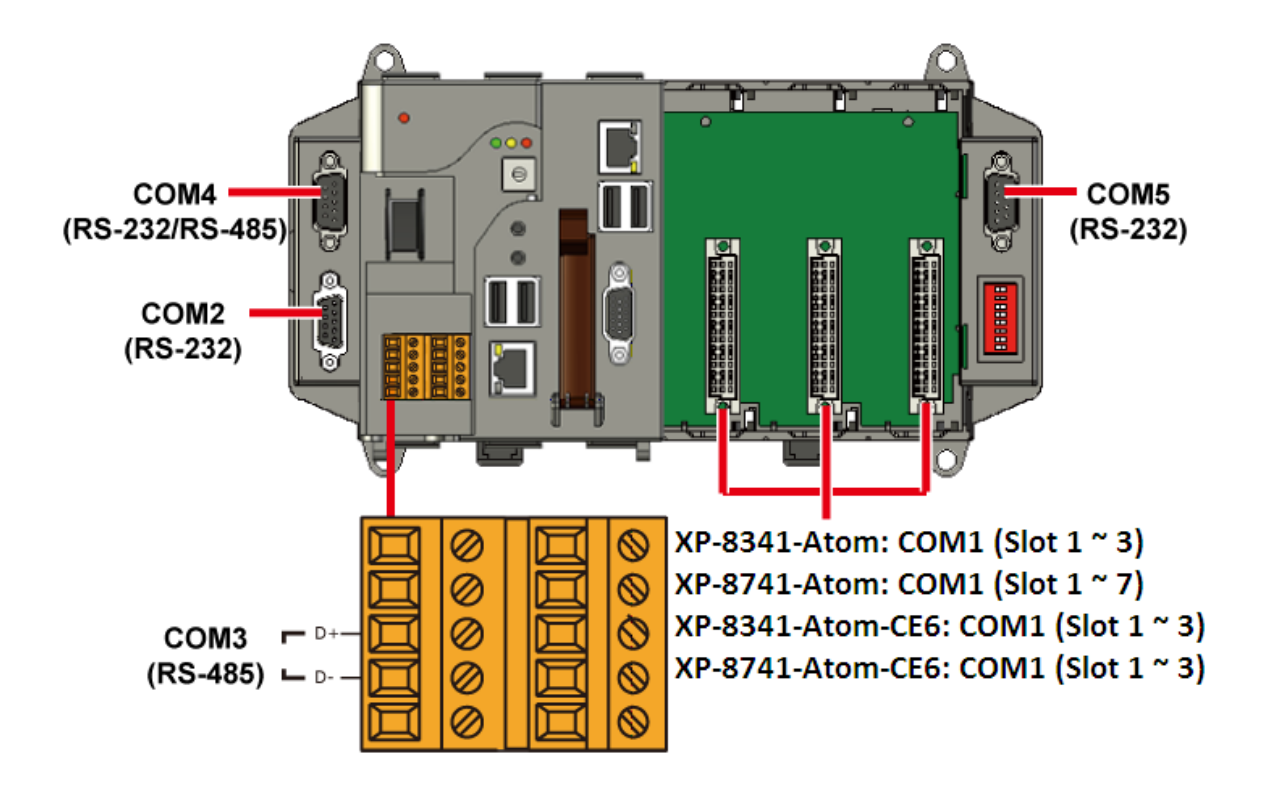

## **F.5. WP-81x1**

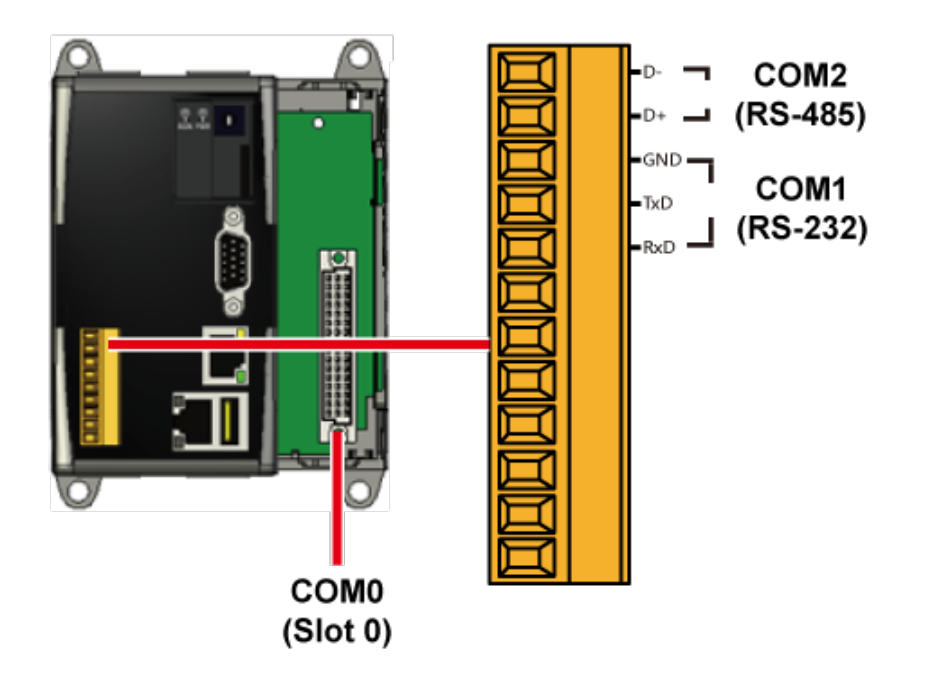

PAC Standard API Manual, v1.0.2 Last Revised: November 2013 Page: 448

## **F.6. WP-84x1/WP-88x1**

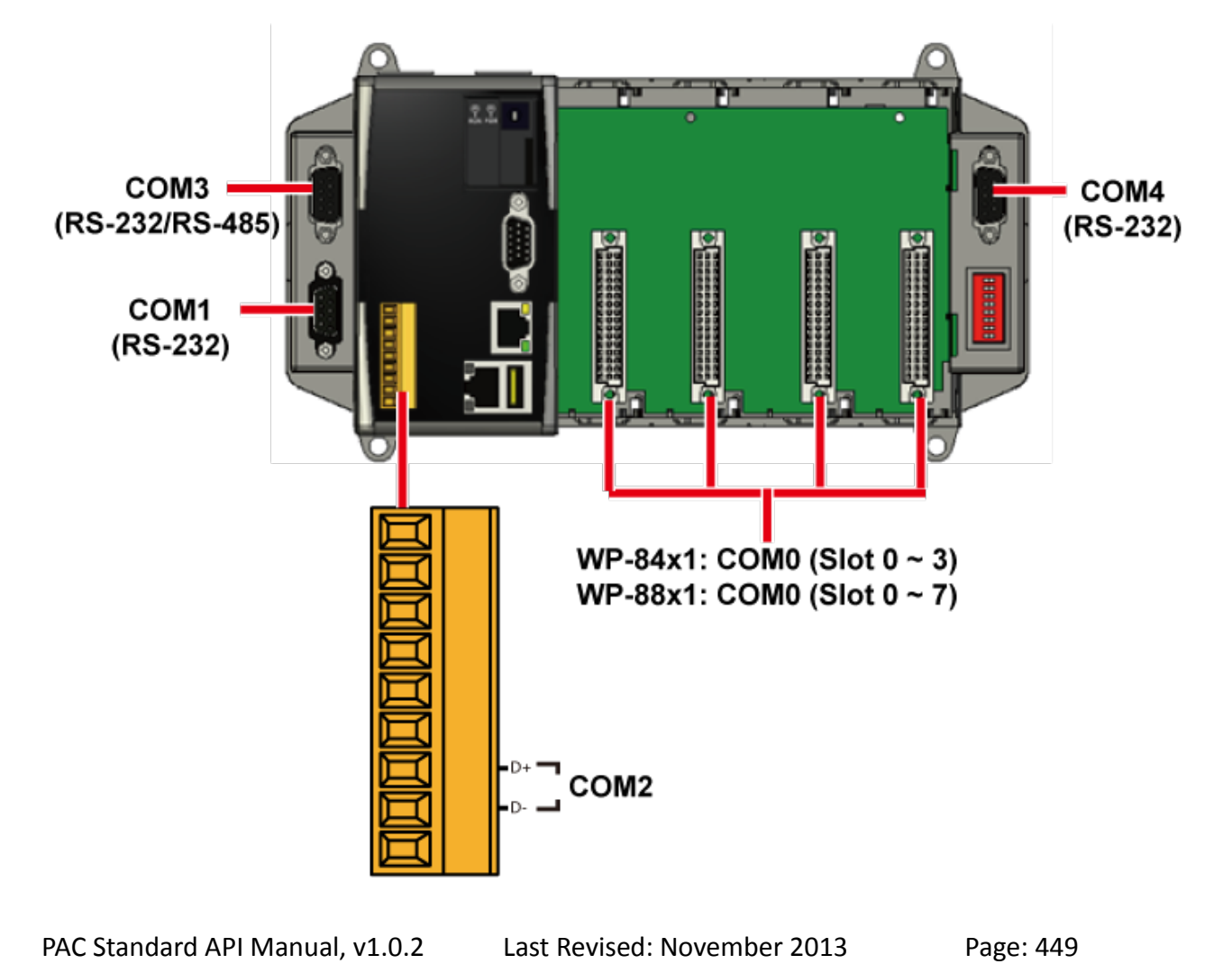

## **F.7. WP-5141/WP-5141-OD**

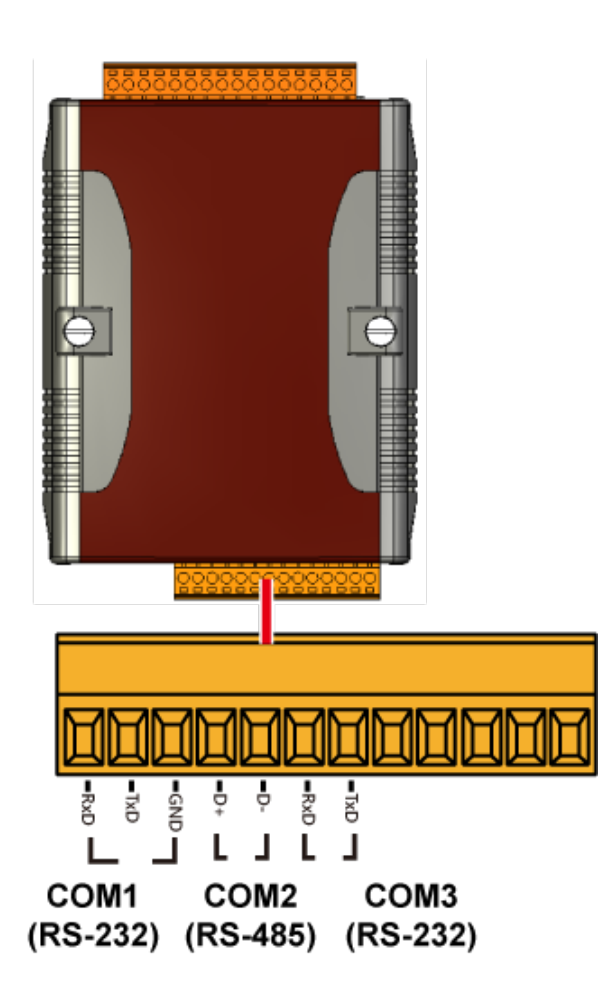

PAC Standard API Manual, v1.0.2 Last Revised: November 2013 Page: 450

## **F.8. VP-2xW1**

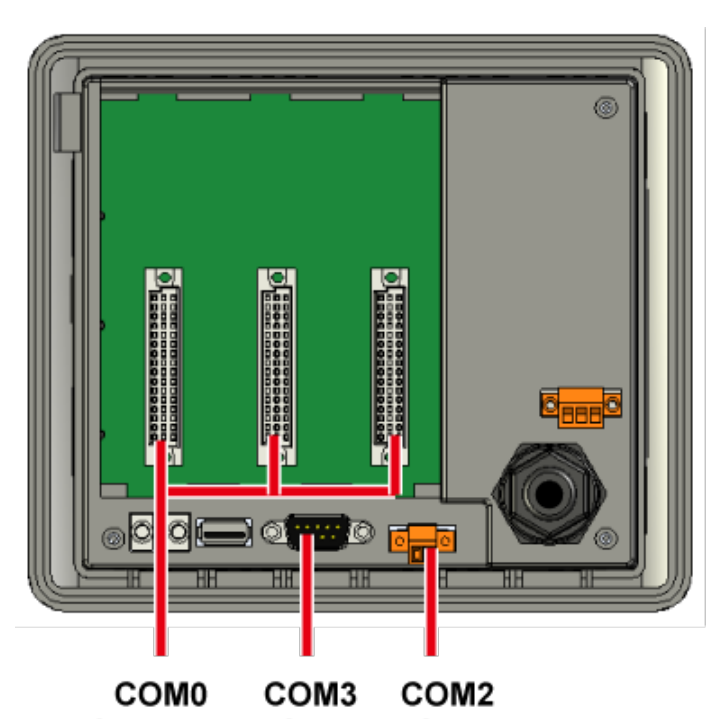

(Slot 0 ~ 2)(RS-232) (RS-485)

PAC Standard API Manual, v1.0.2 Last Revised: November 2013 Page: 451